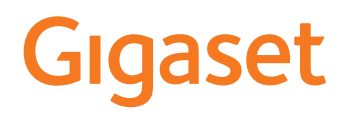

# PREMIUM 100A GO

Τις σχετικές περιγραφές θα βρείτε στη διεύθυνση [www.gigaset.com/manuals](https://www.gigaset.com/manuals)

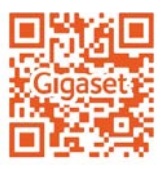

# **Gigaset GO: Για ένα σταθερό δίκτυο με μέλλον**

Αυτό το τηλέφωνο Gigaset GO προσθέτει ευελιξία στο τηλεφωνικό δίκτυο του σπιτιού σας. Διατίθενται τρεις επιλογές σύνδεσης και οι λειτουργίες GO. Μπορείτε οποιαδήποτε στιγμή να μεταβείτε από μια παραλλαγή σε μια άλλη.

#### **Πραγματοποίηση κλήσεων μέσω του αναλογικού σταθερού δικτύου**

Συνδέστε το τηλέφωνο σε μια αναλογική υποδοχή σταθερού δικτύου (PSTN). Συνδέστε εν προκειμένω το καλώδιο τηλεφώνου στην υποδοχή σταθερού δικτύου. Στη συνέχεια μπορείτε, μεταξύ άλλων:

- να πραγματοποιείτε κλήσεις μέσω της αναλογικής γραμμής,
- να χρησιμοποιείτε τον ενσωματωμένο αυτόματο τηλεφωνητή,
- να χρησιμοποιείτε τις υπόλοιπες λειτουργίες του τηλεφώνου Gigaset (τηλεφωνικός κατάλογος, λίστες κλήσεων κτλ.).

#### **Πραγματοποίηση κλήσεων μέσω του Internet**

Αγνοήστε το τηλεφωνικό καλώδιο και συνδέστε το τηλέφωνο μέσω καλωδίου δικτύου με μια σύνδεση LAN του ρούτερ σας. Συνδέστε το τηλέφωνο με έναν πάροχο τηλεφωνίας μέσω Internet (IP). Με αυτή τη σύνδεση μπορείτε μεταξύ άλλων

- να πραγματοποιείτε ταυτόχρονα δύο κλήσεις,
- να αντιστοιχίζετε έναν ξεχωριστό αριθμό σε κάθε ασύρματο ακουστικό,
- να πραγματοποιείτε κλήσεις μέσω διαφορετικών παρόχων τηλεφωνίας,
- να ρυθμίζετε τρεις αυτόματους τηλεφωνητές με διαφορετικά μηνύματα εγγραφής και οδηγιών,
- να χρησιμοποιείτε τις υπόλοιπες λειτουργίες του τηλεφώνου Gigaset (τηλεφωνικός κατάλογος, λίστες κλήσεων κτλ.).

#### **Πραγματοποίηση κλήσεων μέσω του αναλογικού σταθερού δικτύου και του Internet**

Αν διαθέτετε και αναλογική σύνδεση σταθερού δικτύου και σύνδεση στο Internet, μπορείτε να χρησιμοποιείτε τις λειτουργίες και των δύο συνδέσεων, π.χ. να πραγματοποιείτε συγχρόνως μια κλήση μέσω σταθερού δικτύου και δύο κλήσεις μέσω Internet.

#### **Οι λειτουργίες των τηλεφώνων Gigaset GO**

Τα τηλέφωνα Gigaset GO προσφέρουν περισσότερες νέες δυνατότητες εκτός των λειτουργιών των προηγούμενων αναλογικών τηλεφώνων ή τηλεφώνων IP σε συνδυασμό με συμβατά ασύρματα ακουστικά:

- δωρεάν πραγματοποίηση κλήσεων σε τηλέφωνα Gigaset GO σε ολόκληρο τον κόσμο μέσω του Gigaset.net,
- προβολή πληροφοριών από online υπηρεσίες, π.χ. δελτία καιρού,
- χρήση υπηρεσιών cloud και εφαρμογών smartphone για σύνδεση του τηλεφώνου σταθερής τηλεφωνίας με smartphone: π.χ. μπορείτε να ειδοποιήστε μέσω του smartphone όταν λαμβάνετε κάποια κλήση ή κάποιο φωνητικό μήνυμα στο τηλέφωνο GO του σπιτιού σας, ή να μεταφέρετε τις επαφές του smartphone στο τηλέφωνο GO.

 Περισσότερες πληροφορίες για το Gigaset GO στη διεύθυνση [www.gigaset.com/go](https://www.gigaset.com/go)

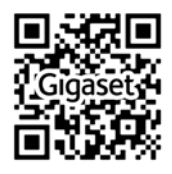

×

# Περιεχόμενα

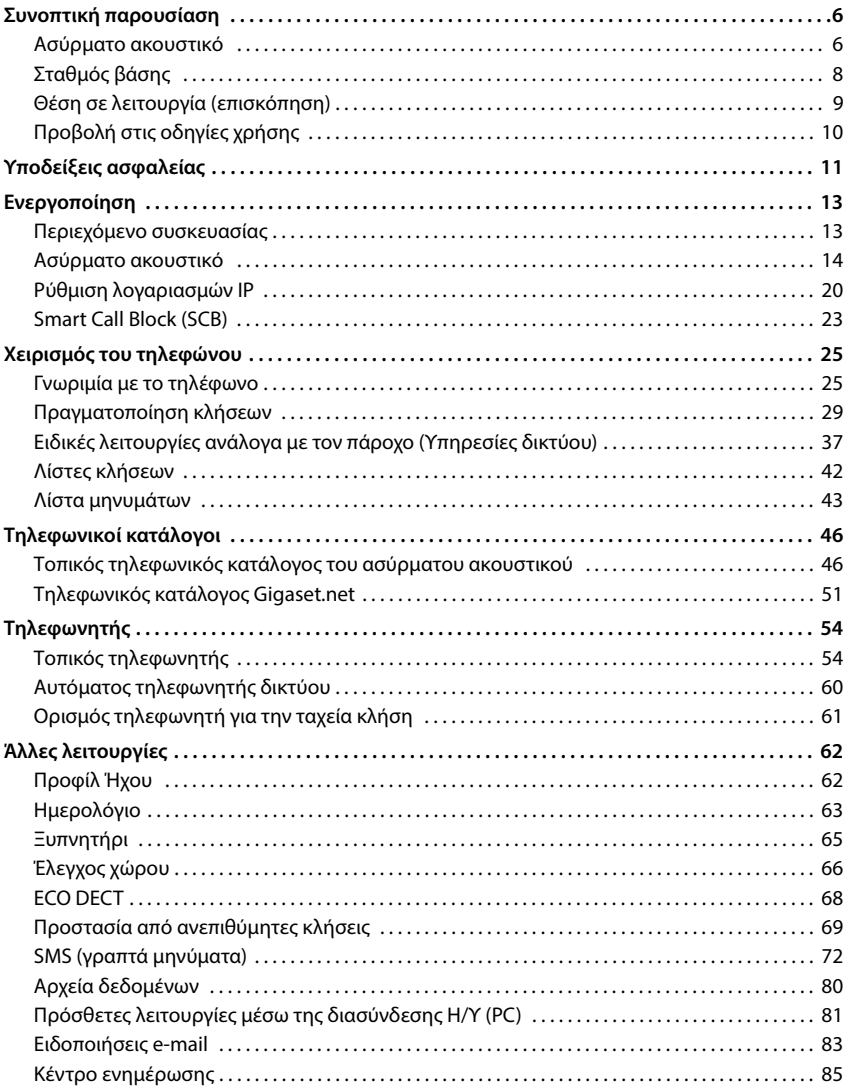

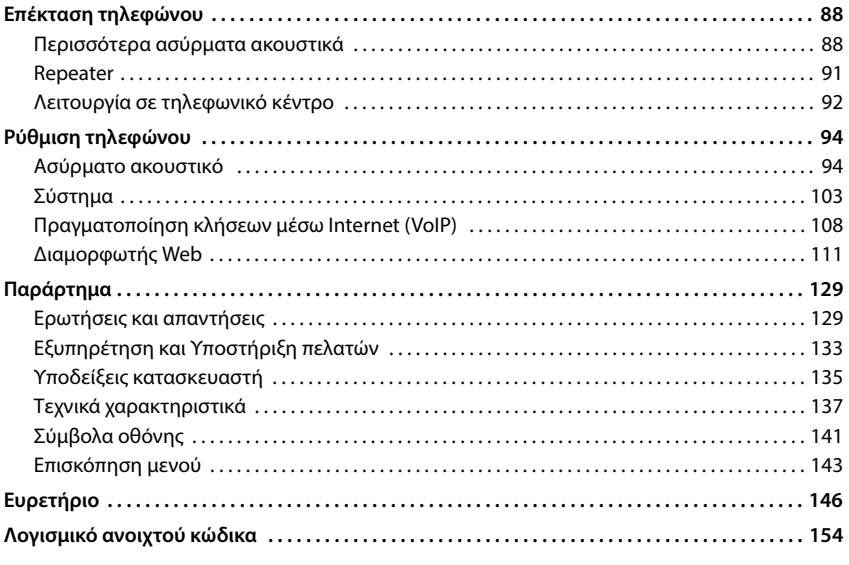

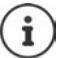

Σε ορισμένες χώρες και για ορισμένα δίκτυα δεν είναι διαθέσιμες όλες οι λειτουργίες που περιγράφονται στις οδηγίες χρήσης.

# **Συνοπτική παρουσίαση**

# <span id="page-5-1"></span><span id="page-5-0"></span>**Ασύρματο ακουστικό**

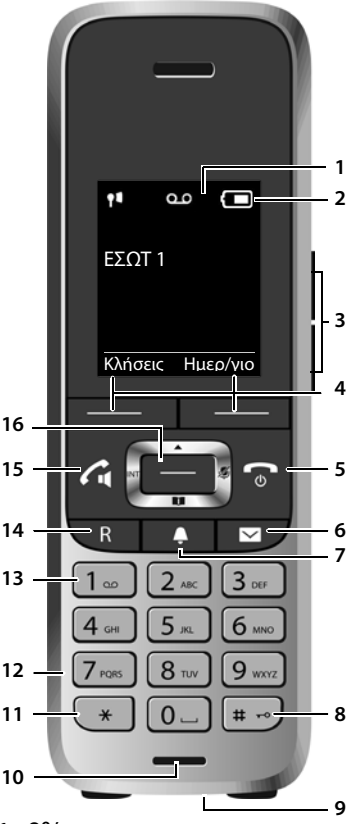

- **1 Οθόνη**
- **2 Γραμμή κατάστασης (** $\rightarrow$  **[σελ. 141](#page-140-1))** Τα σύμβολα δείχνουν τις τελευταίες ρυθμίσεις και την κατάσταση λειτουργίας του τηλεφώνου
- **3 Πλήκτρα έντασης (** $\rightarrow$  **σελ. 26)** για **ακουστικό/ακουστικά**, **ήχο κλήσης**, **ανοιχτή συνομιλία** και ειδοποιήσεις **ραντεβού**
- **4 Πλήκτρα οθόνης (** $\rightarrow$  **σελ. 26)** Διαθέσιμες λειτουργίες ανάλογα με την κατάσταση χρήσης

**5 Πλήκτρο τερματισμού / Πλήκτρο ενεργοποίησης/απενεργοποίησης** Πιέστε **στιγ-**

Τερματισμός συνομιλίας, διακοπή λειτουργίας, ένα επίπεδο πίσω επιστροφή στην κατάσταση αναμονής, ενεργοποίηση/ απενεργοποίηση ασύρματου ακουστικού

- **6 Πλήκτρο μηνυμάτων (** $\rightarrow$  **[σελ. 43\)](#page-42-1)** Πρόσβαση στις λίστες κλήσεων και μηνυμάτων, **αναβοσβήνει**: νέο μήνυμα ή νέα κλήση
- **7 Πλήκτρο Προφίλ** Εναλλαγή μεταξύ ακουστικών προφίλ
- **8 Πλήκτρο δίεσης** Ενεργοποίηση/απενεργοποίηση φραγής πλήκτρων Εναλλαγή μεταξύ κεφαλαίων γραμμάτων, πεζών γραμμάτων και αριθμητικών ψηφίων
	- Πιέστε **παρατεταμένα** Πιέστε **στιγ-**
	- **μιαία**

**μιαία**

Πιέστε **παρατεταμένα**

**9 Σύνδεση USB** για μεταφορά δεδομένων μεταξύ του ασύρματου ακουστικού και του Η/Υ

- **10 Μικρόφωνο**
- **11 Πλήκτρο αστερίσκου**
	- Ενεργοποίηση/απενεργοποίηση ήχων κουδουνισμού
- Πιέστε **στιγμιαία**

Πιέστε **παρατεταμένα**

**12 Σύνδεση ακουστικού** (βύσμα 2,5 mm)

#### **13 Πλήκτρο 1**

Επιλογή για Αυτόματο τηλεφωνητή/αυτόματο τηλεφωνητή δικτύου

**14 Πλήκτρο R**

Παράλληλη κλήση (Flash)Πιέστε **στιγ-**

Εισαγωγή παύσης κλήσης Πιέστε **παρα-**

**15 Πλήκτρο απάντησης** / **Πλήκτρο ανοικτής συνομιλίας**

Αποδοχή συνομιλίας, κλήση εμφανιζόμενου αριθμού, εναλλαγή μεταξύ λειτουργιών ακουστικού και ανοιχτής συνομιλίας; αποστολή SMS; Άνοιγμα λίστας επανάληψης επιλογής πραγματοποίηση κλήσης Πιέστε **παρα-**

Πιέστε **στιγμιαία**

**μιαία**

**τεταμένα**

**τεταμένα**

16 Πλήκτρο ελέγχου / Πλήκτρο μενού ( $\rightarrow$  [σελ. 25\)](#page-24-2) Άνοιγμα μενού, πλοήγηση στα μενού και πεδία εισαγωγής, άνοιγμα λειτουργιών

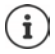

Αν παρατίθενται περισσότερες λειτουργίες, η λειτουργία πλήκτρων εξαρτάται από την κατάσταση χρήσης.

Στο πλαίσιο της βελτίωσης του προϊόντος διατηρούμε το δικαίωμα να προβούμε σε τεχνικές και οπτικές τροποποιήσεις.

# <span id="page-7-0"></span>**Σταθμός βάσης**

#### **A Πλήκτρο δήλωσης/Αναζήτησης (paging)**

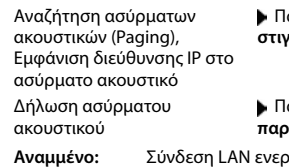

Πατήστε **στιγμιαία**

ατήστε **παρατεταμένα**

**Αναμμένο:** Σύνδεση LAN ενεργή (το τηλέφωνο είναι συνδεδεμένο με το ρουτερ)

**Αναβοσβήνει:** Σταθμός βάσης σε κατάσταση δήλωσης

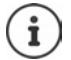

Η συσκευή σας μπορεί να διαφέρει στο σχέδιο και το χρώμα από την εικόνα.

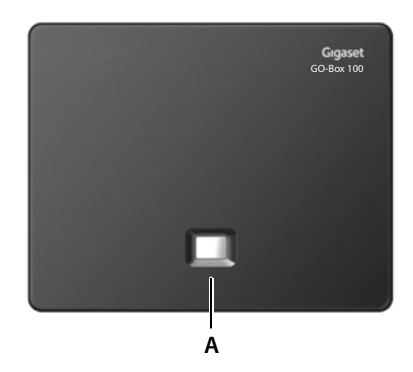

<span id="page-8-0"></span>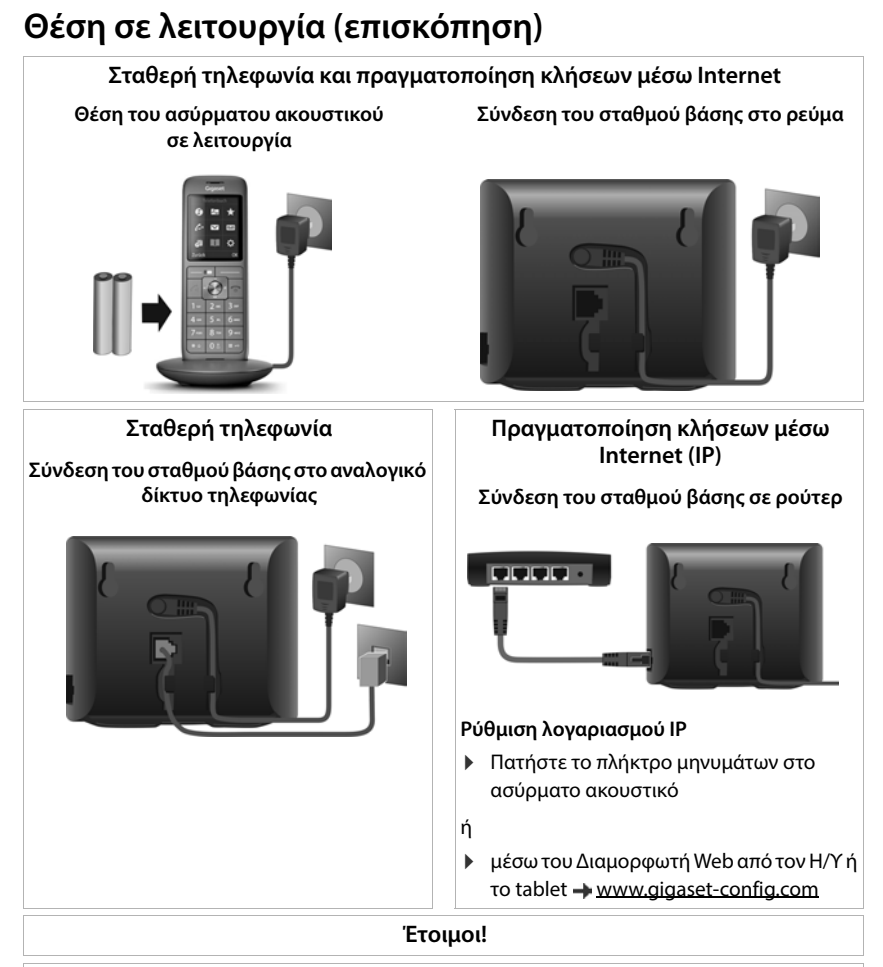

#### **Λειτουργίες GO**

- Σύνδεση του τηλεφώνου στο Internet
- Φόρτωση εφαρμογών στο smartphone (π.χ. Gigaset elements)
- Δήλωση του τηλεφώνου στο Gigaset elements

# <span id="page-9-0"></span>**Προβολή στις οδηγίες χρήσης**

Προειδοποιήσεις, η μη συμμόρφωση με τις οποίες μπορεί να έχει ως συνέπεια σωματικούς τραυματισμούς ή βλάβες σε συσκευές.

Σημαντική πληροφορία σχετικά με τη λειτουργία και τον κατάλληλο χειρισμό ή σχετικά με λειτουργίες που μπορεί να επιφέρουν χρεώσεις.

- Προϋπόθεση για την εκτέλεση της ακόλουθης ενέργειας.
- $\mathbf i$ Πρόσθετες βοηθητικές πληροφορίες.

# **Πλήκτρα**

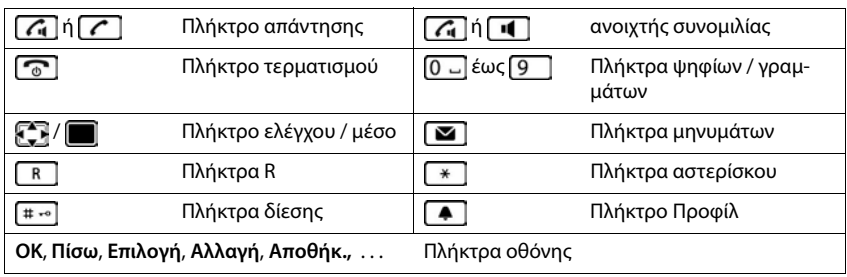

# **Διαδικασίες**

**Παράδειγμα:** Ενεργοποίηση/απενεργοποίηση αυτόματης αποδοχής κλήσεων

**Ρυθμίσεις ΟΚ Τηλεφωνία ΟΚ Αυτόμ.Απάντηση**

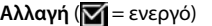

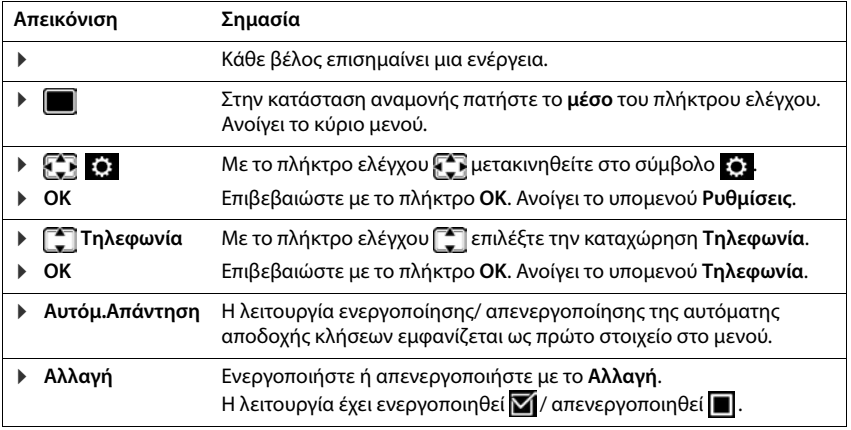

# **Υποδείξεις ασφαλείας**

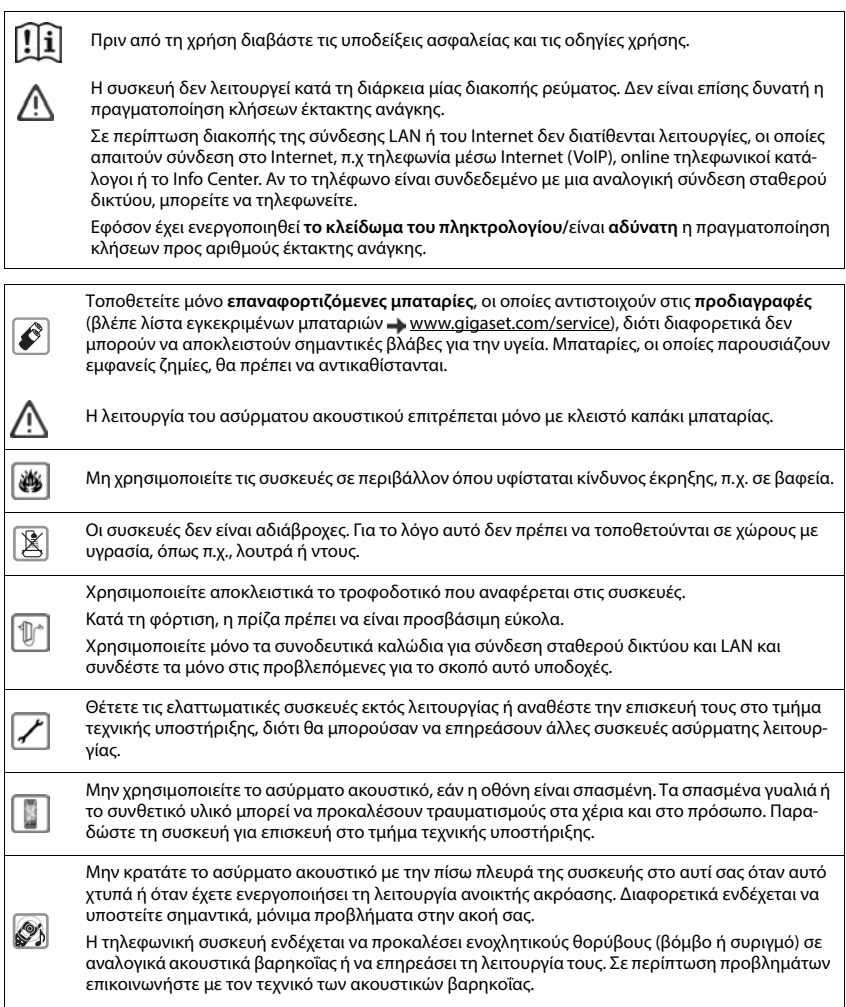

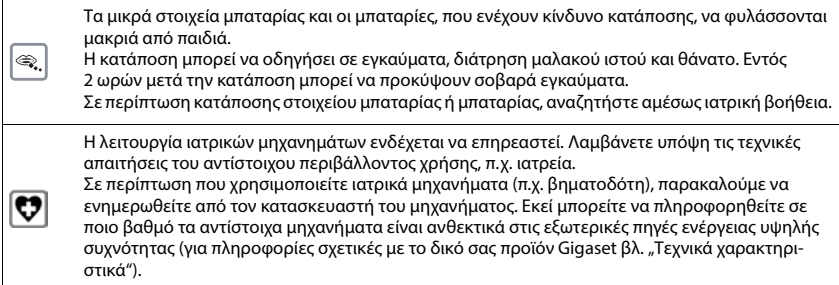

# **Ενεργοποίηση**

# <span id="page-12-1"></span><span id="page-12-0"></span>**Περιεχόμενο συσκευασίας**

- ένας **σταθμός βάσης**,
- ένα τροφοδοτικό για το σταθμό βάσης,
- ένα καλώδιο τηλεφώνου,
- ένα καλώδιο LAN,
- ένα **ασύρματο ακουστικό**,
- ένα κάλυμμα μπαταριών,
- δύο μπαταρίες,
- μία βάση φόρτισης με τροφοδοτικό,
- ένα κλιπ ζώνης,
- οδηγίες χρήσης

Παραλλαγή με πολλά ασύρματα ακουστικά, ανά ασύρματο ακουστικό:

- ένα ασύρματο ακουστικό,
- μία βάση φόρτισης με βυσματικό τροφοδοτικό,
- δύο μπαταρίες, ένα κάλυμμα μπαταριών και ένα κλιπ ζώνης

Για τη λειτουργία, η βάση και ο σταθμός φόρτισης πρέπει να τοποθετούνται σε κλειστούς, ξηρούς χώρους με θερμοκρασία από +5 °C έως +45 °C.

Τοποθετήστε το σταθμό βάσης σε κεντρικό σημείο της κατοικίας ή του σπιτιού σε μια επίπεδη, αντιολισθητική επιφάνεια. Κανονικά τα πόδια της συσκευής δεν αφήνουν ίχνη επάνω στην επιφάνεια τοποθέτησης. Εξαιτίας, ωστόσο, της ποικιλίας των βερνικιών και γυαλιστικών που χρησιμοποιούνται στα έπιπλα δεν μπορεί να αποκλειστεί η πρόκληση σημαδιών στην επιφάνεια τοποθέτησης από την επαφή.

Μην εκθέτετε ποτέ το τηλέφωνο στις επιδράσεις πηγών θερμότητας, της ηλιακής ακτινοβολίας και άλλων ηλεκτρικών συσκευών.

Προστατέψτε το τηλέφωνό σας από την υγρασία, τη σκόνη, τα καυστικά υγρά και τους υδρατμούς.

Αυτή η συσκευή μπορεί να τοποθετηθεί σε μέγιστο ύψος 2 μέτρων.

# <span id="page-13-0"></span>**Ασύρματο ακουστικό**

# **Σύνδεση βάσης φόρτισης (εφόσον περιλαμβάνεται στο παραδοτέο υλικό)**

- Συνδέστε το επίπεδο βύσμα του τροφοδοτικού <mark>1</mark>.
- **▶ Συνδέστε το τροφοδοτικό στην πρίζα 2.**

Για να αποσυνδέσετε το βύσμα από τη βάση φόρτισης:

- αποσυνδέστε το τροφοδοτικό από το ηλεκτρικό δίκτυο.
- **▶** Πατήστε το κουμπί απασφάλισης 3.
- **▶ Αποσυνδέστε το βύσμα** 4.

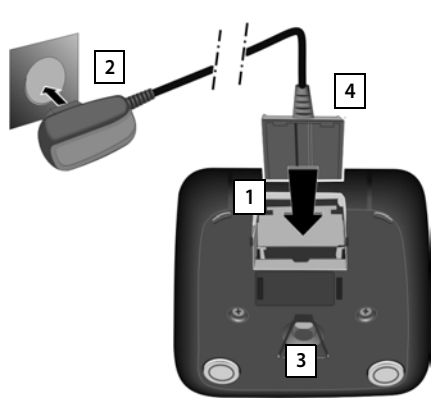

# **Έναρξη λειτουργίας του ασύρματου ακουστικού**

Η οθόνη προστατεύεται με μεμβράνη. **Αφαιρέστε την προστατευτική μεμβράνη!**

#### **Τοποθέτηση μπαταριών**

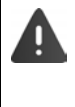

Χρησιμοποιείτε μόνο επαναφορτιζόμενες μπαταρίες , διότι διαφορετικά δεν μπορούν να αποκλειστούν σημαντικές βλάβες για την υγεία ή άλλες υλικές βλάβες. Θα μπορούσε π.χ. να καταστραφεί η επένδυση των μπαταριών ή οι μπαταρίες θα μπορούσαν να εκραγούν. Εκτός αυτού, θα μπορούσαν να προκληθούν δυσλειτουργίες ή ζημιές στη συσκευή.

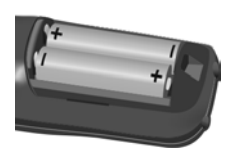

 Τοποθετήστε τις μπαταρίες (κατεύθυνση τοποθέτησης +/- βλ. εικόνα).

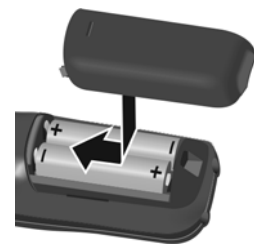

- Τοποθετήστε το καπάκι της μπαταρίας από επάνω.
- Σύρετε το καπάκι, μέχρι να κουμπώσει.

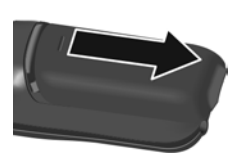

Άνοιγμα ξανά του καλύμματος μπαταριών:

 Πιάστε την αυλάκωση ψηλά στο καπάκι με το νύχι σας και ωθήστε το καπάκι προς τα κάτω.

#### **Φόρτιση μπαταριών**

 Πριν από την πρώτη χρήση, φορτίστε πλήρως τις μπαταρίες στο βάση φόρτισης ή χρησιμοποιώντας ένα τυπικό τροφοδοτικό USB.

Οι μπαταρίες έχουν φορτιστεί πλήρως, όταν σβήσει το σύμβολο κεραυνού στην οθόνη.

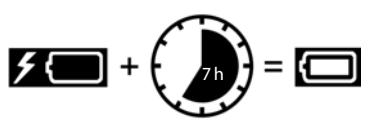

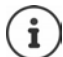

Η μπαταρία ενδέχεται να θερμανθεί κατά τη διάρκεια της φόρτισης. Αυτό δεν εγκυμονεί κίνδυνο.

Η χωρητικότητα της μπαταρίας μειώνεται μετά από ορισμένο χρόνο για τεχνικούς λόγους.

Τα ασύρματα ακουστικά που περιλαμβάνονται στη συσκευασία είναι ήδη δηλωμένα στο σταθμό βάσης. Αν ωστόσο ένα ασύρματο ακουστικό δεν είναι δηλωμένο (ένδειξη **Δηλώστε το ακουστικό**), δηλώστε το ασύρματο ακουστικό μη αυτόματα στο ( [σελ. 88](#page-87-2)).

## **Προσάρτηση κλιπ ζώνης**

Στο ασύρματο ακουστικό υπάρχουν πλευρικές υποδοχές για την προσάρτηση του κλιπ ζώνης.

- Προσάρτηση κλιπ ζώνης:Προσαρτήστε το κλιπ ζώνης στην πίσω πλευρά του ασύρματου ακουστικού, έτσι ώστε οι προεξοχές του κλιπ ζώνης να κουμπώσουν στις υποδοχές.
- Αφαίρεση κλιπ ζώνης:Πατήστε δυνατά με τον αντίχειρα στο μέσο του κλιπ ζώνης.Τοποθετήστε το νύχι του αντίχειρα του άλλου χεριού σας από το πλάι, ανάμεσα στο κλιπ και το περίβλημα.Αφαιρέστε το κλιπ προς τα πάνω.

## **Αλλαγή γλώσσας οθόνης**

Αλλάξτε τη γλώσσα οθόνης, σε περίπτωση που έχει ρυθμιστεί μια μη επιθυμητή γλώσσα.

- **▶** Πιέστε το μέσο του πλήκτρου ελέγχου **...**
- **▶ Πιέστε τα πλήκτρα Ω και 5 αργά το ένα μετά το άλλο ...** εμφανίζεται η οθόνη ρύθμισης της γλώσσας και η επιλεγμένη γλώσσα (π.χ. **English**) είναι επισημασμένη (**O** = επιλεγμένο).
- **▶ Ρύθμιση άλλης γλώσσας: ▶ Πιέστε το πλήκτρο ελέγχου [- ],** ώσπου να επισημανθεί στην οθόνη η επιθυμητή γλώσσα, π.χ. **Ελληνικά (el)** Πιέστε το δεξιό πλήκτρο ακριβώς κάτω από την οθόνη για να ενεργοποιήσετε τη γλώσσα.
- Επιστροφή στην κατάσταση αναμονής: Πιέστε **παρατεταμένα** το πλήκτρο τερματισμού <sub>το</sub>

# **Σύνδεση ακουστικού**

 Συνδέστε το ακουστικό με ένα βύσμα 2,5 mm στην αριστερή πλευρά του ασύρματου ακουστικού <mark>\_1 |</mark>.

Η ένταση των ακουστικών αντιστοιχεί στη ρύθμιση της έντασης του ακουστικού ( [σελ. 97\)](#page-96-0).

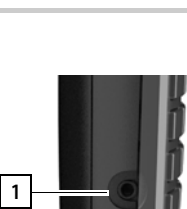

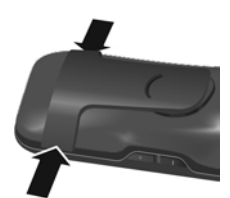

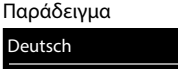

English Francais

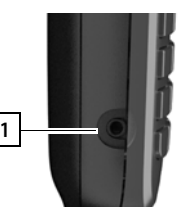

# **Σύνδεση καλωδίου δεδομένων USB**

Για μεταφορά δεδομένων μεταξύ του ασύρματου ακουστικού και του Η/Υ:

 Συνδέστε το καλώδιο δεδομένων USB με το μικροβύσμα USB στην υποδοχή USB που βρίσκεται στο κάτω μέρος του ασύρματου ακουστικού <mark>| 1 μ</mark>.

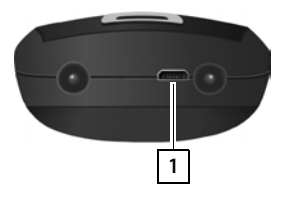

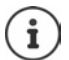

Συνδέστε το ασύρματο ακουστικό **απευθείας** στον Η/Υ, **όχι** μέσω ενός κόμβου USB.

# **Σταθμός βάσης**

# **Σύνδεση στο ρεύμα**

- Συνδέστε το καλώδιο ρεύματος του τροφοδοτικού στην επάνω υποδοχή σύνδεσης **1** στην πίσω πλευρά του σταθμού βάσης.
- Τοποθετήστε το καλώδιο στο προβλεπόμενο γι' αυτόν τον σκοπό κανάλι <mark>| 2 |</mark> καλωδίων.
- **▶ Συνδέστε το τροφοδοτικό στην πρίζα 3.**

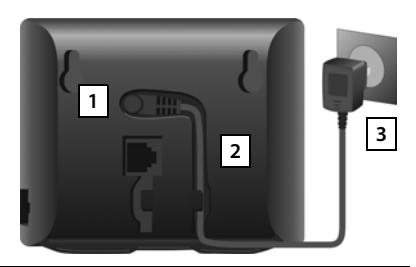

Χρησιμοποιείτε μόνο το **παρεχόμενο** καλώδιο τροφοδοσίας.

Για τη λειτουργία, το καλώδιο ηλεκτρικού ρεύματος πρέπει να είναι **πάντα συνδεδεμένο**, διότι το τηλέφωνο δεν λειτουργεί χωρίς τροφοδοσία ρεύματος.

# **Σύνδεση καλωδίου τηλεφώνου και σύνδεση στο Internet**

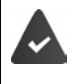

**Για τη σύνδεση στο Internet:** ένα ρούτερ ή σύνδεση στο οικιακό δίκτυο και ένας λογαριασμός IP σε έναν πάροχο Internet.

**Για τηλέφωνο μέσω Internet:** απαιτείται ευρυζωνική σύνδεση στο Internet (π.χ. DSL) με σταθερή χρέωση.

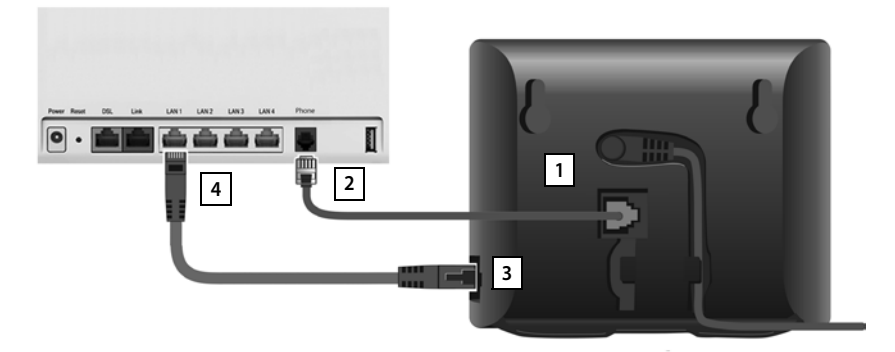

- **Για τη γραμμή σταθερού τηλεφώνου:** Τοποθετήστε το καλώδιο του τηλεφώνου στην υποδοχή σύνδεσης <mark>[1]</mark> και συνδέστε με τη γραμμή σταθερού τηλεφώνου του ρούτερ σας <mark>[2</mark>].
- **Για τηλέφωνο μέσω Internet και σύνδεση Internet:** Συνδέστε το ένα βύσμα του παρεχόμενου καλωδίου Ethernet στην υποδοχή σύνδεσης LAN στην πλευρά του σταθμού βάσης <mark>| 3 |</mark>. Συνδέστε το δεύτερο βύσμα του καλωδίου Ethernet σε μια υποδοχή LAN στο ρούτερ . **4**
- Τοποθετήστε το καλώδιο στα προβλεπόμενα κανάλια καλωδίων.

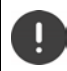

Χρησιμοποιείτε μόνο το **παρεχόμενο** τηλεφωνικό καλώδιο. Η διάταξη βύσματος των τηλεφωνικών καλωδίων μπορεί να διαφέρει.

Μόλις συνδεθεί το καλώδιο μεταξύ τηλεφώνου και ρούτερ και ενεργοποιηθεί το ρούτερ, ανάβει το πλήκτρο στην πρόσοψη του σταθμού βάσης [πλήκτρο αναζήτησης (paging)].

**Τώρα μπορείτε να πραγματοποιείτε ή να λαμβάνετε κλήσεις μέσω του σταθερού δικτύου ή μέσω Internet. Το τηλέφωνο είναι συνδεδεμένο στο Internet.**

**Ο αυτόματος τηλεφωνητής του σταθμού βάσης είναι ενεργοποιημένος στην κατάσταση ηχογράφησης με ένα τυπικό μήνυμα αναγγελίας.**

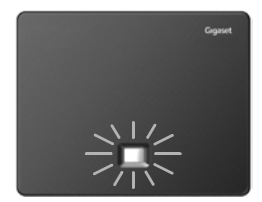

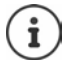

Προκειμένου να χρησιμοποιήσετε όλες τις λειτουργίες Gigaset GO, θα πρέπει ενδεχομένως να εγκαταστήσετε κάποιες εφαρμογές στο Smartphone σας και να εκτελέσετε τις ρυθμίσεις στο διαμορφωτή web του τηλεφώνου, π.χ. να δηλώσετε το τηλέφωνό σας στο Gigaset elements.

Περισσότερες πληροφορίες σχετικά με τις ρυθμίσεις [Διαμορφωτής Web](#page-110-1)

Περισσότερες πληροφορίες για το Gigaset GO στη διεύθυνση

[www.gigaset.com/go](https://www.gigaset.com/go)

#### **Υπόδειξη προστασίας δεδομένων**

Όταν η συσκευή συνδεθεί με το ρούτερ, επικοινωνεί αυτόματα με το Gigaset Support Server. Αποστέλλει μία φορά την ημέρα τις ακόλουθες ειδικές για την συσκευή πληροφορίες:

- Σειριακός αριθμός/αριθμός προϊόντος
- Διεύθυνση MAC
- Προσωπική διεύθυνση IP του Gigaset στο LAN/αριθμός θύρας
- Όνομα συσκευής
- Έκδοση λογισμικού

Στο Support Server υπάρχει ένας σύνδεσμος με τις ήδη υπάρχουσες ειδικές για την συσκευή πληροφορίες:

- Αριθμός κλήσης Gigaset.net
- Κωδικοί πρόσβασης συστήματος/συσκευής

Περαιτέρω πληροφορίες για τα αποθηκευμένα στοιχεία σε σχέση με την υπηρεσία Gigaset.net θα βρείτε στο Internet, στη διεύθυνση:

[www.gigaset.net/privacy-policy](https://www.gigaset.net/privacy-policy)

# <span id="page-19-0"></span>**Ρύθμιση λογαριασμών IP**

Έχει ανατεθεί η δημιουργία ενός λογαριασμού IP σε έναν πάροχο (provider) για τηλεφωνία μέσω Internet. Τα δεδομένα πρόσβασης (όνομα χρήστη, όνομα δήλωσης, κωδικός πρόσβασης κ.λπ.) του παρόχου είναι διαθέσιμα.

Για τη δήλωση του τηλεφώνου στον πάροχό σας χρησιμοποιήστε:

- το βοηθό VoIP του ασύρματου ακουστικού
- $\eta$  το διαμορφωτή Web ενός Η/Υ ή tablet ( $\rightarrow$  [σελ. 115](#page-114-0))

#### **Δήλωση μέσω του βοηθού VoIP του ασύρματου ακουστικού**

Αν η μπαταρία του ασύρματου ακουστικού είναι επαρκώς φορτισμένη, αναβοσβήνει το πλήκτρο μηνυμάτων του ασύρματου ακουστικού.

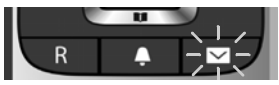

 Πιέστε το πλήκτρο μηνυμάτων **Ναι** . . . ανοίγει ο βοηθόςμετακινηθείτε στις σελίδες του εμφανιζόμενου κειμένου με το **ΟΚ**

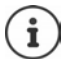

Αν ο οδηγός δεν εκκινείται κανονικά ή τον διακόψατε εσείς, εκκινήστε τον οδηγό VoIP μέσω του μενού στο ασύρματο ακουστικό:

**Ρ ΓΩ ΓΟ** Ρυθμίσεις **ΟΚ Α** Γηλεφωνία **ΟΚ Α** Βοηθός VoIP

Αν στην οθόνη εμφανιστεί το μήνυμα **Υπάρχει διαθέσιμο νέο λογισμικό**, υπάρχει ενημερωμένο υλικολογισμικό για το τηλέφωνό σας.

Ενημέρωση υλικολογισμικού: **Ναι** . . . γίνεται λήψη του νέου υλικολογισμικού (διάρκεια περ. 6 λεπτά). Έπειτα αρχίζει να αναβοσβήνει ξανά το πλήκτρο μηνυμάτων .

Στην οθόνη εμφανίζονται οι διαθέσιμοι λογαριασμοί IP (**IP 1** έως **IP 6**). Οι ήδη διαμορφωμένοι λογαριασμοί επισημαίνονται με  $\blacksquare$ .

με το επιλέξτε τον επιθυμητό λογαριασμό **ΟΚ**

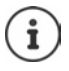

Αν η σύνδεση στο Internet δεν είναι δυνατή, εμφανίζεται ένα σχετικό μήνυμα σφάλματος. Για σχετικές πληροφορίες ανατρέξτε στις ["Ερωτήσεις και απαντήσεις"](#page-128-2) [Παράρτημα](#page-128-3)

 Διακοπή λειτουργίας του βοηθού VoIP: **ΟΚ** . . . ο βοηθός VoIP τερματίζεται αντιμετωπίστε κατά περίπτωση τα σφάλματαανοίξτε ξανά αργότερα το βοηθό από το μενού, για να διαμορφώσετε το λογαριασμό ΙΡ.

Ο βοηθός δημιουργεί μια σύνδεση με το διακομιστή διαμόρφωσης Gigaset στο Internet. Εκεί διατίθενται προς λήψη διάφορα προφίλ με γενικά στοιχεία διαμόρφωσης για διαφορετικούς παρόχους.

#### **Επιλογή παρόχου**

Φορτώνεται μια λίστα με χώρες.

 με το επιλέξτε τη χώρα στην οποία θέλετε να χρησιμοποιήσετε το τηλέφωνο **ΟΚ** . . . εμφανίζεται μια λίστα με παρόχους στη συγκεκριμένη χώρα ▶ με το · επιλέξτε πάροχο ▶ **ΟΚ** . . . γίνεται λήψη των γενικών στοιχείων διαμόρφωσης του παρόχου και τα στοιχεία αποθηκεύονται στο τηλέφωνο

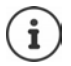

Αν ο πάροχος δεν βρίσκεται στη λίστα:

Διακοπή λειτουργίας του βοηθού:Πιέστε το πλήκτρο τερματισμού **παρατεταμένα** . . . το ασύρματο ακουστικό επιστρέφει στην κατάσταση αναμονήςδιαμορφώστε το λογαριασμό IP μέσω του διαμορφωτή Web

#### **Καταχώρηση των στοιχείων χρήστη του λογαριασμού IP (ανάλογα με τον πάροχο)**

Καταχωρήστε τα στοιχεία δήλωσηςεπιβεβαιώστε κάθε καταχώρηση με το **ΟΚ**

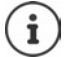

Κατά την καταχώρηση των στοιχείων πρόσβασης λάβετε υπόψη τη διάκριση πεζών/ κεφαλαίων!

Μήνυμα μετά από επιτυχή μετάδοση: **Ο λογαριασμός ΙΡ καταχωρήθηκε στον πάροχο σας**

## **Συνδέσεις λήψης και αποστολής**

Οι διαθέσιμες συνδέσεις του τηλεφώνου (σταθερό δίκτυο, Gigaset.net και έως έξι συνδέσεις IP) αντιστοιχίζονται στις τερματικές συσκευές ως συνδέσεις λήψης ή αποστολής. Οι τερματικές συσκευές είναι τα δηλωμένα ασύρματα ακουστικά και οι τρεις αυτόματοι τηλεφωνητές του σταθμού βάσης

- **Συνδέσεις λήψης**: Οι αριθμοί κλήσης, στους οποίους μπορούν να σας καλέσουν. Οι εισερχόμενες κλήσεις προωθούνται στις τερματικές συσκευές, στις οποίες έχει εκχωρηθεί η αντίστοιχη σύνδεση ως σύνδεση λήψης.
- **Σύνδεση αποστολής**: Η γραμμή που χρησιμοποιείτε για μια εξερχόμενη κλήση. Ο σχετικός αριθμός κλήσης γνωστοποιείται στον παραλήπτη της κλήσης. Έχετε τη δυνατότητα να αντιστοιχίσετε σε κάθε τερματική συσκευή έναν αριθμό κλήσης ή την αντίστοιχη σύνδεση ως σύνδεση αποστολής.

Κάθε σύνδεση (αριθμός κλήσης) του τηλεφώνου σας μπορεί να είναι ταυτόχρονα σύνδεση αποστολής και λήψης, αλλά και να εκχωρηθεί σε περισσότερες από μία τερματικές συσκευές. Ωστόσο, μπορεί να αντιστοιχιστεί μόνο σε έναν αυτόματο τηλεφωνητή ως σύνδεση λήψης.

#### **Τυπική αντιστοίχιση**

- Κατά την παράδοση, όλες οι διαμορφωμένες συνδέσεις αντιστοιχίζονται στα ασύρματα ακουστικά και στον αυτόματο τηλεφωνητή 1 ως συνδέσεις λήψης.
- Στα ασύρματα ακουστικά, η σύνδεση σταθερού δικτύου αντιστοιχίζεται ως σύνδεση αποστολής. Αν **δεν** έχετε σύνδεση σταθερού δικτύου, δεν αντιστοιχίζεται καμία σύνδεση αποστολής.

#### **Αλλαγή συνδέσεων αποστολής**

# **Ρ ΓΙ** ΣΕΙ ΕΦΙ Ρυθμίσεις **ΟΚ Α** Γ Τηλεφωνία Α ΟΚ Α Συνδέσεις εξερχομ. Α ΟΚ

Επιλέξτε ασύρματο ακουστικό:

 με το επιλέξτε το ασύρματο ακουστικό του οποίου θέλετε να αλλάξετε την αντιστοίχιση **ΟΚ** . . . εμφανίζεται η τρέχουσα ρυθμισμένη σύνδεση για το ασύρματο ακουστικό για τις εξερχόμενες κλήσεις: **Σταθερή** (αν έχετε σύνδεση σταθερού δικτύου)

Αλλαγή αντιστοίχισης:

 με το επιλέξτε την επιθυμητή σύνδεση ή **Επιλ. ανά κλήσ. Αποθήκ.**

**Επιλ. ανά κλήσ.**: Σε κάθε κλήση μπορείτε να επιλέξετε τη γραμμή μέσω της οποίας θα πραγματοποιηθεί η συνομιλία.

Μπορείτε να αλλάξετε την τυπική αντιστοίχιση για όλα τα δηλωμένα ασύρματα ακουστικά με τη σειρά.

# Εσωτ. 1 Εξερχόμενες κλήσεις μέσω:  $<$  IP 1 Πίσω Αποθήκ.

### **Αλλαγή σύνδεσης λήψης**

**Ρυθμίσεις Ο ΟΚ Η Τηλεφωνία Ο ΟΚ Η Εισερχ/νες Συνδ. Η ΟΚ** 

Επιλέξτε ασύρματο ακουστικό ή αυτόματο τηλεφωνητή:

 με το επιλέξτε το ασύρματο ακουστικό ή τον αυτόματο τηλεφωνητή του οποίου θέλετε να αλλάξετε την αντιστοίχιση **ΟΚ** . . . στην οθόνη υπάρχει μια καταχώρηση για κάθε διαθέσιμη σύνδεση του τηλεφώνου (**IP 1**– **IP 6**, **Gigaset.net**, **Εξωτερική**)

Αλλαγή αντιστοίχισης:

 με το επιλέξτε την επιθυμητή σύνδεσηεπιλέξτε **Ναι**<sup>ή</sup> **Όχι** (**Ναι** = οι κλήσεις προς αυτή τη σύνδεση θα προωθούνται στο ασύρματο ακουστικό/τον αυτόματο τηλεφωνητή) **Αποθήκ.**

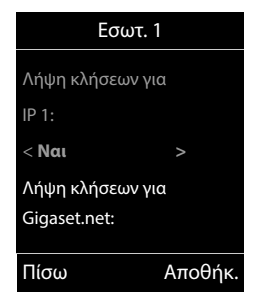

Σε κάθε αυτόματο τηλεφωνητή μπορεί να αντιστοιχιστεί μόνο μία σύνδεση λήψης.

Μια σύνδεση μπορεί να αντιστοιχιστεί μόνο σε **έναν** αυτόματο τηλεφωνητή ως σύνδεση λήψης. Αν αντιστοιχήσετε σε έναν αυτόματο τηλεφωνητή μια σύνδεση λήψης που είναι ήδη αντιστοιχισμένη σε έναν άλλο αυτόματο τηλεφωνητή, η "παλιά" αντιστοίχιση διαγράφεται.

#### **Το Τηλέφωνό σας είναι τώρα Έτοιμο για χρήση!**

# <span id="page-22-0"></span>**Smart Call Block (SCB)**

Το Smart Call Block είναι μια υπηρεσία της Gigaset Communications GmbH. Η υπηρεσία προσφέρει διάφορες δυνατότητες αποτροπής των ανεπιθύμητων κλήσεων.

Η υπηρεσία SCB υπόκειται σε χρέωση και μπορείτε να την αποκτήσετε στο ηλεκτρονικό κατάστημα της Gigaset. Αν διαθέτετε κουπόνι για δωρεάν χρήση, εξαργυρώστε το στη σελίδα [www.gigaset.com/SCB.](https://www.gigaset.com/SCB)

Η υπηρεσία Smart Call Block χρησιμοποιεί τη βαθμολογία tellows για να αξιολογεί τους τηλεφωνικούς αριθμούς των εισερχόμενων κλήσεων σε μια κλίμακα αξιοπιστίας από το 1 έως το 9.

Πληροφορίες για το tellows:  $\rightarrow$  [www.tellows.com](https://www.tellows.com)

#### **Εξαργύρωση κουπονιού στο ηλεκτρονικό κατάστημα της Gigaset**

Στη συσκευασία υπάρχει ένα συμπληρωματικό φυλλάδιο με πληροφορίες για το Smart Call Block. Εδώ θα βρείτε τον προσωπικό σας κωδικό έκπτωσης. Με τον κωδικό αυτό μπορείτε να χρησιμοποιείτε την υπηρεσία Smart Call Block για τρεις μήνες δωρεάν.

#### **Εισαγωγή κωδικού έκπτωσης και ενεργοποίηση υπηρεσίας**

- Στο πρόγραμμα περιήγησης στο Internet εισαγάγετε [www.gigaset.com/SCB](https://www.gigaset.com/SCB) . . . Θα μεταφερθείτε στην ιστοσελίδα της Gigaset, όπου μπορείτε να εισαγάγετε τον κωδικό έκπτωσης
- Εισαγάγετε τον κωδικό έκπτωσης και κάντε κλικ στην επιλογή **Send** . . . Μεταφέρεστε αυτόματα στο ηλεκτρονικό κατάστημα της Gigaset

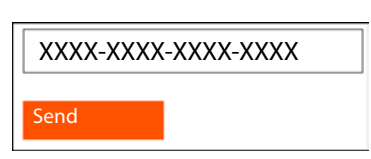

Το προϊόν παρουσιάζεται ήδη ως είδος. Δεν υπολογίζεται τιμή αγοράς και δεν χρειάζεται να καταχωρήσετε πληροφορίες πληρωμής (πιστωτική κάρτα κ.λπ.).

Κάντε κλικ στην επιλογή **Checkout**

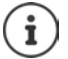

Εάν δεν διαθέτετε κουπόνι: ▶ Αγοράστε άδεια στο ηλεκτρονικό κατάστημα της **Gigaset** 

## **Δημιουργία/σύνδεση λογαριασμού χρήστη Gigaset**

Για να ολοκληρώσετε την παραγγελία, συνδεθείτε στην Gigaset.

Είστε ήδη εγγεγραμμένος πελάτης της Gigaset:

Εισαγάγετε τη διεύθυνση email και τον αντίστοιχο τον κωδικό πρόσβασης **Login**

Δεν έχετε εγγραφεί ακόμα:

- Κάντε κλικ στην επιλογή **Continue and register** Εισαγάγετε τα στοιχεία σύνδεσης για τον λογαριασμό πελάτη Gigaset . . . Θα λάβετε ένα email, με το οποίο πρέπει να επιβεβαιώσετε τη δημιουργία του λογαριασμού.
- Κάντε κλικ στον σύνδεσμο στο email

Η αγορά ολοκληρώθηκε. Η υπηρεσία Gigaset Smart Call Block έχει αντιστοιχιστεί στον λογαριασμό χρήστη σας και είναι ενεργοποιημένη.

#### **Εγκατάσταση εφαρμογής Gigaset elements**

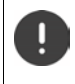

Βεβαιωθείτε ότι το smartphone σας είναι συνδεδεμένο μέσω WLAN στο ίδιο οικιακό δίκτυο με το τηλέφωνό σας και ότι η σύνδεση στο Internet πραγματοποιείται μέσω WLAN. Απενεργοποιήστε ενδεχ. στο smartphone τα δεδομένα κινητής τηλεφωνίας.

Για να μπορέσετε να συνδέσετε το τηλέφωνο με το Gigaset Cloud, εγκαταστήστε την εφαρμογή Gigaset elements στο smartphone σας:

 Φορτώστε τη δωρεάν εφαρμογή Gigaset elements από το Google Play Store ή από το App Store στο smartphone σας και εγκαταστήστε την

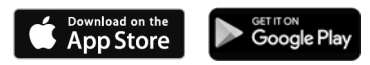

 Εκκινήστε την εφαρμογή και συνδεθείτε με τα ίδια στοιχεία χρήστη, τα οποία χρησιμοποιήσατε κατά την εξαργύρωση του κουπονιού

#### **Σύνδεση τηλεφώνου στο Gigaset Cloud**

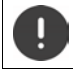

Μπορείτε να δηλώσετε μόνο ένα GO-Box ως αισθητήρα. Αν έχετε δηλώσει ήδη ένα GO-Box, καταργήστε τη δήλωση.

- Στη σελίδα της εφαρμογής elements επιλέξτε **Choose a sensor** στο **GO-Box** . . . ένας οδηγός εγκατάστασης σάς καθοδηγεί σε όλα τα απαιτούμενα βήματα
- Ακολουθήστε τις οδηγίες στην οθόνη.

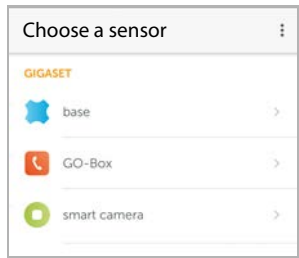

Έχετε ολοκληρώσει τη διαδικασία εγκατάστασης και το τηλέφωνό σας έχει συνδεθεί με το Gigaset Cloud. Τώρα μπορείτε να χρησιμοποιήσετε την υπηρεσία Smart Call Block.

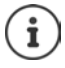

Αν λήξει η χρονική διάρκεια του κωδικού έκπτωσης, θα ενημερωθείτε σχετικά μέσω email και με ένα μήνυμα στην οθόνη του ασύρματου ακουστικού. Χρειάζεστε πλέον μια συνδρομή στην υπηρεσία, η οποία υπόκειται σε χρέωση. Αποκτήστε την στο ηλεκτρονικό κατάστημα της Gigaset.

# **Χειρισμός του τηλεφώνου**

# <span id="page-24-1"></span><span id="page-24-0"></span>**Γνωριμία με το τηλέφωνο**

# **Ενεργοποίηση/απενεργοποίηση ασύρματου ακουστικού**

- Ενεργοποίηση: πιέστε το πλήκτρο τερματισμού **παρατεταμένα** στο απενεργοποιημένο ασύρματο ακουστικό
- Aπενεργοποίηση:  $\triangleright$  στην κατάσταση αναμονής του ασύρματου ακουστικού πιέστε  $\widehat{\mathcal{C}_{\mathfrak{G}}}$ **παρατεταμένα** το πλήκτρο τερματισμού

# **Ενεργοποίηση/απενεργοποίηση κλειδώματος πληκτρολογίου**

Το κλείδωμα των πλήκτρων αποτρέπει την ακούσια χρήση του τηλεφώνου.

Ενεργοποίηση και απενεργοποίηση κλειδώματος πλήκτρων: Πιέστε **παρατεταμένα** Ενεργό κλείδωμα πληκτρολογίου: το σύμβολο **Ο ε**μφανίζεται στην οθόνη

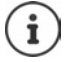

Όταν υπάρχει σεισερχόμενη κλήση στο ασύρματο ακουστικό, το κλείδωμα πλήκτρων απενεργοποιείται αυτόματα. Μπορείτε να αποδεχτείτε την κλήση. Μετά το τέλος της συνομιλίας ενεργοποιείται εκ νέου αυτόματα, το κλείδωμα πλήκτρων.

Όταν έχει ενεργοποιηθεί το κλείδωμα του πληκτρολογίου, δεν μπορούν να κληθούν ούτε οι αριθμοί έκτακτης ανάγκης.

# <span id="page-24-2"></span>**Πλήκτρο ελέγχου**

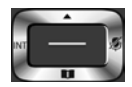

Το πλήκτρο ελέγχου χρησιμεύει για την πλοήγηση μέσα στα μενού και στα πεδία καταχώρησης, καθώς και για την εμφάνιση ορισμένων λειτουργιών κατά περίπτωση.

Η πλευρά του πλήκτρου ελέγχου (επάνω, κάτω, δεξιά, αριστερά) που πρέπει να πατήσετε στην εκάστοτε κατάσταση χειρισμού επισημαίνεται παρακάτω με μαύρο χρώμα, π.χ. για "πιέστε τη δεξιά πλευρά του πλήκτρου ελέγχου" ή για "πιέστε στο κέντρο του πλήκτρου ελέγχου".

#### **Στην κατάσταση αναμονής**

Άνοιγμα λίστας των διαθέσιμων online τηλεφωνικών καταλόγων Πιέστε **παρατεταμένα** Άνοιγμα βασικού μενού ή

Άνοιγμα της λίστας των επιπλέων ασύρματων ακουστικών εάν υπάρχουν

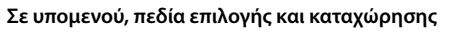

Επιβεβαίωση λειτουργίας

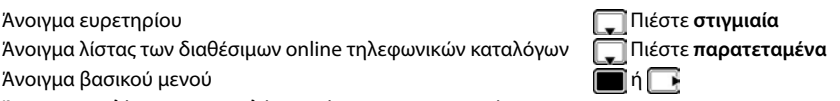

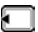

#### **Κατά τη διάρκεια μίας συνομιλίας**

Άνοιγμα ευρετηρίου Άνοιγμα λίστας των διαθέσιμων online τηλεφωνικών καταλόγων Πιέστε **παρατεταμένα** Σίγαση μικροφώνου Πραγματοποίηση εσωτερικής παράλληλης κλήσης, εάν υπάρχει επιπλέον ασύρματο ακουστικό Αλλαγή της έντασης ομιλίας για τη λειτουργία ακουστικού και ανοικτής συνομιλίας

# **Πλήκτρα έντασης**

ρύθμιση για ένταση για **ακουστικό/ακουστικά**, **ήχο κλήσης**, **ανοιχτή συνομιλία** και σηματοδότηση **συναντήσεων**: Πιέστε τα πλήκτρα έντασης / στο ασύρματο ακουστικό

# **Πλήκτρα οθόνης**

Με τα πλήκτρα οθόνης μπορείτε να επιλέξετε διάφορες λειτουργίες, ανάλογα με την κατάσταση.

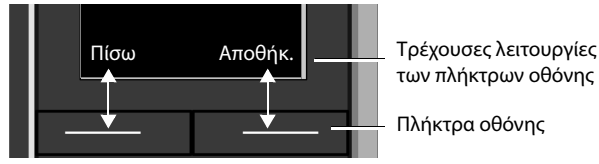

Σύμβολα των πλήκτρων οθόνης  $\rightarrow$  [σελ. 141](#page-140-2)

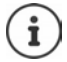

Στα πλήκτρα οθόνης σε κατάσταση αναμονής έχει αντιστοιχιστεί εκ των προτέρων κάποια λειτουργία. Αλλαγή αντιστοίχισης:  $\rightarrow$  [σελ. 101](#page-100-0)

# **Καθοδήγηση στο μενού**

Οι λειτουργίες του τηλεφώνου σάς προσφέρονται μέσω ενός μενού, που αποτελείται από πολλά επίπεδα.

#### **Επιλογή/ επιβεβαίωση λειτουργιών**

Επιστροφή στο προηγούμενο επίπεδο του μενού με **Πίσω**

Μετάβαση στην οθόνη αναμονής με **παρατεταμένη** πίεση

Ενεργοποίηση/απενεργοποίηση λειτουργίας με **Αλλαγή** ενεργοποιημένο /

Ενεργοποίηση/απενεργοποίηση επιλογής με

Επιβεβαίωση επιλογής με **ΟΚ** ή πιέστε το μέσο του πλήκτρου ελέγχου

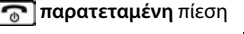

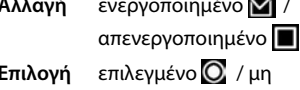

επιλεγμένο

**26**

### **Βασικό μενού**

Στην κατάσταση αναμονής: Πιέστε στο **μέσο** το πλήκτρο ελέγχου ▶ επιλέξτε το υπομενού με το πλήκτρο ελέγχου  $\Box$  ▶ **ΟΚ** 

Οι λειτουργίες του βασικού μενού υποδεικνύονται στην οθόνη με σύμβολα. Το σύμβολο της επιλεγμένης λειτουργίας επισημαίνεται με χρώμα και το αντίστοιχο όνομα εμφανίζεται στην επικεφαλίδα.

#### **Υπομενού**

Οι λειτουργίες των υπομενού εμφανίζονται υπό μορφή λίστας.

Πρόσβαση σε μια λειτουργία: ▶ επιλέξτε λειτουργία με το πλήκτρο ελέγχου **ΟΚ**

Επιστροφή στο προηγούμενο επίπεδο μενού:

- Πιέστε το πλήκτρο οθόνης **Πίσω**
- ή
- Πιέστε **στιγμιαία** το πλήκτρο τερματισμού

#### **Επιστροφή στην κατάσταση αναμονής**

Πιέστε **παρατεταμένα** το πλήκτρο τερματισμού

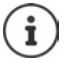

Αν δεν πατηθεί κανένα πλήκτρο, η οθόνη μεταβαίνει έπειτα από περίπου 2 λεπτά **αυτόματα** στην κατάσταση αναμονής.

# **Εισαγωγή κειμένου**

#### **Θέση εισαγωγής**

- Επιλέξτε πεδίο καταχώρησης με . Ένα πεδίο είναι ενεργοποιημένο, εάν σε αυτό εμφανίζεται ο κέρσορας που αναβοσβήνει.
- Μετακίνηση του κέρσορα με .

#### **Διόρθωση λανθασμένων καταχωρήσεων**

- Διαγραφή του **συμβόλου** μπροστά από τον κέρσορα: Πιέστε **στιγμιαία**
- Διαγραφή λέξεων μπροστά από τον κέρσορα: ▶ « Πιέστε **παρατεταμένα**

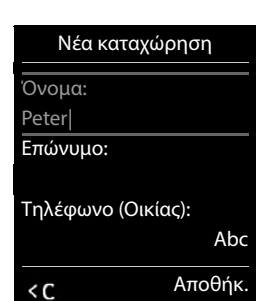

#### Παράδειγμα

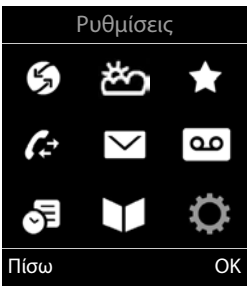

#### Παράδειγμα

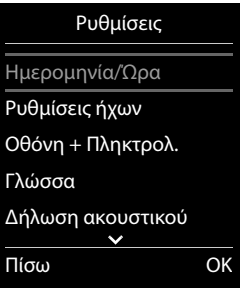

#### **Καταχώρηση γραμμάτων/χαρακτήρων**

Σε κάθε πλήκτρο μεταξύ  $\boxed{2}$  και  $\boxed{9}$ , καθώς και στο πλήκτρο  $\boxed{0}$ . έχουν αντιστοιχιστεί περισσότερα γράμματα και αριθμοί. Μόλις πατηθεί ένα πλήκτρο, εμφανίζονται οι πιθανοί χαρακτήρες στο κάτω μέρος της οθόνης. Ο επιλεγμένος χαρακτήρας εμφανίζεται τονισμένος.

- Επιλογή γραμμάτων/ψηφίων: Πιέστε το πλήκτρο **στιγμιαία** και διαδοχικά αρκετές φορές
- Εναλλαγή ανάμεσα σε πεζούς και κεφαλαίους χαρακτήρες και ψηφία: ▶ Πιέστε το πλήκτρο δίεσης

Κατά την επεξεργασία μιας καταχώρησης τηλεφωνικού καταλόγου, το πρώτο γράμμα και κάθε γράμμα μετά από κενό γράφεται αυτόματα με κεφαλαίο.

Εισαγωγή ειδικών χαρακτήρων: ▶ Πιέστε το πλήκτρο αστερίσκου Γ \* | ▶ πλοηγηθείτε με στους επιθυμητούς χαρακτήρες **Εισάγετε**

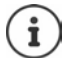

Η διαθεσιμότητα ειδικών χαρακτήρων εξαρτάται από τη ρυθμισμένη γλώσσα.

# <span id="page-28-0"></span>**Πραγματοποίηση κλήσεων**

# **Κλήσεις**

**▶ Καταχωρήστε με ΓΗ τον αριθμό ▶ πιέστε το πλήκτρο απάντησης στιγμιαία** 

Η σύνδεση πραγματοποιείται μέσω της επιλεγμένης σύνδεσης αποστολής (γραμμή). Χρήση άλλης γραμμής:

**ΓΙΙέστε το πλήκτρο απάντησης <b>Γ**αρατεταμένα ▶ επιλέξτε τον αριθμό με το Γεσ **Κλήση ▶ επιλέξτε τον αριθμό με το ΠΙΕ ... ο αριθμός επιλέγεται περίπου 3 δευτερόλεπτα** μετά την πληκτρολόγηση του τελευταίου ψηφίου

Στο ασύρματο ακουστικό έχει αντιστοιχιστεί αντί για σύνδεση αποστολής η επιλογή **Επιλ. ανά κλήσ.**:

 Πληκτρολογήστε τον αριθμό Πιέστε το πλήκτρο απάντησης Επιλέξτε σύνδεση **Κλήση**

Διακοπή διαδικασίας κλήσης: ▶ Πιέστε το πλήκτρο τερματισμού σε

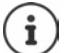

Πληροφορίες σχετικά με την αναγνώριση κλήσης:  $\rightarrow$  [σελ. 37](#page-36-1)

Όταν ο φωτισμός της οθόνης είναι απενεργοποιημένος, το πρώτο πάτημα οποιουδήποτε πλήκτρου ενεργοποιεί το φωτισμό της οθόνης. Τα **αριθμητικά πλήκτρα** εμφανίζονται για την προετοιμασία της κλήσης στην οθόνη, τα **άλλα πλήκτρα** δεν έχουν καμία άλλη λειτουργία.

Οι αριθμοί που λήγουν σε #9 καλούνται αυτόματα μέσω της σύνδεσης Gigaset.net ( [σελ. 108\)](#page-107-1). Οι κλήσεις είναι δωρεάν.

# **Επιλογή από τον τηλεφωνικό κατάλογο**

• Ανοίξτε με τον τηλεφωνικό κατάλογο ▶ επιλέξτε με την καταχώρηση ▶ πιέστε το πλήκτρο απάντησης

Εάν υπάρχουν καταχωρημένοι περισσότεροι αριθμοί:

**)** Επιλέξτε με τον αριθμό ( πιέστε το πλήκτρο απάντησης στιλείνες επιλέγεται

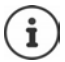

Για τη γρήγορη πρόσβαση (ταχεία κλήση): Αντιστοιχήστε αριθμούς από τον τηλεφωνικό κατάλογο στα πλήκτρα ψηφίων ή οθόνης.

Επιλογή από τον τηλεφωνικό κατάλογο Gigaset.net  $\rightarrow$  [σελ. 51](#page-50-1)

# **Κλήση από τη λίστα επανάκλησης**

Στη λίστα επανάκλησης υπάρχουν οι 20 τελευταίοι αριθμοί που κλήθηκαν από το ασύρματο ακουστικό.

**)** Πιέστε το πλήκτρο απάντησης **στιγμιαία** ... ανοίγει η λίστα επανάκλησης ▶ επιλέξτε με την καταχώρηση ▶ πιέστε το πλήκτρο απάντησης

Αν εμφανίζεται κάποιο όνομα:

**▶ Προβολή . . . εμφανίζεται ο αριθμός ▶ μετακινηθείτε στους αριθμούς κατά περίπτωση** με πιέστε το πλήκτρο απάντησης για τον επιθυμητό αριθμό κλήσης π

#### **Διαχείριση καταχωρίσεων της λίστας επανάκλησης**

**)** Πιέστε το πλήκτρο απάντησης Γουνημιαία . . . Ανοίγει η λίστα επανάκλησης ( επιλέξτε με την καταχώρηση **Επιλογές** . . . πιθανές επιλογές:

Μεταφορά καταχώρησης στον τηλεφωνικό κατάλογο:

**Αντιγρ.στο κατάλογ ΟΚ**

Μεταφορά αριθμού στην οθόνη:

 **Εμφάνιση αριθμού ΟΚ** Αλλάξτε ή συμπληρώστε κατά περίπτωση < Ω ▶ → Ω Αποθηκεύστε ως νέα καταχώρηση στον τηλεφωνικό κατάλογο

Διαγραφή επιλεγμένης καταχώρησης:

**Διαγραφή καταχ. ΟΚ**

Διαγραφή όλων των καταχωρήσεων:

**Διαγραφή λίστας ΟΚ**

Ρύθμιση αυτόματης επανάληψης κλήσης:

 **Αυτομ.επανάκληση ΟΚ** . . . ο επιλεγμένος αριθμός καλείται αυτόματα σε σταθερά διαστήματα (τουλ. ανά 20 δευτ.). Επιπλέον αναβοσβήνει το πλήκτρο ανοικτής συνομιλίας, η "ανοικτή ακρόαση" είναι ενεργοποιημένη.

Ο συνδρομητής απαντά:  $\blacktriangleright$  Πιέστε το πλήκτρο απάντησης  $\boxed{\nearrow}$ ... η λειτουργία τερματίζεται

Ο συνδρομητής δεν απαντά: Η κλήση διακόπτεται μετά από περ. 30 δευτ. Μετά το πάτημα οποιουδήποτε πλήκτρου ή μετά από δέκα ανεπιτυχείς απόπειρες η λειτουργία τερματίζεται.

## **Επιλογή από μια λίστα κλήσεων**

Οι λίστες κλήσεων ( $\rightarrow$  [σελ.](#page-41-1) 42) περιέχουν τις τελευταίες εισερχόμενες, εξερχόμενες και αναπάντητες κήσεις.

 **Λίστες κλήσεων ΟΚ** επιλέξτε με τη λίστα κλήσης **ΟΚ** επιλέξτε με την καταχώρηση ▶ πιέστε το πλήκτρο απάντησης

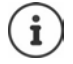

Οι λίστες κλήσεων μπορούν να εμφανιστούν απευθείας από το πλήκτρο οθόνης **Κλήσεις**, όταν είναι κατάλληλα αντιστοιχισμένο το πλήκτρο αυτό.

Μπορείτε επίσης να ανοίξετε τη λίστα **Αναπάντητες** μέσω του πλήκτρου μηνυμάτων  $\boxed{\blacksquare}$ 

# **Άμεση κλήση**

Με το πάτημα **οποιουδήποτε** πλήκτρου καλείται ένας προεπιλεγμένος αριθμός. Αυτό επιτρέπει π.χ. σε παιδιά, που δεν μπορούν να εισαγάγουν αριθμούς, να καλέσουν κάποιο συγκεκριμένο νούμερο.

Ενεργοποίηση άμεσης κλήσης:

 **Πρόσθετες Λειτουργ ΟΚ Άμεση κλήση ΟΚ** ενεργοποιήστε με **Κατάσταση**

 **Κλήση σε** καταχωρήστε με τον αριθμό **Αποθήκ.**

. . . στην οθόνη αναμονής εμφανίζεται η ενεργοποιημένη άμεση κλήση

Πραγματοποίηση άμεσης κλήσης: Πιέστε το επιθυμητό πλήκτρο . . . καλείται ο αντίστοιχος αριθμός

Διακοπή διαδικασίας κλήσης: ▶ Πιέστε το πλήκτρο τερματισμού <u>. Το Π</u>

Τερματισμός λειτουργίας άμεσης κλήσης: Πιέστε το πλήκτρο **παρατεταμένα**

## **Κλήση διεύθυνσης IP (ανάλογα με τον πάροχο)**

- $▶$  Πατήστε το πλήκτρο αστερίσκου  $\rightarrow$  για να χωρίσετε τα μπλοκ ψηφίων της διεύθυνσης IP μεταξύ τους (π.χ.149\*246\*122\*28).
- ▶ Πατήστε το πλήκτρο δίεσης ( ± ↔ για να επισυνάψετε τον αριθμό της θύρας SIP του συνομιλητή σας στη διεύθυνση ΙΡ (π.χ.149\*246\*122\*28#5060).

Εάν ο πάροχος σας δεν υποστηρίζει την κλήση διευθύνσεων IP, κάθε τμήμα της διεύθυνσης ερμηνεύεται ως κανονικός αριθμός κλήσης.

# **Εισαγωγή παύσης κλήσης κατά την κλήση**

Πατήστε δίεση παρατεταμένα . . . στην οθόνη εμφανίζεται ένα **<sup>P</sup>**

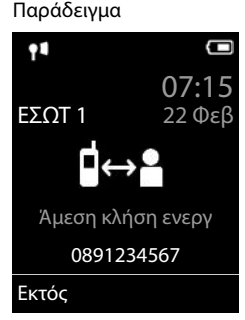

# **Εισερχόμενες κλήσεις**

Μια εισερχόμενη κλήση σηματοδοτείται με κουδουνισμό, ένδειξη στην οθόνη και φωτισμό του πλήκτρου απάντησης ( $\sim$  /  $\blacksquare$ ).

Αποδοχή κλήσης:

- Πιέστε το πλήκτρο απάντησης
- Aν είναι ενεργοποιημένη η **Αυτόμ.Απάντηση: ▶** αφαιρέστε το ασύρματο ακουστικό από τη βάση φόρτισης
- Προώθηση κλήσης στον τηλεφωνητή: **Επιλογές Εκτροπή σε Τ/Φ**
- Αποδοχή συνομιλίας στο ακουστικό

Απενεργοποίηση ήχου κουδουνισμού: **Σίγαση** . . . έχετε τη δυνατότητα να αποδεχτείτε την κλήση, για όσο διάστημα εμφανίζεται στην οθόνη

Απόρριψη κλήσης: Πιέστε το πλήκτρο τερματισμού

## **Πληροφορίες για τον καλούντα**

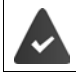

Μεταδίδεται ο αριθμός του καλούντος ( $\rightarrow$  [σελ. 37\)](#page-36-1).

Εμφανίζεται στην οθόνη ο αριθμός του καλούντος.

#### **Χωρίς εγγραφή στον τηλεφωνικό κατάλογο δικτύου και χωρίς υπηρεσία Smart Call Block**

Εάν ο αριθμός του καλούντος έχει αποθηκευθεί στον τοπικό τηλεφωνικό κατάλογο, εμφανίζεται το όνομα.

#### **Εγγραφή στον τηλεφωνικό κατάλογο δικτύου**

Αν ο μεταδιδόμενος αριθμός κλήσης υπάρχει στον τηλεφωνικό κατάλογο δικτύου, ο αριθμός αντικαθίσταται από το όνομα στη βάση δεδομένων του παρόχου και εμφανίζεται στην οθόνη.

#### **Με υπηρεσία Smart Call Block**

Η αξιοπιστία του αριθμού κλήσης ελέγχεται και εμφανίζονται σχετικές πληροφορίες. Ως πηγή χρησιμοποιείται το **tellows**.

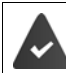

Τη λειτουργία και τη ρύθμιση της υπηρεσίας Smart Call Block έχει αναλάβει η Gigaset.

Πληροφορίες για τον αριθμό κλήσης:

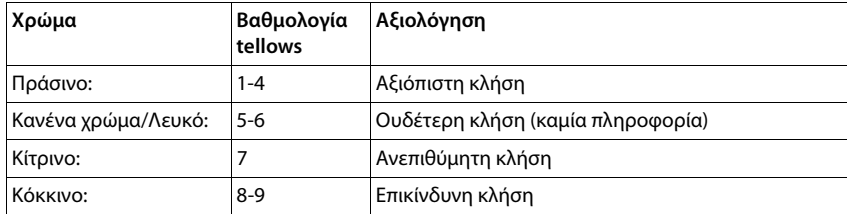

Ανάλογα με τις ρυθμίσεις SCB, για τις κλήσεις με βαθμολογία tellows 7-9 δεν εμφανίζονται καθόλου ενδείξεις ή μόνο οπτικές.

## **Αποδοχή/απόρριψη αναμονής κλήσης**

Η αναμονή κλήσης σηματοδοτεί μια κλήση κατά τη διάρκεια μιας εξωτερικής συνομιλίας. Ο αριθμός ή το όνομα του καλούντος εμφανίζονται, όταν μεταδίδεται ο αριθμός κλήσης.

- Απόρριψη κλήσης: **Επιλογές Απόρριψη αναμονής ΟΚ**
- Αποδοχή κλήσης: **Αποδοχή** μιλήστε με το νέο καλούντα. Η μέχρι τώρα κλήση κρατείται.
- Τερματισμός συνομιλίας, συνέχιση κρατημένης κλήσης: Πιέστε το πλήκτρο τερματισμού <u>σε</u>

# **Εσωτερικές κλήσεις**

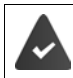

Στο σταθμό βάσης είναι δηλωμένα περισσότερα ασύρματα ακουστικά (- [σελ. 88\)](#page-87-3).

 πιέστε **στιγμιαία** . . . η λίστα των ασύρματων ακουστικών ανοίγει, το προσωπικός σας ασύρματο ακουστικό επισημαίνεται με < επιλέξτε με το ασύρματο ακουστικό ή **Κλήση όλων** (ομαδική κλήση) ▶ πιέστε το πλήκτρο απάντησης Γου

Ταχεία κλήση για ομαδική κλήση

Πιέστε **στιγμιαία**

ή πιέστε **παρατεταμένα**

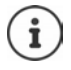

Οι εσωτερικές συνομιλίες με άλλα ασύρματα ακουστικά, δηλωμένα στον ίδιο σταθμό βάσης, δεν υπόκεινται σε χρέωση.

Ακούτε τον ήχο κατειλημμένου, όταν:

- υπάρχει ήδη μια εσωτερική σύνδεση
- το καλούμενο ασύρματο ακουστικό δεν είναι διαθέσιμο (απενεργοποιημένο, βρίσκεται εκτός εμβέλειας)
- η εσωτερική συνομιλία δεν έχει γίνει αποδεκτή εντός 3 λεπτών

## **Εσωτ. παράλληλη κλήση / Εσωτ. μεταβίβαση κλήσης**

Συνομιλείτε με έναν **εξωτερικό** συνομιλητή και θέλετε να μεταφέρετε τη συνομιλία σε έναν **εσωτερικό** συνομιλητή ή να πραγματοποιήσετε μια παράλληλη κλήση.

 $\blacktriangleright \begin{array}{|c|c|c|c|c|}\hline \text{...} & \text{...} \end{array}$ ανοίγει η λίστα ασύρματων ακουστικό ή **Κλήση όλων ΟΚ** . . . πραγματοποιείται κλήση στον εσωτερικό συνομιλητή . . . πιθανές επιλογές:

Παράλληλη κλήση: Συνομιλία με εσωτερικό συνομιλητή Επιστροφή στην εξωτερική συνομιλία:

**Επιλογές Τερματ.ενεργής κλ ΟΚ** 

Μεταβιβάστε την εξωτερική συνομιλία μόλις απαντήσει ο εσωτερικός συνομιλητης:

 αναγγείλετε την εξωτερική συνομιλία πιέστε το πλήκτρο τερματισμού **Γε** 

Μεταβιβάστε την εξωτερική συνομιλία πριν απαντήσει ο εσωτερικός συνομιλητής:

 $\blacktriangleright$  Πιέστε το πλήκτρο τερματισμού  $\lceil \frac{1}{2} \rceil$ ... η εξωτερική συνομιλία μεταβιβάζεται αμέσως. Εάν ο εσωτερικός συνομιλητής δεν απαντήσει ή εάν η συγκεκριμένη γραμμή είναι κατειλημμένη, η εξωτερική κλήση επιστρέφει αυτόματα σε εσάς.

Τερματίστε την κλήση, άν ο εσωτερικός συνδρομητής **δεν** απαντά ή η γραμμή είναι κατειλημμένη:

**Τέλος κλ** . . . Επιστρέφετε στην εξωτερική συνομιλία

#### **Πραγματοποίηση εναλλαγής / συνδιάσκεψης (εάν υπάρχει)**

Πραγματοποιείτε μια κλήση, μια άλλη κλήση κρατείται. Και οι δύο συνομιλητές εμφανίζονται στην οθόνη.

- Εναλλαγή: ▶ Με το πλήκτρο Πηροβείτε σε εναλλαγή μεταξύ των συνομιλητών
- Δημιουργία 3μερούς συνδιάσκεψης: **Συνδιασκ**
- Τερματισμός συνδιάσκεψης: ▶ Χωριστά . . . Είστε συνδεδεμένοι πάλι με τον εξωτερικό συνομιλητή ▶ μετακινηθείτε με το μεταξύ των δύο συνομιλητών

Οι λοιποί συνομιλητές σας μπορεί να αποχωρήσουν από τη συνδιάσκεψη με το πλήκτρο τερματισμού <sub>0</sub>.

## **Αποδοχή/απόρριψη αναμονής κλήσης**

Η αναμονή κλήσης σηματοδοτεί μια εξωτερική κλήση κατά τη διάρκεια μιας εσωτερικής συνομιλίας. Αν ο αριθμός κλήσης μπορεί να μεταδοθεί, θα δείτε τον αριθμό ή το όνομα του καλούντος στην οθόνη.

- Απόρριψη κλήσης: **Απόρριψη** Ο τόνος αναμονής απενεργοποιείται. Η κλήση σηματοδοτείται περαιτέρω στα υπόλοιπα δηλωμένα ασύρματα ακουστικά.
- Αποδοχή κλήσης: **Αποδοχή** . . . Συνομιλείτε με ένα νέο καλούντα και μια ήδη υπάρχουσα συνομιλία βρίσκεται σε κράτηση.

## **Εσωτερική κλήση σε αναμονή κατά τη διάρκεια εξωτερικής συνομιλίας**

Εάν κάποιος εσωτερικός συνομιλητής επιχειρήσει να σας καλέσει κατά τη διάρκεια μίας εξωτερικής ή εσωτερικής συνομιλίας, η συγκεκριμένη κλήση εμφανίζεται στην οθόνη (**Αναμονή κλήσης**).

- Τερματισμός ένδειξης: Πιέστε οποιοδήποτε πλήκτρο
- Αποδοχή εσωτερικής κλήσης: Γερματισμός τρέχουσας συνομιλίας Η εσωτερική κλήση σηματοδοτείται όπως συνήθως. Μπορείτε να την αποδεχτείτε.

# **Κατά τη διάρκεια μίας συνομιλίας**

# **Ανοικτή ακρόαση**

Κατά τη διάρκεια μιας συνομιλίας, κατά τη δημιουργία της σύνδεσης και κατά την ακρόαση του τηλεφωνητή κάντε ενεργοποίηση/απενεργοποίηση της ανοικτής συνομιλίας:

Πιέστε το πλήκτρο ανοικτής συνομιλίας

Τοποθετήστε το ασύρματο ακουστικό στη βάση φόρτισης κατά τη διάρκεια μιας συνομιλίας:

) Πιέστε παρατεταμένα το πλήκτρο ανοιχτής συνομιλίας Παηλιτοποθετήστε το ασύρματο ακουστικό στη βάση φόρτισης ▶ | Π| πιέστε παρατεταμένα για 2 επιπλέον δευτερόλεπτα

# **Ένταση κλήσης**

Ισχύει για την τρέχουσα χρησιμοποιούμενη λειτουργία (ανοικτή συνομιλία, ακουστικό ή ακουστικά, αν το ασύρματο ακουστικό διαθέτει υποδοχή σύνδεσης ακουστικού):

 $\blacktriangleright$  Πιέστε τα πλήκτρα έντασης  $\lceil + \rceil / \lceil - \rceil$ ή  $\lceil - \rceil$   $\blacktriangleright$  ρυθμίστε την ένταση με τα  $\lceil + \rceil / \lceil - \rceil$ ή  $\lceil - \rceil$ **Αποθήκ.** 

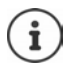

Η ρύθμιση θα αποθηκευτεί αυτόματα μετά από 3 δευτερόλεπτα ακόμα κι αν δεν πιέσετε **Αποθήκ.**.

#### **Σίγαση μικροφώνου**

Εάν απενεργοποιήσετε το μικρόφωνο, ο συνομιλητής σας δεν θα σας ακούει.

Ενεργοποίηση/απενεργοποίηση μικροφώνου κατά τη διάρκεια μιας συνομιλίας:  $\blacktriangleright \Box$ πιέστε.

ή: Πιέστε το πλήκτρο προφίλ **στιγμιαία**
# **Ειδικές λειτουργίες ανάλογα με τον πάροχο (Υπηρεσίες δικτύου)**

Οι υπηρεσίες δικτύου εξαρτώνται από το δίκτυο (αναλογικό δίκτυο σταθερής τηλεφωνίας ή πραγματοποίηση κλήσεων μέσω Internet) και τον πάροχο δικτύου (πάροχο υπηρεσιών ή τηλεφωνικό κέντρο), και πρέπει κατά περίπτωση να παρέχονται από αυτόν.

Μια γενική περιγραφή των χαρακτηριστικών υπηρεσιών θα βρείτε στις ιστοσελίδες ή στα παραρτήματα του δικτύου σας.

Σε περίπτωση προβλημάτων, απευθυνθείτε στο δίκτυό σας.

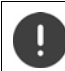

Για τις υπηρεσίες δικτύου ενδέχεται να ισχύουν **πρόσθετες χρεώσεις**. Ενημερωθείτε σχετικά από το δίκτυό σας.

Διακρίνονται δύο ομάδες υπηρεσιών δικτύου:

- Υπηρεσίες δικτύου που ενεργοποιούνται στην κατάσταση αναμονής για την ακόλουθη κλήση ή όλες τις ακόλουθες κλήσεις (π.χ. "ανώνυμη κλήση"). Ενεργοποιούνται/απενεργοποιούνται μέσω του μενού **Υπηρεσίες Δικτύου**.
- Υπηρεσίες δικτύου, οι οποίες ενεργοποιούνται κατά τη διάρκεια μιας εξωτερικής συνομιλίας (π.χ. "Παράλληλη κλήση", "δημιουργία συνδιασκέψεων"). Αυτές οι υπηρεσίες δικτύου διατίθενται ως επιλογή μέσω ενός πλήκτρου οθόνης κατά τη διάρκεια μιας εξωτερικής συνομιλίας (π.χ. **Εξ.κλήση**, **Συνδιάσκεψη**).

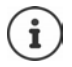

Για την ενεργοποίηση/απενεργοποίηση των χαρακτηριστικών υπηρεσιών αποστέλλεται ένας κωδικός στο τηλεφωνικό δίκτυο.

 $\blacktriangleright$  Μετά τον ήχο επιβεβαίωσης από το τηλεφωνικό δίκτυο πιέστε το  $\lceil \cdot \cdot \rceil$ .

Δεν είναι δυνατός ο επαναπρογραμματισμός των υπηρεσιών δικτύου.

# <span id="page-36-0"></span>**Αναγνώριση κλήσεων**

Σε μια κλήση μεταδίδεται ο αριθμός του καλούντος (CLI = Calling Line Identification) και μπορεί να εμφανιστεί στην οθόνη του καλούμενου (CLIP = CLI Presentation). Ενεργοποιώντας τη λειτουργία απόκρυψης αριθμού κλήσης, ο αριθμός κλήσης σας δεν θα εμφανίζεται στον καλούμενο. Η κλήση είναι ανώνυμη (CLIR = CLI Restriction).

## **Εμφάνιση αριθμού για εισερχόμενες κλήσεις**

### **Κατά την αναγνώριση κλήσεων**

Εμφανίζεται στην οθόνη ο αριθμός του καλούντος. Εάν ο αριθμός έχει αποθηκευθεί στον τηλεφωνικό κατάλογο, εμφανίζεται το όνομα.

### **Δεν υπάρχει αναγνώριση κλήσης**

Αντί του ονόματος και του αριθμού εμφανίζονται τα ακόλουθα:

- **Εξωτερική**: δεν μεταδίδεται κανένας αριθμός.
- **Απόκρυψη**: ο καλών απενεργοποιεί τη μετάδοση αριθμών κλήσης.
- **Μη διαθέσιμο**: ο καλών δεν έχει ζητήσει την αναγνώριση κλήσης.

## **Aναμονή κλήσης σε περίπτωση εξωτερικής συνομιλίας**

Κατά τη διάρκεια μιας **εξωτερικής** συνομιλίας, ο τόνος αναμονής σηματοδοτεί έναν πρόσθετο, εξωτερικό καλούντα. Αν ο αριθμός κλήσης μπορεί να μεταδοθεί, θα δείτε τον αριθμό ή το όνομα του καλούντος στην οθόνη.

Απόρριψη κλήσης σε αναμονή:

 **Επιλογές Απόρριψη αναμονής ΟΚ** . . . ο καλών ακούει τον ήχο κατειλημμένου

Αποδοχή κλήσης σε αναμονή:

**Αποδοχή**

Αφού αποδεχτείτε την κλήση σε αναμονή, έχετε τη δυνατότητα να προβείτε σε εναλλαγή μεταξύ των δύο συνομιλητών

(**[Εναλλαγή κλήσης \(εάν υπάρχει\)](#page-39-0)** [σελ.](#page-39-0) 40) ή να συνομιλήσετε και με τους δύο ταυτόχρονα (**[Συνδιάσκεψη](#page-40-0)** [σελ.](#page-40-0) 41).

### **Ενεργοποίηση/απενεργοποίηση αναμονής κλήσης**

- **Υπηρεσίες Δικτύου ΟΚ Αναμονή κλήσης ΟΚ** . . . έπειτα Ενεργοποίηση/απενεργοποίηση:
	- **Κατάσταση:** επιλέξτε με **Εντός** ή **Εκτός**
	- Ενεργοποίηση: **Αποστολ.**

Η αναμονή ενεργοποιείται ή απενεργοποιείται για όλα τα δηλωμένα ασύρματα ακουστικά.

# **Προώθηση κλήσης**

Με τη λειτουργία προώθησης κλήσης, οι κλήσεις προωθούνται σε μια άλλη γραμμή.

Γίνεται διάκριση μεταξύ

- της προώθησης των κλήσεων σε έναν εξωτερικό αριθμό και
- της εσωτερικής προώθησης κλήσεων

### **Προώθηση κλήσεων σε μία εξωτερική γραμμή**

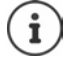

Για κάθε σύνδεση (σταθερή και VoIP), που αντιστοιχίζεται στο ασύρματο ακουστικό ως σύνδεση λήψης ( [σελ. 109\)](#page-108-0), μπορεί να ενεργοποιηθεί η δυνατότητα προώθησης κλήσης.

**▶**  $\blacksquare$  **▶**  $\blacksquare$   $\blacksquare$   $\blacksquare$  Υπηρεσίες Δικτύου ▶ ΟΚ ▶  $\blacksquare$  Εκτροπή κλήσης ▶ ΟΚ ▶ επιλέξτε με

τη σύνδεση λήψης **ΟΚ** . . . έπειτα

Ενεργοποίηση/απενεργοποίηση: **Κατάσταση:** επιλέξτε με **Εντός** ή **Εκτός** Εισάγετε τον αριθμό για την προώθηση κλήσης:

- **▶ ΓΑριθμός ▶ καταχωρήστε με ΓΗ** τον αριθμό
- Για την προώθηση του προσωπικού σας αριθμού Gigaset.net πρέπει να καθορίσετε έναν άλλον αριθμό Gigaset.net.

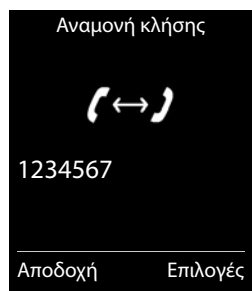

Καθορισμός χρονικής στιγμής προώθησης:

**▶ ΓΟταν ▶ επιλέξτε με τη χρονική στιγμή προώθησης** 

**Όλες οι κλήσεις**: Οι κλήσεις προωθούνται αμέσως

**Αναπάντητες**: Οι κλήσεις προωθούνται, όταν μετά από πολλαπλό κουδούνισμα δεν απαντά κανείς.

**Όταν κατειλημμένο**: Οι κλήσεις προωθούνται, όταν η γραμμή είναι κατειλημμένη. Ενεργοποίηση: **Αποστολ.**

**Κατά την προώθηση της σύνδεσης σταθερού δικτύου:** Δημιουργείται μία σύνδεση στο τηλεφωνικό δίκτυο . . . ακολουθεί μια επιβεβαίωση από το δίκτυο ▶ πιέστε το πλήκτρο τερματισμού **Γε** 

Κατά την εκτροπή κλήσης ενδέχεται να ισχύουν **πρόσθετες χρεώσεις**. Ενημερωθείτε σχετικά από το δίκτυό σας.

## **Εσωτερική προώθηση κλήσεων**

**Εξωτερικές** κλήσεις, οι οποίες απευθύνονται σε κάποια από τις συνδέσεις λήψης του ασύρματου ακουστικού ( $\rightarrow$  [σελ.](#page-108-0) 109), προωθούνται σε ένα άλλο ασύρματο ακουστικό.

 **Υπηρεσίες Δικτύου ΟΚ Εκτροπή κλήσης ΟΚ Εσωτερική ΟΚ** . . . έπειτα

Ενεργοποίηση/απενεργοποίηση: **Κατάσταση:** επιλέξτε με **Εντός** ή **Εκτός**

Επιλέξτε ασύρματο ακουστικό:

**Σε ακουστικό** επιλέξτε με τον εσωτερικό συνδρομητή

Το **Κανένα ακουστικό** εμφανίζεται, όταν προηγουμένως δεν είχε ακόμη ρυθμιστεί καμία εσωτερική προώθηση κλήσεων, ή το ασύρματο ακουστικό που είχε ρυθμιστεί προηγουμένως δεν είναι πλέον δηλωμένο.

Χρονοκαθυστέρηση για την αποδοχή κλήσεων:

 **Υστέρηση κουδ/μού** επιλέξτε με **Καμία / 10 δευ** / **20 δευ** / **30 δευ** 

**Καμία**: Η κλήση προωθείται απευθείας.

Ενεργοποίηση: **Αποθήκ.**

Η εσωτερική εκτροπή κλήσεων έχει μόνο μία βαθμίδα. Σε περίπτωση προώθησης των κλήσεων για το ασύρματο ακουστικό σε ένα άλλο ασύρματο ακουστικό (π.χ. INT 1), στο οποίο είναι επίσης ενεργή μία προώθηση κλήσεων (π.χ. για INT 2), η δεύτερη αυτή προώθηση κλήσεων δεν ενεργοποιείται. Οι κλήσεις σηματοδοτούνται στο ασύρματο ακουστικό INT 1.

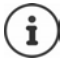

Μία κλήση που προωθείται, καταχωρείται στις λίστες κλήσεων.

# **Συνομλίες με τρεις συνδρομητές**

# **Παράλληλη κλήση**

Κατά τη διάρκεια μιας εξωτερικής συνομιλίας καλέστε έναν δεύτερο, εξωτερικό συνδρομητή. Η πρώτη κλήση κρατείται.

**Εξ.κλήση** ▶ καταχωρήστε με ΠΙ τον αριθμό του δεύτερου συνομιλητή . . . η υπάρχουσα συνομιλία κρατείται και καλείται ο δεύτερος συνομιλητής

Ο συνομιλητής που καλέσατε δεν απαντά: **Τέλος κλ**

## **Τερματισμός παράλληλης κλήσης**

- **Επιλογές Τερματ.ενεργής κλ ΟΚ** . . . η σύνδεση με τον πρώτο συνομιλητή επανενεργοποιείται
- ή
- $▶$  Πιέστε το πλήκτρο τερματισμού  $\boxed{\bullet}$ ... πραγματοποιείται επανάκληση από τον πρώτο συνομιλητή

## <span id="page-39-0"></span>**Εναλλαγή κλήσης (εάν υπάρχει)**

Εναλλαγή μεταξύ δύο κλήσεων. Η μέχρι τώρα κλήση κρατείται.

- Κατά τη διάρκεια μιας εξωτερικής συνομιλίας, καλέστε ένα δεύτερο συνομιλητή (παράλληλη κλήση) ή δεχθείτε την κλήση ενός συνομιλητή σε αναμονή . . . η οθόνη εμφανίζει τον αριθμό ή το όνομα των δύο συνομιλητών, ενώ ο τρέχων συνομιλητής επισημαίνεται με
- Κάντε εναλλαγή μεταξύ των συνομιλητών με το πλήκτρο ελέγχου

### **Τερματισμός ενεργής συνομιλίας**

- **Επιλογές Τερματ.ενεργής κλ ΟΚ** . . . η σύνδεση με τον άλλο συνομιλητή επανενεργοποιείται
- ή
- $\blacktriangleright$  Πιέστε το πλήκτρο τερματισμού  $\lceil \frac{1}{\mathcal{O}} \rceil$ ... πραγματοποιείται επανάκληση από άλλο συνομιλητή

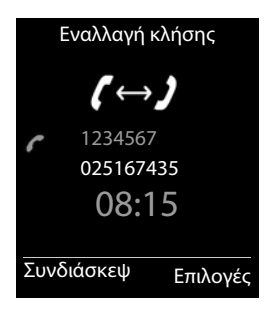

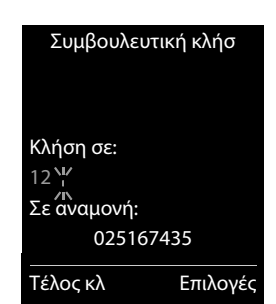

## <span id="page-40-0"></span>**Συνδιάσκεψη**

Συνομιλία με δύο συνομιλητές ταυτόχρονα.

 Κατά τη διάρκεια μιας εξωτερικής συνομιλίας καλέστε ένα δεύτερο συνομιλητή (παράλληλη κλήση) ή δεχθείτε έναν συνομιλητή σε αναμονή . . . έπειτα

Πραγματοποίηση συνδιάσκεψης:

 **Συνδιασκ** . . . όλοι οι συνομιλητές μπορούν να ακούσουν ο ένας τον άλλον και να συνομιλήσουν

Επιστροφή στην εναλλαγή:

**Χωριστά**

Τερματισμός συνομιλίας και με τους δύο συνομιλητές:

Πιέστε το πλήκτρο τερματισμού

Καθένας από τους συνομιλητές μπορεί να τερματίσει τη συμμετοχή στη συνδιάσκεψη, πατώντας το πλήκτρο τερματισμού ή κατεβάζοντας το ακουστικό.

## **Μεταβίβαση κλήσης – ΕCT (Explicit Call Transfer)**

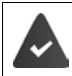

Το χαρακτηριστικό υποστηρίζεται από τον πάροχο υπηρεσιών δικτύου.

### **Ενεργοποίηση/απενεργοποίηση ECT**

**▶**  $\blacksquare$  **▶**  $\blacksquare$  $\blacksquare$  Υπηρεσίες Δικτύου ▶ ΟΚ ▶  $\blacksquare$  Μεταφορά (ECT) ▶ **Αλλαγή** ( $\blacksquare$  = ενεργοποίηση)

### **Μεταβίβαση κλήσης**

Πραγματοποιείτε μια **εξωτερική** κλήση μέσω μιας σύνδεσης VoIP και επιθυμείτε να τη μεταβιβάσετε σε έναν άλλο εξωτερικό συνομιλητή. Η εξωτερική κλήση τίθεται σε αναμονή κατά τη διάρκεια της μεταβίβασης.

 $▶$  Πατήστε το πλήκτρο τερματισμού  $\lceil \frac{1}{60} \rceil$ (κατά τη διάρκεια της κλήσης ή πριν τη σύνδεση του δεύτερου συνομιλητή).

# **Λίστες κλήσεων**

Το τηλέφωνο αποθηκεύει διάφορους τύπους κλήσεων (αναπάντητες, εισερχόμενες και εξερχόμενες) στη λίστα.

### **Καταχώρηση λίστας**

Οι ακόλουθες πληροφορίες θα εμφανίζονται στις καταχωρήσεις λιστών. Δύο σημεία στήξης:

- Ο τύπος λίστας (στην κεφαλίδα)
- Σύμβολο για τον τύπο καταχώρησης:

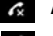

## **Αναπάντητες**

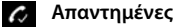

**Εξερχόμενες** (Λίστα επανάκλησης)

### **Κλήση στον τηλεφωνητή**

• Αριθμός του καλούντος. Εάν ο αριθμός μπροστα απο το τηλέφωνπ οικίας έχει μια παρενθεση είναι αποθηκευμένος στον τηλεφωνικό κατάλογο, θα εμφανιστούν αντ' αυτού το όνομα και ο τύπος αριθμού ( **Τηλέφωνο (Οικίας)**,

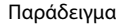

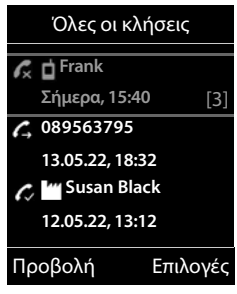

**Τηλέφ.(Γραφείου)**, **Τηλέφωνο(Κινητό)**). Για τις αναπάντητες κλήσεις εμφανίζεται επιπλέον σε αγκύλες ο αριθμός των κλήσεων από το συγκεκριμένο αριθμό.

- Σύνδεση μέσω της οποίας εξέρχεται/εισέρχεται η κλήση
- Ημερομηνία και ώρα της κλήσης (σε περίπτωση που έχει ρυθμιστεί)

### **Άνοιγμα λίστας κλήσεων**

- Με το πλήκτρο οθόνης: **▶ Κλήσεις ▶** επιλέξτε με τη λίστα ▶ ΟΚ
- 
- Μέσω του μενού: **Λίστες κλήσεων ΟΚ** επιλέξτε με τη

λίστα **ΟΚ**

Με το πλήκτρο μηνυμάτων (αναπάντητες κλήσεις):

Πιέστε το πλήκτρο μηνυμάτων **Αναπάντητες: ΟΚ**

### **Επιστροφή κλήσης σε καλούντα από τη λίστα κλήσεων**

**Λ Π Γ Γ** *Γ Γ C* **Λίστες κλήσεων ΟΚ Γ** επιλέξτε με **Γ** τη λίστα **Γ** ΟΚ **Γ** επιλέξτε με Γ Γ την καταχώρηση ▶ Πατήστε το πλήκτρο τερματισμού Γ

### **Άλλες επιλογές**

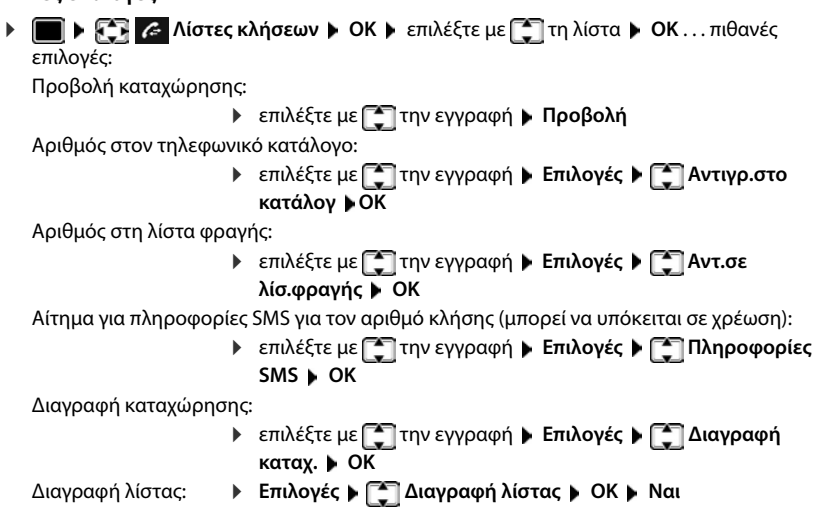

# **Λίστα μηνυμάτων**

Στις λίστες μηνυμάτων αποθηκεύονται ειδοποιήσεις για αναπάντητες κλήσεις, μηνύματα στον αυτόματο τηλεφωνητή/τηλεφωνητή δικτύου, εισερχόμενα SMS και χαμένες συναντήσεις και μπορούν να προβληθούν στην οθόνη του ασύρματου ακουστικού.

Κατά την άφιξη ενός **νέου μηνύματος** ηχεί ένας τόνος υπόδειξης. Επιπλέον αναβοσβήνει το πλήκτρο μηνυμάτων (αν είναι ενεργοποιημέν).

Τα σύμβολα για τον τύπο των μηνυμάτων και τον αριθμό των νέων μηνυμάτων εμφανίζονται στην οθόνη αναμονής.

Παρέχεται ειδοποίηση για τα παρακάτω είδη μηνυμάτων:

- στον τηλεφωνητή/τηλεφωνητή δικτύου
- στη λίστα των αναπάντητων κλήσεων

στη λίστα εισερχομένων SMS

στη λίστα των χαμένων συναντήσεων

Το σύμβολο του τηλεφωνητή δικτύου θα εμφανίζεται πάντα, εφόσον ο αριθμός κλήσης του έχει αποθηκευτεί στο τηλέφωνο. Οι υπόλοιπες λίστες θα εμφανίζονται μόνο, όταν περιέχουν μηνύματα.

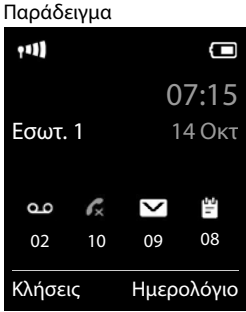

Εμφάνιση μηνυμάτων:

**▶ Πατήστε το πλήκτρο <b>.** . . . εμφανίζονται οι λίστες μηνυμάτων που περιέχουν μηνύματα, **Θυρίδες:** εμφανίζεται πάντα

Καταχώρηση με **έντονους** χαρακτήρες: υπάρχουν νέα μηνύματα. Σε παρενθέσεις εμφανίζεται ο αριθμός των νέων μηνυμάτων.

Καταχώρηση **χωρίς** έντονους χαρακτήρες: δεν υπάρχουν νέα μηνύματα. Σε παρενθέσεις εμφανίζεται ο αριθμός των παλιών μηνυμάτων.

**▶** επιλέξτε με τη λίστα ▶ ΟΚ . . . εμφανίζεται η λίστα με τις κλήσεις ή τα μηνύματα

Αυτόματος τηλεφωνητής δικτύου: Καλείται ο αριθμός του τηλεφωνητή δικτύου.

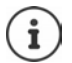

Η λίστα μηνυμάτων περιέχει μια καταχώρηση για κάθε αυτόματο τηλεφωνητή που έχει εκχωρηθεί στο ασύρματο ακουστικό, π.χ. για έναν τηλεφωνητή δικτύου.

### **Ενεργοποίηση/απενεργοποίηση του αναβοσβήματος του πλήκτρου μηνυμάτων**

Η ύπαρξη νέων μηνυμάτων υποδηλώνεται με αναλαμπή του πλήκτρου μηνυμάτων στο ασύρματο ακουστικό. Αυτό το είδος επισήμανσης μπορεί να ενεργοποιηθεί και να απενεργοποιηθεί για κάθε τύπο μηνυμάτων.

Στην κατάσταση αναμονής:

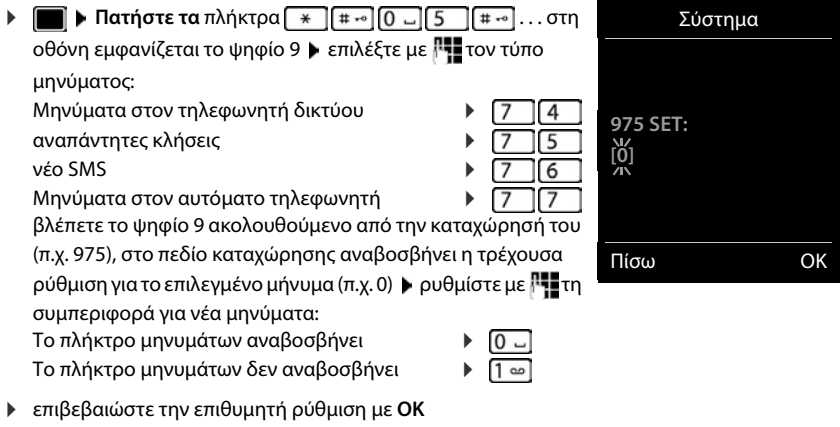

ή

**► επιστρέψτε στην οθόνη αναμονής χωρίς αλλαγή: ▶ Πίσω** 

Παράδειγμα

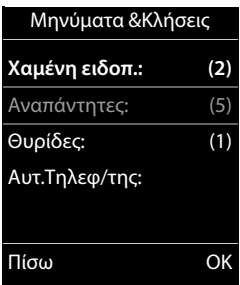

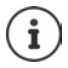

**Gigaset GO:** Το τηλέφωνο στέλνει μια ειδοποίηση για νέες εισερχόμενες κλήσεις στο έξυπνο κινητό σας τηλέφωνο (smartphone).

Στο smartphone είναι εγκατεστημένη η εφαρμογή **Gigaset elements**.

Το τηλέφωνο έχει καταχωρηθεί στο **Gigaset elements** ( Διαμορφωτής Web).

Περισσότερες πληροφορίες για το Gigaset GO στη διεύθυνση [www.gigaset.com/go](https://www.gigaset.com/go)

# **Τηλεφωνικοί κατάλογοι**

# **Τοπικός τηλεφωνικός κατάλογος του ασύρματου ακουστικού**

Ο τοπικός τηλεφωνικός κατάλογος δημιουργείται ειδικά για το ασύρματο ακουστικό. Έχετε τη δυνατότητα να μεταφέρετε σε άλλα ασύρματα ακουστικά τις καταχωρήσεις.

### **Άνοιγμα τηλεφωνικού καταλόγου**

- Στην κατάσταση αναμονής πατήστε **στιγμιαία**
- ή
- **ΕΠ** Επαφές **ΟΚ** Επλεφ. Κατάλογος **ΟΚ**

## **Καταχωρήσεις τηλεφωνικού καταλόγου**

Αριθμός των καταχωρήσεων:

έως και 500

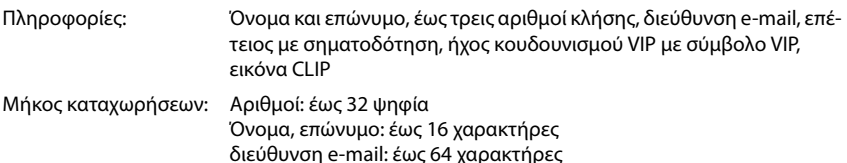

### **Δημιουργία καταχώρησης**

 **<Νέα Καταχώρ.> ΟΚ** μετακινηθείτε με το μεταξύ των πεδίων καταχώρησης και πληκτρολογήστε τα δεδομένα για την καταχώρηση:

Ονόματα / αριθμοί:

**▶ καταχωρήστε με Γτο όνομα και/ή το επώνυμο, τουλάχι**στον έναν αριθμό (οικία, εργασία ή κινητό τηλέφωνο) και κατά περίπτωση τη διεύθυνση E-Mail

#### **Επέτειος**:

 με **Επέτειος** ενεργοποίηση/απενεργοποίηση καταχωρήστε με <sup>με</sup> την ημερομηνία και την ώρα  $\blacktriangleright$  επιλέξτε με τον τύτπο σηματοδότησης (**Μόνο οπτική** ή έναν ήχο κουδουνισμού**)**

Παράδειγμα

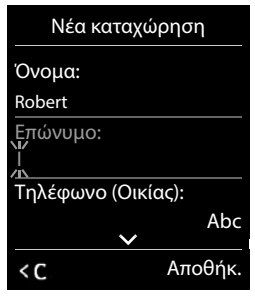

### **Μελωδία (VIP)**:

 επιλέξτε με τον ήχο κουδουνισμού, με τον οποίον πρέπει να σημαδοτείται μια κλήση του συμμετέχοντος . . . αν έχει αντιστοιχιστεί **Μελωδία (VIP)**, η καταχώρηση στον τηλεφωνικό κατάλογο συνοδεύεται από το σύμβολο .

### **Εικόνα καλούντος**:

 επιλέξτε με την εικόνα, η οποία πρέπει να εμφανίζεται κατά την κλήση του συμμετέχοντος ( Αρχεία δεδομένων,).

Αποθήκευση καταχώρησης: **Αποθήκ.**

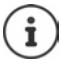

Μια καταχώρηση είναι έγκυρη μόνο όταν περιέχει τουλάχιστον έναν αριθμό.

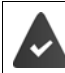

Για την **Μελωδία (VIP)** και την **Εικόνα καλούντος:** πρέπει να αναγνωρίζεται ο αριθμός του καλούντα.

## **Αναζήτηση/επιλογή καταχώρησης τηλεφωνικού καταλόγου**

- με μετακινηθείτε στο αναζητούμενο όνομα.
- ή
- καταχωρήστε με τα πρώτα γράμματα (έως 8 γράμματα) . . . η ένδειξη μεταπηδά στο πρώτο όνομα, που ξεκινάει με αυτό το γράμμα  $\blacktriangleright$  μετακινηθείτε περαιτέρω με  $\lceil \frac{2}{3} \rceil$ , ώσπου να φτάσετε στην επιθυμητή καταχώρηση

Γρήγορη μετακίνηση στον τηλεφωνικό κατάλογο: ▶ **TEL ▶ [Che**ntrique παρατ<mark>εταμένα</mark>

## **Εμφάνιση/αλλαγή καταχώρησης**

- **▶ ΠΙ ▶ επιλέξτε με την καταχώρηση ▶ Προβολή ▶ επιλέξτε με το πεδίο που πρέπει** να αλλάξει **Επεξ/σία**
- ή
	- επιλέξτε με την εγγραφή **Επιλογές Επεξεργασία ΟΚ**

## **Διαγραφή καταχωρήσεων**

Διαγραφή **μίας** καταχώρησης:

 επιλέξτε με την εγγραφή **Επιλογές Διαγραφή καταχ. ΟΚ**

Διαγραφή **όλων** των καταχωρήσεων:

**Επιλογές Διαγραφή λίστας ΟΚ Ναι**

### **Ορισμός ακολουθίας καταχωρήσεων του τηλεφωνικού καταλόγου**

Μπορείτε να ορίσετε αν οι καταχωρήσεις θα ταξινομούνται βάσει του ονόματος ή του επωνύμου.

#### **Επιλογές Ταξιν/ση με επών.** / **Ταξιν/ση με όνομα**

Αν η καταχώρηση δεν περιέχει κανένα όνομα, ο κύριος αριθμός κλήσης θα καταχωρείται στο πεδίο επώνυμο. Αυτές οι καταχωρήσεις τοποθετούνται στην αρχή της λίστας, ανεξάρτητα από τον τύπο ταξινόμησης.

Η σειρά ταξινόμησης έχει ως εξής:

Κενό **|** Ψηφία (0-9) **|** Γράμματα (αλφαβητικά) **|** Λοιποί χαρακτήρες.

### **Εμφάνιση του αριθμού ελεύθερων καταχωρήσεων στον τηλεφωνικό κατάλογο**

**Επιλογές Διαθέσιμες μνήμες ΟΚ**

### **Μεταφορά αριθμού στον τηλεφωνικό κατάλογο**

Μεταφορά αριθμών στον τηλεφωνικό κατάλογο:

- από μία λίστα, π.χ. τη λίστα κλήσεων ή τη λίστα επανάκλησης
- από το κείμενο ενός SMS
- κατά την κλήση ενός αριθμού

Ο αριθμός εμφανίζεται ή επισημαίνεται.

**)** Πιέστε το πλήκτρο οθόνης **→ 11** ή Επιλογές ▶ [← Αντιγρ.στο κατάλογ ▶ ΟΚ . . . πιθανές επιλογές:

Δημιουργία νέας καταχώρησης:

**▶ <Νέα Καταχώρ.> ▶ ΟΚ ▶ επιλέξτε με τον τύπο αριθμών ▶ ΟΚ ▶ ολοκληρώστε την** καταχώρησn **Αποθήκ.**

Προσθήκη αριθμού σε μια υπάρχουσα καταχώρηση:

 επιλέξτε με μια εγγραφή **ΟΚ** επιλέξτε με τον τύπο αριθμού **ΟΚ** . . . ο αριθμός καταχωρείται ή εμφανίζεται ένα αίτημα για αντικατάσταση ενός υπάρχοντος αριθμού κατά περίπτωση απαντήστε στο αίτημα με **Ναι**/**Όχι Αποθήκ.**

## **Μεταφορά καταχώρησης/τηλεφωνικού καταλόγου**

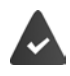

Το ασύρματο ακουστικό του παραλήπτη και του αποστολέα είναι δηλωμένα στον ίδιο σταθμό βάσης.

Το άλλο ασύρματο ακουστικό και ο σταθμός βάσης έχουν τη δυνατότητα αποστολής και λήψης καταχωρήσεων τηλεφωνικού καταλόγου.

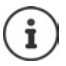

Μία εξωτερική κλήση διακόπτει τη μεταφορά.

Οι εικόνες των καλούντων και οι ήχοι δεν μεταφέρονται. Από την επέτειο μεταφέρεται μόνο η ημερομηνία.

#### **Και τα δύο ασύρματα ακουστικά υποστηρίζουν vCard**

- Δεν υπάρχει καμία καταχώρηση με αυτό το όνομα: Δημιουργείται μια νέα καταχώρηση.
- Υπάρχει ήδη μια καταχώρηση με αυτό το όνομα: Η καταχώρηση επεκτείνεται με το νέο όνομα. Εάν η καταχώρηση περιλαμβάνει περισσότερα νούμερα από όσα επιτρέπει ο παραλήπτης, δημιουργείται μία νέα καταχώρηση με το ίδιο όνομα.

#### **Το ασύρματο ακουστικό λήψης δεν υποστηρίζει vCard**

Για κάθε αριθμό δημιουργείται μία ξεχωριστή καταχώρηση και αποστέλλεται.

#### **Το ασύρματο ακουστικό αποστολής δεν υποστηρίζει vCard**

Στο ασύρματο ακουστικό λήψης δημιουργείται μια νέα καταχώρηση και ο μεταφερόμενος αριθμός καταχωρείται στο πεδίο **Τηλέφωνο (Οικίας)**. Αν υπάρχει ήδη μια καταχώρηση με αυτόν τον αριθμό, η μεταφερόμενη καταχώρηση διαγράφεται.

### **Μεταφορά μεμονωμένων καταχωρήσεων**

**▶ Γ | Β** επιλέξτε με Γ | την επιθυμητή καταχώρηση Β Επιλογές Β | Γ | Αντιγραφή καταχ. Β **ΟΚ Γ** σε Εσωτερικό **)** ΟΚ **Γ** επιλέξτε με το ασύρματο ακουστικό λήψης **Γ** ΟΚ ...η καταχώρηση μεταφέρεται

Μεταφορά περισσότερων καταχωρήσεων μετά από επιτυχή μεταφορά: Πιέστε **Ναι** ή **Όχι**

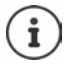

Με **vCard μέσω SMS** γίνεται αποστολή της καταχώρησης τηλεφωνικού καταλόγου με μορφή vCard μέσω SMS.

### **Μεταφορά ολόκληρου τηλεφωνικού καταλόγου**

 **Επιλογές Αντιγραφή λίστας ΟΚ σε Εσωτερικό ΟΚ** επιλέξτε με το ασύρματο ακουστικό λήψης **ΟΚ** . . . οι καταχωρήσεις μεταφέρονται με τησειρά

### **Μεταφορά καταχωρήσεων τηλεφωνικού καταλόγου από Smartphone (Gigaset GO)**

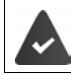

Το τηλέφωνο είναι συνδεδεμένο στο Internet.

Η εφαρμογή **Gigaset ContactsPush** είναι εγκατεστημένη στο Smartphone.

Περισσότερες πληροφορίες στη διεύθυνση - [www.gigaset.com/contactspush](https://www.gigaset.com/contactspush)

### **Συγχρονισμός του τηλεφωνικού καταλόγου με τον Η/Υ (Gigaset QuickSync)**

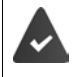

Η εφαρμογή Gigaset QuickSync πρέπει να έχει εγκατασταθεί στον Η/Υ.

Το ασύρματο ακουστικό συνδέεται με τον υπολογιστή μέσω ενός καλωδίου δεδομένων USB.

 $\Delta$ ωρεάν λήψη της εφαρμογής και πληροφορίες στο  $\rightarrow$  [www.gigaset.com/quicksync](https://www.gigaset.com/quicksync)

# **Τηλεφωνικός κατάλογος Gigaset.net**

Ο τηλεφωνικός κατάλογος Gigaset.net περιλαμβάνει όλους τους δηλωμένους συνδρομητές της Gigaset.net.

## **Άνοιγμα τηλεφωνικού καταλόγου Gigaset.net**

 πιέστε παρατεταμένα . . . ανοίγει η λίστα των online τηλεφωνικών καταλόγων **Gigaset.net ΟΚ** . . . ανοίγει ο τηλεφωνικός κατάλογος Gigaset.net

- ή
- πατήστε για να επιλέξετε τον αριθμό κλήσης του τηλεφωνικού καταλόγου Gigaset.net (**1188#9**) πιέστε το πλήκτρο απάντησης . . . ανοίγει ο τηλεφωνικός κατάλογος Gigaset.net

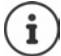

Κατά το πρώτο άνοιγμα του τηλεφωνικού καταλόγου Gigaset.net: Δηλωθείτε στο Gigaset.net ( [σελ. 109](#page-108-1))

## **Αναζήτηση συνδρομητή στον τηλεφωνικό κατάλογο Gigaset.net**

**▶ Γη** πιέστε παρατεταμένα ▶ Γη Gigaset.net ▶ ΟΚ ▶ πατήστε ΠΗ για να πληκτρολογήσετε το όνομα ή ένα μέρος του ονόματος (έως 25 χαρακτήρες) **Επιλογές Εύρεση ΟΚ**

### **Επιτυχής αναζήτηση**

Εμφανίζεται μια λίστα με όλα τα ονόματα που αρχίζουν με τη συγκεκριμένη ακολουθία χαρακτήρων. Στην πάνω δεξιά γωνία εμφανίζεται ο αριθμός της επισημασμένης καταχώρησης και ο συνολικός αριθμός των ταιριαστών αποτελεσμάτων (π.χ. 1/5).

πατήστε για κύλιση στη λίστα ταιριαστών αποτελεσμάτων

#### **Δεν βρέθηκαν ταιριαστά αποτελέσματα**

Έναρξη νέας αναζήτησης: ▶ **Νέο** 

Αλλαγή κριτηρίου αναζήτησης: **Αλλαγή** . . . το όνομα της προηγούμενης αναζήτησης μεταφέρεται ▶ αλλάξτε ή συμπληρώστε το όνομα ▶ επαναλάβετε την αναζήτηση

#### **Βρέθηκαν υπερβολικά πολλές καταχωρήσεις, δεν υπάρχει λίστα ταιριαστών αποτελεσμάτων**

Έναρξη λεπτομερούς αναζήτησης: **Λεπτομ.** . . . το όνομα της προηγούμενης αναζήτησης μεταφέρεται ▶ πατήστε RIE για να συμπληρώσετε το όνομα ▶ επαναλάβετε την αναζήτηση

#### Παράδειγμα:

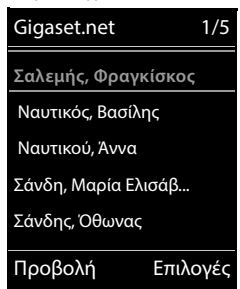

#### **Η λίστα ταιριαστών αποτελεσμάτων είναι πολύ μεγάλη**

Έναρξη λεπτομερούς αναζήτησης: **Επιλογές Λεπτομ. αναζήτηση ΟΚ** . . . το όνομα της προηγούμενης αναζήτησης μεταφέρεται ▶ πατήστε ΓΠ για να συμπληρώσετε το όνομα ▶ επαναλάβετε την αναζήτηση

#### **Δεν βρέθηκε ο επιθυμητός συνδρομητής**

Έναρξη νέας αναζήτησης: **Επιλογές Νέα αναζήτηση ΟΚ** πατήστε για να πληκτρολογήσετε νέο όνομα  $\blacktriangleright$  επαναλάβετε την αναζήτηση

### **Εμφάνιση καταχώρησης**

- πατήστε για να επιλέξετε συνδρομητή από τη λίστα ταιριαστών αποτελεσμάτων ( **Προβολή** . . . εμφανίζεται ο αριθμός Gigaset.net και το όνομα του συνδρομητή - το όνομα μπορεί να καταλαμβάνει περισσότερες γραμμές
- πατήστε για εμφάνιση του ονόματος και του αριθμού του επόμενου/προηγούμενου συνδρομητή από τη λίστα ταιριαστών αποτελεσμάτων

### **Μεταφορά του αριθμού στον τοπικό τηλεφωνικό κατάλογο**

**) πατήστε η για να επιλέξετε την καταχώρηση <b>) Επιλογές ) η Αντιγρ.στο κατάλογ** ) **ΟΚ** πατήστε **<Νέα Καταχώρ.>** ή επιλέξτε την τρέχουσα καταχώρηση **ΟΚ** αν χρειάζεται, αλλάξτε καταχώρηση **Αποθήκ.** . . . η καταχώρηση αποθηκεύεται, ο αριθμός και το όνομα (ενδεχομένως όχι ολόκληρο, έως 16 χαρακτήρες) μεταφέρονται στον τοπικό τηλεφωνικό κατάλογο

## **Κλήση συνδρομητή Gigaset.net**

- **)** Από τον τηλεφωνικό κατάλογο Gigaset.net: ▶ πατήστε Υια επιλογή συνδρομητή από τη λίστα ταιριαστών αποτελεσμάτων  $\blacktriangleright$  πιέστε το πλήκτρο απάντησης  $\lceil\mathcal{C}\rceil$
- ή
- Πληκτρολογήστε απευθείας τον αριθμό κλήσης (από την κατάσταση αναμονής): πατήστε <sup>Πε</sup>πγια να πληκτρολογήσετε τον αριθμό Gigaset.net (με το #9) ▶ πιέστε το πλήκτρο απάντησης
- ή
- **) Από τον τοπικό τηλεφωνικό κατάλογο: ▶ Π πιέστε στιγμιαία ▶ πατήστε Π για να επιλέ**ξετε έναν αριθμό κλήσης Gigaset.net ▶ πιέστε το πλήκτρο απάντησης  $\sigma$

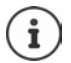

Όλοι οι αριθμοί με #9 στο τέλος καλούνται αυτόματα μέσω του Gigaset.net. Οι κλήσεις προς τον τηλεφωνικό κατάλογο Gigaset.net είναι πάντοτε **δωρεάν**.

## **Αλλαγή/διαγραφή προσωπικής καταχώρησης**

**Γ**πιέστε παρατεταμένα **ΓΕ** Gigaset.net **DK Επιλογές Β** ΓΕ Πληρ/ρίες **κατόχου ΟΚ** . . . εμφανίζεται ο αριθμός Gigaset.net και το τρέχον καταχωρημένο όνομα.

#### Καταχώρηση/αλλαγή ονόματος:

**→ Αλλαγή ▶ πατήστε ζ ← για να διαγράψετε κατά περίπτωση το όνομα ▶ πατήστε ΓΙ για να** αλλάξετε το όνομα ή να καταχωρήσετε ένα νέο όνομα (έως 25 χαρακτήρες) **▶ Αποθήκ.** 

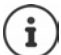

Λάβετε υπόψη την υπόδειξη προστασίας δεδομένων  $\rightarrow$  [σελ. 109](#page-108-2).

Σε περίπτωση διαγραφής του ονόματος η καταχώρηση διαγράφεται από τον τηλεφωνικό κατάλογο και παύει να είναι ορατή στους υπόλοιπους συνδρομητές του Gigaset.net. Ωστόσο, ο αριθμός Gigaset.net εξακολουθεί να λειτουργεί.

Να εμφανίζεται ο αριθμός κατά τη διάρκεια μιας συνομιλίας: **Επιλογές** 

 **Υπηρ.Ενημέρωσης ΟΚ**

# **Τηλεφωνητής**

# **Τοπικός τηλεφωνητής**

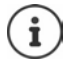

Μετά την ενεργοποίηση του τηλεφώνου ενεργοποιείται ένας τηλεφωνητής (AB1). Είναι διαθέσιμοι δύο ακόμη τηλεφωνητές, εάν έχουν διαμορφωθεί πρόσθετες συνδέσεις VoIP εκτός από τη σύνδεση στο σταθερό δίκτυο και έχουν εκχωρηθεί στους τηλεφωνητές μία ή περισσότερες συνδέσεις λήψης.

Κάθε τηλεφωνητής δέχεται μόνο τις κλήσεις που απευθύνονται σε μία από τις συνδέσεις λήψης του και μπορεί να χρησιμοποιηθεί μόνο από τα ασύρματα ακουστικά, στα οποία έχει εκχωρηθεί μία από τις συνδέσεις λήψης του.

Μπορείτε να δημιουργήσετε συνδέσεις λήψης με τη βοήθεια του Διαμορφωτή Web.

### **Ενεργοποίηση/απενεργοποίηση τηλεφωνητή**

Ο τηλεφωνητής διαθέτει τις ακόλουθες λειτουργίες:

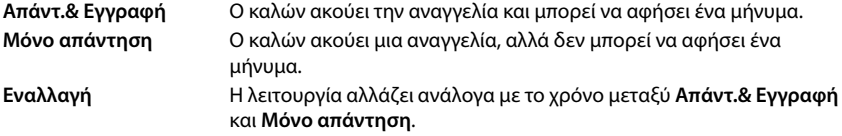

**ΓΙΑ ΓΙΑ Ε Ο Ε Γ**ηλεφωνητής **| ΟΚ | Ε** Ενεργοποίηση **| ΟΚ |** Πατήστε Γ<sub>Γ</sub>Ι για να επιλέξετε **Αυτόμ.τηλεφωνητής** (εάν υπάρχουν περισσότεροι τηλεφωνητές) **Αλλαγή** . . . έπειτα

Ενεργοποίηση/απενεργοποίηση:

**Ενεργοποίηση:** επιλέξτε με **Εντός** ή **Εκτός**

Ρύθμιση λειτουργίας:

**▶ ΠΙ Λειτουργία ▶ επιλέξτε με τη λειτουργία** 

Χρονική ρύθμιση για τη λειτουργία **Εναλλαγή**:

**μετακινηθείτε με μεταξύ Εγγραφή από και Εγγραφή έως** καταχωρήστε με την ώρα/τα λεπτά για την έναρξη και τη λήξη του χρονικού διαστήματος με 4 ψηφία. (Η ώρα **πρέπει** να είναι ρυθμισμένη.)

Αποθήκευση της ρύθμισης:

**Αποθήκ.**

## **Χρήση μέσω του ασύρματου ακουστικού**

## **Ακρόαση μηνυμάτων**

Πιέστε το πλήκτρο παρατεταμένα

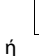

ή

Πιέστε το πλήκτρο μηνυμάτων **Αυτ.Τηλεφ/της: ΟΚ**

Το πλήκτρο 1 έχει αντιστοιχιστεί με τον αυτόματο τηλεφωνητή.

 **Τηλεφωνητής ΟΚ Ακρόαση μηνυμ/των ΟΚ** επιλέξτε με **Αυτόμ.τηλεφωνητής** (εάν υπάρχουν περισσότεροι τηλεφωνητές) **ΟΚ**

Ξεκινά αμέσως η αναπαραγωγή των μηνυμάτων από τον τηλεφωνητή. Πρώτα αναπαράγονται τα νέα μηνύματα.

### **Ενέργειες κατά τη διάρκεια της αναπαραγωγής**

- Παύση αναπαραγωγής: **/** ή με το πλήκτρο οθόνης: **Επιλογές**
- Συνέχιση της αναπαραγωγής: ▶ Πιέστε ξανά <u>[2 ]</u> / █ ή με το πλήκτρο οθόνης: ▶ **Συνέχεια**
- Μεταπήδηση στην αρχή του τρέχοντος μηνύματος: Πιέστε το πλήκτρο [1 = 0]
- Επανάληψη των τελευταίων 5 δευτερολέπτων του μηνύματος:  $\blacktriangleright$  Πιέστε το πλήκτρο  $\sqrt{4}$
- Μετάβαση στο επόμενο μήνυμα:  $\mathbb{F}$ ή πιέστε το πλήκτρο  $\overline{3}$
- Κατά την ανακοίνωσης της ώρας, μετάβαση στην αναπαραγωγή του προηγούμενου μηνύματος:
	- **▶ ΓΠ**ή πιέστε το πλήκτρο <u>∏ ∞</u> Π
- Κατά την ανακοίνωσης της ώρας, μετάβαση στο επόμενο μήνυμα:
	- Πιέστε το πλήκτρο
- Επισήμανση μηνύματος ως "νέου"  $\blacktriangleright$  Πιέστε το πλήκτρο  $\overline{\blacktriangleright}$ ή μέσω του πλήκτρου οθόνης **Επιλογές Επιλογή ως νέο ΟΚ**  Ένα "παλιό" μήνυμα που έχετε ήδη ακούσει εμφανίζεται ξανά ως "νέο" μήνυμα. Το πλήκτρο στο ασύρματο ακουστικό αναβοσβήνει.
- Μεταφορά αριθμού ενός μηνύματος στον τηλεφωνικό κατάλογο: **Επιλογές Γε∏ Αντιγρ.στο κατάλογ ▶ ολοκληρώστε με ΓΕΙ την καταχώρηση**
- Αντιγραφή αριθμού ενός μηνύματος στη λίστα φραγής: **▶ Επιλογές ▶ [ | Αντ.σε λίσ.φραγής**
- Προβολή λεπτομερών πληροφοριών για μια κλήση: **Επιλογές Details**
- Διαγραφή συγκεκριμένου μηνύματος **Διαγραφ.** ή πιέστε το πλήκτρο
- Διαγραφή όλων των παλιών μηνυμάτων: **Επιλογές Διαγρ.παλιάς λίστ. ΟΚ Ναι**

## **Αποδοχή της κλήσης από τον τηλεφωνητή**

Αποδεχθείτε την κλήση, ενώ ο τηλεφωνητής ηχογραφεί μία συνομιλία ή κατά τον τηλεχειρισμό του:

**► Πιέστε το πλήκτρο αποδοχής για το πλήκτρο οθόνης <b>Αποδοχή** . . . η ηχογράφηση διακόπτεται . . . μιλήστε με τον καλούντα

Εάν κατά την αποδοχή της κλήσης είχαν ήδη ηχογραφηθεί 3 δευτερόλεπτα, το μήνυμα αποθηκεύεται. Το πλήκτρο μηνύματος  $\Box$  στο ασύρματο ακουστικό αναβοσβήνει.

### **Προώθηση εξωτερικής κλήσης στον τηλεφωνητή**

Στο ασύρματο ακουστικό σηματοδοτείται μία εξωτερική κλήση.

Ο τηλεφωνητής είναι ενεργοποιημένος, μη κατειλημμένος και διαθέτει χωρητικότητα αποθήκευσης.

 $\blacktriangleright$  Πιέστε το πλήκτρο οθόνης  $\rightarrow$  00  $\ldots$ ο αυτόματος τηλεφωνητής εκκινείται αμέσως στη λειτουργία ηχογράφησης και αποδέχεται την κλήση. Ο καθορισμένος χρόνος για την αποδοχή κλήσης ( [σελ. 59\)](#page-58-0) αγνοείται

### **Ενεργοποίηση/απενεργοποίηση ηχογράφησης (εάν υπάρχει)**

**Καταγράψτε μια εξωτερική** συνομιλία με τον τηλεφωνητή. Ενημερώστε τον συνομιλητή σας για την ηχογράφηση.

 **Επιλογές Εγγραφ.συνομιλίας ΟΚ** . . . Η ηχογράφηση σηματοδοτείται στην οθόνη με ένα κείμενο υπόδειξης και ταξινομείται στη λίστα αυτόματου τηλεφωνητή ως νέο μήνυμα

Τερματισμός ηχογράφησης: **Τέλος κλ**

### **Ενεργοποίηση/απενεργοποίηση συνακρόασης**

Συνακρόαση μέσω του ηχείου στο ασύρματο ακουστικό κατά τη διάρκεια της ηχογράφησης ενός μηνύματος.

Μόνιμη ενεργοποίηση/απενεργοποίηση συνακρόασης:

- Απενεργοποίηση συνακρόασης για την τρέχουσα ηχογράφηση: **Τηλεφωνητής ΟΚ Συνακρόαση κλ. Αλλαγή** ( = ενεργό) . . . η συνακρόαση ενεργοποιείται ή απενεργοποιείται για όλα τα δηλωμένα ασύρματα ακουστικά
- **► Πιέστε το πλήκτρο οθόνης <b>Σίγαση** ή Γου τερματισμού ▶ αποδεχθείτε την κλήση με Γου

## <span id="page-56-0"></span>**Χειρισμός καθ' οδόν (τηλεχειρισμός)**

Ενημερωθείτε από τον τηλεφωνητή ή ενεργοποιήστε τον από ένα άλλο τηλέφωνο (π.χ. από ξενοδοχείο, κινητό τηλέφωνο).

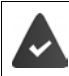

Το PIN συστήματος δεν είναι 0000 και το άλλο τηλέφωνο διαθέτει τονική κλήση (MFV).

### **Ενεργοποίηση τηλεφωνητή**

 Καλέστε την τηλεφωνική σύνδεση και αφήστε το τηλέφωνο να χτυπήσει, ώσπου να ενεργοποιηθεί η αναγγελία. Καταχωρήστε το ΡΙΝ (περ. 50 δευτερόλεπτα) ▶ καταχωρήστε με το **ΓΗ** το ΡΙΝ συστήματος του τηλεφώνου εντός 10 δευτ. . . . ο τηλεφωνητής ενεργοποιείται, ανακοινώνεται ο υπολειπόμενος χρόνος αποθήκευσης και αναπαράγονται τα μηνύματα

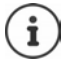

Λανθασμένο PIN ή η καταχώρηση διαρκεί πολύ (περισσότερο από 10 δευτερόλεπτα): Η γραμμή διακόπτεται. Ο τηλεφωνητής παραμένει απενεργοποιημένος. Ο τηλεφωνητής δε μπορεί να απενεργοποιηθεί εξ αποστάσεως.

### **Έλεγχος μηνυμάτων τηλεφωνητή**

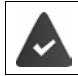

Ο τηλεφωνητής είναι ενεργοποιημένος.

 $\blacktriangleright$  Καλέστε την τηλεφωνική σύνδεση Ακατά τη διάρκεια της αναγγελίας πιέστε το πλήκτρο  $\widehat{ }$ ... η αναπαραγωγή της αναγγελίας διακόπτεται ▶ καταχωρήστε το ΡΙΝ συστήματος

Σας γνωστοποιείται εάν υπάρχουν νέα μηνύματα. Ξεκινά η αναπαραγωγή των μηνυμάτων.

Χρήση του αυτόματου τηλεφωνητή μέσω των ακόλουθων πλήκτρων:

Κατά τη διάρκεια της αναπαραγωγής με χρονοσήμανση: Μεταπηδήστε στο προηγούμενο μήνυμα.

Κατά τη διάρκεια της αναπαραγωγής των μηνυμάτων: Μεταπηδήστε στην αρχή του τρέχοντος μηνύματος:

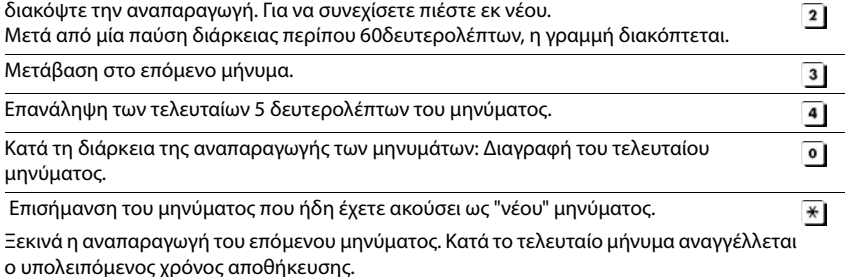

### **Τερματισμός τηλεχειρισμού**

**▶ Πιέστε το πλήκτρο τερματισμού Ωη τη κατεβάστε το ακουστικό** 

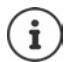

- Ο αυτόματος τηλεφωνητής διακόπτει τη σύνδεση στις ακόλουθες περιπτώσεις:
- Η καταχώρηση του PIN συστήματος είναι λανθασμένη.
- Δεν υπάρχουν μηνύματα στον αυτόματο τηλεφωνητή.
- Μετά την αναγγελία του υπολειπόμενου χρόνου αποθήκευσης.

# **Ρυθμίσεις**

### **Προσωπική ηχογράφηση μηνύματος αναγγελίας/αναγγελίας υπόδειξης**

Το τηλέφωνο παραδίδεται με ένα τυπικό μήνυμα για την κατάσταση ηχογράφησης και ένα για την κατάσταση υπόδειξης. Εάν δεν υπάρχει κάποιο ιδιαίτερο, προσωπικό μήνυμα αναγγελίας, χρησιμοποιείται το αντίστοιχο τυπικό μήνυμα.

**ΓΙΑ** ΣΕΙ **Γ΄ Τηλεφωνητής Α**ΟΚ ΑΓΙΑΝ Αναγγελίες ΑΟΚ Αν μετακινηθείτε με ΓΙΑ μεταξύ Εγγραφή αναγγελ. και Εγγραφή αναγγελ. ▶ ΟΚ ▶ επιλέξτε με [<a> | Αυτόμ.τηλεφω**νητής** (εάν υπάρχουν περισσότεροι τηλεφωνητές) **ΟΚ ΟΚ** εκφωνήστε την αναγγελία (τουλάχιστον 3 δευτερόλεπτα) . . . πιθανές επιλογές: Ολοκληρώστε την εγγραφή και αποθηκεύστε:

 **Τέλος κλ** . . . το ηχογραφημένο μήνυμα αναπαράγεται προς έλεγχο Επαναλάβετε την ηχογράφηση:

**Νέο**

Διακοπή εγγραφής: ▶ Πιέστε το πλήκτρο <sub>ω</sub> ή **Πίσω** Επανέναρξη ηχογράφησης:

**ΟΚ**

Η ηχογράφηση τερματίζεται αυτόματα, εάν υπερβείτε τη μέγιστη διάρκεια ηχογράφησης των 170 δευτερολέπτων ή μία παύση ομιλίας διαρκέσει περισσότερο από 2 δευτερόλεπτα.

Εάν διακόψετε μία ηχογράφηση, χρησιμοποιείται και πάλι το τυπικό μήνυμα αναγγελίας.

Εάν η μνήμη του αυτόματου τηλεφωνητή είναι πλήρης, η ηχογράφηση δεν εκκινείται ή διακόπτεται.

 Τα παλιά μηνύματα διαγράφονται . . . ο τηλεφωνητής μεταβαίνει ξανά στη λειτουργία **Απάντ.& Εγγραφή** για ▶ να επαναλάβετε την εγγραφή κατά περίπτωση

## **Ακρόαση αναγγελιών/υποδείξεων**

**ΓΙΑ** ΣΕ **200 Τηλεφωνητής ▶ ΟΚ ▶ ΓΕ** Αναγγελίες ▶ ΟΚ ▶ μετακινηθείτε με ΓΕ μεταξύ Ακρόαση αναγγελ. και Ακρόαση αναγγελ. ▶ ΟΚ ▶ επιλέξτε με [<sup>▲</sup>] Αυτόμ.τηλεφω**νητής** (εάν υπάρχουν περισσότεροι τηλεφωνητές) **ΟΚ** . . . η αναγγελία αναπαράγεται . . . πιθανές επιλογές:

Διακοπή αναπαραγωγής:

Πιέστε το πλήκτρο ή **Πίσω**

Διαγραφή αναπαραγωγής και εγγραφή νέας αναγγελίας:

**Νέο**

Εάν η μνήμη του τηλεφωνητή είναι πλήρης, αλλάζει στη λειτουργία **Μόνο απάντηση**.

 Τα παλιά μηνύματα διαγράφονται . . . ο τηλεφωνητής μεταβαίνει ξανά στη λειτουργία **Απάντ.& Εγγραφή** για ▶ να επαναλάβετε την εγγραφή κατά περίπτωση

**Διαγραφή μηνυμάτων αναγγελίας/αναγγελιών υπόδειξης**

 **Τηλεφωνητής ΟΚ Αναγγελίες ΟΚ** μετακινηθείτε με μεταξύ Διαγραφή αναγγελ. και Διαγραφή αναγγελ ▶ ΟΚ ▶ επιλέξτε με <a> |<br>
<br> **Διαγραφή αναγγελ.** και Διαγραφή αναγγελ ▶ ΟΚ ▶ επιλέξτε με <a> **φωνητής** (εάν υπάρχουν περισσότεροι τηλεφωνητές) **ΟΚ Ναι**

Μετά τη διαγραφή χρησιμοποιείται ξανά το αντίστοιχο τυπικό μήνυμα αναγγελίας.

### <span id="page-58-0"></span>**Ρύθμιση παραμέτρων ηχογράφησης**

**ΓΗ Η ΕΣ ΘΟ Τηλεφωνητής ΟΚ Η ΕΣ Εγγραφές ΟΚ ... έπειτα** Μέγιστη διάρκεια ηχογράφησης:

**Μέγεθος εγγραφής:** επιλέξτε με το χρονικό διάστημα

Ποιότητα ηχογράφησης:

**▶ Ποιότητα εγγραφής ▶** επιλέξτε με Γιμεταξύ Μέγιστη διάρ**κεια** και **Πολύ υψηλή** (με τη άριστη ποιότητα μειώνεται ο μέγ. χρόνος εγγραφής)

Πότε πρέπει να αποδεχθείτε μια κλήση:

**▶ ΓΑποδοχή κλήσης ▶ επιλέξτε με το χρονικό διάστημα** 

Αποθήκευση της ρύθμισης:

**Αποθήκ.**

Για την αποδοχή κλήσης **Αυτόματα** ισχύουν τα εξής:

- Εάν δεν υπάρχουν νέα μηνύματα: ο τηλεφωνητής αποδέχεται μία κλήση μετά από 18 δευτερόλεπτα.
- Εάν υπάρχουν νέα μηνύματα: ο τηλεφωνητής αποδέχεται μία κλήση μετά από 10 δευτερόλεπτα.

Σε περίπτωση εξ αποστάσεως ενημέρωσης ( [σελ.](#page-56-0) 57) γίνεται σαφές έπειτα από το πολύ 15 δευτερόλεπτα ότι δεν υπάρχουν νέα μηνύματα. Εάν κλείσετε τώρα, δεν υπάρχει χρέωση για την κλήση.

# **Αυτόματος τηλεφωνητής δικτύου**

Κάθε τηλεφωνητής δικτύου αποδέχεται τις κλήσεις που εισέρχονται μέσω της αντίστοιχης γραμμής. Για την καταγραφή όλων των κλήσεων, πρέπει να έχει ρυθμιστεί ένας τηλεφωνητής δικτύου για όλες τις συνδέσεις του ασύρματου ακουστικού.

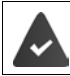

Ο τηλεφωνητής δικτύου έχει **εξουσιοδοτηθεί** από το δίκτυο.

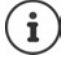

Ο τηλεφωνητής δικτύου καλείται αυτόματα μέσω της αντίστοιχης σύνδεσης. **Δεν** προτάσσεται καθορισμένο για το τηλέφωνο αυτόματο τοπικό πρόθεμα.

Ο έλεγχος της αναπαραγωγής των τηλεφωνητών δικτύου είναι δυνατός μέσω του πληκτρολογίου του τηλεφώνου (αριθμητικοί κωδικοί). Για συνδέσεις VoIP πρέπει να καθορίσετε στο Διαμορφωτή Web τον τρόπο με τον οποίο οι αριθμητικοί κωδικοί θα μετατρέπονται σε σήματα DTMF και θα αποστέλλονται. Ενημερωθείτε από τον πάροχο VoIP σχετικά με τον τύπο μετάδοσης DTMF που υποστηρίζει.

# **Ενεργοποίηση τηλεφωνητή δικτύου / Καταχώρηση αριθμού**

Έχετε τη δυνατότητα να διαχειριστείτε στο ασύρματο ακουστικό τους τηλεφωνητές δικτύου που ανήκουν σε μία από τις συνδέσεις λήψης του.

 **Τηλεφωνητής ΟΚ Τηλεφ/τής δικτύου ΟΚ** επιλέξτε κατά περίπτωση με τη σύνδεση **ΟΚ** . . . έπειτα

#### **Για σταθερό δίκτυο/σύνδεση**

με καταχωρήστε ή αλλάξτε τον αριθμό του τηλεφωνητή δικτύου **Αποθήκ.**

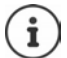

Για την ενεργοποίηση και την απενεργοποίηση του φωνητικού ταχυδρομείου για τη σύνδεση στο σταθερό δίκτυο χρησιμοποιήστε τον αριθμό κλήσης και έναν κωδικό λειτουργίας του παρόχου σας. Ζητήστε κατά περίπτωση πληροφορίες από τον πάροχο υπηρεσιών δικτύου.

#### **Για σύνδεση VoIP**

Ενεργοποίηση/απενεργοποίηση ΑΒ δικτύου

**Κατάσταση:** επιλέξτε με **Εντός** ή **Εκτός**

Εισαγάγετε τον αριθμό: **▶ ΓΤηλεφ/της δικτύου ▶ καταχωρήστε ή αλλάξτε με ΓΤΗ** τον αριθμό του τηλεφωνητή δικτύου

> Σε ορισμένα δίκτυα VoIP, ο αριθμός κλήσης φορτώνεται στο σταθμό βάσης κατά τη λήψη των γενικών στοιχείων του παρόχου VoIP.

Αποθήκευση της ρύθμισης:

**Αποθήκ.**

## **Ακρόαση μηνυμάτων**

Πιέστε το πλήκτρο **παρατεταμένα**

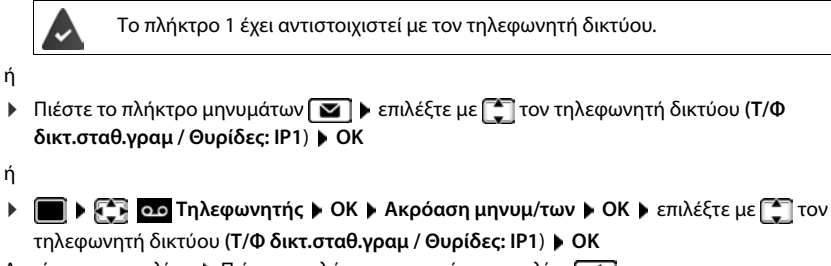

Aκρόαση αναγγελίας: ▶ Πιέστε το πλήκτρο ανοικτής συνομιλίας <u>.</u> . . . .

# **Ορισμός τηλεφωνητή για την ταχεία κλήση**

Μπορείτε να καλέσετε απευθείας έναν τηλεφωνητή δικτύου ή τον τοπικό τηλεφωνητή του τηλεφώνου σας μέσω του πλήκτρου [1 = ].

## **Ορισμός πλήκτρου 1 / Aλλαγή ορισμού**

Η ρύθμιση για την ταχεία κλήση εξαρτάται από τη συσκευή. Έχετε τη δυνατότητα να ορίσετε σε κάθε δηλωμένο ασύρματο ακουστικό έναν άλλο τηλεφωνητή στο πλήκτρο [1 - - ]. Είναι διαθέσιμοι οι τηλεφωνητές των συνδέσεων λήψης του ασύρματου ακουστικού, πχ. **Τ/Φ δικτ.σταθ.γραμ**, **Θυρίδες: ΙΡ1**.

**ΓΙ ΓΗ ΓΗ 20** Τηλεφωνητής **ΓΟΚ Ρ** ΓΗ Ρύθμιση πλήκτρου 1 **ΓΟΚ Γ** επιλέξτε με ΓΗ επιλέξτε τηλεφωνητή **| Επιλογή** (**Ο** = επιλεγμένο)

Επιστροφή στην κατάσταση αναμονής: Πιέστε το πλήκτρο τερματισμού **παρατεταμένα**

### **Τηλεφωνητής δικτύου**

Εάν για τον τηλεφωνητή δικτύου δεν είναι αποθηκευμένος προς το παρόν κανένας αριθμός:

**)** μεταβείτε με το ατη γραμμή **Τηλεφ/τής δικτύου** (καταχωρήστε με <sub>το</sub>ι τον αριθμό του τηλεφωνητή δικτύου **Αποθήκ.** πιέστε το πλήκτρο τερματισμού **παρατεταμένα** (κατάσταση αναμονής)

# **Άλλες λειτουργίες**

# **Προφίλ Ήχου**

Το τηλέφωνο διαθέτει προφίλ ήχου, για την προσαρμογή του ασύρματου ακουστικού στις συνθήκες του περιβάλλοντος: **Προφίλ Δυνατό, Προφίλ Αθόρυβο, Προφίλ Προσωπικό.** 

 Με το πλήκτρο μετακινηθείτε μεταξύ των προφίλ . . . το προφίλ αλλάζει αμέσως, χωρίς ερώτηση

Η εργοστασιακή ρύθμιση των προφίλ έχει ως εξής:

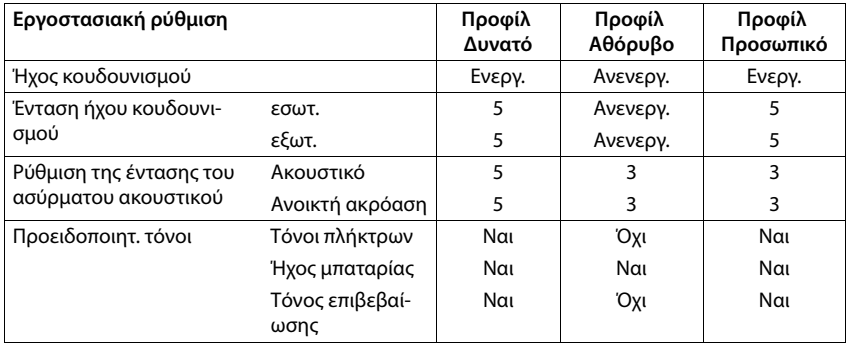

Ενεργοποίηση τόνου ειδοποίησης σε εισερχόμενη κλήση για **Προφίλ Αθόρυβο**: μετά την αλλαγή σε **Προφίλ Αθόρυβο** πιέστε το πλήκτρο οθόνης **Μπιπ** . . . εμφανίζεται στη γραμμή κατάστασης

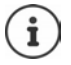

Οι ρυθμίσεις του προφίλ θα διατηρηθούν και μετά την απενεργοποίηση και την εκ νέου ενεργοποίηση του ασύρματου ακουστικού.

Αλλαγές στις ρυθμίσεις που εμφανίζονται στον πίνακα:

- ισχύουν στα προφίλ **Προφίλ Δυνατό** και **Προφίλ Αθόρυβο** εφόσον δεν έχει αλλάξει το προφίλ.
- αποθηκεύονται μόνιμα στο **Προφίλ Προσωπικό** για αυτό το προφίλ.

# **Ημερολόγιο**

Μπορείτε να λάβετε υπενθύμιση για έως και **30 συναντήσεις**

Στο ημερολόγιο η τρέχουσα μέρα εμφανίζεται σε άσπρο πλαίσιο, ενώ οι μέρες με συναντήσεις προβάλλονται με έγχρωμους αριθμούς. Αν επιλέξετε μια ημέρα, αυτή εμφανίζεται μέσα σε έγχρωμο πλαίσιο.

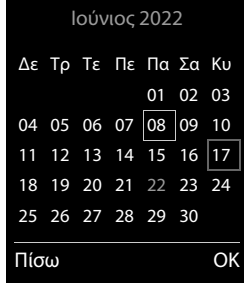

### **Αποθήκευση συνάντησης στο ημερολόγιο**

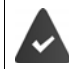

Η ημερομηνία και η ώρα έχουν ρυθμιστεί.

**Η ΑΙ ΤΗ** ΕΙ Ημερολόγιο (ΟΚ ) ΤΗ Ημερολόγιο (ΟΚ ) επιλέξτε με την επιθυ-

μητή ημέρα **ΟΚ** . . . έπειτα

Ενεργοποίηση/απενεργοποίηση:

**Κατάσταση:** επιλέξτε με **Εντός** ή **Εκτός**

Εισαγωγή ημερομηνίας:

- **Ημερομηνία** . . . η επιλεγμένη ημέρα είναι προκαθορισμένη με καταχωρήστε μια νέα ημερομηνία
- Εισαγωγή ώρας:  **Ώρα** με καταχωρήστε την ώρα και τα λεπτά της συνάντησης
- Ρύθμιση τίτλου:  **Κείμενο** με καταχωρήστε μια περιγραφή για τη συνάντηση (π.χ. δείπνο, επαγγελματική συνάντηση)
- Pύθμιση σήματος: **▶ ΓΙΕιδοποίηση ▶** με **ΓΙ**επιλέξτε μελωδία σήματος υπενθύμισης ή απενεργοποιήστε το ακουστικό σήμα

Αποθήκευση συνάντησης:

#### **Αποθήκ.**

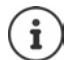

Αν είναι ήδη καταχωρημένη μια συνάντηση: **<Νέα Καταχώρ.> ΟΚ** έπειτα καταχωρήστε τα στοιχεία της συνάντησης.

### **Σηματοδότηση συναντήσεων/επετείων**

Οι επέτειοι μεταφέρονται από τον τηλεφωνικό κατάλογο και εμφανίζονται ως συναντήσεις. Μία συνάντηση/επέτειος εμφανίζεται στην κατάσταση αναμονής και σηματοδοτείται για 60δευτ. με την επιλεγμένη μελωδία κουδουνισμού.

Απόρριψη και τερματισμός κλήσης υπενθύμισης: Πατήστε το πλήκτρο οθόνης **Εκτός** Αντίδραση με ένα SMS: Πατήστε το πλήκτρο οθόνης **SMS** . . . ανοίγει το μενού SMS

Μόνιμη αλλαγή έντασης ήχου κουδουνισμού: Πατήστε τα πλήκτρα έντασης κατά τη διάρκεια της κλήσης υπενθύμισης /

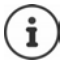

Κατά τη διάρκεια μιας συνομιλίας σηματοδοτείται **μία φορά** μια κλήση υπενθύμισης με έναν τόνο υπόδειξης στο ασύρματο ακουστικό.

### **Εμφάνιση χαμένων συναντήσεων/επετείων (που δεν έχουν απορριφθεί)**

Οι παρακάτω συναντήσεις και επέτειοι αποθηκεύονται στη λίστα **Χαμένες ειδοπ/σεις**:

- Η κλήση συναντήσεων/επετείων δεν ενεργοποιήθηκε.
- Η συνάντηση/επέτειος σηματοδοτήθηκε κατά τη διάρκεια μιας κλήσης.
- Το ασύρματο ακουστικό ήταν απενεργοποιημένο κατά τη χρονική στιγμή της συνάντησης/ επετείου.

Αποθηκεύονται οι 10 τελευταίες καταχωρήσεις. Στην οθόνη εμφανίζεται το σύμβολο ΓΨ και ο αριθμός των νέων καταχωρήσεων. Η νεότερη καταχώρηση εμφανίζεται στην αρχή της λίστας.

### **Άνοιγμα λίστας**

- **▶** Πατήστε το πλήκτρο μηνυμάτων **Σε με περιατού και είδοπ.: ΟΚ** με τη περιηγηθείτε στη λίστα κατά περίπτωση
- ή

## **Ημερολόγιο ΟΚ Χαμένες ειδοπ/σεις ΟΚ**

Κάθε καταχώρηση εμφανίζεται με αριθμό ή όνομα, ημερομηνία και ώρα. Η νεότερη καταχώρηση εμφανίζεται στην αρχή της λίστας.

να διαγράψετε μία συνάντηση/επέτειο: **Διαγραφ.**

Σύνταξη SMS: **SMS** (μόνο όταν η λίστα έχει ανοιχθεί μέσω του μενού) . . . ανοίγει το μενού SMS

### **Εμφάνιση/αλλαγή/διαγραφή αποθηκευμένων συναντήσεων**

 **Ημερολόγιο ΟΚ Ημερολόγιο ΟΚ** επιλέξτε με την ημέρα **ΟΚ** . . . εμφανίζεται η λίστα συναντήσεων ▶ επιλέξτε με <sub>και</sub> τη συνάντηση . . . πιθανές επιλογές:

Εμφάνιση στοιχείων συνάντησης:

**Προβολή** . . . εμφανίζονται οι ρυθμίσεις της συνάντησης

Αλλαγή συνάντησης: **Προβολή Επεξ/σία**

ή **Επιλογές Επεξεργασία ΟΚ**

Ενεργοποίηση/απενεργοποίηση συνάντησης:

**Επιλογές Ενεργοποίηση**/**Απενεργοποίηση ΟΚ**

Διαγραφή συνάντησης:

**Επιλογές Διαγραφή καταχ. ΟΚ**

Διαγραφή όλων των συναντήσεων της ημέρας:

**Επιλογές Διαγρ.συναντήσεων ΟΚ Ναι**

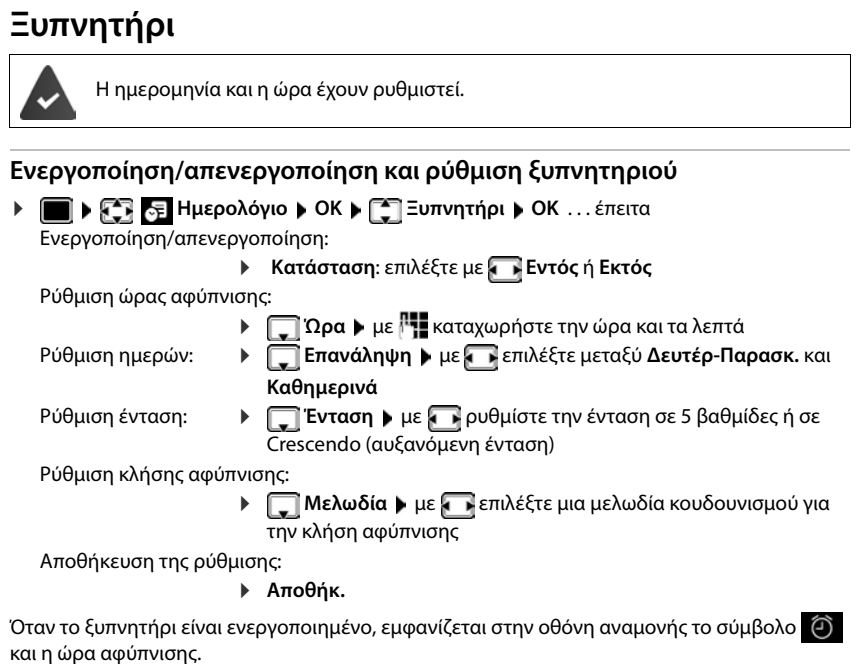

## **Κλήση αφύπνισης**

Μία συνάντηση/επέτειος εμφανίζεται στην οθόνη και σηματοδοτείται με την επιλεγμένη μελωδία κουδουνισμού. Η κλήση αφύπνισης ηχεί για 60 δευτερόλεπτα. Αν δεν πατηθεί κανένα πλήκτρο, επαναλαμβάνεται έπειτα από 5 λεπτά. Μετά τη δεύτερη επανάληψη, η κλήση αφύπνισης απενεργοποιείται για 24 ώρες.

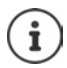

Κατά τη διάρκεια μίας συνομιλίας, μία κλήση αφύπνισης σηματοδοτείται μόνο με ένα σύντομο ηχητικό σήμα.

### **Απενεργοποίηση κλήσης αφύπνισης/επανάληψη μετά από αναβολή (κατάσταση "ελαφρού ύπνου")**

Απενεργοποίηση κλήσης αφύπνισης: **Εκτός**

Επανάληψη κλήσης αφύπνισης (κατάσταση "ελαφρού ύπνου") Πατήστε **Αναβολή** ή ένα οποιοδήποτε πλήκτρο . . . η κλήση αφύπνισης απενεργοποιείται και επαναλαμβάνεται μετά από 5 λεπτά.

# **Έλεγχος χώρου**

Εάν η λειτουργία Έλεγχος χώρου είναι ενεργοποιημένη, ο αποθηκευμένος αριθμός προορισμού (εσωτερικός ή εξωτερικός) καλείται, μόλις ο θόρυβος στο περιβάλλον του ασύρματου ακουστικού υπερβεί το καθορισμένο επίπεδο. Η ειδοποίηση προς ένα εξωτερικό αριθμό διακόπτεται μετά από περίπου 90 δευτερόλεπτα.

Με τη λειτουργία **Αμφίδρομη ομιλία** έχετε τη δυνατότητα να απαντήσετε στην ειδοποίηση. Με αυτήν τη λειτουργία ενεργοποιείται ή απενεργοποιείται το ηχείο του ασύρματου ακουστικού που βρίσκεται δίπλα στο μωρό.

Στο ασύρματο ακουστικό, στη λειτουργία ελέγχου χώρου (Babyphone), οι εισερχόμενες κλήσεις εμφανίζονται μόνο στην οθόνη (**χωρίς ήχο κουδουνίσματος**). Η φωτεινότητα της οθόνης μειώνεται κατά 50%. Οι τόνοι ειδοποίησης είναι απενεργοποιημένοι. Όλα τα πλήκτρα είναι κλειδωμένα με εξαίρεση τα πλήκτρα οθόνης και το πλήκτρο ελέγχου (στο κέντρο).

Εάν αποδεχτείτε μια εισερχόμενη κλήση, η λειτουργία Έλεγχος χώρου (Babyphone) διακόπτεται για τη χρονική διάρκεια του τηλεφωνήματος, η λειτουργία όμως **παραμένει** ενεργοποιημένη. Η λειτουργία Babyphone δεν απενεργοποιείται με την απενεργοποίηση και επανενεργοποίηση του ασύρματου ακουστικού.

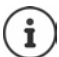

Η απόσταση μεταξύ ασύρματου ακουστικού και μωρού θα πρέπει να κυμαίνεται από 1 έως 2 μέτρα. Το μικρόφωνο πρέπει να κοιτάζει προς το μωρό.

Η ενεργοποίηση της λειτουργίας μειώνει το χρόνο λειτουργίας του ασύρματου ακουστικού σας. Τοποθετήστε, εάν χρειάζεται, το ασύρματο ακουστικό στη βάση φόρτισης.

Η λειτουργία ελέγχου χώρου (Babyphone) ενεργοποιείται 20 δευτερόλεπτα μετά την ενεργοποίηση.

Χρησιμοποιείται πάντα το μικρόφωνο της συσκευής ανοιχτής ακρόασης, ακόμα και όταν υπάρχουν συνδεδεμένα ακουστικά.

Στον αριθμό προορισμού πρέπει να είναι απενεργοποιημένος ο τηλεφωνητής.

Μετά την ενεργοποίηση:

- Ελέγξτε την ευαισθησία.
- Δοκιμάστε τη σύνδεση, όταν γίνεται μεταφορά της ειδοποίησης σε έναν εξωτερικό αριθμό.

<span id="page-66-0"></span>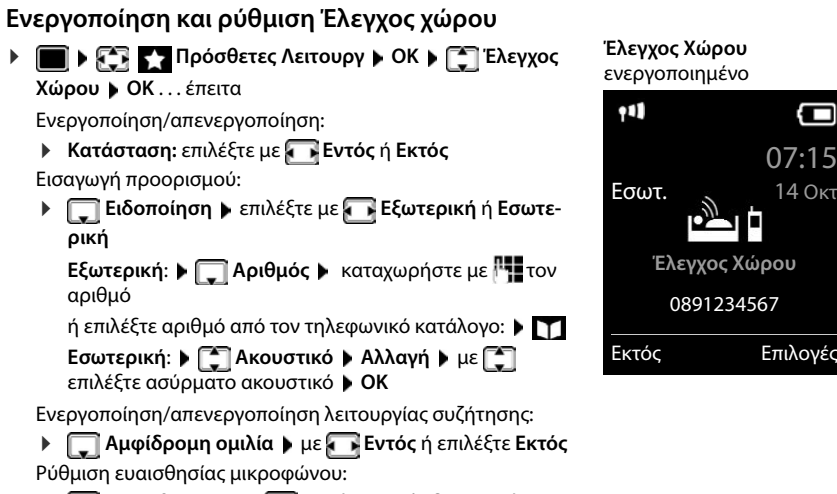

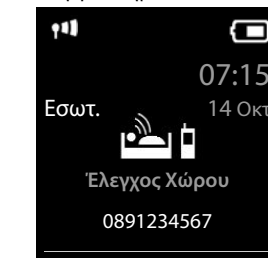

- **Ευαισθησία** με **Υψηλή** ή επιλέξτε **Χαμηλή**
- Αποθήκευση της ρύθμισης: **Αποθήκευση**

Όταν είναι ενεργοποιημένη η λειτουργία ελέγχου χώρου (Babyphone) ο αριθμός προορισμού εμφανίζεται στην οθόνη αναμονής.

## **Απενεργοποίηση ελέγχου χώρου (Babyphone) / Διακοπή ειδοποίησης**

Απενεργοποίηση Babyphone:

Στην κατάσταση αναμονής, πιέστε το πλήκτρο οθόνης **Εκτός**

Διακοπή ειδοποίησης: → Κατά τη διάρκεια της λειτουργίας ειδοποίησης πατήστε το πλήκτρο τερματισμού

## **Απενεργοποίηση λειτουργίας ελέγχου χώρου (Babyphone) εξωτερικά**

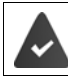

Η ειδοποίηση κατευθύνεται σε έναν εξωτερικό αριθμό προορισμού.

Η τηλεφωνική συσκευή του δέκτη υποστηρίζει την τονική κλήση.

 $A$ ποδοχή κλήσης ειδοποίησης  $\blacktriangleright$  Πατήστε τα πλήκτρα  $\lceil \frac{1}{11} \rceil$ ... η κλήση τερματίζεται

Ο έλεγχος χώρου (Babyphone) είναι απενεργοποιημένος και το ασύρματο ακουστικό βρίσκεται στην κατάσταση αναμονής. Οι ρυθμίσεις της λειτουργίας Έλεγχος χώρου (Babyalarm) στο ασύρματο ακουστικό (π.χ. χωρίς ήχο κουδουνισμού) παραμένουν ενεργές, έως ότου πατήσετε το πλήκτρο οθόνης **Εκτός**.

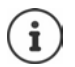

Το Babyphone δεν μπορεί να ενεργοποιηθεί ξανά από έξω.

Επανενεργοποίηση: - [σελ. 67](#page-66-0)

# **ECO DECT**

Στις εργοστασιακές προεπιλογές η συσκευή έχει ρυθμιστεί στη μέγιστη εμβέλεια. Έτσι διασφαλίζεται η άριστη σύνδεση μεταξύ του ασύρματου ακουστικού και του σταθμού βάσης. Στην κατάσταση αναμονής, το ασύρματο ακουστικό δεν εκπέμπει και δεν έχει ακτινοβολία. Μόνο ο σταθμός βάσης διασφαλίζει μέσω μικρών σημάτων την επαφή με το ασύρματο ακουστικό. Κατά τη διάρκεια μιας συνομιλίας, η εκπομπή σήματος προσαρμόζεται αυτόματα στην απόσταση μεταξύ ασύρματου ακουστικού και σταθμού βάσης. Όσο μικρότερη η απόσταση από το σταθμό βάσης, τόσο μικρότερη η ακτινοβολία.

Για να μειωθεί περαιτέρω η ακτινοβολία:

### **Μείωση της ακτινοβολίας έως 80%**

 **Ρυθμίσεις ΟΚ ECO DECT ΟΚ Μέγιστη εμβέλεια Αλλαγή** (<u>■</u> = ανενεργό)

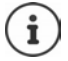

Με αυτήν τη ρύθμιση μειώνεται και η εμβέλεια.

Δεν μπορεί να χρησιμοποιηθεί Repeater για την αύξηση της εμβέλειας.

### **Απενεργοποίηση ακτινοβολίας στην κατάσταση αναμονής**

 **Ρυθμίσεις ΟΚ ECO DECT ΟΚ Χωρίς ακτινοβολ. Αλλαγή** ( = ενεργό)

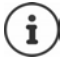

Προκειμένου να επωφεληθείτε από τα πλεονεκτήματα της ρύθμισης **Χωρίς ακτινοβολ.**, θα πρέπει όλα τα δηλωμένα ασύρματα ακουστικά να υποστηρίζουν τη συγκεκριμένη υπηρεσία.

Εάν η ρύθμιση **Χωρίς ακτινοβολ.** είναι ενεργοποιημένη και δηλωθεί στο σταθμό βάσης ένα ασύρματο ακουστικό, το οποίο δεν υποστηρίζει τη συγκεκριμένη υπηρεσία, τότε η λειτουργία **Χωρίς ακτινοβολ.** απενεργοποιείται αυτόματα. Μόλις καταργηθεί η δήλωση του συγκεκριμένου ασύρματου ακουστικού, ενεργοποιείται ξανά αυτόματα η λειτουργία **Χωρίς ακτινοβολ.**.

Η ασύρματη σύνδεση πραγματοποιείται αυτόματα μόνο σε εισερχόμενες ή εξερχόμενες κλήσεις. Η δημιουργία της σύνδεσης καθυστερεί γι' αυτό το λόγο για περίπου 2 δευτερόλεπτα.

Για να μπορέσει ένα ασύρματο ακουστικό σε μια εισερχόμενη κλήση να πραγματοποιήσει γρήγορα την ασύρματη σύνδεση προς τη βάση, θα πρέπει να "ακούει" πιο συχνά το σταθμό βάσης δηλ. να σαρώνει το περιβάλλον. Αυτό αυξάνει την κατανάλωση ρεύματος κι έτσι μειώνει το χρόνο ετοιμότητας και ομιλίας του ασύρματου ακουστικού.

Όταν η λειτουργία είναι ενεργοποιημένο το **Χωρίς ακτινοβολ.**, δεν εμφανίζεται κάποια ένδειξη εμβέλειας/ειδποίηση εμβέλειας στο ασύρματο ακουστικό. Μπορείτε να ελέγξετε την προσπελασιμότητα, επιχειρώντας να δημιουργήσετε μια σύνδεση.

Πατήστε το πλήκτρο τερματισμού **παρατεταμένα** . . . Ηχεί το σήμα επιλογής.

# **Προστασία από ανεπιθύμητες κλήσεις**

## **Χρονικός έλεγχος για εξωτερικές κλήσεις**

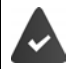

Η ημερομηνία και η ώρα έχουν ρυθμιστεί.

Καθορισμός χρονικού διαστήματος, κατά το οποίο το ασύρματο ακουστικό δεν θα πρέπει να κουδουνίζει για τις εξωτερικές κλήσεις, π.χ. τη νύχτα.

 **Ρυθμίσεις ΟΚ Ρυθμίσεις ήχων ΟΚ Ήχος ακουστικού ΟΚ Χρονικ.έλεγχος ΟΚ** . . . έπειτα

Ενεργοποίηση/απενεργοποίηση:

επιλέξτε με **Εντός** ή **Εκτός**

Εισαγωγή ώρας: <sup>•</sup> μετακινηθείτε με μεταξύ **Χωρίς κουδούν.από** και **Χωρίς κουδούν.ως** καταχωρήστε με την έναρξη και τη λήξη του χρονικού διαστήματος με 4 ψηφία Παράδειγμα

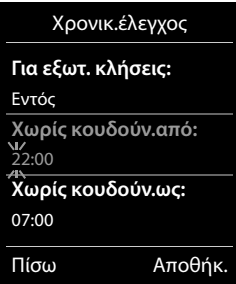

Αποθήκευση: **Αποθήκ.**

Ο χρονικός έλεγχος ισχύει μόνο για το ασύρματο ακουστικό, στο οποίο εφαρμόζετε τη ρύθμιση.

Σε κλήσεις από καλούντες, που ανήκουν στην ομάδα VIP στον τηλεφωνικό κατάλογο, το τηλέφωνο κουδουνίζει πάντα.

### **Σιγή ανώνυμων κλήσεων**

Το ασύρματο ακουστικό δεν κουδουνίζει σε κλήσεις χωρίς αναγνώριση αριθμού κλήσης.

**Ρυθμίσεις | ΟΚ | ΓΟ Ρυθμίσεις ήχων | ΟΚ | ΓΟ Ηχος ακουστικού | ΟΚ Σιγή ανώνυμων Επεξ/σία** ( = ενεργό) . . . η κλήση εμφανίζεται μόνο στην οθόνη

### **Απενεργοποίηση ήχου κουδουνισμού στη βάση φόρτισης**

Το ασύρματο ακουστικό δεν κουδουνίζει, όταν βρίσκεται στο σταθμό φόρτισης. Μια κλήση σηματοδοτείται μόνο στην οθόνη.

 **Ρυθμίσεις ΟΚ Ρυθμίσεις ήχων ΟΚ Ήχος ακουστικού ΟΚ ▶ Αθόρυβη φόρτιση ▶ Αλλαγή (<b>M** = ο ήχος κουδουνισμού είναι απενεργοποιημένος στη βάση φόρτισης)

## **Λίστα φραγής**

Όταν είναι ενεργοποιημένη η λίστα φραγής δε σηματοδοτούνται οι κλήσεις από τους αριθμούς που περιλαμβάνονται στη λίστα φραγής ή σηματοδοτούνται μόνο στην οθόνη. Η ρύθμιση ισχύει για όλα τα δηλωμένα ασύρματα ακουστικά.

Η λίστα φραγής είναι ενεργοποιημένη, όταν ως λειτουργία προστασίας έχει επιλεγεί **Αθόρυβο** ή **Φραγή κλήσ.**.

### **Εμφάνιση/επεξεργασία λίστας φραγής**

*<b>ΓΙΚΥ ΤΗ ΣΥ ΤΗ ΣΥ Ρυθμίσεις Ο ΟΚ ΑΙ ΓΕΛΑ εφωνία ΑΙ ΟΚ ΑΙ ΓΕΛ Λίστα φραγών ΑΙ Επεξ/* **σία Φραγμένοι αριθμοί ΟΚ** . . . εμφανίζεται η λίστα των φραγμένων αριθμών . . . πιθανές επιλογές:

Δημιουργία καταχώρησης:

**Νέο** καταχωρήστε με τον αριθμό **Αποθήκ.**

Διαγραφή καταχώρησης:

**▶ επιλέξτε με την καταχώρηση ▶ Διαγραφ.** . . . η καταχώρηση διαγράφεται

Εμφάνιση λεπτομερειών για την εγγραφή:

- **)** με **επιλέξτε εγγραφή ▶ Επιλογές ▶ [Ε] Details ▶ ΟΚ...** εμφανίζονται πληροφορίες για την εγγραφή: π.χ. αριθμός κλήσης, πληροφορίες CNIP, όνομα, κατάσταση
- Aναζήτηση αριθμού: **▶ Επιλογές ▶ [Ε]** Αναζήτηση αριθμού ▶ ΟΚ ▶ με τα πλήκτρα | | | | εισαγάγετε αριθμό κλήσης **Suchen**

Αποφυγή αθέλητης διαγραφής ενός αριθμού:

**▶ με**  $\begin{bmatrix} 2 \end{bmatrix}$ επιλέξτε εγγραφή ▶ Επιλογές ▶  $\begin{bmatrix} 2 \end{bmatrix}$  Nummer sperren ▶ **ΟΚ** . . . ο αριθμός κλήσης στη λίστα διαθέτει το σύμβολο

**Μεταφορά αριθμού από τη λίστα κλήσεων στη λίστα φραγής**

 **Λίστες κλήσεων ΟΚ Απαντημένες/Αναπάντητες ΟΚ** επιλέξτε με την καταχώρηση **Επιλογές Αντ.σε λίσ.φραγής ΟΚ**

### **Μεταφορά καλούντος στη λίστα φραγής**

Μεταφορά αριθμού κλήσης κατά τη διάρκεια συνομιλίας ή αμέσως μετά στη λίστα φραγής:

**▶ Πατήστε το πλήκτρο οθόνης Φραγή κλήσ. ▶ Ναι** 

#### **Κατά τη διάρκεια συνομιλίας**

. . . ο αριθμός κλήσης μεταφέρεται στη λίστα φραγής, η συνομιλία διακόπτεται

#### **Μετά από μια συνομιλία**

 . . . εμφανίζονται πληροφορίες σχετικά με τη συνομιλία. Μπορείτε να αποκλείσετε οριστικά τον αριθμό κλήσης ή να ανακαλέσετε τη φραγή

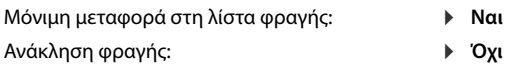

### **Ρύθμιση λειτουργίας προστασίας**

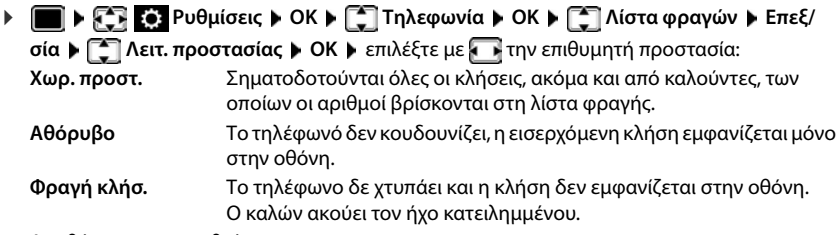

Αποθήκευση των ρυθμίσεων:

**Αποθήκ.**

### **Δυναμική λίστα φραγής**

Συχνά ένας ανεπιθύμητος αριθμός κλήσης δεν ισχύει για πολύ καιρό. Δημιουργούνται συνεχώς νέοι αριθμοί κλήσης για τις ίδιες διαφημιστικές κλήσεις. Επειδή το πλήθος των εγγραφών είναι περιορισμένο, δεν είναι δυνατή η εισαγωγή όλων των αριθμών κλήσης στη λίστα φραγής.

Μπορείτε να ρυθμίσετε τη λίστα φραγής ως δυναμική λίστα. Σε αυτή την περίπτωση διαγράφεται ο παλιότερος αριθμός από τη λίστα, όταν η λίστα είναι πλήρης και εισάγεται ένας νέος αριθμός κλήσης.

 **Ρυθμίσεις ΟΚ Τηλεφωνία ΟΚ Λίστα φραγών Επεξ/ σία Γ Dyn.** Sperrliste **Γ Επεξ/σία** (**Δ** = ενεργό)

Οι αριθμοί με προστασία από διαγραφή δεν διαγράφονται.

# **SMS (γραπτά μηνύματα)**

Μπορούν να αποστέλλονται μηνύματα SMS, όταν είναι συνδεδεμένο στο σταθερό δίκτυο το τηλέφωνο.

Έχει ενεργοποιηθεί η λειτουργία αναγνώρισης κλήσης ( [σελ. 37](#page-36-0)).

Ο πάροχος δικτύου υποστηρίζει την υπηρεσία SMS.

Έχει καταχωρηθεί ο αριθμός κλήσης από τουλάχιστον ένα κέντρο SMS  $\rightarrow$  [σελ. 76.](#page-75-0)

Εάν δεν έχει καταχωρηθεί κανένα κέντρο υπηρεσιών SMS, το υπομενού **Μηνύματα SMS** αποτελείται μόνο από την καταχώρηση **Ρυθμίσεις**.

Τα μηνύματα SMS μπορούν να αποσταλούν και να ληφθούν και μέσω VoIP. Οι γραμμές αποστολής SMS πρέπει να καθοριστούν σαφώς. Η λήψη SMS δεν είναι δυνατή μέσω του Gigaset.net.

## **Σύνταξη και αποστολή SMS**

Ένα SMS μπορεί να έχει έκταση έως 612 χαρακτήρες. Για έκταση μεγαλύτερη των 160 χαρακτήρων, το SMS αποστέλλεται ως **αλυσίδα** SMS (έως τέσσερα SMS).

Στην άνω δεξιά γωνία της οθόνης εμφανίζεται ο αριθμός των χαρακτήρων που εξακολουθούν να είναι διαθέσιμοι και πίσω από αυτόν, σε παρενθέσεις, ποιο τμήμα μίας αλυσίδας SMS συντάσσεται κατά τη δεδομένη στιγμή. Παράδειγμα: **405(2)**.

 **Μηνύματα ΟΚ Μηνύματα SMS ΟΚ** . . . έπειτα Σύνταξη SMS:  **Νέο SMS ΟΚ** με κείμενο SMS Αποστολή SMS: Πιέστε το πλήκτρο απάντησης ή **|** Επιλογές **| [Aποστολ.** | ΟΚ | **[Aποστολ]** Εισαγάγετε τον αριθμό: Από τον τηλεφωνικό κατάλογο:Επιλέξτε . . . με τον αριθμό **ΟΚ** ή καταχωρήστε απευθείαςμε τον αριθμό Για SMS σε μια θυρίδα SMS: Επισυνάψτε την ταυτότητα (ID) θυρίδας στο **τέλος** του αριθμού. Αποστολή: **Αποστολ.** Ο αριθμός πρέπει πάντοτε (και στο τοπικό δίκτυο) να περιέχει το πρόθεμα. Αν υπάρχει εξωτερική κλήση ή μια διακοπή της σύνταξης για περισσότερο από

2 λεπτά, το κείμενο αποθηκεύεται αυτόματα στη λίστα προχείρων

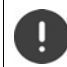

Κατά την **αποστολή SMS** ενδέχεται να ισχύουν **πρόσθετες χρεώσεις**. Ενημερωθείτε σχετικά από το δίκτυό σας.
### **Αποστολή μηνύματος SMS σε μία διεύθυνση E-Mail** Το δίκτυό σας υποστηρίζει αυτήν την υπηρεσία.  $\blacksquare$  $\triangleright$   $\lhd$   $\lhd$  Μηνύματα  $\triangleright$  ΟΚ  $\triangleright$   $\lhd$  Μηνύματα SMS  $\triangleright$   $\lhd$  Nέο SMS  $\triangleright$  ΟΚ . . . έπειτα Εισαγωγή διεύθυνσης: Εισάγετε τη διεύθυνση E-Mail του παραλήπτη στην αρχή του κειμένου του SMS . . . με ή **▶ Επιλέξτε Επιλογές ▶ [ Self Eloaγωγή Email ▶ με [ Self Kαταχώρηση** τηλεφωνικού καταλόγου που περιέχει μια διεύθυνση E-Mail **ΟΚ** Σύνταξη κειμένου: → Ολοκληρώστε το ... με η κείμενο SMS Αποστολή: Καταχωρήστε τον αριθμό της υπηρεσίας E-Mail **Επιλογές Αποστολ. ΟΚ** με (αν είναι καταχωρημένο) **Αποστολ.** . . . το SMS αποστέλλεται στην υπηρεσία E-Mail του κέντρου αποστολής SMS

#### **Αποστολή SMS ως φαξ**

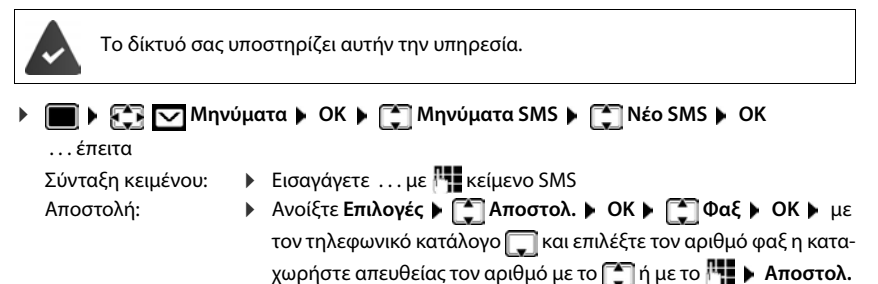

### **Ενδιάμεση αποθήκευση SMS (λίστα προχείρων)**

Μπορείτε να αποθηκεύετε τα SMS μηνύματα, να τα αλλάξετε αργότερα και να τα αποστείλετε.

### **Αποθήκευση SMS στη λίστα προχείρων Ανοίξτε και επεξεργαστείτε SMS από τη λίστα προχείρων** *►* $\blacksquare$  **<b>M**ηνύματα **A** OK **A**  $\blacksquare$  Μηνύματα SMS **A** OK **A**  $\blacksquare$  Nέο SMS **A** OK **A** <sup>Π</sup> γράψτε SMS ▶ Επιλογές ▶ Γ Αποθήκευση ▶ ΟΚ  **• Μηνύματα • ΟΚ • ΓΠΑΝΟΥ ΑΛΙΣ Ο Κ • ΓΗ Πρόχειρα • ΟΚ •**  επιλεξτε το αποθηκευμένο SMS . . . πιθανές επιλογές: Ανάγνωση προχείρου: **Ανάγνωσ** Αλλαγή: *► Επιλογές Γαλλαγή Επεξεργασία Γ***αλ** Αποστολή SMS: *b* Επιλογές **β Aποστολ.** *b* OK Διαγραφή καταχώρησης: **Επιλογές ▶ Γ Διαγραφή καταχ. ▶ ΟΚ** Διαγραφή όλων των προχείρων: **Επιλογές ▶ ΓΠΔιαγραφή λίστας ▶ ΟΚ ▶ Ναι**

### **Λήψη SMS**

Τα εισερχόμενα SMS αποθηκεύονται στη λίστα εισερχομένων, τα αλυσιδωτά SMS εμφανίζονται γενικά σαν **ένα** SMS.

#### **Λίστα εισερχομένων SMS**

Η λίστα εισερχομένων περιλαμβάνει όλα τα ληφθέντα SMS και SMS που δεν μπόρεσαν να σταλούν λόγω σφάλματος.

Τα νέα SMS σηματοδοτούνται σε όλα τα ασύρματα ακουστικά Gigaset με το σύμβολο  $\blacktriangledown$  στην οθόνη, με το πλήκτρο μηνυμάτων που αναβοσβήνει και με έναν τόνο υπόδειξης.

**SMS:** (2)

#### **Άνοιγμα λίστας εισερχομένων**

Με το πλήκτρο μηνυμάτων:

• ανοίγει η λίστα μηνυμάτων

Στη λίστα μηνυμάτων μφανίζεται ο αριθμός των υπαρχόντων μηνυμάτων SMS: **έντονα** = νέες καταχωρήσεις, **όχι έντονα =** αναγνωσμένες καταχωρήσεις

Άνοιγμα λίστας: ▶ Επιλέξτε . . . με **[\* ] SMS: ▶ ΟΚ** 

Μέσω του μενού SMS:

 **Μηνύματα ΟΚ Μηνύματα SMS Εισερχόμενα ΟΚ**

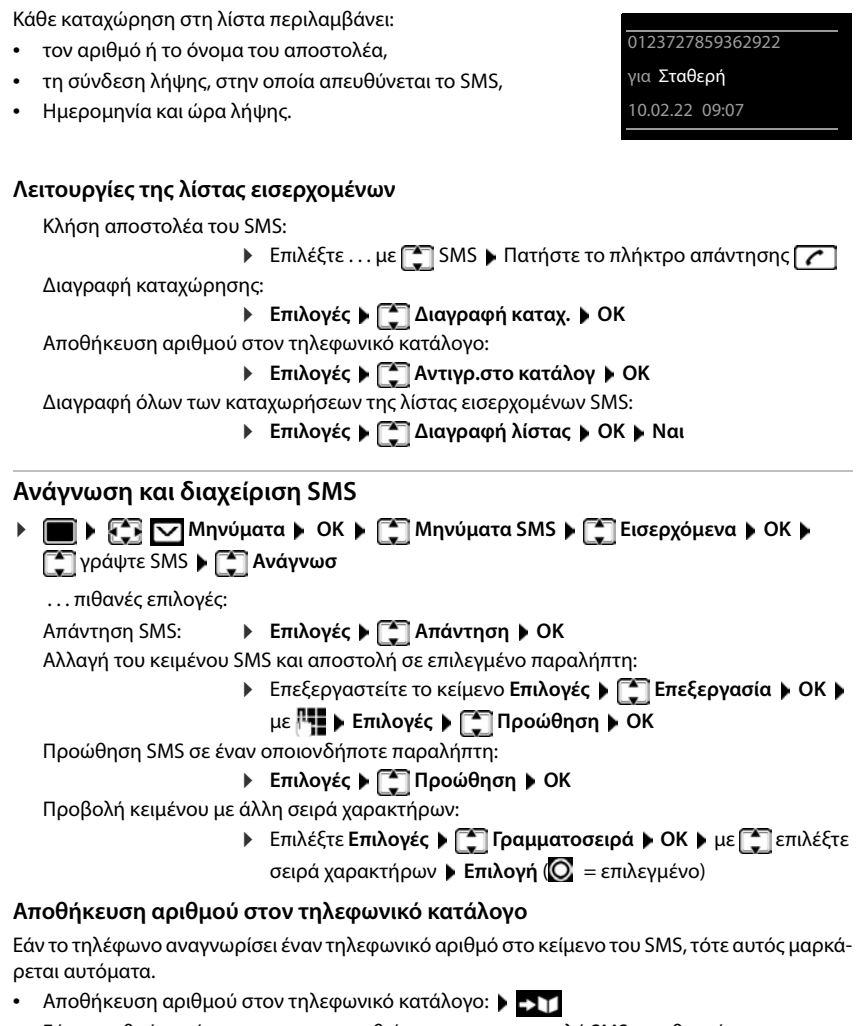

- Εάν ο αριθμός πρέπει να χρησιμοποιηθεί και για την αποστολή SMS, αποθηκεύστε τον με τον κωδικό τοπικού δικτύου (πρόθεμα).
- Επιλογή αριθμού: Πιέστε το πλήκτρο απάντησης
- Επιλογή του επόμενου αριθμού, εάν το SMS περιέχει περισσότερους αριθμούς: ▶ Κάντε κύλιση στο . . . με , ώσπου να εξαφανιστεί από την οθόνη ο πρώτος αριθμός.

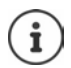

Για διεθνείς κωδικούς, το σύμβολο +δεν μεταφέρεται.

Στην περίπτωση αυτήν, καταχωρήστε "00" στην του αριθμού.

#### **SMS με vCard**

H vCard είναι μια ηλεκτρονική επαγγελματική κάρτα. Επισημαίνεται στο κείμενο του SMS με το σύμβολο . Μία vCard μπορεί να περιέχει όνομα, προσωπικό τηλέφωνο, επαγγελματικό τηλέφωνο, κινητό τηλέφωνο και τα γενέθλια. Οι καταχωρήσεις μίας vCard μπορούν να αποθηκευτούν διαδοχικά μεμονωμένα στον τηλεφωνικό κατάλογο.

Κατά την ανάγνωση του SMS, στο οποίο βρίσκεται η vCard: **Προβολή Αποθήκ.**

Ο τηλεφωνικός κατάλογος ανοίγει αυτόματα. Ο αριθμός και το όνομα μεταφέρονται. Εάν στη vCard έχει καταχωρηθεί ημερομηνία γενεθλίων, η ημερομηνία μεταφέρεται στον τηλεφωνικό κατάλογο ως επέτειος. Επεξεργαστείτε, εάν χρειάζεται, την καταχώρηση στον τηλεφωνικό κατάλογο και αποθηκεύστε την. Επιστρέφετε αυτόματα στο SMS με την vCard.

### **Ειδοποίηση SMS**

Ενημερωθείτε μέσω SMS με τις **αναπάντητες κλήσεις** και/ή τα **νέα μηνύματα στον τηλεφωνητή**.

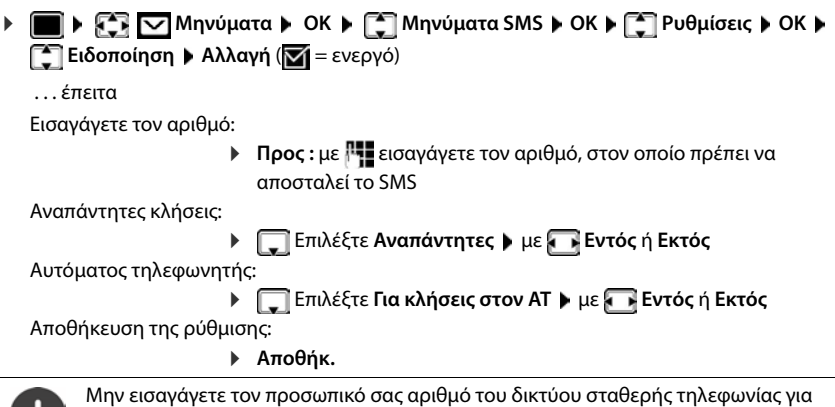

την ειδοποίηση αναπάντητων κλήσεων. Κάτι τέτοιο μπορεί να οδηγήσει σε έναν ατελείωτο βρόχο, υποκείμενο σε χρέωση.

Κατά την **ειδοποίηση SMS** ενδέχεται να ισχύουν **πρόσθετες χρεώσεις**.

### <span id="page-75-0"></span>**Κέντρα SMS**

Στη συσκευή πρέπει να είναι αποθηκευμένος ο αριθμός κλήσης τουλάχιστον ενός κέντρου SMS, ώστε να μπορείτε να στέλνετε SMS. Τον αριθμό κλήσης ενός κέντρου SMS μπορείτε να τον μάθετε από το δίκτυό σας.

Λαμβάνονται τα SMS **κάθε** καταχωρημένου κέντρου SMS, εφόσον είστε εγγεγραμμένοι στον πάροχο δικτύου.

Τα SMS σας αποστέλλονται μέσω του κέντρου SMS που έχει καταχωρηθεί ως κέντρο αποστολής. Έχετε εντούτοις τη δυνατότητα να ενεργοποιήσετε ως κέντρο αποστολής οποιοδήποτε άλλο κέντρο SMS για την αποστολή ενός τρέχοντος μηνύματος.

#### **Εισαγωγή/Αλλαγή κέντρου SMS, ρύθμιση κέντρου αποστολής**

 **Μηνύματα ΟΚ Μηνύματα SMS ΟΚ Ρυθμίσεις ΟΚ ΓΞ Κέντρα SMS ▶ ΟΚ ▶ επιλέξτε με ΓΞ το κέντρο SMS (** $\blacktriangledown$  **= τρέχον κέντρο αποστολής) ▶ Επεξ/σία** 

. . . έπειτα

Ενεργοποίηση ως κέντρο αποστολής:

**Κέντρο αποστολής:** επιλέξτε με **Ναι** ή Όχι (**Ναι** = μέσω του κέντρου SMS στέλνονται SMS)

Για τα κέντρα SMS 2 έως 4, η ρύθμιση ισχύει μόνο για το επόμενο SMS.

Εισαγωγή του αριθμού της υπηρεσίας SMS:

**▶ ΓΙΑριθμός κέντρου υπηρεσιών SMS ▶ καταχωρήστε τον** αριθμό με

Εισαγωγή του αριθμού της υπηρεσίας E-Mail:

- **▶ ΓΕ-mail Κέντρο υπηρεσιών ▶ καταχωρήστε τον αριθμό με** Επιλογή σύνδεσης αποστολής:
	- **Αποστ. με** Επιλέξτε τη σύνδεση σταθερού δικτύου ή VoIP, μέσω της οποίας πρέπει να αποστέλλονται τα SMS.

Αποθήκευση της ρύθμισης:

**Αποθήκ.**

Με ένα flatrate για το σταθερό δίκτυο, οι αριθμοί έναντι χρέωσης με κωδικό 0900 συχνά είναι κλειδωμένοι. Αν στην περίπτωση αυτήν, για το κέντρο αποστολής SMS καταχωρηθεί ένας αριθμός από 0900, δεν μπορείτε να στείλετε SMS από το τηλέφωνό σας.

Αν αποτύχει η προσπάθεια μετάδοσης, το SMS αποθηκεύεται στη λίστα εισερχομένων με κατάσταση σφάλματος. Σύνδεση VoIP: Ακόμη και εάν έχετε ενεργοποιήσει την επιλογή **Αυτόματη μετάβαση στο σταθερό δίκτυο** ( Διαμορφωτής Web), το τηλέφωνο δεν επιχειρεί να αποστείλει το SMS μέσω του σταθερού δικτύου.

Αν η επιλεγμένη σύνδεση αποστολής διαγραφεί από τη διαμόρφωση, χρησιμοποιείται η σύνδεση του σταθερού δικτύου.

### **SMS σε τηλεφωνικά κέντρα**

- Η **εκτροπή κλήσεων** πρέπει να προωθείται στην δευτερεύουσα τηλεφωνική εγκατάσταση του τηλεφωνικού κέντρου **(CLIP)**.
- Στον αριθμό του κέντρου SMS ενδεχομένως ο κωδικός κλήσης/κωδικός υπηρεσίας να έχει προρυθμιστεί (εξαρτάται από το τηλεφωνικό κέντρο). Δοκιμή: Αποστείλετε SMS στον ίδιο τον αριθμό σας, μια φορά με κωδικό κλήσης, μια φορά χωρίς κωδικό κλήσης.
- Αν το SMS σταλεί χωρίς εσωτερικό αριθμό κλήσης, δεν είναι δυνατή η απευθείας απάντηση του παραλήπτη.

### **Απενεργοποίηση/ενεργοποίηση της καταστολής του πρώτου ήχου κουδουνισμού**

Κάθε εισερχόμενο SMS που φτάνει στη σύνδεση σταθερού δικτύου σηματοδοτείται με ένα κουδούνισμα. Εάν αποδεχτείτε μία ανάλογη "κλήση", το SMS χάνεται. Για να το αποφύγετε, προβείτε σε καταστολή του πρώτου ήχου κουδουνισμού για όλες τις εξωτερικές κλήσεις. Στην κατάσταση αναμονής:

 . . . στο πεδίο καταχώρησης αναβοσβήνει η τρέχουσα ρύθμιση (π.χ. **1**) . . . έπειτα **μη** καταστολή πρώτου ήχου κουδουνισμού: **ΟΚ** Καταστολή του πρώτου ήχου κουδουνισμού (εργοστασιακή ρύθμιση): **ΟΚ**

### **Απενεργοποίηση/ενεργοποίηση λειτουργίας SMS**

Οι ρυθμίσεις που έχετε πραγματοποιήσει για την αποστολή και λήψη των μηνυμάτων SMS (οι αριθμοί των κέντρων SMS), καθώς και οι καταχωρήσεις στη λίστα εισερχομένων και στη λίστα εξερχομένων μηνυμάτων, παραμένουν αποθηκευμένες, ακόμη και μετά την απενεργοποίηση.

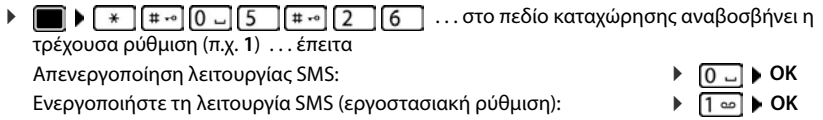

### **Αναφορά κατάστασης SMS (εάν υπάρχει)**

Εάν η λειτουργία είναι ενεργοποιημένη, θα λάβετε από το κέντρο SMS ένα SMS με πληροφορίες κατάστασης για κάθε SMS που έχετε αποστείλει.

 **Μηνύματα ΟΚ Μηνύματα SMS ΟΚ Ρυθμίσεις ΟΚ <sup>4</sup> Αναφορά SMS ▶ Αλλαγή (Μ = ενεργό)** 

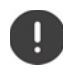

Με την ερώτηση της αναφοράς κατάστασης ίσως προστεθούν επιπλέον χρεώσεις.

### **Αντιμετώπιση σφαλμάτων SMS**

- E0 Η σταθερή καταστολή της εμφάνισης του αριθμού κλήσης είναι ενεργοποιημένη (CLIR) ή δεν υπάρχει ενεργοποίηση της λειτουργίας αναγνώρισης κλήσεων.
- FE Σφάλμα κατά τη μετάδοση του SMS.
- FD Σφάλμα κατά τη σύνδεση με το κέντρο SMS, βλ.Αντιμετώπιση σφαλμάτων από το χρήστη.

#### **Αντιμετώπιση σφαλμάτων από το χρήστη**

#### **Η αποστολή δεν είναι δυνατή**

- Δεν έχει εγκριθεί το χαρακτηριστικό "αναγνώριση κλήσης" (CLIP).
	- Ζητήστε το ξεκλείδωμα του χαρακτηριστικού από τον πάροχο του δικτύου σας.
- Η μετάδοση του SMS διακόπηκε (π.χ. από μία κλήση).
	- Επαναλάβετε την αποστολή του SMS.
- Η υπηρεσία δεν υποστηρίζεται από το δίκτυο.
- Για το κέντρο SMS δεν έχει καταχωρηθεί αριθμός ή ο αριθμός έχει καταχωρηθεί λανθασμένα.
	- **▶ Καταχώρηση αριθμού (→ [σελ. 76\)](#page-75-0).**

#### **Μη ολοκληρωμένο κείμενο SMS**

- Η χωρητικότητα αποθήκευσης του τηλεφώνου έχει εξαντληθεί.
	- Διαγραφή όλων των SMS.
- Ο πάροχος δικτύου δεν έχει ακόμη μεταδόσει το υπόλοιπο SMS.

#### **Δεν λαμβάνετε πλέον μηνύματα SMS.**

Έχει ενεργοποιηθεί μία προώθηση κλήσης για **Όλες οι κλήσεις**.

▶ Αλλαγή προώθησης κλήσης (→ [σελ. 38\)](#page-37-0).

#### **Το SMS αναπαράγεται**

- Δεν έχει ρυθμιστεί η λειτουργία "εμφάνιση του αριθμού κλήσης".
	- Ζητήστε την ενεργοποίηση του χαρακτηριστικού από το φορέα δικτύου (υπόκειται σε χρέωση).
- Ο πάροχος του δικτύου κινητής τηλεφωνίας και ο πάροχος SMS δεν συνεργάζονται.
	- Ενημερωθείτε σχετικά από το πάροχο SMS.
- Το τηλέφωνο δεν είναι εγγεγραμμένο στον πάροχο SMS.
	- Αποστείλετε ένα SMS για να καταχωρήσετε το τηλέφωνό σας για τη λήψη SMS.

# **Αρχεία δεδομένων**

Στο Media-Pool του ασύρματου ακουστικού είναι αποθηκευμένοι ήχοι κουδουνισμού και εικόνες, που μπορούν να χρησιμοποιηθούν ως εικόνες καλούντος (CLIP) ή προφύλαξη οθόνης. Υπάρχουν προκαθορισμένοι διάφοροι μονοφωνικοί και πολυφωνικοί ήχοι και εικόνες. Έχετε τη δυνατότητα λήψης εικόνων και ήχων από έναν Η/Υ (PC) ( Gigaset QuickSync).

#### **Τύποι πολυμέσων:**

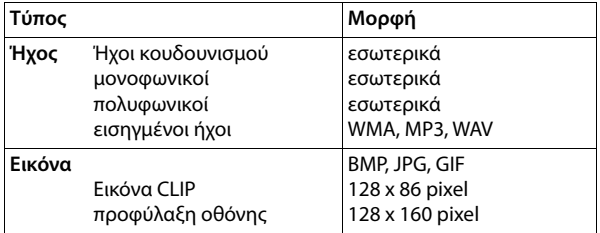

Εάν δεν υπάρχει επαρκής χώρος αποθήκευσης, πρέπει προηγουμένως να διαγράψετε μια ή περισσότερες εικόνες ή ήχους.

#### **Διαχείριση εικόνων και ήχων (για προστασία οθόνης και CLIP)**

**▶ • • • ΓΙ Αρχεία δεδομένων ▶ ΟΚ** ... πιθανές επιλογές: Προβολή εικόνας: **Προφύλαξη οθόνης / Εικόνες κλήσης ΟΚ** επιλέξτε με την εικόνα **Προβολή** . . . εμφανίζεται η επισημασμένη εικόνα Αναπαραγωγή ήχου: ▶ <a> <a> **Hxoι > OK > επιλέξτε με<a>
<sub>Σ</sub> τον ήχο . . . γίνεται αναπαρα**γωγή του επιλεγμένου ήχου Ρύθμιση ένταση: **Επιλογές Ένταση ομιλίας ΟΚ** επιλέξτε με την ένταση **Αποθήκ.** Μετονομασία εικόνας/ήχου: **▶ ΓΕ Προφύλαξη οθόνης / Εικόνες κλήσης / Ήχοι ▶ ΟΚ ▶ επιλέξτε** με τον ήχο / εικόνα **Επιλογές Μετονομασία** διαγράψτε με το όνομα, καταχωρήστε με το νέο όνομα **Αποθήκ.** . . . η καταχώρηση αποθηκεύεται με το νέο όνομα Διαγραφή εικόνας/ήχου:  **ΓΠροφύλαξη οθόνης / Εικόνες κλήσης / Ήχοι ▶ ΟΚ ▶ επιλέξτε** με τον ήχο / εικόνα **Επιλογές Διαγραφή καταχ.** . . . η επιλεγμένη καταχώηση διαγράφεται Εάν η διαγραφή μίας εικόνας/ενός ήχου δεν είναι δυνατή, οι συγκεκριμένες επιλογές δεν διατίθενται.

#### **Έλεγχος χωρητικότητας αποθήκευσης**

Εμφάνιση ελεύθερου χώρου αποθήκευσης για προφύλαξη οθόνης και εικόνες CLIP.

 **Αρχεία δεδομένων ΟΚ Διαθέσιμες μνήμες ΟΚ** . . . εμφανίζεται το ποσοστό ελεύθερης χωρητικότητας αποθήκευσης

## **Πρόσθετες λειτουργίες μέσω της διασύνδεσης Η/Υ (ΡC)**

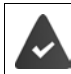

Το πρόγραμμα **Gigaset QuickSync** είναι εγκατεστημένο στον υπολογιστή.

Δωρεάν λήψη στη διεύθυνση  $\rightarrow$  [www.gigaset.com/quicksync](https://www.gigaset.com/quicksync)

Λειτουργίες QuickSync:

- συγχρονισμός του τηλεφωνικού καταλόγου του ασύρματου ακουστικού με το Microsoft® Outlook®,
- φόρτωσης εικόνων CLIP (.bmp) από τον υπολογιστή στο ασύρματο ακουστικό,
- φόρτωση εικόνων (.bmp) ως προφύλαξη οθόνης από τον υπολογιστή στο ασύρματο ακουστικό,
- φόρτωση ήχων (μελωδίες κουδουνισμού) από τον υπολογιστή στο ασύρματο ακουστικό,
- ενημέρωση υλικολογισμικού,
- Συγχρονισμός cloud με το Google™
- Συνδέστε το ασύρματο ακουστικό μέσω καλωδίου δεδομένων USB στον υπολογιστή.

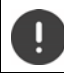

Συνδέστε το ασύρματο ακουστικό **απευθείας** στον Η/Υ, **όχι** μέσω ενός κόμβου USB.

#### **Μεταφορά δεδομένων**

**E**κκινήστε το πρόγραμμα "Gigaset QuickSync" στον υπολογιστή.

Κατά τη διάρκεια της μεταφοράς δεδομένων μεταξύ ασύρματου ακουστικού και Η/Υ (PC) εμφανίζεται στην οθόνη η ένδειξη **Μεταφορά σε εξέλιξη** . Κατά το χρονικό αυτό διάστημα, δεν είναι δυνατή η πραγματοποίηση καταχωρήσεων μέσω του πληκτρολογίου και οι εισερχόμενες κλήσεις αγνοούνται.

#### **Εκτέλεση ενημέρωσης λογισμικού**

- Συνδέστε το τηλέφωνο με τον Η/Υ μέσω ενός **καλωδίου δεδομένων USB** Εκκινήστε το **Gigaset QuickSync ▶ δημιουργήστε μια σύνδεση με το ασύρματο ακουστικό**
- Εκκινήστε την ενημέρωση λογισμικού στο **Gigaset QuickSync** . . . Πληροφορίες σχετικά μπορείτε να λάβετε κατά περίπτωση από τη Βοήθεια του **Gigaset QuickSync**

Η διαδικασία ενημέρωσης μπορεί να διαρκέσει έως 10 λεπτά (χωρίς το χρόνο λήψης).

Μην διακόπτετε τη διαδικασία και μην αφαιρείτε το καλώδιο δεδομένων USB.

Στη συνέχεια, τα δεδομένα φορτώνονται από το διακομιστή ενημερώσεων μέσω Internet. Η διάρκεια αυτής της διαδικασίας εξαρτάται από την ταχύτητα της σύνδεσής σας στο Internet.

Η οθόνη του τηλεφώνου σας απενεργοποιείται, το πλήκτρο μηνυμάτων  $\boxed{\blacksquare}$  και το πλήκτρο απάντησης αναβοσβήνουν.

Μετά την ολοκλήρωση της ενημέρωσης, ξεκινά αυτόματα η λειτουργία του τηλεφώνου σας.

#### **Διαδικασία αντιμετώπισης σφάλματος**

Σε περίπτωση που η διαδικασία ενημέρωσης αποτύχει ή μετά την ενημέρωση το τηλέφωνό σας δεν λειτουργεί πλέον σωστά, επαναλάβετε τη διαδικασία ενημέρωσης ως εξής:

- Κλείστε το πρόγραμμα **Gigaset QuickSync** στον Η/Υ Αφαιρέστε το καλώδιο δεδομένων USB από το τηλέφωνο ▶ Αφαιρέστε την μπαταρία ▶ Τοποθετήστε ξανά την μπαταρία
- Διενεργήστε ξανά ενημέρωση του υλικολογισμικού, όπως περιγράφεται

Σε περίπτωση που η διαδικασία ενημέρωσης αποτυγχάνει επανειλημμένα ή δεν είναι πλέον δυνατή η σύνδεση με τον Η/Υ (PC), εκτελέστε **Emergency Update**:

- Κλείστε το πρόγραμμα **Gigaset QuickSync** στον Η/Υ Αφαιρέστε το καλώδιο δεδομένων USB από το τηλέφωνο ▶ Αφαιρέστε την μπαταρία
- $\blacktriangleright$  Πατήστε ταυτόχρονα και παρατεταμένα τα πλήκτρα  $\lceil 4 \rceil$  και με το δείκτη και το μεσαίο δάκτυλο Επανατοποθετήστε την μπαταρία
- $\blacktriangleright$  Ελευθερώστε τα πλήκτρα  $\boxed{4}$  και  $\boxed{6}$  ... το πλήκτρο μηνυμάτων  $\boxed{\bullet}$  και το πλήκτρο απάντησης  $\boxed{\bullet}$  αναβοσβήνουν εναλλάξ

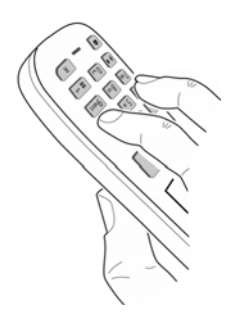

Διενεργήστε ενημέρωση του υλικολογισμικού, όπως περιγράφεται

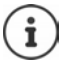

Αποθηκεύετε πάντα τις εικόνες και τους ήχους του ασύρματου ακουστικού στον Η/Υ, καθώς πρόκειται να διαγραφούν σε περίπτωση **Emergency Update**.

# **Ειδοποιήσεις e-mail**

Το τηλέφωνο συνδέεται περιοδικά με τον διακομιστή ηλεκτρονικού ταχυδρομείου και ελέγχει εάν υπάρχουν νέα μηνύματα.

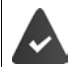

Διατίθεται λογαριασμός e-mail από κάποιον πάροχο υπηρεσιών διαδικτύου.

Ο διακομιστής ηλεκτρονικού ταχυδρομείου χρησιμοποιεί το πρωτόκολλο POP3.

Το όνομα του διακομιστή ηλεκτρονικού ταχυδρομείου και τα προσωπικά σας στοιχεία πρόσβασης (όνομα λογαριασμού, κωδικός πρόσβασης) είναι αποθηκευμένα στο τηλέφωνο ( $\rightarrow \Delta$ ιαμόρφωση web).

Η λήψη νέων e-mail υποδεικνύεται στο φορητό ακουστικό: Παράγεται ένα ηχητικό σήμα, το πλήκτρο μηνυμάτων  $\boxed{\blacktriangledown}$  αναβοσβήνει και στην οθόνη αναμονής εμφανίζεται το σύμβολο  $\boxed{\blacktriangledown}$ .

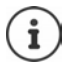

Ειδοποίηση κατά την πίεση του πλήκτρου μηνυμάτων σε περίπτωση σφάλματος πιστοποίησης: **Σφάλμα πιστ/σης - Ελέγξτε τα πιστοποιητικά στο διαμ/φωτή Web**δικτύου.

 Επιβεβαιώστε την ειδοποίηση πιέζοντας **ΟΚ** . . . στη σελίδα **Ασφάλεια** της Διαμόρφωσης web θα βρείτε πληροφορίες σχετικά με τις πιθανές αιτίες και τις λύσεις.

### **Άνοιγμα καταλόγου εισερχόμενων μηνυμάτων**

#### **Μηνύματα ΟΚ Email ΟΚ**

ή: Υπάρχουν νέα e-mail (το πλήκτρο μηνυμάτων  $\boxed{\bullet}$  αναβοσβήνει)

- πατήστε **Email ΟΚ** . . . εμφανίζεται η λίστα των αποθηκευμένων στον διακομιστή ταχυδρομείου μηνυμάτων email
- Τα νέα μη αναγνωσμένα μηνύματα εμφανίζονται πριν από τα παλιά αναγνωσμένα μηνύματα.
- **Έντονη γραφή**: Νέο μήνυμα. Ως «νέα» επισημαίνονται όλα τα e-mail τα οποία κατά το τελευταίο άνοιγμα του καταλόγου εισερχομένων δεν ήταν διαθέσιμα στο διακομιστή ηλεκτρονικού ταχυδρομείου, ανεξάρτητα από το εάν διαβάστηκαν ή όχι.

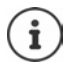

Τα e-mail που διαβαθμίζονται ως ανεπιθύμητα (spam) από τον πάροχο αποθηκεύονται σε έναν ξεχωριστό φάκελο και επομένως δεν εμφανίζονται στον κατάλογο εισερχόμενων μηνυμάτων.

### **Ανάγνωση e-mail**

**ΜΠΙΣΙΜΗ Ε** ΠΟΥ Μηνύματα **ΟΚΙ** Επαil **ΟΚΙ** πατήστε επιλέξετε e-mail **Ανάγνωσ** 

Εμφανίζεται ο τίτλος του e-mail (έως 120 χαρακτήρες) και οι πρώτοι χαρακτήρες του γραπτού μηνύματος (έως 560 χαρακτήρες).

Κύλιση στο μήνυμα:

Επιστροφή στον κατάλογο εισερχομένων: **Πίσω**

Προβολή διεύθυνσης αποστολέα:

**Επιλογές ▶ < Aπό ▶ OK . . . εμφανίζεται η διεύθυνση e-mail του αποστολέα, ενδεχομένως** σε περισσότερες γραμμές (έως 60 χαρακτήρες).

Επιστροφή στον κατάλογο εισερχομένων: **Πίσω**

### **Διαγραφή e-mail**

**▶**  $\blacksquare$  **▶**  $\heartsuit$  **Μηνύματα** ▶ ΟΚ ▶  $\heartsuit$  Email ▶ ΟΚ ▶ πατήστε  $\heartsuit$  για να επιλέξετε e-mail από τον κατάλογο εισερχομένων **Διαγραφ.** . . . το e-mail διαγράφεται από το διακομιστή ηλεκτρονικού ταχυδρομείου

ή

 Ανοίξτε το μήνυμα **Επιλογές Διαγραφ. ΟΚ Ναι** . . . το e-mail διαγράφεται από το διακομιστή ηλεκτρονικού ταχυδρομείου

# **Κέντρο ενημέρωσης**

Το Κέντρο ενημέρωσης εμφανίζει πληροφορίες από το Internet (π.χ. ειδήσεις ή την πρόγνωση του καιρού) στο τηλέφωνο Gigaset. Το τηλέφωνο είναι ήδη ρυθμισμένο από προεπιλογή.

#### **Υπόδειξη προστασίας δεδομένων**

Τα προκαθορισμένα δεδομένα ανταποκρίνονται σε αυτά τις υπηρεσίας VoIP.

Κατά την πρώτη χρήση της υπηρεσίας δημιουργείται ένα τυπικό προφίλ με δεδομένα διαμόρφωσης για τη συσκευή. Έπειτα μπορείτε να αλλάζετε και να αποθηκεύετε τα δεδομένα διαμόρφωσης ειδικά για τις συσκευές, π.χ. την πόλη για την πρόγνωση καιρού. Αυτά τα δεδομένα διαμόρφωσης μπορείτε να τα διαγράψετε ανά πάσα στιγμή.

Περαιτέρω πληροφορίες για τα αποθηκευμένα στοιχεία σε σχέση με την υπηρεσία Gigaset.net:

[www.gigaset.net/privacy-policy](https://www.gigaset.net/privacy-policy)

Πληροφορίες σχετικά με τις υπηρεσίες ενημέρωσης της gigaset.net:

[www.gigaset.com/nextg/apps](https://www.gigaset.com/nextg/apps)

### **Διαμόρφωση υπηρεσιών ενημέρωσης στο gigaset.net**

#### <span id="page-84-1"></span><span id="page-84-0"></span>**Ρύθμιση προσωπικών υπηρεσιών ενημέρωσης**

Αλλαγή της προεπιλεγμένης ρύθμισης για το Κέντρο πληροφοριών (τυπικό προφίλ) από τη σελίδα της Gigaset.net [www.gigaset.net](https://www.gigaset.net):

• Μέσω της διαμόρφωσης web: ανοίξτε τη σελίδα **Ρυθμίσεις Υπηρεσίες Ενημέρωσης** κάντε κλικ στο σύνδεσμο [www.gigaset.net/myaccount](https://www.gigaset.net/myaccount) . . . Θα συνδεθείτε αυτόματα με το όνομα χρήστη και τον κωδικό πρόσβασης που ορίστηκαν από το εργοστάσιο για το τηλέφωνό σας.

ή

• Μέσω ενός προγράμματος περιήγησης web στον υπολογιστή: πληκτρολογήστε τη διεύθυνση www.aiaaset.net  $\blacktriangleright$  καταχωρήστε το όνομα χρήστη και τον κωδικό πρόσβασης στη σελίδα της Gigaset.net. Θα βρείτε αυτά τα στοιχεία στη σελίδα της Διαμόρφωσης web **Ρυθμίσεις Υπηρεσίες Ενημέρωσης**.

Εμφανίζεται η ιστοσελίδα της Gigaset.net. Μπορείτε να αλλάξετε τις τυπικές ρυθμίσεις για όλα τα δηλωμένα ασύρματα ακουστικά ή να διαμορφώσετε τις υπηρεσίες ενημέρωσης μεμονωμένα για κάθε ασύρματο ακουστικό.

#### **Ενεργοποίηση/απενεργοποίηση υπηρεσίας ενημέρωσης**

Για κάθε διαθέσιμη υπηρεσία ενημέρωσης εμφανίζεται μια κάρτα.

Διάθεση υπηρεσίας ενημέρωσης στο κέντρο ενημέρωσης του ασύρματου ακουστικού:

 ενεργοποιήστε την επιλογή επάνω δεξιά στην κάρτα . . . η υπηρεσία ενημέρωσης προσφέρεται στο ασύρματο ακουστικό στο κέντρο ενημέρωσης

⋒

Διάθεση υπηρεσίας ενημέρωσης ως προστασίας οθόνης (screensaver) στο ασύρματο ακουστικό:

 ενεργοποιήστε την επιλογή επάνω δεξιά στην κάρτα . . . η υπηρεσία ενημέρωσης προσφέρεται στο ασύρματο ακουστικό κατά τη διαμόρφωση της προστασίας οθόνης

#### **Διαμόρφωση υπηρεσίας ενημέρωσης**

 Κάντε κλικ στην κάρτα της υπηρεσίας ενημέρωσης (π.χ. καιρός) . . . ανοίγει μια άλλη ιστοσελίδα για την παράθεση των επιθυμητών πληροφοριών

Στις ιστοσελίδες των επιμέρους υπηρεσιών ενημέρωσης ορίζονται οι διαθέσιμες ρυθμίσεις.

### **Χρήση υπηρεσιών ενημέρωσης στο ασύρματο ακουστικό**

#### **Εκκίνηση κέντρου ενημέρωσης, επιλογή υπηρεσιών ενημέρωσης**

**▶ <b>ΓΙΚ** ΣΥΚέντρο ενημέρωσης ▶ ΟΚ ... εμφανίζεται μια λίστα των διαθέσιμων υπηρεσιών ενημέρωσης Επιλέξτε υπηρεσία ενημέρωσης **ΟΚ**

Ανάλογα με την επιλεγμένη υπηρεσία ενημέρωσης, μπορείτε τώρα να επιλέξετε ποιες πληροφορίες θα εμφανίζονται.

Για την πρόσβαση σε συγκεκριμένες υπηρεσίες ενημέρωσης (προσωποποιημένες υπηρεσίες) απαιτείται σύνδεση με όνομα και κωδικό πρόσβασης.

 Εισαγάγετε **Όνομα ταυτοπ/σης Αποθήκ.** Εισαγάγετε **Κωδικός χρήστη Αποθήκ.** . . . εάν η σύνδεση είναι επιτυχής, εμφανίζεται η απαιτούμενη υπηρεσία ενημέρωσης

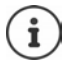

Κατά την καταχώρηση των στοιχείων σύνδεσης λάβετε υπόψη τη διάκριση πεζών/ κεφαλαίων.

#### **Πρόσβαση στις υπηρεσίες ενημέρωσης μέσω ταχείας κλήσης**

Όλες οι υπηρεσίες πληροφοριών που προσφέρονται από τη Gigaset.net διατίθενται μέσω ταχείας κλήσης. Η ταχεία κλήση εμφανίζεται στο gigaset.net στην κάρτα της σχετικής υπηρεσίας ενημέρωσης, π.χ. 2#92 για το δελτίο καιρού.

Κλήση υπηρεσίας: ΓΗΣ Πληκτρολογήστε τον αριθμό ταχείας κλήσης μιας υπηρεσίας ΓΗΜέστε το πλήκτρο απάντησης  $\sigma$ , ...φορτώνει και εμφανίζεται η σελίδα του κέντρου ενημέρωσης με τη συγκεκριμένη υπηρεσία/εφαρμογή

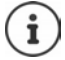

Κλήση μιας υπηρεσίας ενημέρωσης μέσω αριθμητικού πλήκτρου: ▶ Καταχωρήστε τον αριθμό ταχείας κλήσης μιας υπηρεσίας ενημέρωσης στον τοπικό τηλεφωνικό κατάλογο ▶ Αντιστοιχίστε την καταχώρηση του τηλεφωνικού καταλόγου με ένα αριθμητικό πλήκτρο του ασύρματου ακουστικού Πιέστε **παρατεταμένα** το αριθμητικό πλήκτρο

### **Εμφάνιση πληροφοριών από το Internet ως προφύλαξη οθόνης**

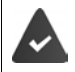

Στο φορητό ακουστικό είναι ενεργοποιημένη η προφύλαξη οθόνης **Υπηρεσίες Ενημέρωσης**.

Έχετε ενεργοποιήσει την εμφάνιση των υπηρεσιών ενημέρωσης από τη Διαμόρφωση web.

Οι υπηρεσίες ενημέρωσης εμφανίζονται στην οθόνη περίπου 10 δευτερόλεπτα μετά την επιστροφή του φορητού ακουστικού στην κατάσταση αναμονής. Στη δεξιά πλευρά της προφύλαξης οθόνης παρέχεται ανάλογα με το επιλεγμένο είδος πληροφοριών ένα πλήκτρο οθόνης.

Εμφάνιση περισσότερων πληροφοριών: πατήστε το δεξιό πλήκτρο οθόνης.

Επιστροφή στην κατάσταση αναμονής: ▶ πατήστε το πλήκτρο τερματισμού Γοη παρατετα**μένα**.

#### **Επιλογή πληροφοριών για την προφύλαξη οθόνης**

Για την προφύλαξη οθόνης **Υπηρεσίες Ενημέρωσης** είναι ρυθμισμένη από προεπιλογή η πρόγνωση του καιρού.

Αλλαγή προεπιλογής:

- από τον Η/Υ, απευθείας μέσω του λογαριασμού σας από το διακομιστή της Gigaset.net ( [σελ. 85](#page-84-0))
- από το φορητό ακουστικό, μέσω του Κέντρου ενημέρωσης
- **▶ ▶ < ΕΣ Κέντρο ενημέρωσης ▶ < Προφύλαξη οθόνης ▶ ΟΚ ▶ πατήστε** να επιλέξετε υπηρεσία ενημέρωσης **ΟΚ** εφαρμόστε κατά περίπτωση περαιτέρω ρυθμίσεις για την επιλεγμένη υπηρεσία ενημέρωσης **Αποθήκ.**

# **Επέκταση τηλεφώνου**

## **Περισσότερα ασύρματα ακουστικά**

Μπορείτε να δηλώσετε έως έξι ασύρματα ακουστικά στο σταθμό βάσης.

Σε κάθε δηλωμένη συσκευή εκχωρείται ένας εσωτερικός αριθμός (1 – 6) και ένα εσωτερικό όνομα **ΕΣΩΤ 1** – **ΕΣΩΤ 6**). Η εκχώρηση μπορεί να αλλάξει.

Αν έχουν εκχωρηθεί όλοι οι εσωτερικοί αριθμοί στο σταθμό βάσης: ▶ διαγράψτε το ασύρματο ακουστικό που δεν χρειάζεστε πλέον

### **Δήλωση ασύρματου ακουστικού**

Ένα ασύρματο ακουστικό μπορεί να δηλωθεί σε έως τέσσερις σταθμούς βάσης.

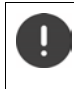

Η δήλωση θα πρέπει να γίνει **τόσο** στο σταθμό βάσης, **όσο και** στο ασύρματο ακουστικό.

Και τα δύο πρέπει να γίνουν **μέσα σε 60 δευτερόλεπτα**.

#### **Στο σταθμό βάσης**

 Πιέστε το πλήκτρο δήλωσης/αναζήτησης στο σταθμό βάσης **παρατεταμένα** (περ. 3 δευτ.) . . . το πλήκτρο Paging αναβοσβήνει όταν ο σταθμός βάσης βρίσκεται στην κατάσταση δήλωσης.

#### **Στο ασύρματο ακουστικό**

 **Ρυθμίσεις ΟΚ Δήλωση ακουστικού ΟΚ Δήλωση ακουστικού ▶ ΟΚ** . . . αναζητείται ένας δηλωμένος σταθμός βάσης ▶ ΓΙ καταχωρήστε το

PIN συστήματος (κατάσταση παράδοσης: **0000**) **ΟΚ**

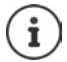

Εάν το φορητό ακουστικό είναι ήδη δηλωμένο σε τέσσερις σταθμούς βάσης, πρέπει να επιλέξετε τον σταθμό βάσης ο οποίος θα αντικατασταθεί από τον νέο σταθμό βάσης.

Μετά την επιτυχή δήλωση, το ασύρματο ακουστικό επιστρέφει στην κατάσταση αναμονής. Στην οθόνη εμφανίζεται ο εσωτερικός αριθμός του ασύρματου ακουστικού, π.χ. **ΕΣΩΤ1**. Σε αντίθετη περίπτωση επαναλάβετε τη διαδικασία.

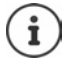

Μέγιστος αριθμός ασύρματων ακουστικών που μπορούν να δηλωθούν στο σταθμό βάσης (κατάληψη όλων των εσωτερικών αριθμών): Το ασύρματο ακουστικό με το μεγαλύτερο εσωτερικό αριθμό αντικαθίσταται από το νέο. Αν αυτό δεν είναι δυνατόν, επειδή π.χ. το συγκεκριμένο ασύρματο ακουστικό χρησιμοποιείται για συνομιλία, θα εμφανιστεί το μήνυμα **Δεν υπάρχει διαθέσιμος αριθμός εσωτερικού**. Διαγράψτε το ασύρματο ακουστικό που δεν χρειάζεστε πλέον και επαναλάβετε τη διαδικασία δήλωσης.

Αμέσως μετά τη δήλωση, αντιστοιχούνται σε ένα ασύρματο ακουστικό όλες οι συνδέσεις του σταθμού βάσης ως συνδέσεις λήψης. Η σταθερή σύνδεση έχει αντιστοιχιστεί ως σύνδεση εκπομπής. Αλλαγή αντιστοίχισης  $\rightarrow$  [σελ. 109.](#page-108-0)

### **Δήλωση ασύρματου ακουστικού σε περισσότερους σταθμούς βάσης**

Ένα ασύρματο ακουστικό μπορεί να δηλωθεί σε έως τέσσερις σταθμούς βάσης. Ο ενεργός σταθμός είναι ο σταθμός, στον οποίο είχε δηλωθεί τελευταία το ασύρματο ακουστικό. Οι άλλοι σταθμοί παραμένουν αποθηκευμένοι στη λίστα των διαθέσιμων σταθμών.

 **Ρυθμίσεις ΟΚ Δήλωση ακουστικού ΟΚ Επιλογή βάσης ΟΚ** . . . πιθανές επιλογές:

Αλλαγή του ενεργού σταθμού βάσης:

**▶** επιλέξτε με το σταθμό βάσης ή τον Καλύτερη βάση ▶ **Επιλογή** (**Ο** = επιλεγμένο)

**Καλύτερη βάση:** Το ασύρματο ακουστικό επιλέγει το σταθμό βάσης με την καλύτερη λήψη, μόλις χάσει τη σύνδεση στην τρέχουσα βάση.

Αλλαγή ονόματος ενός σταθμού βάσης:

**▶** επιλέξτε με το σταθμό βάσης ▶ Επιλογή (Ο = επιλεγμένο) ▶ **Όνομα** αλλάξτε το όνομα **Αποθήκ.**

### **Κατάργηση δήλωσης ασύρματου ακουστικού**

 **Ρυθμίσεις ΟΚ Δήλωση ακουστικού ΟΚ Διαγραφή ακουστικ. ▶ ΟΚ** ... έχει επιλεγεί το χρησιμοποιούμενο ασύρματο ακουστικό ▶ επιλέξτε με ένα άλλο ασύρματο ακουστικό κατά περίπτωση **ΟΚ** καταχωρήστε κατά περίπτωση το ΡΙΝ συστήματος **ΟΚ** επιβεβαιώστε την κατάργηση δήλωσης με **Ναι**

Αν το ασύρματο ακουστικό είναι ακόμα δηλωμένο σε άλλους σταθμούς βάσης, στρέφεται στον σταθμό βάσης με την καλύτερη λήψη (**Καλύτερη βάση**).

### **Αναζήτηση ασύρματου ακουστικού (Paging), καθορισμός διεύθυνσης IP του τηλεφώνου**

 Πατήστε το πλήκτρο δήλωσης/paging στο σταθμό βάσης **στιγμιαία**.

Όλα τα ασύρματα ακουστικά κουδουνίζουν ταυτόχρονα (Αναζήτηση), ακόμη και όταν οι ήχοι κουδουνισμού είναι απενεργοποιημένοι. **Εξαίρεση:** Ασύρματα ακουστικά στα οποία είναι ενεργό το Babyphone.

Στην οθόνη του ασύρματου ακουστικού εμφανίζεται η τρέχουσα (τοπική) **διεύθυνση IP** του σταθμού βάσης.

#### **Τερματισμός αναζήτησης**

- Πατήστε το πλήκτρο δήλωσης/αναζήτησης στο σταθμό βάσης **στιγμιαία**
- ή ▶ Πιέστε το πλήκτρο απάντησης στο ασύρματο ακουστικό
- ή πιέστε το πλήκτρο οθόνης **Σίγαση** στο ασύρματο ακουστικό

ή Καμία ενέργεια. Μετά από περίπου 30 δευτερόλεπτα κλήση αναζήτησης (paging) τερματίζεται αυτόματα.

### **Αλλαγή ονόματος ασύρματου ακουστικού και του εσωτερικού αριθμού**

Κατά τη δήλωση πολλών ασύρματων ακουστικών αντιστοιχίζονται σε αυτά αυτόματα τα ονόματα **Εσωτ. 1**, **Εσωτ. 2** κ.λπ. Κάθε ασύρματο ακουστικό λαμβάνει αυτόματα το μικρότερο ελεύθερο εσωτερικό αριθμό. Ο εσωτερικός αριθμός εμφανίζεται στην οθόνη του ασύρματου ακουστικού, π.χ. **ΕΣΩΤ 2**. Μπορείτε να αλλάξετε τον όνομα και τον αριθμό των ασύρματων ακουστικών. Η μέγιστη επιτρεπτή έκταση του ονόματος είναι 10 χαρακτήρες.

 . . . η λίστα ασύρματων ακουστικών ανοίγει, το συγκεκριμένο ασύρματο ακουστικό επισημαίνεται με **<** επιλέξτε με το ασύρματο ακουστικό . . . πιθανές επιλογές:

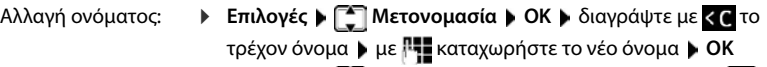

- 
- Αλλαγή αριθμού: **Επιλογές Επεξ.αριθ.ακουστ. ΟΚ** επιλέξτε με τον αριθμό **Αποθήκ.**

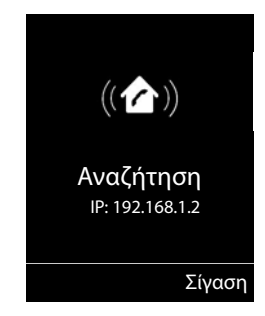

# **Repeater**

Το Repeater αυξάνει την εμβέλεια λήψης του ασύρματου ακουστικού Gigaset προς το σταθμό βάσης.

Η διαδικασία ρύθμισης του Repeater σας εξαρτάται από το χρησιμοποιούμενο Repeater.

- Repeater χωρίς κωδικοποίηση, π.χ. Gigaset Repeater πριν την έκδοση 2.0
- Repeater με κωδικοποίηση, π.χ. Gigaset Repeater από την έκδοση 2.0

Περισσότερες πληροφορίες για το Gigaset Repeater μπορείτε να βρείτε στις οδηγίες χρήσης του Repeater και στο internet, στην ιστοσελίδα - [www.gigaset.com](https://www.gigaset.com).

### **Repeater χωρίς κωδικοποίηση**

#### **Ενεργοποίηση μέγιστης εμβέλειας / απενεργοποίηση λειτουργίας χωρίς ακτινοβολία**

 **Ρυθμίσεις ΟΚ ECO DECT ΟΚ Μέγιστη εμβέλεια Αλλαγή** ( = ενεργό) **Χωρίς ακτινοβολ. Αλλαγή** ( = ανενεργό)

#### **Απενεργοποίηση κρυπτογράφησης**

 **Ρυθμίσεις ΟΚ Σύστημα ΟΚ Κρυπτογράφηση Αλλαγή** ( $\blacksquare$  = ανενεργό)

#### **Δήλωση Repeater**

 Συνδέστε το Repeater στο ηλεκτρικό δίκτυο Πατήστε το πλήκτρο δήλωσης/Paging του σταθμού βάσης **παρατεταμένα** (τουλ. 3 δευτ.) . . . ο Repeater δηλώνεται αυτόματα

Είναι δυνατή η δήλωση πολλών Gigaset Repeater.

### **Repeater με κωδικοποίηση**

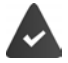

Η κωδικοποίηση είναι ενεργοποιημένη (εργοστασιακή ρύθμιση).

#### **Δήλωση Repeater**

 Συνδέστε το Repeater στο ηλεκτρικό δίκτυο Πατήστε το πλήκτρο δήλωσης/Paging του σταθμού βάσης **παρατεταμένα** (τουλ. 3 δευτ.) . . . ο Repeater δηλώνεται αυτόματα

Είναι δυνατή η δήλωση έως 2 Repeater.

Η λειτουργία ECO DECT **Μέγιστη εμβέλεια** ενεργοποιείται και απενεργοποιείται **Χωρίς ακτινοβολ.**. Οι ρυθμίσεις δεν είναι δυνατόν να αλλάξουν, όσο το Repeater παραμένει δηλωμένο. Μόλις δηλωθεί ένας Repeater, εμφανίζεται μια λίστα Repeater στις

*Ε***ΘΕ** Ρυθμίσεις **|** Σύστημα **|** Repeater

#### **Κατάργηση δήλωσης Repeater**

**Ρυθμίσεις ΟΚ ΑΣ** Σύστημα **Α** ΟΚ **ΑΣ** Repeater **A** ΟΚ **Α** επιλέξτε με τον Repeater **Διαγραφ. Ναι**

# **Λειτουργία σε τηλεφωνικό κέντρο**

Μπορείτε να δείτε ποιες ρυθμίσεις είναι απαραίτητες για το τηλεφωνικό σας κέντρο στις οδηγίες χρήσης του τηλεφωνικού κέντρου.

Σε τηλεφωνικά κέντρα που δεν υποστηρίζουν την αναγνώριση κλήσεων, δεν είναι δυνατή η αποστολή ή η λήψη μηνυμάτων SMS.

#### **Ρύθμιση χρόνου Flash**

 **Ρυθμίσεις ΟΚ Τηλεφωνία ΟΚ Χρόνοι Flash ΟΚ** . . . οι πιθανοί χρόνοι Flash εμφανίζονται σε λίστα ▶ επιλέξτε με **[email of assaula** Densite A **Επιλογή** (**Ο** = επιλεγμένο)

#### **Αποθήκευση κωδικού κλήσης (κωδικού υπηρεσίας)**

Ορίστε τον κωδικό κλήσης (π.χ. "0" για κλήση από σταθερό δίκτυο και μέσω VoIP.

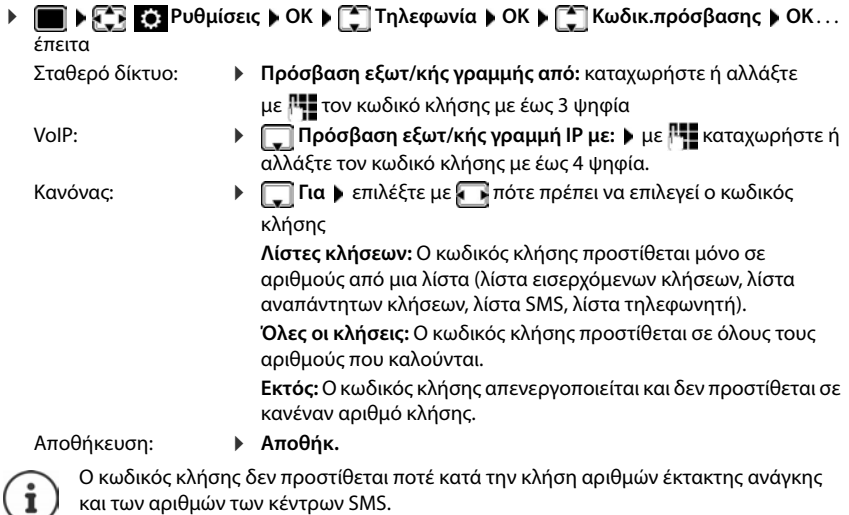

και των αριθμών των κέντρων SMS.

Ο κωδικός κλήσης δεν προστίθεται ποτέ στους αριθμούς των κέντρων SMS.

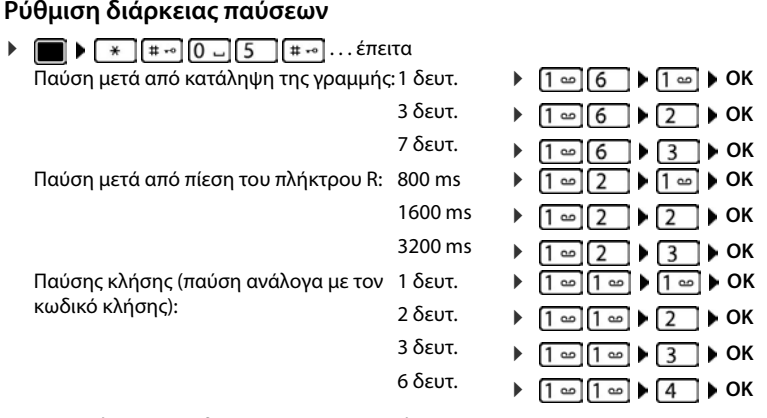

#### **Κατά την κλήση προσθέστε και την παύση κλήσης:**

Πατήστε δίεση **παρατεταμένα** . . . στην οθόνη εμφανίζεται ένα **P** .

# **Ρύθμιση τηλεφώνου**

## **Ασύρματο ακουστικό**

### **Αλλαγή γλώσσας**

**Ρ Γ Γ Γ Γ Γ Γ Γ Γλώσσα ΟΚ Γ ΟΚ Γ Γ Γλώσσα Γ Γ Γ Γ Γ Γ Γ Γ Γ Επιλονή** (Ο = επιλεγμένο)

Σε περίπτωση που έχει ρυθμιστεί μία ακατάληπτη γλώσσα:

**▶ α Γε** Τιέστε τα πλήκτρα **[9 | 6 | αργά** και διαδοχικά ▶ επιλέξτε με τη σωστή γλώσσαπιέστε το δεξιό πλήκτρο οθόνης

### **Οθόνη και πληκτρολόγιο**

#### **Προφύλαξη οθόνης (screensaver)**

Για προβολή στην κατάσταση αναμονής είναι διαθέσιμα ως προφύλαξη οθόνης ένα ψηφιακό και ένα αναλογικό ρολόι, Υπηρεσίες Ενημερ και διάφορες εικόνες.

**ΓΙ ΓΗ** ΣΕΙ Ρυθμίσεις **ΟΚ Α** ΓΠΟθόνη + Πληκτρολ. **Α** ΟΚ Α ΓΗ Προφύλαξη **οθόνης ▶ Επεξ/σία (<u></u> =** ενεργό)...έπειτα Ενεργοποίηση/απενεργοποίηση: **Κατάσταση:** επιλέξτε με **Εντός** ή **Εκτός**

Επιλογή προφύλαξης οθόνης:

 **Επιλογή** επιλέξτε με την προφύλαξη οθόνης **(Ψηφιακό ρολόι / Αναλογικό ρολόι / Υπηρεσίες Ενημερ / <**εικόνες**> /** 

**Προβολή διαφαν.)**

Προβολή προφύλαξης οθόνης:

**Προβολή**

Αποθήκευση επιλογής:

**Αποθήκ.**

Η προφύλαξη οθόνης ενεργοποιείται περίπου 10 δευτερόλεπτα μετά την αλλαγή της οθόνης στην κατάσταση αναμονής.

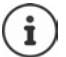

Όλες οι εικόνες στο φάκελο **Προφύλ.οθόνης** του **Αρχεία δεδομένων** είναι διαθέσιμες για επιλογή.

#### **Τερματισμός προφύλαξης οθόνης**

**▶ Πιέστε το** πλήκτρο τερματισμού στι**γμιαία** . . . εμφανίζεται η οθόνη αναμονής

#### **Υποδείξεις για εμφάνιση των υπηρεσιών πληροφοριών**

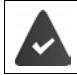

Οι **Υπηρεσίες Ενημερ** ενεργοποιούνται μέσω του Διαμορφωτή Web.

Το τηλέφωνο έχει σύνδεση στο Internet.

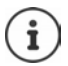

Το είδος των υπηρεσιών πληροφοριών για το τηλέφωνο ρυθμίζεται στο server του Gigaset.net στο Internet. Αλλαγή ρύθμισης  $\rightarrow$  [σελ. 85.](#page-84-1)

Εάν κατά τη δεδομένη στιγμή δεν υπάρχουν διαθέσιμες πληροφορίες, εμφανίζεται αντ' αυτών το ψηφιακό ρολόι (**Ψηφιακό ρολόι**) έως ότου καταστούν ξανά διαθέσιμες πληροφορίες.

#### **Ενεργοποίηση/απενεργοποίηση δέκτη πληροφοριών (Infoticker)**

Οι **Υπηρεσίες Ενημερ** με κείμενο που έχουν επιλεγεί από το Internet για την προφύλαξη οθόνης μπορούν να προβάλλονται στην οθόνη αναμονής ως κυλιόμενο κείμενο.

*<b>ΓΙΣΙΣΙΣΙ* Ρυθμίσεις ΑΟΚ ΑΓΙΟ ΠΟθόνη + Πληκτρολ. ΑΟΚ Α **ΓΓΙ Κυλιόμεν.πληροφ ▶ Επεξ/σία (ΜΙ = ενεργό)** 

Το ticker εκκινείται, μόλις το τηλέφωνο τεθεί στην κατάσταση αναμονής. Εάν στην οθόνη αναμονής εμφανίζεται ένα μήνυμα, το ticker πληροφοριών δεν εμφανίζεται.

#### **Γραμματοσειρά μεγάλου μεγέθους**

Σε λίστες κλήσης και στον τηλεφωνικό κατάλογο έχετε τη δυνατότητα να εμφανίσετε τη γραμματοσειρά και τα σύμβολα μεγεθυμένα, προς βελτίωση της αναγνωσιμότητας. Εμφανίζεται μόνο μία καταχώρηση στην οθόνη και τα ονόματα ενδεχομένως περικόπτονται.

 **Ρυθμίσεις ΟΚ Οθόνη + Πληκτρολ. ΟΚ Μεγάλ.γράμματα ▶ Αλλαγή (M** = ενεργό)

#### **Χρωματική παλέτα**

Η οθόνη μπορεί να έχει διάφορους συνδυασμούς χρωμάτων.

*►* **• • ΓΙ ΣΤ ΣΟ Ρυθμίσεις ▶ ΟΚ ▶ Γ Οθόνη + Πληκτρολ. ▶ ΟΚ ▶ Γ Γ Χρωματικό σχήμα ▶ ΟΚ ▶ επιλέξτε με ΓΠ την επιθυμητή χρωματική παλέτα ▶ Επιλογή (Ο, = επιλεγμένο)** 

#### **Φωτισμός οθόνης**

Ο φωτισμός οθόνης ενεργοποιείται, μόλις βγάλετε το ασύρματο ακουστικό από το σταθμό βάσης/βάση φόρτισης ή πατήσετε ένα πλήκτρο. Τα πατημένα **αριθμητικά πλήκτρα** μεταφέρονται επίσης για την προετοιμασία της κλήσης στην οθόνη.

Ενεργοποίηση/απενεργοποίηση φωτισμού οθόνης για την κατάσταση αναμονής:

 **Ρυθμίσεις ΟΚ Οθόνη + Πληκτρολ. ΟΚ Φωτισμός οθόνης ΟΚ** . . . έπειτα Φωτισμός στη βάση φόρτισης: **Στο φορτιστή**: επιλέξτε με **Εντός** ή **Εκτός**

Φωτισμός εκτός βάσης φόρτισης:

**Εκτός φορτιστή** επιλέξτε με **Εντός** ή **Εκτός** 

Αποθήκευση επιλογής:

**Αποθήκ.**

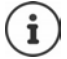

Όταν είναι ενεργοποιημένος ο φωτισμός της οθόνης ο χρόνος αναμονής του ασύρματου ακουστικού ενδέχεται να μειωθεί σημαντικά.

#### **Ενεργοποίηση/απενεργοποίηση φωτισμού πληκτρολογίου**

 **Ρυθμίσεις ΟΚ Οθόνη + Πληκτρολ. ΟΚ**   $\begin{bmatrix} \bullet \\ \bullet \end{bmatrix}$  **Φωτισ.πλήκτρων ▶ Αλλαγή (** $\blacksquare$  **= ενεργό)** 

#### **Ενεργοποίηση/απενεργοποίηση αυτόματου κλειδώματος πλήκτρων**

Το πληκτρολόγιο κλειδώνει αυτόματα, όταν το ασύρματο ακουστικό βρίσκεται στην κατάσταση αναμονής για περ. 15 δευτερόλεπτα.

 **Ρυθμίσεις ΟΚ Οθόνη + Πληκτρολ. ΟΚ**  $\overline{C}$  **Αυτ.κλείδ.πλήκτ. ▶ Αλλαγή (** $\overline{C}$  **= ενεργό)** 

### **Αυτόματη αποδοχή κλήσεων**

Κατά την αυτόματη αποδοχή κλήσεων, το ασύρματο ακουστικό αποδέχεται μια εισερχόμενη κλήση, μόλις το βγάλετε από τη βάση φόρτισης.

 **Ρυθμίσεις ΟΚ Τηλεφωνία ΟΚ Αυτόμ.Απάντηση Αλλαγή**  $\overline{M}$  = ενεργό)

Ανεξάρτητα από τη ρύθμιση **Αυτόμ.Απάντηση** η σύνδεση τερματίζεται, μόλις τοποθετήσετε το ασύρματο ακουστικό στη βάση φόρτισης. Εξαίρεση: Πιέστε παρατεταμένα το πλήκτρο ανοιχτής συνομιλίας κατά την τοποθέτηση και κρατήστε το πατημένο για 2 ακόμη δευτερόλεπτα.

### **Αλλαγή έντασης ακουστικού/ανοιχτής συνομιλίας**

Ρυθμίστε την ένταση του ακουστικού και του ηχείου ξεχωριστά, σε μία από τις 5 βαθμίδες.

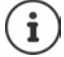

Οι αλλαγές αποθηκεύονται μόνο στο **Προφίλ Προσωπικό** μόνιμα.

#### **Κατά τη διάρκεια μίας συνομιλίας**

- Πατήστε τα πλήκτρα έντασης / στο ασύρματο ακουστικό
- ή
- **Ένταση ακουστικού** επιλέξτε με την ένταση **Αποθήκ.** . . . η ρύθμιση αποθηκεύεται

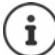

Αν δεν γίνει χειροκίνητη αποθήκευση, η ρύθμιση αποθηκεύεται αυτόματα μετά από 3 δευτερόλεπτα.

#### **Στην κατάσταση αναμονής**

 **Ρυθμίσεις ΟΚ Ρυθμίσεις ήχων ΟΚ Ένταση ακουστικού ΟΚ** . . . έπειτα Για το ακουστικό: **Χειρακουστικού**: ρυθμίστε με την ένταση Για το ηχείο: **Ανοικτή συνομιλία** ρυθμίσε με την ένταση Αποθήκευση της ρύθμισης: **Αποθήκ.**

### **Προφίλ ακουστικού και ανοιχτής συνομιλίας.**

Επιλέξτε ένα προφίλ για το **ακουστικό** και την **ανοιχτή ακρόαση**, ώστε να προσαρμόσετε το τηλέφωνο στο περιβάλλον με τον καλύτερο τρόπο. Δείτε μόνοι σας ποιο προφίλ προτιμάτε εσείς και ο συνομιλητής σας.

 **Ρυθμίσεις ΟΚ Ρυθμίσεις ήχων ΟΚ Προφίλ Ήχων ΓΞ Προφίλ ακουστικού / Ανοικτή συνομιλία ▶ ΟΚ ▶** επιλέξτε με ΓΞ το προφίλ ▶ **Επιλογή (Ο = επιλεγμένο)** 

**Προφίλ ακουστικού: Υψηλό** ή **Χαμηλό** (εργοστασιακή ρύθμιση)

**Ανοικτή συνομιλία: Προφίλ 1** (εργοστασιακή ρύθμιση) . . . **Προφίλ 4**

### **Ήχοι κουδουνισμού**

#### **Ένταση ήχου κουδουνισμού**

Ρυθμίστε την ένταση σε 5 επίπεδα ή σε Crescendo (αυξανόμενη ένταση).

 **Ρυθμίσεις ΟΚ Ρυθμίσεις ήχων**  ΟΚ  $\blacktriangleright$  [<sup>2</sup>] Ήχος ακουστικού  $\blacktriangleright$  ΟΚ  $\blacktriangleright$  Ένταση ομιλίας  $\blacktriangleright$  ΟΚ  $\blacktriangleright$ επιλέξτε με **Εσωτερικές κλήσεις και συναντήσεις** ή **Εξωτερικές κλήσεις** με το ρυθμίστε την ένταση **Αποθήκ.**

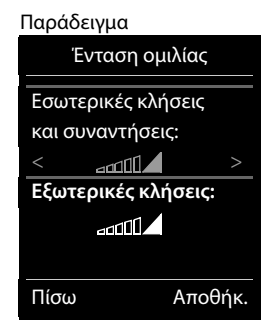

**Όσο χτυπά το τηλέφωνο**, μπορείτε να αλλάζετε διαρκώς την ένταση κουδουνισμού με τα πλήκτρα έντασης  $\boxed{+}$  (αύξηση έντασης) ή  $\boxed{-}$  (μείωση έντασης).

Οι αλλαγές αποθηκεύονται μόνο στο **Προφίλ Προσωπικό** μόνιμα.

#### **Μελωδία κουδουνισμού**

Ρυθμίστε διαφορετικούς ήχους κουδουνισμού για τις εσωτερικές και εξωτερικές κλήσεις σε κάθε διαθέσιμη σύνδεση λήψης του τηλεφώνου (**Εξωτερική γραμμή**, **IP1**, **Gigaset.net**) ή για **Όλες οι κλήσεις** ρυθμίστε τον ίδιο ήχο κουδουνισμού.

*►* $\blacksquare$ *E***<sub>P</sub>**  $\blacksquare$ *P***<sub>P</sub>**  $\blacksquare$  **Pυθμίσεις** *I* **Pυθμίσεις ήχων**  $\blacktriangleright$  **OK**  $\blacktriangleright$  $\blacksquare$  **Ήχος ακουστικού**  $\blacktriangleright$ **ΟΚ ▶ Γ ΠΑελωδίες ▶ ΟΚ ▶ επιλέξτε με τη σύνδεση ▶ επιλέξτε με τον εκάστοτε** ήχο/μελωδία κουδουνισμού **Αποθήκ.**

#### **Ενεργοποίηση/απενεργοποίηση ήχου κουδουνισμού**

#### **Μόνιμη απενεργοποίηση ήχου κουδουνισμού**

**Με το πλήκτρο**  $\boxed{\blacktriangle}$  **ρυθμίστε το Προφίλ Αθόρυβο** ... εμφανίζεται στη γραμμή κατάστασης

#### **Μόνιμη ενεργοποίηση ήχου κουδουνισμού**

Με το πλήκτρο ρυθμίστε το **Προφίλ Δυνατό** ή το **Προφίλ Προσωπικό**

#### **Απενεργοποίηση ήχου κουδουνισμού για την τρέχουσα κλήση**

Πιέστε το πλήκτρο **Σίγαση** ή το πλήκτρο τερματισμού

#### **Ενεργοποίηση/απενεργοποίηση τόνου ειδοποίησης (Μπιπ)**

Αντί του ήχου κουδουνίσματος, μπορείτε να ενεργοποιήσετε έναν τόνο ειδοποίησης (Μπιπ):

**με το πλήκτρο προφίλ [▲ ] επιλέξτε Προφίλ Αθόρυβο ▶ πατήστε Μπιπ ιμέσα σε 3 δευτερό**λεπτα . . . στη γραμμή κατάστασης εμφανίζεται

Απενεργοποιήστε ξανά τον τόνο ειδοποίησης: ▶ με το πλήκτρο προφίλ (← αλλάξτε προφίλ

### **Ενεργοποίηση/απενεργοποίηση τόνων υπόδειξης**

Το ασύρματο ακουστικό σάς ενημερώνει ηχητικά για διάφορες ενέργειες και καταστάσεις. Οι συγκεκριμένοι τόνοι υποδείξεων μπορούν να ενεργοποιηθούν ή να απενεργοποιηθούν ανεξάρτητα ο ένας από τον άλλο.

 **• ΓΗ ΣΟ Ρυθμίσεις • ΟΚ Η ΓΗ** Ρυθμίσεις ήχων **• ΟΚ Η ΓΗ** Τόνοι υπηρεσιών **· ΟΚ** . . . έπειτα

Τόνος κατά το πάτημα του πλήκτρου:

**Τόνοι πλήκτρων:** επιλέξτε με **Εντός** ή **Εκτός**

Τόνος σφάλματος/επιβεβαίωσης μετά τις καταχωρήσεις, τόνος υπόδειξης κατά την άφιξη νέου μηνύματος:

**Επιβεβαίωση** επιλέξτε με **Εντός** ή **Εκτός** 

Τόνος προειδοποίησης για υπολειπόμενο χρόνο ομιλίας κάτω από 10 λεπτά (κάθε 60 δευτερόλεπτα):

 **Μπαταρία** επιλέξτε με **Εντός** ή **Εκτός** 

Τόνος προειδοποίησης, όταν το ασύρματο ακουστικό απομακρύνεται εκτός της εμβέλειας του σταθμού βάσης:

**Εκτός εμβέλειας:** επιλέξτε με **Εντός** ή **Εκτός**

Αποθήκευση της ρύθμισης:

**Αποθήκ.**

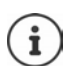

Όταν είναι ενεργοποιημένο το Babyphone δεν εμφανίζεται η προειδοποίηση μπαταρίας.

### **Ταχεία πρόσβαση σε αριθμούς και λειτουργίες**

#### **Αντιστοίχιση αριθμητικών πλήκτρων με τηλεφωνικούς αριθμούς (ταχεία κλήση)**

Τα πλήκτρα (0 μg και 2 μέως 9 μπορούν να αντιστοιχιστούν με έναν **αριθμό από τον τηλεφωνικό κατάλογο**.

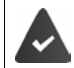

 Στο αριθμητικό πλήκτρο δεν έχει ακόμη αντιστοιχιστεί κάποιος τηλεφωνικός αριθμός.

- Πατήστε **παρατεταμένα** το αριθμητικό πλήκτρο
- ή
- **▶ Πιέστε στινμιαία** το αριθμητικό πλήκτρο ▶ και πιέσετε το πλήκτρο οθόνης Συντομ..

Ο τηλεφωνικός κατάλογος ανοίγει.

**>** επιλέξτε με την καταχώρηση ▶ ΟΚ ▶ κατά περίπτωση επιλέξτε με τον αριθμό ▶ ΟΚ . . . η καταχώρηση αποθηκεύεται στο αριθμητικό πλήκτρο

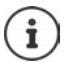

Η μελλοντική διαγραφή της καταχώρησης από τον τηλεφωνικό κατάλογο, δεν επηρεάζει την αντιστοίχιση της στο αριθμητικό πλήκτρο.

#### **Κλήση αριθμού**

- Πατήστε **παρατεταμένα** το αριθμητικό πλήκτρο . . . ο αριθμός καλείται αμέσως
- ή
- Πιέστε **στιγμιαία** το αριθμητικό πλήκτρο . . . στο αριστερό πλήκτρο οθόνης εμφανίζεται ο αριθμός/το όνομα (πιθανώς συντομευμένο)πιέστε το πλήκτρο οθόνης . . . ο αριθμός καλείται

#### **Αλλαγή αντιστοίχισης ενός αριθμητικού πλήκτρου**

 Πιέστε **στιγμιαία** το αριθμητικό πλήκτρο **Αλλαγή** . . . ανοίγει ο τηλεφωνικός κατάλογος . . . πιθανές επιλογές:

Αλλαγή αντιστοίχισης:

 επιλέξτε με την καταχώρηση **ΟΚ** επιλέξτε κατά περίπτωση τον αριθμό **ΟΚ**

Διαγραφή αντιστοίχισης:

**Διαγραφ.**

#### **Ορισμός πλήκτρου οθόνης / Aλλαγή αντιστοίχισης**

Στο αριστερό και στο δεξί πλήκτρο οθόνης έχει αντιστοιχιστεί στη λειτουργία αναμονής μια **λειτουργία**. Έχετε τη δυνατότητα να αλλάξετε την αντιστοίχιση.

 Στην κατάσταση αναμονής πιέστε το αριστερό ή το δεξιό πλήκτρο οθόνης **παρατεταμένα** . . . η λίστα των πιθανών αντιστοιχίσεων πλήκτρων ανοίγει ▶ με · επιλέξτε λειτουργία ▶ OK . . . η αντιστοίχιση του πλήκτρου οθόνης αλλάζει

Διαθέσιμες λειτουργίες: **Ξυπνητήρι**, **Επανάκληση**, **Κατάλογος ακουστ.** . . . Περαιτέρω λειτουργίες θα βρείτε στην επιλογή **Επιπλέον**

#### **Έναρξη λειτουργίας**

Στην κατάσταση αναμονής του τηλεφώνου: Πιέστε **στιγμιαία** το πλήκτρο οθόνης . . . εκτελείται η αντιστοιχισμένη λειτουργία

### **Ενημέρωση ασύρματου ακουστικού**

Το ασύρματο ακουστικό υποστηρίζει ενημέρωση του υλικολογισμικού μέσω της ασύρματης σύνδεσης DECT με τη βάση/ρούτερ (SUOTA = Software Update Over The Air).

Το τηλέφωνο ελέγχει αν υπάρχει διαθέσιμο νέο υλικολογισμικό για το ασύρματο ακουστικό. Σε αυτήν την περίπτωση, εμφανίζεται ένα μήνυμα.

Ξεκινήστε την ενημέρωση υλικολογισμικού με το **Ναι**.

Ενεργοποίηση/απενεργοποίηση αυτόματου ελέγχου για νέο υλικολογισμικό:

 **Ρυθμίσεις ΟΚ Σύστημα ΟΚ Αναβάθμιση ακουστ. ΟΚ Α (3)** Αυτόμ.έλεγχος **A** ΟΚ **Aλλαγή** (**Σ1** = ενεργό)

#### **Χειροκίνητη έναρξη ενημέρωσης υλικολογισμικού**

 **Ρυθμίσεις ΟΚ Σύστημα ΟΚ Αναβάθμιση ακουστ. ΟΚ**  $\blacktriangleright$  **Γ λναβάθμιση**  $\blacktriangleright$  **ΟΚ**  $\blacktriangleright$  **ΟΚ ... αν υπάρχει νέο υλικολογισμικό, θα ξεκινήσει η ενημέ**ρωση

Η διαδικασία ενημέρωσης μπορεί να διαρκέσει έως 30 λεπτά. Σε αυτό το διάστημα, η λειτουργία του ασύρματου ακουστικού είναι περιορισμένη.

#### **Έλεγχος έκδοσης υλικολογισμικού**

 **Ρυθμίσεις ΟΚ Σύστημα ΟΚ Αναβάθμιση ακουστ. ΟΚ Τρέχουσα έκδοση ΟΚ** . . . εμφανίζεται η έκδοση υλικολογισμικού του ασύρ-

ματου ακουστικού

i

#### **Επαναφορά ασύρματου ακουστικού**

Έχετε τη δυνατότητα επαναφοράς μεμονωμένων ρυθμίσεων και αλλαγών.

**Ρυθμίσεις ΟΚ Σύστημα ΟΚ Επαναφ.ακουστικού ΟΚ**

**Ναι** . . . γίνεται επαναφορά των ρυθμίσεων του ασύρματου ακουστικού

- Οι ακόλουθες ρυθμίσεις **δεν** επηρεάζονται από την επαναφορά
- η δήλωση του ασύρματου ακουστικού στο σταθμό βάσης
- ημερομηνία και ώρα
- καταχωρήσεις του τηλεφωνικού καταλόγου και των λιστών κλήσεων
- λίστες SMS

# **Σύστημα**

Οι ακόλουθες ρυθμίσεις μπορούν να πραγματοποιηθούν μέσω του μενού ενός δηλωμένου ασύρματου ακουστικού ή μέσω του Διαμορφωτή Web του τηλεφώνου/ρούτερ.

### **Χειροκίνητη ρύθμιση ημερομηνίας και ώρας**

Η ημερομηνία και η ώρα απαιτούνται, π.χ. για τη σωστή εμφάνιση της ώρας σε εισερχόμενες κλήσεις ή για τη χρήση του ξυπνητηριού και του ημερολογίου.

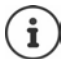

Στο τηλέφωνο είναι αποθηκευμένη η διεύθυνση ενός server ώρας στο Internet. Από αυτόν το server ώρας λαμβάνεται η ημερομηνία και η ώρα, εφ' όσον το τηλέφωνοείναι συνδεδεμένο με το Internet και είναι ενεργοποιημένος ο συγχρονισμός με το server ώρας. Οι χειροκίνητες ρυθμίσεις στην περίπτωση αυτή αντικαθίστανται.

Εάν στο ασύρματο ακουστικό δεν έχει ακόμη ρυθμιστεί η ημερομηνία και η ώρα, εμφανίζεται το πλήκτρο οθόνης **Ώρα**.

- Πατήστε το πλήκτρο οθόνης **Ώρα**
- ή
- **ΓΙ ΓΩ ΓΟΙ** Ρυθμίσεις **ΟΚ ΑΓΕ** Ημερομηνία/Ώρα Α ΟΚ . . . έπειτα Ρύθμιση ημερομηνίας:
	- **► Ημερομηνία**: καταχωρήστε με Γατην ημέρα, το μήνα και το έτος με 8 ψηφία

Ρύθμιση ώρας: **Ώρα** καταχωρήστε με τις ώρες και τα λεπτά με 4 ψηφία Αποθήκευση της ρύθμισης:

**Αποθήκ.**

### **Προσωπικός κωδικός κλήσης**

Για τη μεταφορά αριθμών κλήσης (π.χ. σε vCard) είναι απαραίτητο να είναι αποθηκευμένος στο τηλέφωνο ο αντίστοιχος κωδικός κλήσης (εθνικός και τοπικός κωδικός).

Ορισμένοι από αυτούς τους αριθμούς είναι ήδη προκαθορισμένοι.

 **Ρυθμίσεις ΟΚ Τηλεφωνία ΟΚ Κωδικοί περιοχής ΟΚ** ελέγξτε τον (προ)επιλεγμένο κωδικό κλήσης

Αλλαγή αριθμού:

**▶** επιλέξτε/αλλάξτε με το πεδίο καταχώρησης ▶ αλλάξτε με τη θέση καταχώρησης ▶ < € ...διαγράψτε κατά περίπτωση το ψηφίο ▶ καταχωρήστε με ΠΗ το ψηφίο ▶ **Αποθήκ.**

#### Παράδειγμα

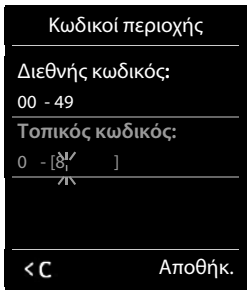

### **Ενεργοποίηση/απενεργοποίηση μελωδίας αναμονής**

 **Ρυθμίσεις ΟΚ Ρυθμίσεις ήχων ΟΚ Μελωδ.αναμονής Αλλαγή** ( $\overline{M}$  = ενεργό)

### **Ρύθμιση διεύθυνσης IP του σταθμού βάσης στο δίκτυο LAN**

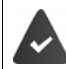

Ο σταθμός βάσης είναι συνδεδεμένος με ένα router ή με ένα Η/Υ (PC).

Προκειμένου το δίκτυο LAN να "αναγνωρίζει" το τηλέφωνό σας, απαιτείται μία διεύθυνση IP. Η αντιστοίχιση της διεύθυνσης IP στο τηλέφωνο μπορεί να πραγματοποιηθεί αυτόματα (από τον router) ή χειροκίνητα.

- Κατά τη **δυναμική** αντιστοίχιση ο DHCP-Server του router αντιστοιχεί αυτόματα μία διεύθυνση IP στο τηλέφωνο. Η διεύθυνση IP μπορεί να αλλάξει ανάλογα με τη ρύθμιση του router.
- Κατά τη χειροκίνητη/**στατική** αντιστοίχιση αντιστοιχείτε εσείς στο τηλέφωνο μία σταθερή διεύθυνση ΙΡ. Αυτό μπορεί να απαιτείται από τη διαμόρφωση του δικτύου σας (π.χ. όταν συνδέετε το τηλέφωνο απευθείας με έναν Η/Υ).

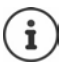

Για τη δυναμική αντιστοίχιση της διεύθυνσης IP, ο DHCP-Server στον router πρέπει να είναι ενεργοποιημένος. Ανατρέξτε για το σκοπό αυτό στις οδηγίες χρήσης του router.

- Ρυθμίσεις **ΟΚ Σύστημα ΟΚ Τοπικό δίκτυο ΟΚ** καταχωρήστε με το ΡΙΝ συστήματος (αν δεν είναι 0000) **ΟΚ** . . . έπειτα
	- Τύπος διεύθυνσης: **Τύπος ΙΡ**: Επιλέξτε . . . με **Στατική** ή **Δυναμική** Για **Τύπος ΙΡ Δυναμική**: Τα ακόλουθα πεδία εμφανίζουν τις τρέχουσες ρυθμίσεις που έχει λάβει το τηλέφωνο από τον router. Οι συγκεκριμένες ρυθμίσεις δεν μπορούν να αλλάξουν. Για **Τύπος ΙΡ Στατική**:Κάντε ρυθμίσεις για τα ακόλουθα πεδία. Διεύθυνση IP: **Διεύθυνση ΙΡ** καταχωρήστε με τη διεύθυνση ΙΡ (αντικαταστήστε την τρέχουσα ρύθμιση)
	- Μάσκα υποδικτύου: ▶ | Mάσκα υποδικτύου ▶ καταχωρήστε με Flatin μάσκα υποδικτύου (αντικαταστήστε την τρέχουσα ρύθμιση)
	- Τυπική πύλη:  **Default Gateway** καταχωρήστε με τη διεύθυνση ΙΡ της τυπικής πύλης Με την τυπική πύλη, το τοπικό δίκτυο συνδέεται με το Internet.

Αυτό είναι κανονικά το router σας.

Διακομιστής DNS:  **DNS Server** καταχωρήστε με τη διεύθυνση ΙΡ του προτιμώμενου DNS Server Ο DNS Server (Domain Name System) μετατρέπει κατά τη δημιουργία της σύνδεσης το συμβολικό όνομα ενός server (όνομα DNS) στις δημόσιες διευθύνσεις IP του server. Μπορείτε εδώ να εισαγάγετε τη διεύθυνση IP του router σας. Ο router προωθεί αιτήματα διεύθυνσης του τηλεφώνου στον αντίστοιχο DNS-Server. Αποθήκευση: **Αποθήκ.**

Μπορείτε επίσης να πραγματοποιήσετε τις ρυθμίσεις για το τοπικό δίκτυο μέσω του Διαμορφωτή Web.

Εμφάνιση τρέχουσας διεύθυνσης ΙΡ:Πατήστε το πλήκτρο αναζήτησης (paging) στο σταθμό βάσης

### **Ενημέρωση υλικολογισμικού τηλεφώνου**

Η ενημέρωση του λογισμικού λαμβάνεται σταθερά απευθείας από το Internet. Η αντίστοιχη ιστοσελίδα είναι προρυθμισμένη στο τηλέφωνό.

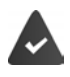

Το τηλέφωνο είναι συνδεδεμένο με το Internet (δηλ. συνδεδεμένο σε ένα router).

Το τηλέφωνο βρίσκεται σε κατάσταση αναμονής, δηλ.: Δεν πραγματοποιείται τηλεφωνική κλήση, δεν υπάρχει εσωτερική σύνδεση μεταξύ των δηλωμένων ασύρματων ακουστικών, κανένα ασύρματο ακουστικό δεν έχει ανοιχτό μενού.

### **Χειροκίνητη έναρξη αναβάθμισης υλικολογισμικού**

**Ρ ΓΙ** Σύστημα **Γ** Σύστημα **Γ** Συνημέρ. firmware **A** OK **A** καταχωρήστε με το ΡΙΝ συστήματος **ΟΚ** . . . το τηλέφωνο δημιουργεί μια σύνδεση μέσω

Internet στο server διαμόρφωσης **Ναι**

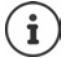

Η αναβάθμιση λογισμικού μπορεί να διαρκέσει έως 6 λεπτά ανάλογα με την ποιότητα της σύνδεσης DSL που διαθέτετε.

Κατά την ενημέρωση από το Internet γίνεται έλεγχος για το αν διατίθεται νεότερη έκδοση του λογισμικού. Σε αντίθετη περίπτωση, η διαδικασία διακόπτεται και παράγεται ένα σχετικό μήνυμα.

### **Αυτόματη ενημέρωση λογισμικού**

Το τηλέφωνο ελέγχει καθημερινά, εάν διατίθεται κάποια νεώτερη έκδοση υλικολογισμικού στο server διαμόρφωσης στο Internet. Σε αυτήν την περίπτωση, εμφανίζεται στο ασύρματο ακουστικό το μήνυμα **Υπάρχει διαθέσιμο νέο λογισμικό**..

Επιβεβαιώστε το αίτημα με **Ναι** . . . το υλικολογισμικό φορτώνεται στο τηλέφωνο

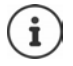

Εάν κατά τη χρονική στιγμή όπου πρέπει να λάβει χώρα ο έλεγχος για νέο λογισμικό το τηλέφωνο δεν είναι συνδεδεμένο με το Internet (π.χ. επειδή ο router είναι απενεργοποιημένος), ο έλεγχος διενεργείται, μόλις το τηλέφωνο επανασυνδεθεί με το Internet.

Μπορείτε να απενεργοποιήσετε τον αυτόματο έλεγχο εκδόσεων μέσω του διαμορφωτή Web.

### **Εμφάνιση διεύθυνσης MAC του σταθμού βάσης**

Ανάλογα με τη ρύθμιση του δικτύου, χρειάζεστε τη διεύθυνση MAC του σταθμού βάσης, π.χ. για να την καταχωρήσετε στη λίστα πρόσβασης του router.

Ζητήστε τη διεύθυνση MAC στο ασύρματο ακουστικό:

. . . εμφανίζεται η διεύθυνση MAC

Επιστροφή στην κατάσταση αναμονής: **Πίσω**

### **Αλλαγή PIN συστήματος**

Κλειδώσετε τις ρυθμίσεις συστήματος του τηλεφώνου με ένα ΡΙΝ συστήματος. Πρέπει μεταξύ άλλων να εισάγετε τον κωδικό PIN συστήματος κατά τη δήλωση και την κατάργηση ενός ασύρματου ακουστικού, κατά την αλλαγή των ρυθμίσεων για το τοπικό δίκτυο, για την ενημέρωση λογισμικού ή κατά την επαναφορά στις εργοστασιακές ρυθμίσεις.

Αλλαγή του καθορισμένο, 4ψήφιου PIN συστήματος του τηλεφώνου (εργοστασιακή ρύθμιση: **0000**):

 **Ρυθμίσεις ΟΚ Σύστημα ΟΚ PIN συστ/τος ΟΚ** καταχωρήστε κατά περίπτωση με το τρέχον ΡΙΝ συστήματος (αν δεν είναι 0000) **ΟΚ** καταχωρήστε με το νέο ΡΙΝ συστήματος **Αποθήκ.**

### **Επαναφορά του PIN συστήματος**

Επαναφορά του σταθμού βάσης στον αρχικό κωδικό ΡΙΝ **0000**:

 Βγάλτε το καλώδιο του ρεύματος από το σταθμό βάσηςκρατήστε πατημένο το πλήκτρο δήλωσης/paging στο σταθμό βάσηςταυτόχρονα συνδέστε πάλι το καλώδιο τροφοδοσίας στο σταθμό βάσηςΚρατήστε πιεσμένο το πλήκτρο τουλάχιστον 5 δευτερόλεπτα . . . γίνεται επαναφορά του σταθμού βάσης και ρυθμίζεται το ΡΙΝ συστήματος **0000**

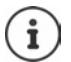

Η δήλωση όλων των ασύρματων ακουστικών καταργείται και πρέπει να επαναληφθεί. Όλες οι ρυθμίσεις επανέρχονται στις εργοστασιακές προεπιλογές.

### **Επανεκκίνηση του σταθμού βάσης**

 **Ρυθμίσεις ΟΚ Σύστημα ΟΚ Επανεκκίνη. βάσης ΟΚ** . . . ο σταθμός βάσης επανεκκινείται, η σύνδεση με το ασύρματο ακουστικό διακόπτεται για λίγο

### **Επαναφορά τηλεφώνου στις εργοστασιακές ρυθμίσεις**

 **Ρυθμίσεις ΟΚ Σύστημα ΟΚ Επαναφ.βάσης ΟΚ** καταχωρήστε με το ΡΙΝ συστήματος **ΟΚ Ναι** . . . ο σταθμός βάσης επανεκκινείται. Η επανεκκίνηση διαρκεί περίπου 10 δευτερόλεπτα

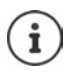

Κατά την επαναφορά

- η ημερομηνία και η ώρα διατηρούνται,
- τα ασύρματα ακουστικά παραμένουν δηλωμένα,
- το PIN συστήματος διατηρείται,
- ενεργοποιείται η **Μέγιστη εμβέλεια** και απενεργοποιείται **Χωρίς ακτινοβολ.**

# **Πραγματοποίηση κλήσεων μέσω Internet (VoIP)**

### **Ρύθμιση λογαριασμού IP**

Για την πραγματοποίηση κλήσεων μέσω Internet θα πρέπει να έχετε έναν λογαριασμό IP σε έναν πάροχο. Μπορείτε να ρυθμίσετε έως έξι λογαριασμούς IP.

Για τη ρύθμιση ενός λογαριασμού IP θα λάβετε τα στοιχεία πρόσβασης από τον πάροχό σας.

Καταχωρήστε τα στοιχεία πρόσβασης στο τηλέφωνο:

• κατά την πρώτη εγκατάσταση του τηλεφώνου μέσω του βοηθού VoIP ( κεφάλαιο **Θέση σε λειτουργία**)

ή

- από κάποιον Η/Υ ή tablet μέσω του διαμορφωτή Web:
	- **Βοηθός γρήγορης έναρξης (** $\rightarrow$  **κεφάλαιο Διαμορφωτής Web)**

#### **Ρύθμιση περισσότερων λογαριασμών IP**

• από κάποιον Η/Υ ή tablet μέσω του διαμορφωτή Web:

σελίδα **Ρυθμίσεις Τηλεφωνία Συνδέσεις** ( κεφάλαιο **Διαμορφωτής Web**)

ή

- μέσω του βοηθού VoIP του ασύρματου ακουστικού:
	- με το επιλέξτε **Ρυθμίσεις ΟΚ Τηλεφωνία ΟΚ Βοηθός VoIP**

Ισχύει η ίδια διαδικασία, όπως για το βοηθό εγκατάστασης ( κεφάλαιο **Θέση σε λειτουργία**).

### **Gigaset.net**

Το **Gigaset.net** είναι μια υπηρεσία VoIP της Gigaset Communications GmbH. Όλοι οι χρήστες συσκευών VoIP της Gigaset μπορούν να επικοινωνούν **άμεσα** και **δωρεάν** με άλλους χρήστες του Gigaset.net με πραγματοποίηση κλήσεων μέσω Internet – χωρίς να έχουν λογαριασμό σε κάποιον πάροχο τηλεφωνίας (πάροχο) και χωρίς πρόσθετες ρυθμίσεις. Οι συνδέσεις σε/από άλλα δίκτυα δεν είναι δυνατές.

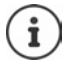

Το Gigaset.net είναι μία οικειοθελής παροχή της Gigaset Communications GmbH, χωρίς εγγύηση και ευθύνη για τη διαθεσιμότητα του δικτύου και της υπηρεσίας.

Αν δεν χρησιμοποιήσετε τη σύνδεση Gigaset.net για έξι μήνες, αυτή απενεργοποιείται αυτόματα.

Επανενεργοποίηση της σύνδεσης:

- Ξεκινήστε την αναζήτηση στον τηλεφωνικό κατάλογο του Gigaset.net
- ή πραγματοποιήστε μια κλήση μέσω του Gigaset.net (καλέσετε έναν αριθμό με #9 στο τέλος)
- ή ενεργοποιήστε τη σύνδεση μέσω του διαμορφωτή Web.
## **Δήλωση στο Gigaset.net**

Σε κάθε συσκευή IP Gigaset έχει αντιστοιχιστεί ήδη από το εργοστάσιο ένας τηλεφωνικός αριθμός του Gigaset.net. Κατά το πρώτο άνοιγμα του τηλεφωνικού καταλόγου του Gigaset.net θα σας ζητηθεί να ορίσετε ένα ψευδώνυμο για τη σύνδεσή σας.

 πατήστε **παρατεταμένα** . . . ανοίγει η λίστα των online τηλεφωνικών καταλόγων **Gigaset.net ΟΚ** . . . ανοίγει ο τηλεφωνικός κατάλογος του Gigaset.net ▶ με το πληκτρολογήστε **ψευδώνυμό σας** (έως. 25 χαρακτήρες) **Αποθήκ.** . . . το όνομα αντιστοιχίζεται στον τηλεφωνικό αριθμό και καταχωρείται στον τηλεφωνικό κατάλογο του Gigaset.net

> Μπορείτε, επίσης, να καταχωρήσετε/αλλάξετε το όνομα Gigaset.net από το διαμορφωτή Web:

**Ρυθμίσεις Τηλεφωνία Συνδέσεις** 

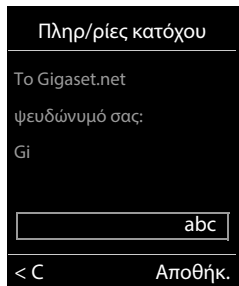

### **Υπόδειξη προστασίας δεδομένων**

Το ψευδώνυμο αποθηκεύεται σε έναν κεντρικό διακομιστή Gigaset. Εμφανίζεται στον τηλεφωνικό κατάλογο του Gigaset.net και μπορείτε να λαμβάνετε κλήσεις από άλλους χρήστες της υπηρεσίας Gigaset.net με αυτό το όνομα.

**Με την καταχώρηση των στοιχείων σας διευκρινίζετε ότι είστε σύμφωνοι με την αποθήκευση.**

Αν δεν επιθυμείτε κάτι τέτοιο, μπορείτε να διακόψετε εδώ τη διαδικασία:

- Διακοπή χωρίς έξοδο από τον τηλεφωνικό κατάλονο του Gigaset.net: ▶ Nα μην καταχωρηθεί όνομα ▶ **Αποθήκ.** . . . Μπορείτε να χρησιμοποιήσετε τον τηλεφωνικό κατάλογο για να αναζητήσετε και να καλέσετε άλλους χρήστες του Gigaset.net, αλλά δεν θα καταχωρηθεί κανένα ψευδώνυμο.
- Έξοδος από τον τηλεφωνικό κατάλογο του Gigaset.net χωρίς αναζήτηση: ▶ Πατήστε το πλήκτρο τερματισμού **παρατεταμένα**

Περισσότερες πληροφορίες σχετικά με τα αποθηκευμένα δεδομένα αναφορικά με την υπηρεσία Gigaset.net διατίθενται στη διεύθυνση  $\rightarrow$  www.gigaset.net/privacy-policy

# **Αντιστοίχιση συνδέσεων αποστολής και λήψης**

Αν για το τηλέφωνο έχουν διαμορφωθεί περισσότερες συνδέσεις (σταθερό δίκτυο, Gigaset.net και IP), πρέπει να οριστεί

- ποια σύνδεση θα χρησιμοποιείται για τις εξερχόμενες κλήσεις (σύνδεση αποστολής)
- σε ποιους εσωτερικούς χρήστες θα προωθούνται οι εισερχόμενες κλήσεις μιας συγκεκριμένης σύνδεσης (σύνδεση λήψης)

Οι εσωτερικοί χρήστες είναι τα δηλωμένα ασύρματα ακουστικά και οι αυτόματοι τηλεφωνητές του σταθμού βάσης

Κάθε σύνδεση (αριθμός ) του τηλεφώνου σας μπορεί να είναι τόσο σύνδεση αποστολής, όσο και σύνδεση λήψης. Κάθε σύνδεση μπορεί να αντιστοιχιστεί σε περισσότερους εσωτερικούς χρήστες ως σύνδεση αποστολής ή/και λήψης. Ωστόσο, μπορεί να αντιστοιχιστεί μόνο σε έναν αυτόματο τηλεφωνητή ως σύνδεση λήψης.

## **Τυπική αντιστοίχιση**

- Όλες οι διαμορφωμένες συνδέσεις είναι αντιστοιχισμένες από προεπιλογή στα ασύρματα ακουστικά και στον αυτόματο τηλεφωνητή 1 ως συνδέσεις λήψης.
- Στα ασύρματα ακουστικά, η σύνδεση σταθερού δικτύου αντιστοιχίζεται ως σύνδεση αποστολής. Αν **δεν** έχετε σύνδεση σταθερού δικτύου, δεν αντιστοιχίζεται καμία σύνδεση αποστολής.

### **Αλλαγή τυπικής αντιστοίχισης**

- κατά την πρώτη εγκατάσταση του τηλεφώνου μέσω του βοηθού εγκατάστασης (→ κεφάλαιο **Θέση σε λειτουργία**)
- ή
- από κάποιον Η/Υ μέσω του διαμορφωτή Web: σελίδα **Ρυθμίσεις Τηλεφωνία Αντιστοίχηση αριθμού** ( κεφάλαιο **Διαμορφωτής Web**)
- ή
- μέσω του μενού του ασύρματου ακουστικού:
	- με το επιλέξτε **Ρυθμίσεις ΟΚ Τηλεφωνία ΟΚ Συνδέσεις εξερχομ./Εισερχ/νες Συνδ. ΟΚ**

Ισχύει η ίδια διαδικασία, όπως για το βοηθό εγκατάστασης ( κεφάλαιο **Θέση σε λειτουργία**).

## **Ρυθμίσεις πραγματοποίηση κλήσεων μέσω Internet στο διαμορφωτή Web**

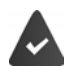

Συνδεθείτε στο διαμορφωτή Web ( κεφάλαιο **Διαμορφωτής Web**)

- Κατά την πραγματοποίηση κλήσεων στο σταθερό δίκτυο πληκτρολογήστε και τον τοπικό κωδικό, ακόμη και για τοπικές κλήσεις (ανάλογα με τον πάροχο):
	- **Ρυθμίσεις Διαχείριση Τοπικές ρυθμίσεις** ενεργοποιήστε την επιλογή **Χρήση κωδικών περιοχής για κλήσεις μέσω VoIP**
- Αυτόματη σύνδεση μέσω του σταθερού δικτύου σε περίπτωση αποτυχίας της προσπάθειας σύνδεσης μέσω IP:
	- **Ρυθμίσεις Τηλεφωνία Αντιστοίχηση αριθμού** στην περιοχή **Εναλλακτική σύνδεση** ενεργοποιήστε την επιλογή **Αυτόματη μετάβαση στο σταθερό δίκτυο** αν διατίθεται σύνδεση σταθερού δικτύου
- Ορισμός κανόνα κλήσης:
	- **Ρυθμίσεις Τηλεφωνία Κανόνες κλήσης**

Αν για τον επιλεγμένο αριθμό έχει καθοριστεί κάποιος κανόνας κλήσης, τότε χρησιμοποιείται αντί της σύνδεσης αποστολής η σύνδεση που καθορίζεται στον κανόνα κλήσης. Αν ο αριθμός έχει αποκλειστεί μέσω κάποιου κανόνα κλήσης, εμφανίζεται η ένδειξη **Μη εφικτή**.

- Περισσότερες ρυθμίσεις: Σηματοδότηση DTMF, προώθηση κλήσεων, αντιστοίχιση πλήκτρου R, θύρες επικοινωνίας
	- **Ρυθμίσεις Τηλεφωνία Προηγμένες ρυθμίσεις VoIP**

# **Διαμορφωτής Web**

Με το διαμορφωτή Web μπορείτε να εφαρμόζετε στο τηλέφωνο ρυθμίσεις από κάποιον Η/Υ ή tablet:

- Ρυθμίσεις που μπορούν να πραγματοποιηθούν και από το ασύρματο ακουστικό του τηλεφώνου σας, όπως π.χ. ο ορισμός της ημερομηνίας και της ώρας ή η εγκατάσταση μιας ενημέρωσης υλικολογισμικού.
- Πρόσθετες ρυθμίσεις, οι οποίες δεν είναι δυνατές μέσω του ασύρματου ακουστικού, π.χ. να δημιουργήσετε ειδικές προϋποθέσεις για τη σύνδεση του τηλεφώνου σε ένα εταιρικό δίκτυο ή να επηρεάσετε την ποιότητα ομιλίας των συνδέσεων IP.
- Να αποθηκεύετε στο σταθμό βάσης δεδομένα τα οποία απαιτούνται για την πρόσβαση σε συγκεκριμένες διαδικτυακές υπηρεσίες, π.χ. σε δημόσιους online τηλεφωνικούς καταλόγους ή το διακομιστή εισερχόμενης αλληλογραφίας του λογαριασμού e-mail σας, και να συγχρονίζετε την ημερομηνία και την ώρα με έναν διακομιστή ώρας.
- Να συνδέετε το τηλέφωνο με το Gigaset Cloud για τη λήψη ειδοποιήσεων κλήσης στο smartphone.
- Να αποθηκεύετε τα δεδομένα του τηλεφώνου (του σταθμού βάσης και του ασύρματου ακουστικού) σε αρχεία στον Η/Υ και, σε περίπτωση σφάλματος, να τα ξαναφορτώνετε στο τηλέφωνο.

Λεπτομερή περιγραφή των ιστοσελίδων και των απαιτούμενων καταχωρήσεων θα βρείτε στην ηλεκτρονική βοήθεια online του διαμορφωτή Web (+ [σελ.](#page-112-0) 113).

# **Εκκίνηση του διαμορφωτή Web**

## **Δημιουργία σύνδεσης με το διαμορφωτή Web**

Το τηλέφωνο είναι συνδεδεμένο με το τοπικό δίκτυο.

Στις περισσότερες περιπτώσεις, αυτή η σύνδεση δημιουργείται αυτόματα, μόλις συνδέσετε τη συσκευή στο δίκτυο. Αν αυτό ισχύει, συνδεθείτε στο τοπικό δίκτυο μέσω του ασύρματου ακουστικού ( $\rightarrow$  [σελ. 104](#page-103-0)).

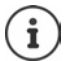

Ανάλογα με τον πάροχο, ενδέχεται κατά περίπτωση να μην επιτρέπεται η αλλαγή συγκεκριμένων ρυθμίσεων του διαμορφωτή Web.

Η ταυτόχρονη πολλαπλή πρόσβαση στο διαμορφωτή Web δεν είναι δυνατή.

Κατά τη διάρκεια των εργασιών στο διαμορφωτή Web μπορείτε να πραγματοποιείτε κλήσεις από το τηλέφωνο.

## **Δημιουργία σύνδεσης μέσω της διεύθυνσης IP του τηλεφώνου**

 Εντοπίστε την τρέχουσα διεύθυνση IP του τηλεφώνου:πατήστε **σύντομα** το πλήκτρο δήλωσης/αναζήτησης (paging) στο σταθμό βάσης . . . και η διεύθυνση IP θα εμφανιστεί στο ασύρματο ακουστικό

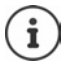

Η διεύθυνση IP μπορεί μερικές φορές να αλλάξει, ανάλογα με τις ρυθμίσεις του διακομιστή DHCP του δικτύου.

 Ανοίξτε το πρόγραμμα περιήγησης web του Η/Υ ή του tabletπληκτρολογήστε τη διεύθυνση IP του τηλεφώνου στο πεδίο διεύθυνσης του προγράμματος περιήγησης (παράδειγμα: 192.168.2.2) . . . πραγματοποιείται σύνδεση με το διαμορφωτή Web του τηλεφώνου

### **Δημιουργία σύνδεσης μέσω του ονόματος τομέα του τηλεφώνου**

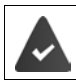

Ο Η/Υ ή το tablet και το τηλέφωνο είναι συνδεδεμένα με το Internet.

 Εκκινήστε το διαμορφωτή Web από τον Η/Υ ή το tabletστο πεδίο διεύθυνσης τους προγράμματος περιήγησης web πληκτρολογήστε [www.gigaset-config.com](https://www.gigaset-config.com)

Αν μέσω της σύνδεσής σας στο Internet προσφέρεται πρόσβαση σε περισσότερες συσκευές Gigaset: Επιλέξτε συσκευή

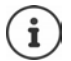

Η σύνδεση μεταξύ Η/Υ και διαμορφωτή Web είναι τοπική (σύνδεση LAN). Μόνο η δημιουργία της σύνδεσης πραγματοποιείται μέσω του Internet.

## **Είσοδος/έξοδος από το διαμορφωτή Web**

### **Είσοδος, ρύθμιση γλώσσας επιφάνειας εργασίας**

Μετά την επιτυχή δημιουργία της σύνδεσης εμφανίζεται στο πρόγραμμα περιήγησης web η ιστοσελίδα **Καλώς ήλθατε**.

**Γ** Επιλέξτε την επιθυμητή γλώσσα Γ πληκτρολογήστε το PIN (προεπιλογή: 0000) Γ **ΟΚ** 

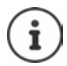

Για την ασφάλειά σας, πρέπει να αλλάζετε το προεπιλεγμένο PIN ( $\rightarrow$  [σελ. 125](#page-124-0)).

## **Έξοδος**

Πατήστε **Αποσύνδεση** στην πάνω δεξιά γωνία της γραμμής μενού.

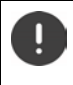

Τερματίζετε πάντα το διαμορφωτή Web με την εντολή **Αποσύνδεση**. Σε περίπτωση που κλείσετε το διαμορφωτή Web χωρίς να έχετε πραγματοποιήσει έξοδο, μπορεί για λίγα λεπτά να μην επιτρέπεται η πρόσβαση στο διαμορφωτή Web.

## <span id="page-112-0"></span>**Βοήθεια**

 $▶$  Πατήστε το ερωτηματικό  $\bigcirc$  στην πάνω δεξιά πλευρά μιας ιστοσελίδας . . . η online βοήθεια εμφανίζεται σε ένα ξεχωριστό παράθυρο

Αναζήτηση μέσα στη βοήθεια: ▶ Στο παράθυρο βοήθεια πατήστε ▶ πατήστε τα πλήκτρα Ctrl και **F**. Ανοίγει ένα παράθυρο διαλόγου αναζήτησης.

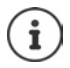

Οι σελίδες βοήθειας λαμβάνονται απευθείας από το διακομιστή διαμόρφωσης.

Προκειμένου να εμφανίζονται σωστά οι σελίδες βοήθειας, θα πρέπει ίσως να αλλάξετε τις ρυθμίσεις του προγράμματος περιήγησης web. Για τον Internet Explorer και το Firefox εφαρμόστε π.χ. τις ακόλουθες ρυθμίσεις:

- Επιτρέψτε την εμφάνιση αποκλεισμένου ενεργού περιεχομένου για τη βοήθεια (κάντε δεξί κλικ στη γραμμή πληροφοριών στο πάνω μέρος του παραθύρου του προγράμματος περιήγησης).
- Επιτρέψτε στις σελίδες να χρησιμοποιούν τις δικές σας γραμματοσειρές ή ρυθμίστε την Arial ως προεπιλεγμένη γραμματοσειρά (γενική επιλογή).

# <span id="page-112-1"></span>**Πρώτη διαμόρφωση**

Για τη πρώτη διαμόρφωση διατίθεται μια βοηθητική λειτουργία, εφόσον δεν έχει πραγματοποιηθεί σύνδεση VoIP (λογαριασμός IP). Η βοηθητική λειτουργία διαμορφώνει έναν λογαριασμό IP.

Το τηλέφωνο προσφέρει μια σειρά προφίλ παρόχων, τα οποία διευκολύνουν τη διαμόρφωση του λογαριασμού IP. Κάθε προφίλ περιέχει τις σημαντικότερες ρυθμίσεις διαμόρφωσης για τον εκάστοτε πάροχο.

- **▶ Αρχική σελίδα ▶ Βοηθός γρήγορης έναρξης ▶ Συνέχεια**
- **▶ Επιλέξτε Χώρα** από τη λίστα ▶ Συνέχεια

Αν το τηλέφωνο είναι συνδεδεμένο σε κάποιο τηλεφωνικό κέντρο που παρέχει λογαριασμούς IP, μπορείτε εδώ να επιλέξετε το τηλεφωνικό κέντρο.

**▶ Επιλέξτε Πάροχος από τη λίστα ▶ Συνέχεια** 

Aν ο πάροχος δεν βρίσκεται στη λίστα: ▶ Επιλέξτε Άλλοι πάροχοι . . . σε αυτήν την περίπτωση θα πρέπει να καταχωρήσετε μόνοι σας τα στοιχεία του παρόχου Για σχετικές πληροφορίες βοήθειας ανατρέξτε στη σελίδα **Ρυθμίσεις Τηλεφωνία Συνδέσεις**

- Πληκτρολογήστε τα στοιχεία πρόσβασης του παρόχου **Συνέχεια** . . . το τηλέφωνο δηλώνεται στον πάροχο
- Αν ο πάροχος προσφέρει φωνητικό ταχυδρομείο (Mailbox): Πληκτρολογήστε τον αριθμό κλήσης . . . το Mailbox ενεργοποιείται μετά το κλείσιμο της βοηθητικής λειτουργίας
- Αν όλες οι κλήσεις των δηλωμένων ασύρματων ακουστικών πρέπει να πραγματοποιούνται από προεπιλογή μέσω αυτής της σύνδεσης VoIP: Σημειώστε το πλαίσιο **Ναι** Προεπιλογή: **Όχι** . . . οι εξερχόμενες κλήσεις θα πραγματοποιούνται μέσω της σύνδεσης σταθερού δικτύου

Λεπτομερείς αντιστοιχίσεις για περισσότερα ασύρματα ακουστικά, περισσότερες συνδέσεις VoIP και εισερχόμενες κλήσεις **- Αντιστοίχηση αριθμού** (- [σελ. 116\)](#page-115-0)

 **Ολοκλήρωση** . . . η σύνδεση καταχωρείται στη λίστα συνδέσεων του τηλεφώνου ( [σελ. 115](#page-114-0))

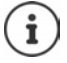

Αλλάξτε τις ρυθμίσεις της συγκεκριμένης σύνδεσης ή/και ρυθμίστε περισσότερες συνδέσεις VoIP:

**Ρυθμίσεις <b>Γ** Τηλεφωνία **Γ** Συνδέσεις ( $\rightarrow$  [σελ. 115\)](#page-114-0).

# **Δίκτυο**

## <span id="page-113-0"></span>**Διαμόρφωση ΙΡ**

Συνδέστε το τηλέφωνο στο τοπικό δίκτυο (LAN)/ρούτερ.

### **Ρυθμίσεις Δίκτυο Διαμόρφωση ΙΡ**

Στις περισσότερες περιπτώσεις χρήσης δεν απαιτούνται ειδικές ρυθμίσεις για τη σύνδεση του τηλεφώνου στο ρούτερ ή σε ένα τοπικό δίκτυο. Στις εργοστασιακές ρυθμίσεις του τηλεφώνου σας είναι ρυθμισμένη από προεπιλογή η δυναμική αντιστοίχιση της διεύθυνσης IP (DHCP). Προκειμένου το ρούτερ να "αναγνωρίζει" το τηλέφωνο, πρέπει να είναι ενεργοποιημένη και στο ρούτερ η δυναμική αντιστοίχιση της διεύθυνσης IP, δηλ. να είναι ενεργοποιημένος ο διακομιστής DHCP του ρούτερ.

Αν ο διακομιστής DHCP του ρούτερ δεν μπορεί/δεν πρέπει να ενεργοποιηθεί, πρέπει να αντιστοιχίσετε στο τηλέφωνο μια σταθερή/στατική διεύθυνση IP . Μια σταθερή διεύθυνση IP είναι π.χ. χρήσιμη, όταν στο ρούτερ έχει ρυθμιστεί για το τηλέφωνο προώθηση θύρας ή μια ζώνη DMZ.

Μέσω του διαμορφωτή Web μπορείτε να εφαρμόσετε τις ρυθμίσεις που απαιτούνται για τη σύνδεση του τηλεφώνου σας σε ένα μεγάλο δίκτυο (εταιρικό ή οργανισμού) ή για απομακρυσμένη διαχείριση.

- Να ορίσετε έναν διακομιστή μεσολάβησης HTTP εντός του LAN, μέσω του οποίου μπορεί το τηλέφωνο να πραγματοποιεί συνδέσεις στο Internet, στην περίπτωση που δεν επιτρέπεται καμία απευθείας πρόσβαση στο LAN.
- Να ορίσετε **Αναγνώριση VLAN** / **Προτεραιότητα VLAN** για πρόσβαση σε ένα tagged VLAN.
- Να επιτρέψετε τη σύνδεση Η/Υ εκτός του τοπικού σας δικτύου στο διαμορφωτή Web.

Η επέκταση του δικαιώματος πρόσβασης σε άλλα δίκτυα αυξάνει τον κίνδυνο μη εξουσιοδοτημένης πρόσβασης. Για το λόγο αυτόν συνιστάται η απενεργοποίηση της απομακρυσμένης πρόσβασης όταν δεν τη χρειάζεστε.

Η πρόσβαση στο διαμορφωτή Web από άλλα δίκτυα είναι δυνατή μόνο όταν το ρούτερ σας προωθεί τα αιτήματα εξυπηρέτησης στη θύρα 80 (τυπική θύρα) του τηλεφώνου. Ανατρέξτε σχετικά στις οδηγίες χρήσης του ρούτερ σας.

## <span id="page-114-1"></span>**Ασφάλεια**

Το τηλέφωνο υποστηρίζει τη δημιουργία ασφαλών συνδέσεων δεδομένων στο Internet με το πρωτόκολλο ασφαλείας TLS (Transport Layer Security). Με το TLS ο πελάτης (το τηλέφωνο) αναγνωρίζει το διακομιστή μέσω πιστοποιητικών. Τα πιστοποιητικά αυτά πρέπει να είναι αποθηκευμένα στο σταθμό βάσης.

### **Ρυθμίσεις Δίκτυο Ασφάλεια**

Σε αυτήν τη σελίδα θα βρείτε τις λίστες **Πιστοποιητικά server / Πιστοποιητικά CA** με τα αποθηκευμένα πιστοποιητικά στο σταθμό βάσης.

Στη λίστα **Μη έγκυρα πιστοποιητικά** περιλαμβάνονται πιστοποιητικά τα οποία δεν πέρασαν τον έλεγχο πιστοποιητικών κατά τη σύνδεση, καθώς και πιστοποιητικά από τις λίστες **Πιστοποιητικά server / Πιστοποιητικά CA**, τα οποία έχουν καταστεί μη έγκυρα (π.χ. επειδή έχει περάσει η ημερομηνία λήξης τους).

Μπορείτε να καταργήσετε πιστοποιητικά και να φορτώσετε νέα πιστοποιητικά στο σταθμό βάσης, καθώς και να αποδεχτείτε ή να απορρίψετε μη έγκυρα πιστοποιητικά.

Α η σύνδεση με έναν διακομιστή δεδομένων στο Internet δεν ήταν δυνατή, επειδή το τηλέφωνο δεν αποδέχτηκε το πιστοποιητικό που λήφθηκε από το διακομιστή (π.χ. κατά τη λήψη μηνυμάτων e-mail από το διακομιστή POP3), θα σας ζητηθεί να ανοίξετε την ιστοσελίδα **Ασφάλεια**.

Θα βρείτε το πιστοποιητικό που χρησιμοποιείται κατά τη σύνδεση στη λίστα **Μη έγκυρα πιστοποιητικά**. Από το πλήκτρο **[Λεπτομέρειες]** μπορείτε να δείτε από ποιον (Αρχή πιστοποίησης) και για ποιον δημιουργήθηκε το πιστοποιητικό, καθώς και την εγκυρότητά του.

Αν αποδεχτείτε το πιστοποιητικό, αυτό καταχωρίζεται ανάλογα με τον τύπο του σε μία από τις λίστες **Πιστοποιητικά server / Πιστοποιητικά CA** (ακόμη και αν έχει ήδη λήξει). Αν συνδεθείτε εκ νέου σε έναν διακομιστή με το ίδιο πιστοποιητικό, αυτή η σύνδεση θα γίνει αμέσως αποδεκτή.

Αν απορρίψετε το πιστοποιητικό, αυτό μαζί με τα πρόσθετα **(απορρίφθηκε)** καταχωρίζεται στη λίστα **Πιστοποιητικά server**. Αν συνδεθείτε εκ νέου σε έναν διακομιστή με το ίδιο πιστοποιητικό, αυτή η σύνδεση θα απορριφθεί αμέσως.

## **Τηλεφωνία**

### <span id="page-114-0"></span>**Σύνδεση του σταθμού βάσης**

Διαχείριση των συνδέσεων του σταθμού βάσης:

### **Ρυθμίσεις Τηλεφωνία Συνδέσεις**

Στη συγκεκριμένη ιστοσελίδα εμφανίζεται μία λίστα με όλες τις δυνατές συνδέσεις και την κατάστασή τους (π.χ. **Συνδέθηκε**, **Δηλώθηκε**, **Δεν ρυθμίστηκε**):

### **Σταθερή γραμμή**

Δεν απαιτείται διαμόρφωση της σύνδεσης σταθερού δικτύου. Μπορείτε να πραγματοποιείτε και να δέχεστε κλήσεις στη σύνδεση σταθερού δικτύου, εφόσον το τηλέφωνο είναι συνδεδεμένο με τη γραμμή σταθερού δικτύου.

Αλλαγές μέσω του πλήκτρου **[Επεξεργασία]**:

- Όνομα της σύνδεσης σταθερού δικτύου. Το καταχωρημένο όνομα εμφανίζεται π.χ. κατά την πραγματοποίηση κλήσεων στη σύνδεση σταθερού δικτύου στις οθόνες των δηλωμένων ασύρματων ακουστικών και τη λίστα κλήσεων.
- Ρύθμιση **Τύπος κλήσης** και **Χρόνος Flash** Ο χρόνος flash είναι ρυθμισμένος από προεπιλογή για τη λειτουργία του τηλεφώνου στην κύρια σύνδεση. Ενδεχομένως να πρέπει να αλλάξετε τη συγκεκριμένη ρύθμιση, αν συνδέσετε το τηλέφωνο σε κάποιο τηλεφωνικό κέντρο (βλ. οδηγίες χρήσης του τηλεφωνικού κέντρου).

### **Gigaset.net**

Η σύνδεση Gigaset.net είναι εκ των προτέρων διαμορφωμένη στο τηλέφωνο. Στο τηλέφωνο σας έχει εκχωρηθεί από το εργοστάσιο ένας αριθμός Gigaset.net. Μπορείτε να ενεργοποιείτε και να απενεργοποιείτε τη σύνδεση Gigaset.net. Αν η σύνδεση απενεργοποιηθεί, το τηλέφωνο δεν δηλώνεται στην υπηρεσία Gigaset.net. Σε αυτήν την περίπτωση δεν θα μπορείτε να λαμβάνετε κλήσεις μέσω της σύνδεσης Gigaset.net.

Αλλαγές μέσω του πλήκτρου **[Επεξεργασία]**:

- Όνομα της σύνδεσης Gigaset.net
- Απενεργοποιήστε το διακομιστή STUN. Τυπικά χρησιμοποιείται στη σύνδεση Gigaset.net ένας διακομιστής STUN. Αυτός αντικαθιστά στα εξερχόμενα πακέτα δεδομένων την ιδιωτική διεύθυνση IP του τηλεφώνου σας με την αντίστοιχη δημόσια διεύθυνση IP. Εάν λειτουργείτε το τηλέφωνό σας πίσω από ένα ρούτερ με συμμετρικό NAT, δεν είναι δυνατή η χρήση του STUN. Θα πρέπει να τον απενεργοποιήσετε. Διαφορετικά δεν θα μπορείτε να ακούτε το συνομιλητή σας κατά την πραγματοποίηση κλήσεων μέσω του Gigaset.net.

### **IP1 - IP6**

Μπορείτε να αντιστοιχήσετε στο τηλέφωνό σας έως έξι συνδέσεις VoIP (αριθμούς κλήσης VoIP). Για κάθε αριθμό κλήσης VoIP θα πρέπει να έχετε έναν λογαριασμό IP σε έναν πάροχο. Αποθηκεύστε τα στοιχεία πρόσβασης στο τηλέφωνο.

Ρύθμιση/αλλαγή των συνδέσεων VoIP μέσω του πλήκτρου **[Επεξεργασία]**

## <span id="page-115-0"></span>**Συνδέσεις αποστολής και λήψης**

Για την αντιστοίχιση αριθμού ανοίξτε την ιστοσελίδα:

### **Ρυθμίσεις Τηλεφωνία Αντιστοίχηση αριθμού**

Αντιστοιχίστε τα ασύρματα ακουστικά και τους αυτόματους τηλεφωνητές του σταθμού βάσης με συνδέσεις αποστολής και λήψης:

- Σε κάθε ασύρματο ακουστικό αντιστοιχίζεται αυτόματα κατά τη δήλωση η σύνδεση σταθερού δικτύου.
- Μπορείτε να αντιστοιχίσετε σε κάθε ασύρματο ακουστικό είτε έναν σταθερό αριθμό τηλεφώνου είτε την επιλογή σύνδεσης. Με την επιλογή σύνδεσης επιλέγετε ποια σύνδεση θα χρησιμοποιείται για κάθε κλήση.
- Σε κάθε δηλωμένο ασύρματος ακουστικό, ο αριθμός Gigaset.net είναι αντιστοιχισμένος σταθερά ως σύνδεση αποστολής. Οι αριθμοί κλήσης που λήγουν με #9 καλούνται αυτόματα μέσω του Gigaset.net.
- Κάθε σύνδεση, μετά τη νέα καταχώρηση, αντιστοιχείται ως σύνδεση στον ενσωματωμένο αυτόματο τηλεφωνητή 1.
- Οι αυτόματοι τηλεφωνητές 2 και 3 ενεργοποιούνται μόνο εφόσον αντιστοιχιστεί τουλάχιστον μία σύνδεση σε κάθε έναν από αυτούς. Αν κάποιος αυτόματος τηλεφωνητής δεν ενεργοποιηθεί, δεν εμφανίζεται στη λίστα αυτόματων τηλεφωνητών και δεν μπορείτε να τον χρησιμοποιήσετε.
- Κάθε σύνδεση μπορεί να αντιστοιχιστεί σε έναν μόνο αυτόματο τηλεφωνητή.

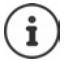

Η αντιστοίχιση της σύνδεσης μπορεί να παρακαμφθεί για ορισμένους αριθμούς κλήσης μέσω ενός κανόνα κλήσης για τους συγκεκριμένους αριθμούς κλήσης.

### **Ενεργοποίηση της σύνδεσης σταθερού δικτύου ως υποκατάστατη σύνδεση αποστολής**

Μπορείτε να ενεργοποιήσετε στο τηλέφωνό σας τη σύνδεση σταθερού δικτύου ως υποκατάστατη σύνδεση. Επομένως, αν αποτύχει η προσπάθεια κλήσης μέσω VoIP (σύνδεση IP ή Gigaset.net), επιχειρείται αυτόματα – χωρίς ερώτηση – πραγματοποίηση της κλήσης μέσω του σταθερού δικτύου.

 στην περιοχή **Εναλλακτική σύνδεση** ενεργοποιήστε την επιλογή **Αυτόματη μετάβαση στο σταθερό δίκτυο**

Στις ακόλουθες περιπτώσεις χρησιμοποιείται μία υποκατάστατη σύνδεση:

- οι γραμμές IP είναι κατειλημμένες (επιτρέπεται η ταυτόχρονη πραγματοποίηση κλήσεων από έως δύο γραμμές IP)
- ο διακομιστής SIP της σύνδεσης VoIP δεν είναι προσπελάσιμος
- η επιλεγμένη σύνδεση VoIP δεν έχει διαμορφωθεί ή δεν έχει διαμορφωθεί σωστά (π.χ. λανθασμένος κωδικός πρόσβασης)
- το τηλέφωνο δεν διαθέτει σύνδεση στο Internet, π.χ. επειδή το ρούτερ σας είναι απενεργοποιημένο ή δεν είναι πλέον συνδεδεμένο με το Internet.

Τα SMS, τα οποία πρέπει να αποσταλούν μέσω μίας σύνδεσης VoIP, **δεν** αποστέλλονται μέσω της υποκατάστατης σύνδεσης.

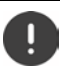

**Απενεργοποιήστε** την επιλογή αν δεν υπάρχει σύνδεση σε σταθερό δίκτυο (προεπιλογή).

Διαφορετικά θα γίνεται αυτόματα αλλαγή στο σταθερό δίκτυο όταν δεν διατίθεται προσωρινά σύνδεση IP, π.χ. επειδή το τηλέφωνο εκκινείται γρηγορότερα από το ρούτερ. Σε αυτήν την περίπτωση το τηλέφωνο δεν θα λειτουργεί.

## <span id="page-117-0"></span>**Ποιότητα ομιλίας συνδέσεων VoIP**

Λειτουργίες για τη βελτίωση της ποιότητας ομιλίας σε συνδέσεις VoIP (IP ή Gigaset.net) θα βρείτε στην ιστοσελίδα:

### **Ρυθμίσεις Τηλεφωνία Ήχος**

Η ποιότητα ομιλίας στις συνδέσεις VoIP καθορίζεται σε μεγάλο βαθμό από τον **κώδικα ομιλίας** που χρησιμοποιείται για τη μεταφορά των δεδομένων και από το διαθέσιμο **εύρος ζώνης** της προσωπικής σας σύνδεσης DSL.

Με τον κώδικα ομιλίας τα δεδομένα ομιλίας ψηφιοποιούνται (κωδικοποιούνται/αποκωδικοποιούνται) και συμπιέζονται. Ένας "καλύτερος" κώδικας (καλύτερη ποιότητα ομιλίας) σημαίνει ότι απαιτείται μεταφορά περισσότερων δεδομένων, δηλ. απαιτείται σύνδεση DSL με μεγαλύτερο εύρος ζώνης. Μπορείτε να επηρεάσετε την ποιότητα ομιλίας επιλέγοντας (λαμβάνοντας υπόψη το εύρος ζώνης της προσωπικής σας σύνδεσης DSL) τους κώδικες ομιλίας που θα πρέπει να χρησιμοποιεί το τηλέφωνό σας, και καθορίζοντας τη σειρά με την οποία θα πρέπει να προτείνονται οι κώδικες κατά τη δημιουργία μιας σύνδεσης VoIP. Στο τηλέφωνο έχουν αποθηκευτεί τυπικές ρυθμίσεις για τους χρησιμοποιούμενους κώδικες, μια ρύθμιση για περιορισμένα και μια βελτιστοποιημένη ρύθμιση για υψηλά εύρη ζώνης. Υποστηρίζονται οι ακόλουθες κωδικοποιήσεις ήχου:

### **G.722**

Πολύ καλή ποιότητα ομιλίας. Ο **ευρυζωνικός** κώδικας ομιλίας **G.722** λειτουργεί στο ίδιο bitrate με τον G.711 (64 Kbit/s ανά σύνδεση ομιλίας), αλλά με υψηλότερο ρυθμό. Με τον τρόπο αυτόν επιτρέπεται η αναπαραγωγή υψηλότερων συχνοτήτων. Ο ήχος ομιλίας είναι, επομένως, καθαρότερος και καλύτερος σε σχέση με τους άλλους κώδικες (High Definition Sound Performance).

### **G.711 a law / G.711 μ law**

Πολύ καλή ποιότητα ομιλίας (συγκρίσιμη με ISDN). Το απαιτούμενο εύρος ζώνης ανέρχεται σε 64 Kbit/s ανά σύνδεση ομιλίας.

### **G.726**

Καλή ποιότητα ομιλίας (χειρότερη σε σχέση με τον κώδικα G.711, αλλά καλύτερη σε σχέση με τον κώδικα G.729). Το τηλέφωνο υποστηρίζει το G.726 με ρυθμό μετάδοσης 32Kbit/s ανά σύνδεση ομιλίας.

### **G.729**

Μέση ποιότητα ομιλίας. Το απαιτούμενο εύρος ζώνης είναι μικρότερο ή ίσο με 8Kbit/s ανά σύνδεση ομιλίας.

Για να εξοικονομήσετε πρόσθετο εύρος ζώνης και δυνατότητα μεταφοράς, μπορείτε, σε συνδέσεις VoIP που χρησιμοποιούν τον κώδικα **G.729**, να καταστείλετε τη μεταφορά πακέτων ομιλίας σε παύσεις ομιλίας ("Καταστολή σίγασης"). Ο συνομιλητής σας ακούει στην περίπτωση αυτή, αντί των παρασκηνιακών θορύβων στο περιβάλλον σας, έναν συνθετικό θόρυβο που παράγεται στο τηλέφωνο του παραλήπτη (Επιλογή: **Ενεργοποίηση Annex B για το codec G.729**).

## <span id="page-118-1"></span>**Φωνητικό ταχυδρομείο**

Αν ο πάροχος (σταθερού δικτύου ή/και τηλεφωνίας μέσω Internet) προσφέρει φωνητικό ταχυδρομείο, εμφανίζεται στην παρακάτω ιστοσελίδα:

### **Ρυθμίσεις Τηλεφωνία Τηλεφωνητές δικτύου**

Από εδώ μπορείτε να καταχωρήσετε τους αριθμούς κλήσης φωνητικού ταχυδρομείου και να ενεργοποιήσετε/απενεργοποιήσετε το φωνητικό ταχυδρομείο των διαμορφωμένων συνδέσεων VoIP.

## <span id="page-118-0"></span>**Κανόνες κλήσης οριζόμενη από το χρήστη**

Μπορείτε να ορίσετε προσωπικούς κανόνες κλήσης στην ιστοσελίδα:

### **ΓΡυθμίσεις ΓΓηλεφωνία ΓΚανόνες κλήσης**

Μπορείτε να ορίσετε τους παρακάτω κανόνες κλήσης:

• Να ορίσετε μια σύνδεση για αριθμούς κλήσης (**Σταθερή γραμμή**, **Gigaset.net** ή **IP1 - IP6**), μέσω της οποίας θα καλούνται πάντα οι συγκεκριμένοι αριθμοί και, επομένως, θα πραγματοποιούνται οι σχετικές κλήσεις.

Εισάγοντας μόνο μερικά ψηφία (π.χ. τοπικό κωδικό, κωδικό χώρας ή κωδικό δικτύου κινητής τηλεφωνίας), όλοι οι αριθμοί κλήσης που αρχίζουν με τα συγκεκριμένα ψηφία καλούνται μέσω της επιλεγμένης σύνδεσης.

• Αν προσθέσετε φραγή στους αριθμούς κλήσης, το τηλέφωνό σας δεν θα πραγματοποιεί στο εξής σύνδεση με αυτούς τους αριθμούς (π.χ. αριθμούς που αρχίζουν με 0190 ή 0900).

Οι κανόνες κλήσης ισχύουν για όλα τα δηλωμένα ασύρματα ακουστικά. Η ρύθμιση των συνδέσεων αποστολής κατά την κλήση αριθμών που υπόκεινται σε κάποιον κανόνα κλήσης δεν έχει καμία επίδραση.

Μπορείτε, αν χρειάζεται, να ενεργοποιήσετε και να απενεργοποιήσετε τους κανόνες κλήσης.

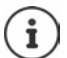

Οι κανόνες κλήσης, με εξαίρεση τη φραγή, δεν ισχύουν όταν έχετε αντιστοιχίσει ένα πλήκτρο οθόνης του ασύρματου ακουστικού με την επιλογή σύνδεσης και έχετε επιλέξει ρητώς πριν από την κλήση μια σύνδεση αποστολής από τη λίστα των διαθέσιμων συνδέσεων.

### **Αριθμοί έκτακτης ανάγκης**

Σε ορισμένες χώρες έχουν προκαθοριστεί κανόνες κλήσης για αριθμούς έκτακτης ανάγκης (π.χ. για την **τοπική** κλήση ανάγκης της αστυνομίας). Ως **Σύνδεση** είναι ρυθμισμένο το σταθερό δίκτυο.

Η αλλαγή των συγκεκριμένων κανόνων κλήσης είναι δυνατή μόνο όταν το τηλέφωνο είναι συνδεδεμένο στο σταθερό δίκτυο. Όταν επιλέγετε σύνδεση IP, βεβαιωθείτε ότι ο σχετικός πάροχος υποστηρίζει αριθμούς έκτακτης ανάγκης. Σε περίπτωση διαγραφής της σύνδεσης VoIP από τη διαμόρφωση, δεν επιτρέπονται κλήσεις έκτακτης ανάγκης.

## **Κωδικός κλήσης – Κανόνας κλήσης κατά τη σύνδεση σε ένα τηλεφωνικό κέντρο**

Αν το τηλέφωνό σας είναι συνδεδεμένο σε ένα τηλεφωνικό κέντρο, πρέπει ενδεχομένως για τις εξωτερικές κλήσεις να εισάγετε πριν τον αριθμό κλήσης έναν κωδικό (AKZ= κωδικός υπηρεσίας, π.χ. "0").

Αποθηκεύστε από έναν κωδικό κλήσης για τις κλήσεις σταθερού δικτύου και VoIP και καθορίστε πότε ο κωδικός θα πρέπει να προτάσσεται αυτόματα στους αριθμούς κλήσης.

Τις ρυθμίσεις αυτές θα βρείτε στην περιοχή **Κωδικός περιοχής** της ιστοσελίδας:

### *►* **Ρυθμίσεις ▶ Τηλεφωνία ▶ Κανόνες κλήσης**

## <span id="page-119-2"></span>**Τοπικό πρόθεμα – Κανόνας κλήσης για τοπικές συνομιλίες μέσω VoIP**

Όταν τηλεφωνείτε μέσω VoIP στο σταθερό δίκτυο, ενδεχομένως να πρέπει ακόμη και για τις τοπικές συνομιλίες να καλέσετε και τον τοπικό κωδικό (ανάλογα με το δίκτυο). Μπορείτε να αποφύγετε την εισαγωγή του προσωπικού σας τοπικού κωδικού, αν καταχωρήσετε τον πλήρη κωδικό (με διεθνές πρόθεμα) του τόπου όπου χρησιμοποιείτε το τηλέφωνό σας στη διαμόρφωση του τηλεφώνου και ενεργοποιήσετε την επιλογή **Πρόθεμα κωδικού περιοχής για αστικές κλήσεις μέσω VoIP**.

Τις ρυθμίσεις αυτές θα βρείτε στην περιοχή **Κωδικοί περιοχής** της ιστοσελίδας:

**Ρυθμίσεις Διαχείριση Τοπικές ρυθμίσεις**

## <span id="page-119-1"></span>**Ειδικές ρυθμίσεις πραγματοποίησης κλήσεων μέσω Internet**

### <span id="page-119-0"></span>**Ενεργοποίηση προώθησης κλήσεων για συνδέσεις VoIP**

Τις ρυθμίσεις για την προώθηση κλήσεων θα βρείτε στην ιστοσελίδα:

### **Ρυθμίσεις Τηλεφωνία Προώθηση κλήσεων**

Μπορείτε να προωθείτε τις κλήσεις στις προσωπικές σας συνδέσεις VoIP και τον προσωπικό αριθμό Gigaset.net.

Μπορείτε να πραγματοποιείτε εκτροπή των κλήσεων προς τις προσωπικές σας συνδέσεις VoIP σε κάποιον άλλο εξωτερικό αριθμό της επιλογής σας (αριθμό VoIP, σταθερού δικτύου ή δικτύου κινητής τηλεφωνίας). Η εκτροπή πραγματοποιείται μέσω VoIP.

Μπορείτε να πραγματοποιείτε εκτροπή των κλήσεων προς τον προσωπικό σας αριθμό Gigaset.net εντός του Gigaset.net, δηλ. σε έναν άλλο αριθμό του Gigaset.net.

## **Ρύθμιση σηματοδότησης DTMF για VoIP**

Οι ρυθμίσεις σηματοδότησης DTMF πραγματοποιούνται από την περιοχή **DTMF στις συνδέσεις VoIP** της ιστοσελίδας:

### **Ρυθμίσεις Τηλεφωνία Προηγμένες ρυθμίσεις VoIP**

Η σηματοδότηση DTMF απαιτείται π.χ. για τον έλεγχο και το χειρισμό ορισμένων υπηρεσιών φωνητικού ταχυδρομείου μέσω αριθμητικών κωδικών ή για τον τηλεχειρισμό ενός αυτόματου τηλεφωνητή.

Για την αποστολή σημάτων DTMF μέσω VoIP πρέπει να ορίσετε τον τρόπο μετατροπής των κωδικών σε σήματα DTMF και αποστολής τους: ως ακουστές πληροφορίες στο κανάλι ομιλίας ή ως "μήνυμα πληροφοριών SIP". Ενημερωθείτε από τον πάροχό σας σχετικά με τον τύπο μετάδοσης DTMF που υποστηρίζει.

Μπορείτε να ρυθμίσετε το τηλέφωνό σας με τέτοιον τρόπο, ώστε να επιχειρεί να ρυθμίσει για κάθε κλήση τον τύπο σηματοδότησης DTMF που είναι κατάλληλος για τον τρέχοντα χρησιμοποιούμενο κώδικα (**Αυτόματα)**.

Εναλλακτικά μπορείτε να ορίσετε ρητά τον τύπο της σηματοδότησης DTMF:

- **Ήχος** ή **RFC 2833**, όταν τα σήματα DTMF πρέπει να μεταδίδονται ηχητικά (σε πακέτα ομιλίας).
- **Πληροφορίες SIP**, όταν τα σήματα DTMF πρέπει να αποστέλλονται ως κωδικός.

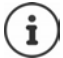

Σε ευρυζωνικές συνδέσεις (χρησιμοποιείται ο κώδικας G.722) δεν είναι δυνατή η μετάδοση των σημάτων DTMF στη διαδρομή ήχου (**Ήχος**).

### **Διαμόρφωση προώθησης κλήσεων (δικτύωση συνομιλίας) μέσω VoIP**

Οι ρυθμίσεις για την προώθηση κλήσεων πραγματοποιούνται στην περιοχή **Μεταβίβαση κλήσης** της ιστοσελίδας:

### **Ρυθμίσεις Τηλεφωνία Προηγμένες ρυθμίσεις VoIP**

Πατώντας το πλήκτρο R μπορείτε να μεταβιβάσετε μια εξωτερική κλήση μέσω σύνδεσης VoIP σε έναν δεύτερο εξωτερικό συνομιλητή (ανάλογα με τον πάροχο).

Συμπληρώστε ή αλλάξτε τις ρυθμίσεις προώθησης κλήσεων:

- Ενεργοποιήστε την προώθηση κλήσεων κλείνοντας το τηλέφωνο. Οι δύο εξωτερικοί συνομιλητές συνδέονται μεταξύ τους μόλις πατήσετε το πλήκτρο τερματισμού κλήσης  $\boxed{\phantom{a}}$ .
- Ενεργοποιήστε την άμεση προώθηση κλήσεων. Σε αυτήν την περίπτωση η κλήση μπορεί να προωθηθεί πριν απαντήσει ο δεύτερος συνομιλητής.
- Απενεργοποιήστε την προώθηση κλήσεων μέσω του πλήκτρου R, αν θέλετε να αντιστοιχίσετε κάποια άλλη λειτουργία στο πλήκτρο R ( "[Καθορισμός λειτουργίας πλήκτρου R για](#page-121-0)  [VoIP \(Hook Flash\)](#page-121-0)").

## <span id="page-121-0"></span>**Καθορισμός λειτουργίας πλήκτρου R για VoIP (Hook Flash)**

Ορίστε τη λειτουργία του πλήκτρου R στην ιστοσελίδα:

### **Ρυθμίσεις Τηλεφωνία Προηγμένες ρυθμίσεις VoIP**

Ο πάροχός σας υποστηρίζει ενδεχομένως ιδιαίτερα χαρακτηριστικά υπηρεσιών. Για να είναι δυνατή η χρήση ενός ανάλογου χαρακτηριστικού, το τηλέφωνο πρέπει να αποστείλει ένα συγκεκριμένο σήμα (πακέτο δεδομένων) στο διακομιστή SIP. Μπορείτε να αντιστοιχήσετε το συγκεκριμένο "σήμα" ως λειτουργία R στο πλήκτρο R του ασύρματου ακουστικού. **Προϋπόθεση:** Το πλήκτρο R δεν χρησιμοποιείται για την προώθηση κλήσεων (εργοστασιακή ρύθμιση, βλ.παραπάνω).

Πατώντας στο εξής κατά τη διάρκεια μίας συνομιλίας VoIP το συγκεκριμένο πλήκτρο, το σήμα αποστέλλεται. Πρέπει για το σκοπό αυτόν να είναι ενεργοποιημένη στο τηλέφωνο η σηματοδότηση DTMF μέσω μηνυμάτων πληροφοριών SIP (βλ. παραπάνω).

### **Καθορισμός τοπικών θυρών επικοινωνίας για VoIP**

Τις ρυθμίσεις για τις θύρες επικοινωνίας θα βρείτε στην ιστοσελίδα:

### **Ρυθμίσεις Τηλεφωνία Προηγμένες ρυθμίσεις VoIP**

Οι ακόλουθες θύρες επικοινωνίας χρησιμοποιούνται κατά την πραγματοποίηση κλήσεων μέσω Internet:

- **Θύρα SIP:** Θύρα επικοινωνίας, μέσω της οποίας το τηλέφωνο λαμβάνει δεδομένα σηματοδότησης (SIP). Ο προεπιλεγμένος αριθμός θύρας για τη σηματοδότηση SIP είναι 5060.
- **Θύρα RTP:** Ανά σύνδεση VoIP απαιτούνται δύο διαδοχικές μεταξύ τους θύρες RTP (διαδοχικοί μεταξύ τους αριθμοί θύρας). Μέσω της μίας θύρας λαμβάνονται δεδομένα ομιλίας και μέσω της άλλης δεδομένα ελέγχου. Για τη μετάδοση δεδομένων ομιλίας έχει ρυθμιστεί από προεπιλογή η περιοχή αριθμών θύρας 5004 - 5020.

Αλλαγές σε αυτήν τη ρύθμιση απαιτούνται μόνο όταν ο αριθμός θύρας χρησιμοποιείται ήδη από άλλους συνδρομητές στο LAN. Σε αυτή την περίπτωση μπορείτε να ορίσετε σταθερούς αριθμούς θύρας ή τομείς αριθμών θύρας για τις θύρες SIP και RTP.

Αν απαιτείται η λειτουργία περισσότερων τηλεφώνων VoIP στο ίδιο ρούτερ με NAT, συνιστάται η χρήση τυχαίων θυρών. Τα τηλέφωνα πρέπει σε αυτήν την περίπτωση να χρησιμοποιούν διαφορετικές θύρες, προκειμένου το NAT του ρούτερ να έχει τη δυνατότητα προώθησης των εισερχόμενων κλήσεων και των δεδομένων ομιλίας μόνο σε ένα τηλέφωνο (σε αυτό που απευθύνονται). Καθορίσετε μέσω του διαμορφωτή Web μια περιοχή αριθμών θύρας για τις θύρες SIP και RTP, από την οποία θα επιλέγονται οι θύρες.

# **Μηνύματα**

### **Ειδοποιήσεις e-mail**

Αποθηκεύστε στο σταθμό βάσης τη διεύθυνση του διακομιστή εισερχόμενης αλληλογραφίας και τα προσωπικά στοιχεία πρόσβασης στο φάκελο εισερχομένων. Ορίστε το χρονικό διάστημα στο οποίο το τηλέφωνό σας θα πρέπει να ελέγχει αν έχουν φτάσει νέα μηνύματα e-mail στο διακομιστή εισερχόμενης αλληλογραφίας. Ορίστε αν ο έλεγχος ταυτότητας στο διακομιστή εισερχόμενης αλληλογραφίας θα πραγματοποιείται μέσω ασφαλούς σύνδεσης.

**Ρυθμίσεις Μηνύματα Εmail** 

## <span id="page-122-1"></span>**Ειδοποίηση μηνύματος**

Το LED του πλήκτρου μηνυμάτων των ασύρματων ακουστικών που είναι συνδεδεμένα στο σταθμό βάσης υποδεικνύει τη λήψη ενός νέου μηνύματος, π.χ. ενός νέου e-mail. Μπορείτε να ορίσετε για κάθε ασύρματο ακουστικό τους τύπους των νέων εισερχόμενων μηνυμάτων που θα εμφανίζονται.

**Ρυθμίσεις Μηνύματα Ειδοποίηση μηνύματος**

### <span id="page-122-2"></span>**Ειδοποίηση λήψης κλήσης σε φορητές συσκευές**

Για να ειδοποιείστε σχετικά με τη λήψη νέων εισερχόμενων κλήσεων/μηνυμάτων στο τηλέφωνό σας μέσω μιας φορητής συσκευής (π.χ. το smartphone σας), θα πρέπει το τηλέφωνο να είναι δηλωμένο στο Gigaset elements.

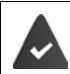

Πρέπει να έχετε μια φορητή συσκευή με λειτουργικό σύστημα iOS ή Android.

Στη φορητή συσκευή πρέπει να είναι εγκατεστημένη η εφαρμογή **Gigaset elements**.

Η δήλωση πρέπει να πραγματοποιηθεί από το τηλέφωνο και από τη φορητή συσκευή:

Στο διαμορφωτή Web του τηλεφώνου:

- Έναρξη εφαρμογήςΔήλωση στο **Gigaset elements**
- Στη σελίδα της εφαρμογής αγγίξτε **Choose a sensor** στο **GO-Box** . . . ένας οδηγός εγκατάστασης σάς μεταφέρει σε όλα τα απαραίτητα βήματαΑκολουθήστε τις οδηγίες στην οθόνη . . . το τηλέφωνο συνδέεται με το Gigaset Cloud

Στο Διαμορφωτή Web του τηλεφώνου:

- **Γυθμίσεις ▶ Μηνύματα ▶ Ειδοποίηση ... εμφανίζεται μια λίστα με τις διαθέσιμες συνδέ**σεις του τηλεφώνου
- Επισημάνετε τις συνδέσεις για τις οποίες θέλετε να λαμβάνετε ειδοποιήσεις στη φορητή συσκευή σας **Αποθήκευση**

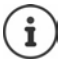

Αν σε αυτές τις συνδέσεις έχει αντιστοιχιστεί αυτόματος τηλεφωνητής (→ [σελ. 116\)](#page-115-0), θα ενημερώνεστε και για τα εισερχόμενα μηνύματα του σχετικού τηλεφωνητή μέσω του smartphone.

Περισσότερες πληροφορίες για το Gigaset GO στη διεύθυνση [www.gigaset.com/go](https://www.gigaset.com/go)

# <span id="page-122-0"></span>**Υπηρεσίες Ενημέρωσης**

Από το διακομιστή Gigaset.net επιλέξτε υπηρεσίες για το Info Center και την προφύλαξη οθόνης **Υπηρεσίες Ενημέρωσης**. Ενεργοποιήστε τις υπηρεσίες ενημέρωσης για τα ασύρματα ακουστικά.

### **Ρυθμίσεις Υπηρεσίες Ενημέρωσης**

Από αυτήν τη σελίδα μπορείτε να αποκτήσετε πρόσβαση στο διακομιστή Gigaset.net και στα προσωπικά σας στοιχεία πρόσβασης.

# **Τηλεφωνικοί κατάλογοι**

## <span id="page-123-0"></span>**Μεταφορά τηλεφωνικού καταλόγου**

Φόρτωση, διαγραφή τηλεφωνικών καταλόγων του ασύρματου ακουστικού από/σε Η/Υ

- **Ρυθμίσεις Μεταφορά τηλεφωνικού καταλόγου**
- Αποθηκεύστε τους τηλεφωνικούς καταλόγους σε έναν Η/Υ. Οι καταχωρήσεις αποθηκεύονται σε μορφή vCard, σε ένα αρχείο vcf στον Η/Υ. Μπορείτε να φορτώσετε αυτά τα αρχεία σε κάθε δηλωμένο ασύρματο ακουστικό. Μπορείτε, επίσης, να μεταφέρετε τις καταχωρήσεις τηλεφωνικού καταλόγου στον προσωπικό σας κατάλογο διευθύνσεων στον Η/Υ.
- Μεταφέρετε τις επαφές από τον κατάλογο διευθύνσεων του Η/Υ στους τηλεφωνικούς καταλόγους των ασύρματων ακουστικών. Εξαγάγετε τις επαφές σε αρχεία vcf (vCard) και μεταφέρετέ τις στους τηλεφωνικούς καταλόγους των ασύρματων ακουστικών.
- Διαγραφή του τηλεφωνικού καταλόγου του ασύρματου ακουστικού. Αν έχετε π.χ. επεξεργαστεί το αρχείο τηλεφωνικού καταλόγου (αρχείο vcf ) στον Η/Υ και επιθυμείτε να φορτώσετε τον τροποποιημένο τηλεφωνικό κατάλογο στο ασύρματο ακουστικό, μπορείτε να διαγράψετε τον τρέχοντα τηλεφωνικό κατάλογο του ασύρματου ακουστικού πριν τη μεταφορά.

**Συμβουλή:** Αποθηκεύστε τον τρέχοντα τηλεφωνικό κατάλογο στον Η/Υ πριν τη διαγραφή. Θα έχετε, έτσι, τη δυνατότητα να τον φορτώσετε ξανά, αν ο τροποποιημένος τηλεφωνικός κατάλογος δεν φορτωθεί ή φορτωθεί ατελώς στο ασύρματο ακουστικό εξαιτίας σφαλμάτων μορφοποίησης.

Αν επιθυμείτε να μεταφέρετε έναν τηλεφωνικό κατάλογο με περισσότερες καταχωρήσεις, αποθηκευμένο στον Η/Υ (αρχείο vcf ), στον κατάλογο διευθύνσεων του Microsoft Outlook™, πρέπει να προσέξετε τα ακόλουθα:

Το Microsoft Outlook™ μεταφέρει πάντοτε μόνο την πρώτη καταχώρηση (τηλεφωνικού καταλόγου) από το αρχείο vcf στο βιβλίο διευθύνσεων.

### **Κανόνες μεταφοράς**

Οι καταχωρήσεις τηλεφωνικού καταλόγου που φορτώνονται από ένα αρχείο vcf στο ασύρματο ακουστικό προστίθενται στον τηλεφωνικό κατάλογο. Αν για κάποιο όνομα υπάρχει ήδη καταχώρηση, αυτή ενδεχομένως συμπληρώνεται ή δημιουργείται μία άλλη καταχώρηση με το όνομα. Κανένας τηλεφωνικός αριθμός δεν αντικαθίσταται ή διαγράφεται.

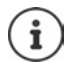

 $\ddot{\mathbf{I}}$ 

Ανάλογα με τον τύπο συσκευής δημιουργούνται ανά vCard έως 3 καταχωρήσεις με το ίδιο όνομα στον τηλεφωνικό κατάλογο – μία καταχώριση ανά καταχωρημένο αριθμό.

### **Περιεχόμενο του αρχείου τηλεφωνικού καταλόγου (αρχείο vcf)**

Τα ακόλουθα στοιχεία εγγράφονται (αν υπάρχουν) για μια καταχώρηση τηλεφωνικού καταλόγου στο αρχείο vcf ή μεταφέρονται από ένα αρχείο vcf στον τηλεφωνικό κατάλογο του ασύρματου ακουστικού:

- Επώνυμο
- Όνομα
- Αριθμός
- Αριθμός (γραφείου)
- Αριθμός (κινητού τηλεφώνου)
- Διεύθυνση e-mail
- Ημερομηνία επετείου (ΕΕΕΕ-MM-ΗΗ) και ώρα της κλήσης υπενθύμισης (ΩΩ:ΛΛ), διαχωρισμένα με "**T**" (παράδειγμα: 2008-12-24T11:00).

Οι επιπλέον πληροφορίες που μπορεί να περιέχει μια vCard δεν μεταφέρονται στον τηλεφωνικό κατάλογο του ασύρματου ακουστικού..

### **Παράδειγμα καταχώρησης σε μορφή vCard:**

BEGIN:VCARD VERSION:2.1 N:Musterfrau;Anna TEL;HOME:1234567890 TEL;WORK:0299123456 TEL;CELL:0175987654321 EMAIL:anna@musterfrau.de BDAY:2008-12-24T11:00 END:VCARD

## **Διαχείριση**

### <span id="page-124-1"></span>**Ώρα και ημερομηνία**

Διαχείριση συγχρονισμού του σταθμού βάσης με έναν διακομιστή ώρας. Το τηλέφωνό σας είναι ρυθμισμένο από το εργοστάσιο ώστε να λαμβάνει την ημερομηνία και την ώρα από έναν διακομιστή ώρας στο Internet. Αλλαγές στις ρυθμίσεις διακομιστή ώρας μπορείτε να πραγματοποιήσετε μέσω της ιστοσελίδας:

**Ρυθμίσεις Διαχείριση Ημερομηνία και ώρα**

### <span id="page-124-0"></span>**Τροποποίηση ρυθμίσεων του σταθμού βάσης, δήλωση του ασύρματου ακουστικού**

- Ρυθμίστε το σταθμό βάσης στην κατάσταση δήλωσης για τη δήλωση ασύρματων ακουστικών στο σταθμό βάσης. Οι ρυθμίσεις αυτές είναι ισοδύναμες με το παρατεταμένο πάτημα του πλήκτρου δήλωσης/αναζήτησης (paging) στην πρόσοψη του σταθμού βάσης.
- Ενεργοποιήστε ή απενεργοποιήστε τη λειτουργία Eco ή Eco+.
- Αλλάξτε το PIN συστήματος του τηλεφώνου σας.
- Ενεργοποιήσετε και απενεργοποιήστε το LED του πλήκτρου δήλωσης/αναζήτησης (paging) στην πρόσοψη του σταθμού βάσης.
- Ενεργοποιήσετε ή απενεργοποιήστε την εμφάνιση μηνυμάτων κατάστασης VoIP στο ασύρματο ακουστικό.

Τις ρυθμίσεις για το σταθμό βάσης θα βρείτε στην ιστοσελίδα

**Ρυθμίσεις Διαχείριση Διάφορα**

## <span id="page-125-0"></span>**Επανεκκίνηση της συσκευής ή επαναφορά των εργοστασιακών ρυθμίσεων**

Εάν κάποια στιγμή το τηλέφωνό σας δεν λειτουργεί πλέον σύμφωνα με τις προσδοκίες σας, επανεκκινήστε το. Τα προβλήματα αντιμετωπίζονται συχνά με αυτόν τον τρόπο.

Εκτός αυτού, μπορείτε να επαναφέρετε όλες τις ρυθμίσεις του τηλεφώνου στις εργοστασιακές ρυθμίσεις, π.χ. αν δώσετε τη συσκευή σε κάποιον τρίτο. Η ενέργεια αυτή διαγράφει όλες τις ρυθμίσεις, λίστες και καταχωρήσεις τηλεφωνικού καταλόγου!

### **Ρυθμίσεις Διαχείριση Επανεκκίνηση και επαναφορά**

## <span id="page-125-1"></span>**Αποθήκευση και επαναφορά ρυθμίσεων συστήματος**

Μετά την ολοκλήρωση της διαμόρφωσης του σταθμού βάσης σας και μετά από κάθε αλλαγή της διαμόρφωσης μπορείτε να αποθηκεύετε τις τρέχουσες ρυθμίσεις του σταθμού βάσης σε ένα αρχείο στον Η/Υ (με κατάληξη.cfg). Σε περίπτωση που χρειαστεί, μπορείτε να φορτώσετε ξανά αυτό το αρχείο στο τηλέφωνο.

### **Ρυθμίσεις Διαχείριση Αποθήκευση & Επαναφορά**

Το αρχείο .cfg περιέχει μεταξύ άλλων:

- τις ρυθμίσεις για το τοπικό δίκτυο (διαμόρφωση IP),
- τα δεδομένα των καθορισμένων συνδέσεων (VoIP),
- την αντιστοίχιση των συνδέσεων λήψης/αποστολής,
- τον προσωπικό τοπικό κωδικό και τον κωδικό κλήσης,
- τον αριθμό του τηλεφωνητή δικτύου,
- τις ρυθμίσεις για τις υπηρεσίες Internet,
- τις ρυθμίσεις ECO DECT.

## <span id="page-125-2"></span>**Αναβάθμιση λογισμικού - Βάση**

Από έναν διακομιστή διαμόρφωσης στο Internet διατίθενται τακτικά ενημερώσεις του υλικολογισμικού του σταθμού βάσης και των προφίλ παρόχων (γενικά δεδομένα παρόχου) για τις συνδέσεις VoIP. Αν χρειάζεται, μπορείτε να φορτώσετε αυτές τις αναβαθμίσεις στο σταθμό βάσης. Το URL του διακομιστή αυτού είναι αποθηκευμένο στο σταθμό βάσης.

### **Γ** Ρυθμίσεις ▶ Διαχείριση ▶ Αναβάθμιση λογισμικού - Βάση

### **Έναρξη ενημέρωσης υλικολογισμικού**

Αν διατίθεται κάποια **νέα** έκδοση υλικολογισμικού, φορτώνεται στο σταθμό βάσης και ο σταθμός βάσης επανεκκινείται. Μια ενημέρωση υλικολογισμικού διαρκεί περίπου 6 λεπτά. Η διάρκεια εξαρτάται από το εύρος ζώνης της σύνδεσης DSL.

### **Ενεργοποίηση/απενεργοποίηση αυτόματου ελέγχου εκδόσεων**

Όταν είναι ενεργοποιημένος ο έλεγχος εκδόσεων, το τηλέφωνο ελέγχει καθημερινά αν στο διακομιστή διαμόρφωσης Gigaset διατίθενται νέες εκδόσεις υλικολογισμικού του τηλεφώνου.

Αν κατά τη χρονική στιγμή του προγραμματισμένου ελέγχου το τηλέφωνο δεν είναι συνδεδεμένο με το Internet (π.χ. επειδή το ρούτερ είναι απενεργοποιημένο), ο έλεγχος διενεργείται μόλις το τηλέφωνο επανασυνδεθεί με το Internet.

Αν υπάρχει κάποια νέα έκδοση, εμφανίζεται στην οθόνη του δηλωμένου ασύρματου ακουστικού ένα αντίστοιχο μήνυμα. Μπορείτε να ξεκινήσετε την ενημέρωση υλικολογισμικού από ένα ασύρματο ακουστικό.

### **Επαναφορά υλικολογισμικού**

 Φορτώστε εκ νέου στο σταθμό βάσης την έκδοση υλικολογισμικού που ήταν φορτωμένη στο τηλέφωνο πριν από την τελευταία ενημέρωση.

ή

 Φορτώστε εκ νέου στο σταθμό βάσης την εργοστασιακή έκδοση υλικολογισμικού που ήταν φορτωμένη στο τηλέφωνο.

Το επιλεγμένο υλικολογισμικό φορτώνεται ξανά στο τηλέφωνο, αντικαθιστώντας το τρέχον υλικολογισμικό.

## <span id="page-126-0"></span>**Κατάσταση του τηλεφώνου**

### **Κατάσταση Συσκευή**

Εμφανίζονται οι ακόλουθες πληροφορίες σχετικά με το τηλέφωνο:

- Διευθύνσεις IP και MAC του σταθμού βάσης
- Έκδοση τρέχοντος υλικολογισμικού, μορφή: aa.bbb (aabbbxxyyyzz)

aa Μοντέλο τηλεφώνου

bbb Έκδοση υλικολογισμικού

xx Υποέκδοση

yyyzz μόνο για λόγους διευκρίνισης

Παράδειγμα: Η ένδειξη 42.020 (420200000000 / V42.00) σημαίνει ότι κατά τη δεδομένη χρονική στιγμή είναι φορτωμένο στο σταθμό βάσης σας το υλικολογισμικό έκδοσης 20.

• Μια λίστα των δηλωμένων ασύρματων ακουστικών

### **Κατάσταση Συνδέσεις**

Στη σελίδα εμφανίζονται οι τρέχουσες διαθέσιμες συνδέσεις και η κατάστασή τους.

# **Επισκόπηση μενού**

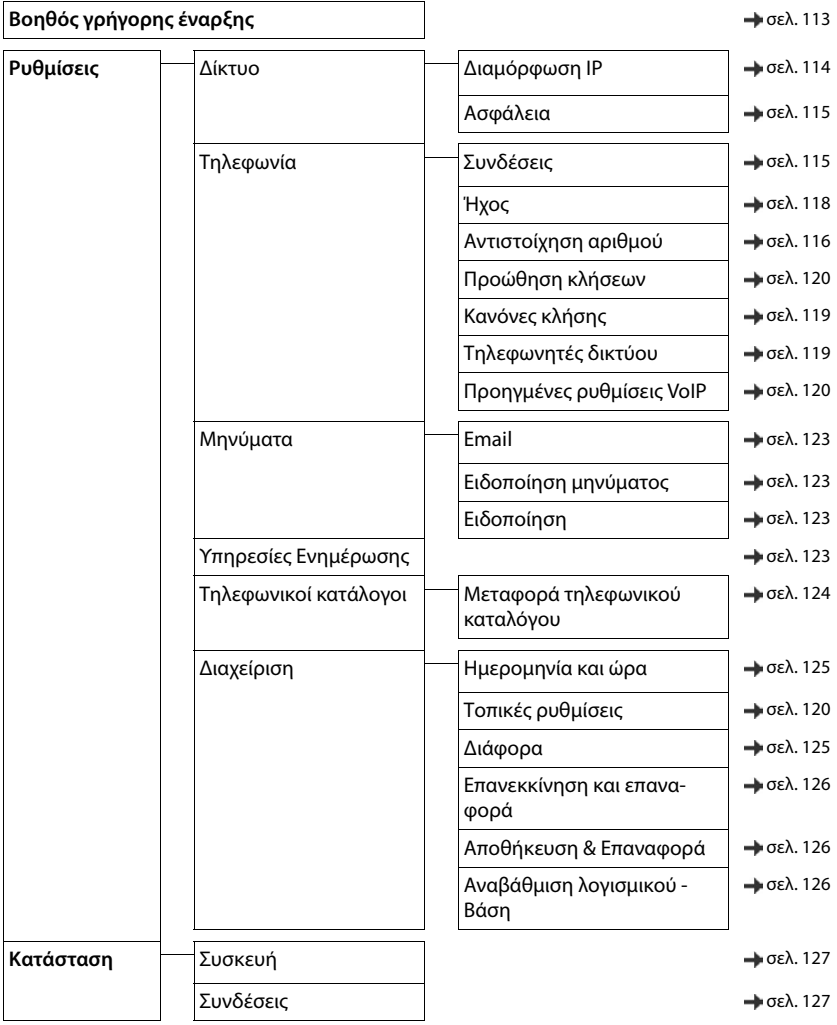

# **Παράρτημα**

# **Ερωτήσεις και απαντήσεις**

Προτάσεις για λύσεις στο Internet, στη διεύθυνση - [www.gigaset.com/service](https://www.gigaset.com/service)

## **Βήματα για αντιμετώπιση σφαλμάτων**

### **Μετά την πρώτη θέση σε λειτουργία, το τηλέφωνο δεν είναι έτοιμο για χρήση.**

• Η φάση προετοιμασίας μπορεί να διαρκέσει έως 10 λεπτά.

### **Η οθόνη δεν εμφανίζει καμία ένδειξη.**

- Το ασύρματο ακουστικό δεν είναι ενεργοποιημένο.πατήστε **παρατεταμένα.**
- Η μπαταρία είναι άδεια.Φορτίστε ή, αν χρειάζεται, αντικαταστήστε τη μπαταρία

### **Στην οθόνη αναβοσβήνει η ένδειξη "Χωρίς βάση".**

- Το ασύρματο ακουστικό βρίσκεται εκτός της εμβέλειας του σταθμού βάσης.Μειώστε την απόσταση ασύρματου ακουστικού/σταθμού βάσης.
- Ο σταθμός βάσης δεν είναι ενεργοποιημένος.Ελέγξτε το τροφοδοτικό του σταθμού βάσης
- Η εμβέλεια του σταθμού βάσης έχει περιοριστεί, επειδή είναι απενεργοποιημένη η λειτουργία **Μέγιστη εμβέλεια**.
	- Ενεργοποιήστε τη λειτουργία **Μέγιστη εμβέλεια** ή μειώστε την απόσταση μεταξύ του ασύρματου ακουστικού και του σταθμού βάσης

### **Στην οθόνη αναβοσβήνει η ένδειξη "Δηλώστε το ακουστικό".**

• Το ασύρματο ακουστικό δεν είναι ακόμα δηλωμένο ή η δήλωσή του καταργήθηκε από τη δήλωση ενός άλλου ασύρματου ακουστικού (περισσότερες από 6 δηλώσεις DECT).Νέα δήλωση ασύρματου ακουστικού

### **Οι ρυθμίσεις σας δεν ενεργοποιήθηκαν.**

• Έχει ρυθμιστεί ένα λανθασμένο προφίλ. Ρυθμίστε το **Προφίλ Προσωπικό** . . . και κάντε αλλαγές στις ρυθμίσεις συσκευής.

### **Το ασύρματο ακουστικό δεν κουδουνίζει.**

- Ο ήχος κουδουνισμού είναι απενεργοποιημένος.Ενεργοποίηση του ήχου κουδουνισμού
- Η προώθηση κλήσης έχει ενεργοποιηθεί.Απενεργοποιήστε την προώθηση κλήσεων.
- Το τηλέφωνο δεν κουδουνίζει, εφόσον υπάρχει απόκρυψη του αριθμού του καλούντα.
	- Ενεργοποίηση του ήχου κουδουνισμού για ανώνυμες τηλεφωνικές κλήσεις
- Το τηλέφωνο δε χτυπά σε ένα συγκεκριμένο χρονικό διάστημα, ή αντίστοιχα σε ορισμένους αριθμούς.
	- Ελέγξτε το χρονικό έλεγχο για εξωτερικές κλήσεις

#### **Κανένας ήχος κουδουνισμού/κλήσης από το σταθερό δίκτυο.**

• Λανθασμένο καλώδιο τηλεφώνου.Χρησιμοποιείτε το συνοδευτικό καλώδιο τηλεφώνου και κατά την αγορά στα εξειδικευμένα καταστήματα προσέχετε να είναι σωστή η διάταξη του βύσματος.

#### **Η σύνδεση διακόπτεται πάντοτε μετά από περ. 30 δευτερόλεπτα.**

• Ένας Repeater (προ της έκδοσης 2.0) έχει ενεργοποιηθεί ή απενεργοποιηθεί.Απενεργοποιήστε και ενεργοποιήστε ξανά το ασύρματο ακουστικό.

### **Τόνος σφάλματος μετά από ερώτηση του συστήματος για PIN.**

• Το ΡΙΝ συστήματος είναι λανθασμένο.Επαναλάβετε τη διαδικασία, ή αν χρειαστεί επαναφέρετε το PIN συστήματος στο 0000

#### **Ξεχάσατε το PΙΝ συστήματος.**

Επαναφέρετε το PIN συστήματος στο 0000

### **Ο συνομιλητής σας δεν σας ακούει.**

• Το ασύρματο ακουστικό έχει "σιγηθεί".Επανενεργοποίηση μικροφώνου

#### **Ορισμένες από τις υπηρεσίες δικτύου δεν λειτουργούν όπως προβλέπεται.**

• Κάποια χαρακτηριστικά δεν είναι ενεργοποιημένα.Ενημερωθείτε από τον πάροχο δικτύου.

### **Δεν εμφανίζεται ο αριθμός του καλούντος.**

- **Η αναγνώριση κλήσεων** (CLI) δεν πραγματοποιείται αυτόματα στον καλούντα.<sup>Ο</sup>**καλών** θα πρέπει να ζητήσει την αναγνώριση κλήσης (CLI) από το δίκτυο.
- **Η εμφάνιση του αριθμού κλήσης** (CLIP) δεν υποστηρίζεται από το δίκτυο σας ή δεν έχει ενεργοποιηθεί. Ζητήστε από το δίκτυο σας να ενεργοποιηθεί η εμφάνιση του αριθμού κλήσης (CLIP).
- Το τηλέφωνο είναι συνδεδεμένο μέσω ενός τηλεφωνικού κέντρου/ενός router με ενσωματωμένο τηλεφωνικό κέντρο (Gateway), που δεν προωθεί όλες τις πληροφορίες.
	- Επαναφορά κέντρου: Αποσυνδέστε στιγμιαία το τροφοδοτικό. Επανασυνδέστε το τροφοδοτικό και περιμένετε έως ότου επανεκκινηθεί η συσκευή.
	- Ελέγξτε τις ρυθμίσεις στο τηλεφωνικό κέντρο και ενδεχομένως ενεργοποιήστε την εμφάνιση αριθμών κλήσης. Στις οδηγίες χρήσης του κέντρου αναζητήστε όρους όπως CLIP, αναγνώριση κλήσης, μετάδοση αριθμού κλήσης, εμφάνιση κλήσης, ... ή απευθυνθείτε στον κατασκευαστή του κέντρου.

### **Κατά την πληκτρολόγηση ακούγεται ένας τόνος σφάλματος (φθίνουσα τονική ακολουθία).**

• Η ενέργεια απέτυχε/η πληκτρολόγηση είναι λανθασμένη.Επαναλάβετε τη διαδικασία. Παρακολουθείτε παράλληλα την οθόνη και ανατρέξτε, εάν χρειάζεται, στις οδηγίες χρήσης.

### **Στη λίστα κλήσεων δεν παρατίθεται ο χρόνος για κάποιο μήνυμα.**

• Δεν έχει ρυθμιστεί η ημερομηνία/ώρα.Ρυθμίστε την ημερομηνία/ώρα.

### **Δεν επιτρέπεται η πραγματοποίηση κλήσεων μέσω Internet.**

- Δεν έχει ρυθμιστεί λογαριασμός IP: Δηλώστε το τηλέφωνο στον πάροχό σας για την πραγματοποίηση κλήσεων μέσω Internet
- Στην οθόνη εμφανίζεται **Σφάλμα εγγραφής μετάδοσης στον πάροχο**: Παρουσιάστηκε σφάλμα με τη δήλωση του τηλεφώνου στον πάροχό σας για την πραγματοποίηση κλήσεων μέσω Internet.Επαναλάβετε τη διαδικασία. Ελέγξτε την κατάσταση της δήλωσης, ενδεχομένως στο Διαμορφωτή Web.
- Στην οθόνη εμφανίζεται **σύνδεση ΙΡ**: Δεν ρυθμίστηκε λογαριασμός IP ή οι συνδέσεις IP απενεργοποιήθηκαν

### **Δεν υπάρχει σύνδεση στο Internet.**

- Στην οθόνη εμφανίζεται **Δεν υπάρχεισύνδεση LAN**:Ελέγξτε την ενσύρματη σύνδεση μεταξύ του ρούτερ και του σταθμού βάσης.
- Στην οθόνη εμφανίζεται **Διεύθυνση ΙΡ μη διαθέσιμη:** Ελέγξτε τις ρυθμίσεις IP. Στο τηλέφωνο είναι προρρυθμισμένη η δυναμική αντιστοίχιση της διεύθυνσης IP. Προκειμένου το ρούτερ σας να «αναγνωρίζει» το τηλέφωνο, πρέπει να είναι ενεργοποιημένη και στο ρούτερ η δυναμική αντιστοίχιση της διεύθυνσης IP, δηλ. να είναι ενεργοποιημένος ο διακομιστής DHCP του ρούτερ. Αν δεν μπορεί/δεν πρέπει να ενεργοποιηθεί ο διακομιστής DHCP του ρούτερ:αντιστοιχήστε μια σταθερή διεύθυνση ΙΡ στο τηλέφωνο.
- Ένδειξη οθόνης **Ελέγξτε τις ρυθμίσεις ΙΡ**: Το τηλέφωνο δεν έχει σύνδεση στο Internet.
	- Ελέγξτε τις συνδέσεις καλωδίων μεταξύ σταθμού βάσης και router και μεταξύ router και Internet.
	- Ελέγξτε τη σύνδεση του τηλεφώνου με το LAN και ελέγξτε εάν το τηλέφωνο είναι προσπελάσιμο μέσω της διεύθυνσης ΙΡ. Ζητήστε τη διεύθυνση ΙΡ στο ασύρματο ακουστικό.
- Στην οθόνη εμφανίζεται **Μη διαθ. σύνδεση στο Internet**: Υπάρχει πρόβλημα με τη σύνδεση στο Internet:Δοκιμάστε ξανά αργότερα Διαφορετικά:Ελέγξτε τη βυσματική σύνδεση μεταξύ του ρούτερ και του μόντεμ ή τη σύνδεση DSL και τις ρυθμίσεις στο ρούτερ.

### **Δεν διενεργείται ενημέρωση λογισμικού ή λήψη ενός προφίλ VoIP.**

- Ένδειξη οθόνης **Προς το παρόν Αδύνατον**: Σε περίπτωση που στην οθόνη εμφανιστεί η ένδειξη , οι γραμμές VoIP είναι ενδεχομένως κατειλημμένες ή διενεργείται ήδη λήψη/ενημέρωση.Επαναλάβετε τη διαδικασία σε μία μελλοντική χρονική στιγμή.
- Ένδειξη οθόνης **Αδύνατη σύνδεση με Server**:
	- Ο server λήψης δεν είναι προσπελάσιμος.Επαναλάβετε τη διαδικασία σε μία μελλοντική χρονική στιγμή.
	- Το ρούτερ δεν είναι βρίσκεται εντός εμβέλειας ή δεν είναι συνδεδεμένο στο Internet.Ελέγξτε τη σύνδεση του τηλεφώνου στο ρούτερ και επανεκκινήστε το ρούτερ, αν χρειάζεται.
	- Η προκαθορισμένη διεύθυνση server έχει αλλάξει.Κάντε αλλαγή του ονόματος μιας βάσης, ή επαναφέρετε τη βάση.
- Ένδειξη οθόνης **Σφάλμαμετάδοσης XXX**: Παρουσιάστηκε σφάλμα κατά τη διάρκεια της μετάδοσης του αρχείου. Για XXX εμφανίζεται ένας κωδικός σφάλματος HTTP.Επαναλάβετε τη διαδικασία. Σε περίπτωση που το σφάλμα παρουσιαστεί ξανά, απευθυνθείτε στο τμήμα τεχνικής υποστήριξης.

### **Δεν είναι δυνατή η σύνδεση μέσω του περιηγητή Web του Η/Υ σας με το τηλέφωνο.**

- Λανθασμένη διεύθυνση IP: ▶ Ζητήστε τη διεύθυνση IP στο ασύρματο ακουστικό ▶ Επαναλάβετε τη σύνδεση.
- Ελέγξτε τις συνδέσεις του Η/Υ και του σταθμού βάσης.Ανοίξτε ένα αίτημα καταχώρησης στον Η/Υ στείλετε μία εντολή ping για το σταθμό βάσης (ping <τοπική διεύθυνση IP του σταθμού βάσης>).
- Επιχειρήσατε να συνδεθείτε με το τηλέφωνο μέσω ασφαλούς http (https://...).Επιχειρήστε το ξανά με http://... .

## **Λειτουργίες GO**

### **Στο smartphone δεν εμφανίζεται ολόκληρος ο αριθμός κλήσης με το πρόθεμα.**

• Το αναγνωριστικό χώρας και ο τοπικός κωδικός δεν έχουν ρυθμιστεί σωστά.Πραγματοποίηση ρυθμίσεων:

Από το ασύρματο ακουστικό: **Ρυθμίσεις** – **Τηλεφωνία** – **Κωδικοί περιοχής** Από το διαμορφωτή Web: **Ρυθμίσεις – Διαχείριση – Τοπικές ρυθμίσεις**

### **Οι κλήσεις δεν εμφανίζονται στο smartphone (π.χ. αναπάντητες κλήσεις).**

- Δεν έχει επιλεγεί ακόμη κάποια σύνδεση, οι κλήσεις της οποίας θα μεταδίδονται στο smartphone.
	- Μετά τη δήλωση του τηλεφώνου στο Gigaset elements, επιλέξτε συνδέσεις από τη σελίδα του διμορφωτή Web **Ρυθμίσεις** – **Μηνύματα** – **Ειδοποίηση**

### **Το όνομα του καλούντος δεν εμφανίζεται στη λίστα κλήσεων στο smartphone.**

- Η επαφή δεν είναι καταχωρημένη στο smartphone.Καταχωρήστε την επαφή.
- Ο καλών είναι διαφορετικά αποθηκευμένος, π.χ. χωρίς πρόθεμα
	- Πραγματοποίηση ρυθμίσεων αναγνωριστικού χώρας και τοπικού κωδικού: Από το ασύρματο ακουστικό: **Ρυθμίσεις** – **Τηλεφωνία** – **Κωδικοί περιοχής** Από το διαμορφωτή Web: **Ρυθμίσεις – Διαχείριση – Τοπικές ρυθμίσεις**

### **Επιστροφή μιας αναπάντητης κλήσης από το smartphone.**

Αγγίξτε την καταχώρηση **Missed call** αγγίξτε το σύμβολο **Call back**.

### **Αυτόματος τηλεφωνητής**

### **Στη λίστα κλήσεων δεν παρατίθεται ο χρόνος για κάποιο μήνυμα.**

• Δεν έχει ρυθμιστεί η ημερομηνία/ώρα.Ρυθμίστε την ημερομηνία/ώρα

### **Ο αυτόματος τηλεφωνητής κατά τον τηλεχειρισμό εμφανίζει το μήνυμα "Άκυρο PIN".**

- Η καταχώρηση του PIN συστήματος είναι λανθασμένη.Επαναλάβετε την καταχώρηση του PIN συστήματος
- Το PIN συστήματος εξακολουθεί να είναι ρυθμισμένο σε 0000.Καθορίστε ένα PIN συστήματος διαφορετικό του 0000

**Ο αυτόματος τηλεφωνητής δεν ηχογραφεί μηνύματα/αναπαράγει το μήνυμα αναγγελίας.** 

• Η μνήμη είναι πλήρης.Διαγράψτε τα παλιά μηνύματαΑκούστε και διαγράψτε τα νέα μηνύματα

# **Λειτουργία με router με NetworkAddressTranslation (NAT)**

Κατά κανόνα, για τη λειτουργία ενός τηλεφώνου Gigaset σε ένα router με NAT δεν απαιτείται καμία ιδιαίτερη διαμόρφωση του τηλεφώνου ή του router. Οι ρυθμίσεις διαμόρφωσης που περιγράφονται στη συγκεκριμένη ενότητα πρέπει να πραγματοποιούνται μόνο εάν παρουσιαστεί κάποιο από τα ακόλουθα προβλήματα.

- Οι εισερχόμενες κλήσεις μέσω VoIP δεν είναι δυνατές. Οι κλήσεις προς τους προσωπικούς σας αριθμούς κλήσης VoIP δεν σηματοδοτούνται σε εσάς.
- Δεν πραγματοποιούνται εξερχόμενες κλήσεις μέσω VoIP.
- Πραγματοποιείται σύνδεση με το συνομιλητή, αλλά εσείς δεν μπορείτε να τον ακούσετε ή/και αυτός δεν μπορεί να σας ακούσει.

## **Αλλαγή αριθμών θύρας για SIP και RTP στο τηλέφωνο VoIP**

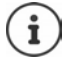

Οι αριθμοί θύρας SIP και RTP δεν πρέπει να χρησιμοποιούνται για καμία άλλη εφαρμογή ή κεντρικό υπολογιστή στο LAN, ενώ θα πρέπει να είναι πολύ απομακρυσμένοι από τους συνήθως χρησιμοποιούμενους (και προεπιλεγμένους στο τηλέφωνο) αριθμούς θύρας SIP και RTP.

 Συνδεθείτε με το διαμορφωτή web μέσω του προγράμματος περιήγησης στο web του Η/ΥΔήλωση Ανοίξτε τις **Ρυθμίσεις** ιστοσελίδας **– Τηλεφωνία** – **Προηγμένες ρυθμίσεις VoIP** Αλλάξτε τους αριθμούς θύρας SIP και RTP Αποθηκεύστε τις ρυθμίσεις

Παράδειγμα: Επιλέξτε τους αριθμούς θύρας, οι οποίοι είναι όμοιοι με τις τυπικές ρυθμίσεις:

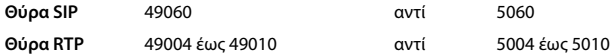

- Ελέγξτε τις νέες ρυθμίσεις: **Ρυθμίσεις** ιστοσελίδας **Τηλεφωνία** Ανοίξτε τις **Συνδέσεις** . . . εμφανίζεται η **Κατάσταση** των συνδέσεων VoIP
- Ελέγξτε αν το αρχικό πρόβλημα εξακολουθεί να υφίσταται. Αν το πρόβλημα εξακολουθεί να υφίσταται, εκτελέστε το επόμενο βήμα.

## **Ρύθμιση προώθησης θύρας (Port-Forwarding) στο router**

Στοιχεία για την ενεργοποίηση μιας θύρας στο router (παράδειγμα):

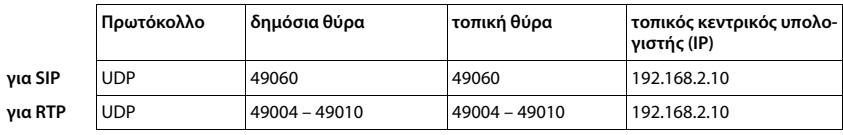

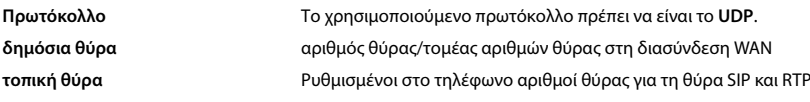

**τοπικός κεντρικός υπολογιστής (IP)** Τοπική διεύθυνση IP του τηλεφώνου στο LAN

Προκειμένου ο router να μπορεί να πραγματοποιήσει τη συγκεκριμένη προώθηση θύρας (Port-Forwarding), οι ρυθμίσεις DHCP του router πρέπει να διασφαλίζουν ότι στο τηλέφωνο αντιστοιχείται επίσης πάντοτε η ίδια τοπική διεύθυνση IP.

# **Εξυπηρέτηση και Υποστήριξη πελατών**

Η εξυπηρέτηση πελατών Gigaset σας προσφέρει τη λύση βήμα-βήμα [www.gigaset.com/service](https://www.gigaset.com/service).

### **Επισκεφθείτε τις σελίδες εξυπηρέτησης πελατών**

Εδώ θα βρείτε μεταξύ άλλων:

- Ερωτήσεις & Απαντήσεις
- Δωρεάν λήψεις λογισμικών και οδηγιών χρήσης
- Ελέγχους συμβατότητας

### **Επικοινωνήστε με τους συνεργάτες του τμήματος εξυπηρέτησης**

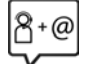

Δεν μπορέσατε να βρείτε τη λύση από την ενότητα "Ερωτήσεις & Απαντήσεις"; Είμαστε στη διάθεσή σας...

### **... online:**

μέσω της φόρμας επικοινωνίας στη σελίδα της εξυπηρέτησης πελατών

### **... μέσω τηλεφώνου:**

### **Τμήμα εξυπηρέτησης Ελλάδα +30 2111 98 1778**

(Χρέωση 0,031 € το λεπτό για το σταθερό δίκτυο της Ελλάδας. Για κλήσεις από κινητό ίσως ισχύουν άλλες χρεώσεις)

Παρακαλούμε φυλάξτε την απόδειξη αγοράς.

Επισημαίνεται ότι, στη περίπτωση όπου η αγορά της συσκευής Gigaset, έχει γίνει από μη εξουσιοδοτημένους διανομείς ή καταστήματα, είναι πιθανή η μη συμβατότητα της με το εθνικό ή τοπικό δίκτυο σταθερής τηλεφωνίας. Οι απαιτήσεις και τεχνικές προδιαγραφές του δικτύου, διαφέρουν από χώρα σε χώρα. Εξάλλου αναφέρεται ευκρινώς στο κουτί συσκευασίας, δίπλα στο σύμβολο CE, για ποια χώρα προορίζεται η κάθε συσκευή. Εάν η συσκευή χρησιμοποιηθεί με τρόπο μη συμβατό προς αυτές τις οδηγίες ή τις οδηγίες χρήσης της συσκευής, αυτό θα επιφέρει επιπτώσεις στην εγγύηση (επισκευή ή αντικατάσταση) της συσκευής. Προκειμένου να κάνετε χρήση της εγγύησης της συσκευής, παρακαλούμε να έχετε διαθέσιμη την απόδειξη αγοράς του προϊόντος.

Για ερωτήσεις σχετικά με πρόσβαση στο DSL και το VoIP, παρακαλώ καλέστε τους παρόχους των συνδέσεων DSL και VoIP.

# **Εγγύηση**

Χωρίς την επιφύλαξη αξιώσεων όσον αφορά τον αντιπρόσωπο, θα χορηγηθεί στο χρήστη (πελάτη) μία εγγύηση από τον κατασκευαστή, υπό τους όρους που διατυπώνονται παρακάτω:

- Στην περίπτωση καινούριων συσκευών και των εξαρτημάτων τους, οι οποίες παρουσιάζουν ελαττώματα που προκύπτουν από κατασκευαστικά σφάλματα και/ή σφάλματα υλικού εντός 24 μηνών από την αγορά τους, η Gigaset Communications, κατ' επιλογήν της και χωρίς χρέωση, είτε θα αντικαταστήσει τη συσκευή με άλλη συσκευή, η οποία θα αντανακλά την τρέχουσα τεχνολογία, είτε θα επισκευάσει την εν λόγω συσκευή. Αναφορικά με εξαρτήματα, τα οποία υπόκεινται σε φθορά (π.χ. μπαταρίες, πληκτρολόγια, περιβλήματα), αυτή η εγγύηση ισχύει για έξι μήνες από την ημερομηνία αγοράς.
- Αυτή η εγγύηση καθίσταται άκυρη, σε περίπτωση που το ελάττωμα στον εξοπλισμό οφείλεται σε κακή μεταχείριση και/ή μη συμμόρφωση προς τις πληροφορίες που περιέχονται στα εγχειρίδια χρήστη.
- Αυτή η εγγύηση δεν επεκτείνεται σε υπηρεσίες που εκτελούνται από τον εξουσιοδοτημένο αντιπρόσωπο ή από τους ίδιους τους πελάτες (π.χ. εγκατάσταση, διαμόρφωση, λήψεις λογισμικού). Τα εγχειρίδια καθώς και κάθε λογισμικό τέτοιου είδους, το οποίο παρέχεται σε ξεχωριστό μέσο δεδομένων, αποκλείονται, ομοίως, από την εγγύηση.
- Η απόδειξη αγοράς με την ημερομηνία αγοράς λειτουργεί ως αποδεικτικό στοιχείο επίκλησης της εγγύησης. Οι αξιώσεις που προκύπτουν επί της εγγύησης θα πρέπει να υποβάλλονται εντός δύο μηνών από τη στιγμή που θα τεκμηριωθεί αθέτηση της εγγύησης.
- Η ιδιοκτησία συσκευών και εξαρτημάτων που αντικαταστάθηκαν και επέστρεψαν στη Gigaset Communications, θα επανέρχεται στη Gigaset Communications.
- Αυτή η εγγύηση ισχύει για καινούριες συσκευές που αγοράζονται στην Ευρωπαϊκή Ένωση. Η εγγύηση εκδίδεται από τη Gigaset Communications Austria GmbH, Businesspark Marximum Objekt 2 / 3.Stock, Modecenterstraίe 17, 1110 Vienna, Austria.
- Αξιώσεις, οι οποίες διαφέρουν ή επεκτείνονται πέρα από όσα αναφέρονται σ' αυτή την εγγύηση κατασκευαστή, θα αποκλείονται, πλην των ρητώς προβλεπομένων στο εφαρμοστέο δίκαιο περιπτώσεων. (Η Gigaset Communications δεν θα αναλάβει καμία υπαιτιότητα για παρακώλυση εργασιών, απώλεια κέρδους ή απώλεια δεδομένων, πρόσθετο λογισμικό που "φορτώνεται" από τον πελάτη ή άλλες πληροφορίες. Η ευθύνη για δημιουργία αντιγράφων των αρχείων του θα βαρύνει, κατά τον ίδιο τρόπο, τον πελάτη. Ο αποκλεισμός υπαιτιότητας δεν θα ισχύει στις περιπτώσεις όπου εφαρμόζεται υποχρεωτική υπαιτιότητα, για παράδειγμα, σύμφωνα με το νόμο υπαιτιότητας προϊόντος ή σε περιπτώσεις προθέσεως, βαριάς αμέλειας, τραυματισμού ανθρώπων, πρόκλησης βλαβών σε ανθρώπινα μέλη ή στην προσωπική υγεία, ή σε περιπτώσεις όπου έχουν παραβιαστεί συμβατικές υποχρεώσεις. Ωστόσο, οι αξιώσεις για ζημιές που σχετίζονται με παραβίαση συμβατικών υποχρεώσεων, θα περιορίζονται σε προβλέψιμες ζημιές, αντιπροσωπευτικές για τέτοιες συμβάσεις, εφ' όσον δεν ενέχεται πρόθεση ή βαριά αμέλεια, τραυματισμός ανθρώπων, πρόκληση βλαβών σε ανθρώπινα μέλη ή στην προσωπική υγεία, σύμφωνα με το νόμο υπαιτιότητας προϊόντος.)
- Η διάρκεια της εγγύησης δεν θα παρατείνεται από υπηρεσίες που προσφέρονται από τους όρους της εγγύησης.
- Καθ' όσον δεν υφίσταται αθέτηση της εγγύησης, η Gigaset Communications διατηρεί το δικαίωμα να χρεώσει τον πελάτη για την αντικατάσταση ή την επισκευή.
- Οι προαναφερθέντες κανονισμοί δεν συνδέονται με οποιαδήποτε αλλαγή, η οποία, με την υποχρέωση τεκμηρίωσης του ισχυρισμού, πραγματοποιείται εις βάρος του πελάτη.

Για να επικαλεστείτε τη συγκεκριμένη εγγύηση, παρακαλούμε επικοινωνήστε με την τηλεφωνική υπηρεσία της Gigaset Communications. Τον εν λόγω τηλεφωνικό αριθμό μπορείτε να βρείτε στο συνοδευτικό εγχειρίδιο χρήσης.

## **Αποποίηση ευθύνης**

Η οθόνη του ασύρματου ακουστικού σας αποτελείται από κουκίδες (Pixel). Κάθε pixel αποτελείται από τρία υπο-pixel (κόκκινο, πράσινο, μπλε).

Μερικές φορές, ένα υπο-pixel μπορεί να είναι ελαττωματικό ή να παρουσιάζει χρωματική απόκλιση.

Η εγγύηση ισχύει μόνο αν παρατηρηθεί υπέρβαση του μέγιστου αριθμού επιτρεπόμενων σφαλμάτων pixel.

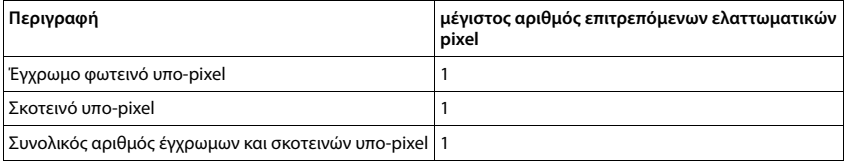

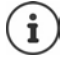

Τα ίχνη χρήσης στην οθόνη και στο περίβλημα αποκλείονται από την εγγύηση.

# **Υποδείξεις κατασκευαστή**

# **Εξουσιοδότηση**

Η συγκεκριμένη συσκευή είναι σχεδιασμένη για την αναλογική τηλεφωνική σύνδεση στο ελληνικό δίκτυο τηλεφωνίας.

Η τηλεφωνία Voice over IP είναι δυνατή μέσω σύνδεσης με δίκτυο LAN (ΙΕΕΕ 802.3).

Εξαρτάται από το τηλεπικοινωνιακό σας δίκτυο. Ίσως χρειαστεί επιπλέον μία συσκευή Router/Switch.

Για επιπλέον πληροφορίες, επικοινωνείστε με τον πάροχο της σύνδεσης σας στο internet.

Έχουν ληφθεί υπόψη οι ιδιαιτερότητες που αφορούν σε κάθε χώρα.

Με το παρόν η Gigaset Communications GmbH δηλώνει ότι ο τύπος ασύρματου συστήματος Gigaset PREMIUM 100A GO / PREMIUM 100HX συμμορφώνεται με την Οδηγία 2014/53/ΕΕ.

Το πλήρες κείμενο της Δήλωσης συμμόρφωσης ΕΕ είναι διαθέσιμο στην παρακάτω διεύθυνση: [www.gigaset.com/docs.](https://www.gigaset.com/docs)

Αυτή η δήλωση ενδέχεται να είναι επίσης διαθέσιμη στα αρχεία "International Declarations of Conformity" ή "European Declarations of Conformity".

Συνεπώς, ελέγξτε όλα αυτά τα αρχεία.

# **Προστασία δεδομένων**

Εμείς στη Gigaset θεωρούμε σημαντική την προστασία των δεδομένων των πελατών μας. Ακριβώς γι' αυτόν τον λόγο διασφαλίζουμε ότι όλα τα προϊόντα μας αναπτύσσονται με βάση την αρχή της προστασίας των δεδομένων ήδη από τον σχεδιασμό («Privacy by Design»). Όλα τα δεδομένα που συλλέγουμε χρησιμοποιούνται για να βελτιώσουμε τα προϊόντα μας στον μέγιστο δυνατό βαθμό. Διασφαλίζουμε την προστασία των δεδομένων σας και τη χρήση τους μόνο για τον σκοπό παροχής μιας υπηρεσίας μας ή πώλησης ενός προϊόντος μας. Γνωρίζουμε την πορεία διαχείρισης των δεδομένων σας στην εταιρεία και διασφαλίζουμε την ασφάλεια και την προστασία των δεδομένων σας στο πλαίσιο αυτής της διαχείρισης και τη συμμόρφωσή της με τους κανόνες προστασίας των δεδομένων προσωπικού χαρακτήρα.

Το πλήρες κείμενο της Οδηγία προστασίας δεδομένων είναι διαθέσιμο στην παρακάτω διεύθυνση: [www.gigaset.com/privacy-policy](https://www.gigaset.com/privacy-policy)

# **Περιβάλλον**

## **Η περιβαλλοντική εικόνα της εταιρείας μας**

Εμείς, ως Gigaset Communications GmbH, φέρουμε κοινωνική ευθύνη και δεσμευόμαστε για έναν καλύτερο κόσμο. Οι ιδέες μας, οι τεχνολογίες μας και οι εμπορικές μας συναλλαγές εξυπηρετούν τους ανθρώπους, την κοινωνία και το περιβάλλον. Στόχος της παγκόσμιας δραστηριότητάς μας είναι η διαρκής διασφάλιση των θεμελίων της ανθρώπινης ζωής. Αναλαμβάνουμε την πλήρη ευθύνη της διαχείρισης των προϊόντων μας, που καλύπτει τη συνολική διάρκεια ζωής κάθε προϊόντος. Ήδη κατά το σχεδιασμό των προϊόντων και των διαδικασιών αξιολογούνται οι περιβαλλοντικές επιδράσεις των προϊόντων όσον αφορά στην προετοιμασία, την κατασκευή, τη διάθεση, τη χρήση, τη λειτουργία και την απόρριψη.

Ενημερωθείτε επίσης από το Internet, στη διεύθυνση [www.gigaset.com,](https://www.gigaset.com) σχετικά με προϊόντα και μεθόδους φιλικές προς το περιβάλλον.

## **Σύστημα περιβαλλοντικής διαχείρισης**

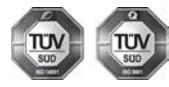

Η Gigaset Communications GmbH είναι πιστοποιημένη σύμφωνα με τους διεθνείς κανονισμούς ISO 14001 και ISO 9001.

**ISO 14001 (περιβάλλον):** πιστοποιημένη από το Σεπτέμβριο του 2007 από την TV SD Management Service GmbH.

**ISO 9001 (ποιότητα):** πιστοποιημένη από τις 17.02.1994 από την TV Sd Management Service GmbH.

## **Απόρριψη**

Οι μπαταρίες δεν ανήκουν στα οικιακά απορρίμματα. Τηρείτε τους σχετικούς τοπικούς κανονισμούς διάθεσης απορριμμάτων, για τους οποίους μπορείτε να ενημερωθείτε από τον δήμο/κοινότητα σας ή από το εξειδικευμένο κατάστημα, από το οποίο αγοράσατε το προϊόν.

Όλα τα ηλεκτρικά και ηλεκτρονικά προϊόντα πρέπει να απορρίπτονται ξεχωριστά εκτός του δικτύου δημοτικών απορριμμάτων, σε ειδικούς χώρους συλλογής που ορίζονται από την κυβέρνηση ή τις τοπικές αρχές.

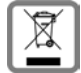

Αυτό το σύμβολο του διαγραμμένου κάδου με ροδάκια πάνω στο προϊόν σημαίνει ότι το προϊόν υπόκειται στην Οδηγία 2012/19/EE του Ευρωπαϊκού Κοινοβουλίου.

Η σωστή απόρριψη και η ξεχωριστή συλλογή των παλιών σας συσκευών θα βοηθήσει στην πρόληψη τυχόν αρνητικών επιδράσεων στο περιβάλλον και την ανθρώπινη υγεία. Είναι προϋπόθεση για την επαναχρησιμοποιήση και την ανακύκλωση χρησιμοποιημένου ηλεκτρικού και ηλεκτρονικού εξοπλισμού.

Για πιο λεπτομερείς πληροφορίες σχετικά με την απόρριψη των παλιών σας συσκευών, παρακαλούμε επικοινωνήστε με τη δημοτική υπηρεσία, το φορέα αποκομιδής απορριμμάτων ή το κατάστημα από το οποίο αγοράσατε το προϊόν.

## **Φροντίδα**

Σκουπίστε τη συσκευή με **υγρό** ή αντιστατικό πανί. Μην χρησιμοποιείτε διαλύτες ούτε πανί μικροϊνών.

Μην χρησιμοποιείτε **ποτέ** στεγνό πανί: υπάρχει κίνδυνος στατικού ηλεκτρισμού.

Σε σπάνιες περιπτώσεις, η επαφή της συσκευής με χημικές ουσίες μπορεί να προκαλέσει αλλοιώσεις της επιφάνειας. Λόγω της πληθώρας χημικών που διατίθενται στο εμπόριο, δεν κατέστη δυνατός ο έλεγχος όλων των ουσιών.

Ελαττώματα της γυαλιστερής επιφάνειας μπορούν να αποκατασταθούν προσεκτικά με καθαριστικά οθόνης κινητών τηλεφώνων.

# **Επαφή με υγρά**

Σε περίπτωση που η συσκευή έρθει σε επαφή με υγρά:

- **1 απουνδέστε όλα τα καλώδια από τη συσκευή.**
- **2 Αφαιρέστε τις μπαταρίες και αφήστε ανοικτό το διαμέρισμα των μπαταριών.**
- 3 Αφήστε να αποστραγγιστεί το υγρό από τη συσκευή.
- 4 Στεγνώστε όλα τα εξαρτήματα.
- 5 Αφήστε στη συνέχεια τη συσκευή για **τουλάχιστον 72 ώρες** με το διαμέρισμα των μπαταριών ανοικτό και το πληκτρολόγιο προς τα κάτω (εφόσον υπάρχει) σε ένα ξηρό, ζεστό χώρο (**όχι σε:** φούρνο μικροκυμάτων, ηλεκτρικό φούρνο ή ανάλογες συσκευές).

#### **6 Ενεργοποιήστε και πάλι τη συσκευή μόλις στεγνώσει.**

Αφού η συσκευή στεγνώσει πλήρως, στις περισσότερες περιπτώσεις θα μπορέσετε να τη θέσετε εκ νέου σε λειτουργία.

# **Τεχνικά χαρακτηριστικά**

## **Τοποθέτηση μπαταριών**

Τεχνολογία: 2 x AAA NiMH Τάση: 1,2 V Χωρητικότητα: 750 mAh

## **Χρόνοι λειτουργίας/χρόνοι φόρτισης του ασύρματου ακουστικού**

Ο χρόνος λειτουργίας του Gigaset εξαρτάται από τη χωρητικότητα της μπαταρίας, την ηλικία της μπαταρίας και τη μεταχείριση του χρήστη. (Όλες οι τιμές χρόνου είναι οι μέγιστες τιμές.)

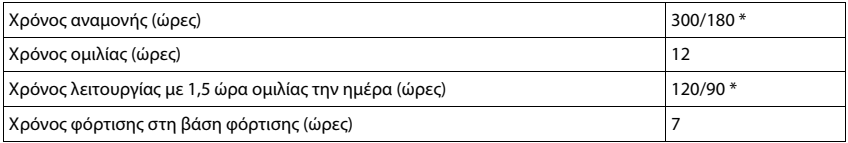

\* **Χωρίς ακτινοβολ.** απενεργοποιημένο / **Χωρίς ακτινοβολ.** ενεργοποιημένο, χωρίς φωτισμό οθόνης σε κατάσταση αναμονής

## **Κατανάλωση ισχύος του ασύρματου ακουστικού στην κατάσταση αναμονής**

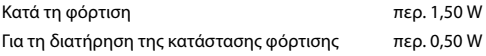

### **Κατανάλωση ενέργειας του σταθμού βάσης**

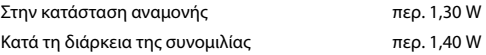

### **Γενικά τεχνικά χαρακτηριστικά**

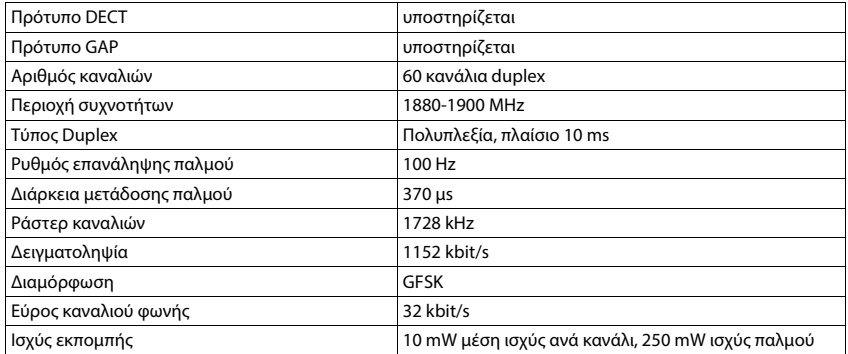

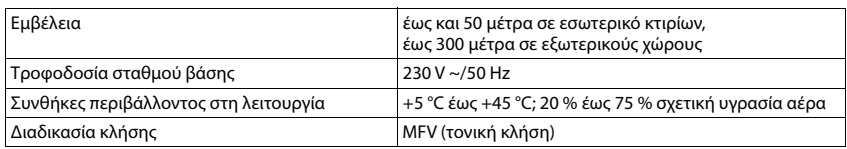

## **Διάταξη τηλεφωνικού βύσματος**

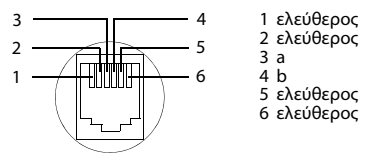

## **Τροφοδοτικό για το ασύρματο ακουστικό**

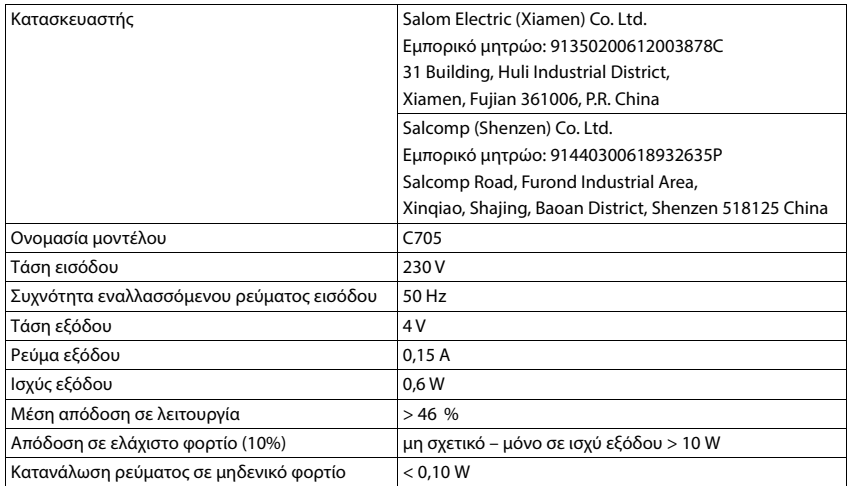

## **Τροφοδοτικό για τη βάση**

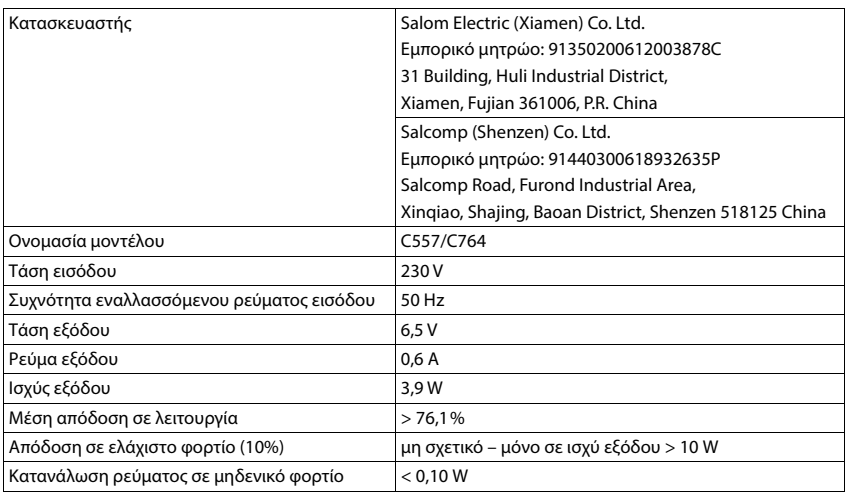

# **Πίνακες ακολουθίας χαρακτήρων**

## **Βασική γραμματοσειρά**

Πατήστε πολλές φορές το αντίστοιχο πλήκτρο.

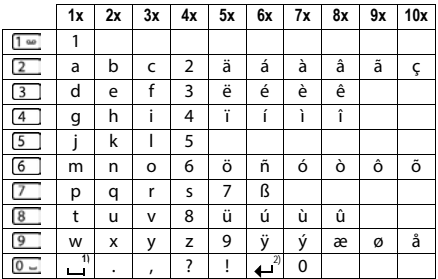

1) Κενό διάστημα

2) Αλλαγή γραμμής

## **Ελληνικά**

Πατήστε πολλές φορές το αντίστοιχο πλήκτρο.

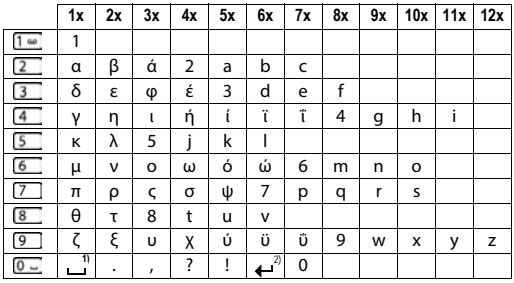

1) Κενό διάστημα

2) Αλλαγή γραμμής

# **Σύμβολα οθόνης**

Τα ακόλουθα σύμβολα εμφανίζονται ανάλογα με τις ρυθμίσεις και την κατάσταση λειτουργίας του τηλεφώνου σας

## **Σύμβολα της μπάρας επιλογών**

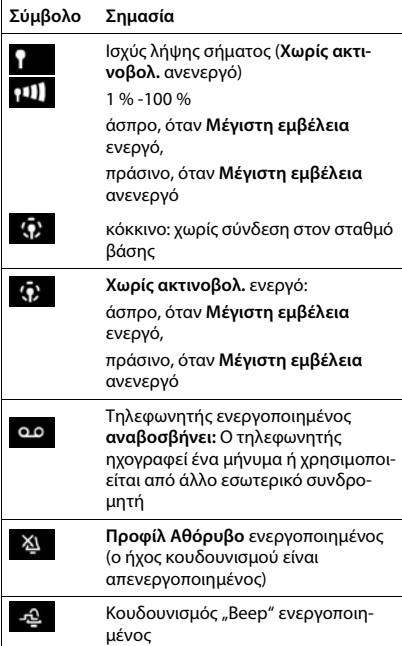

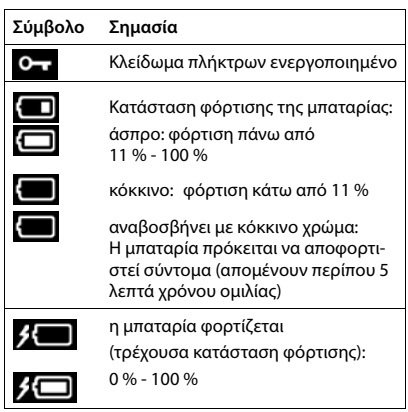

## **Σύμβολα των πλήκτρων οθόνης**

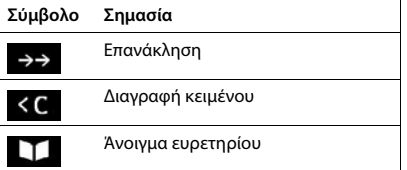

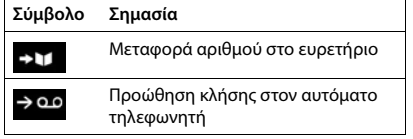

## **Σύμβολα οθόνης για τη σηματοδότηση** . . .

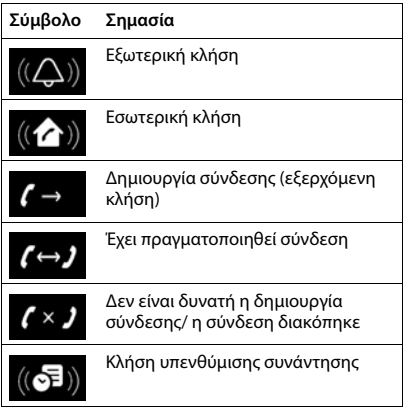

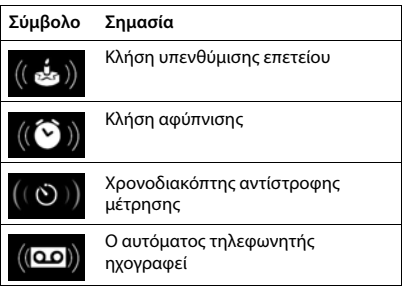

## **Άλλα σύμβολα οθόνης**

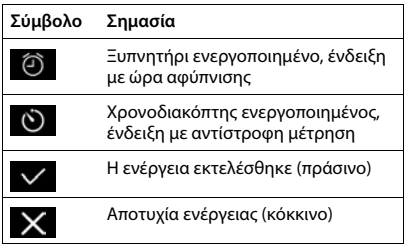

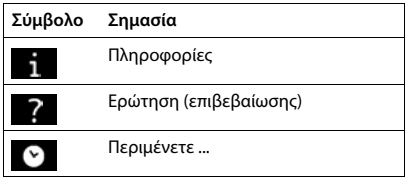

# **Επισκόπηση μενού**

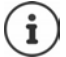

Σε ορισμένες χώρες και για ορισμένα δίκτυα δεν είναι διαθέσιμες όλες οι λειτουργίες που περιγράφονται στις οδηγίες χρήσης.

Άνοιγμα βασικού μενού: ▶ στην κατάσταση αναμονής του ασύρματου ακουστικού πατήστε∬

### G

### **Υπηρεσίες Δικτύου**

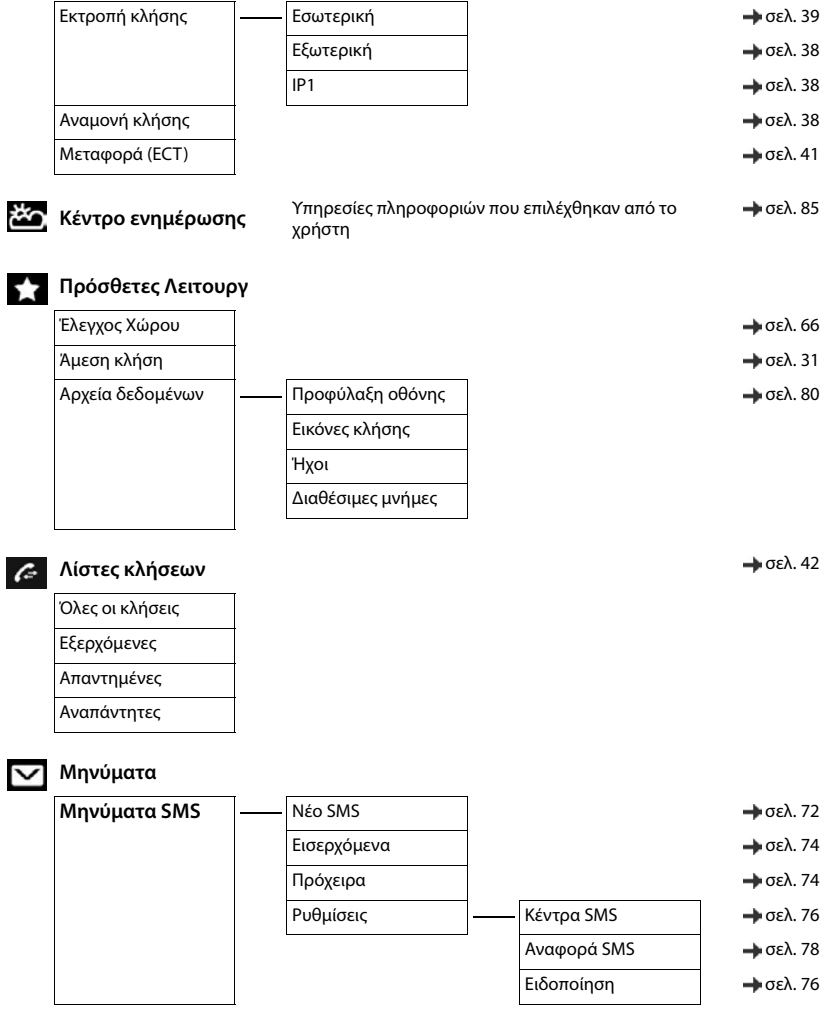

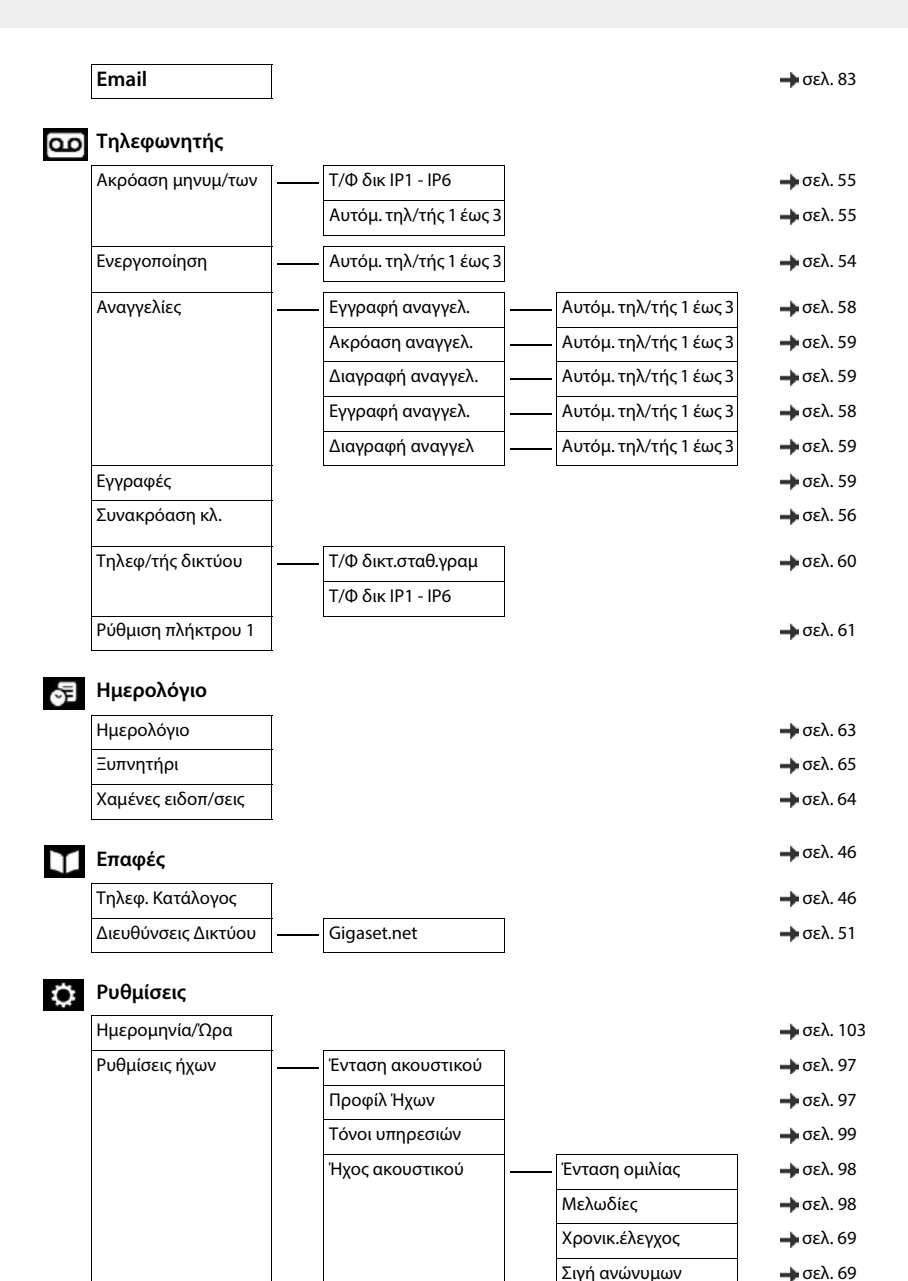
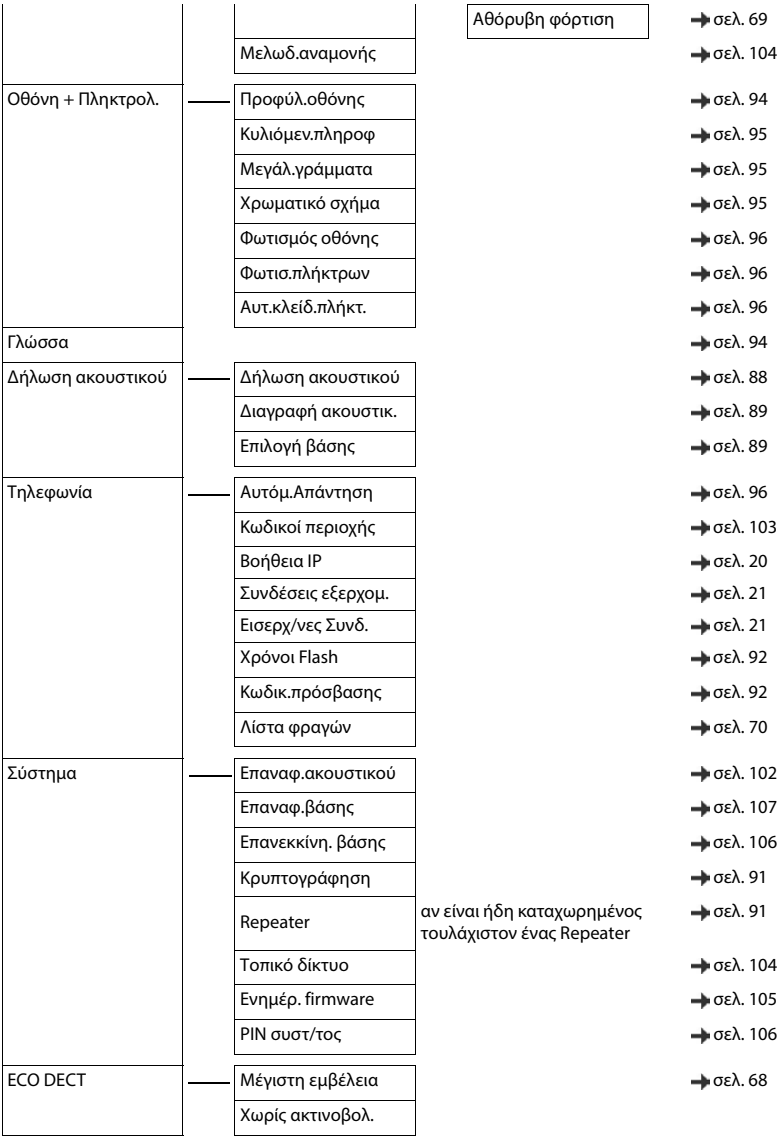

## **Ευρετήριο**

## **Α**

**COL** 

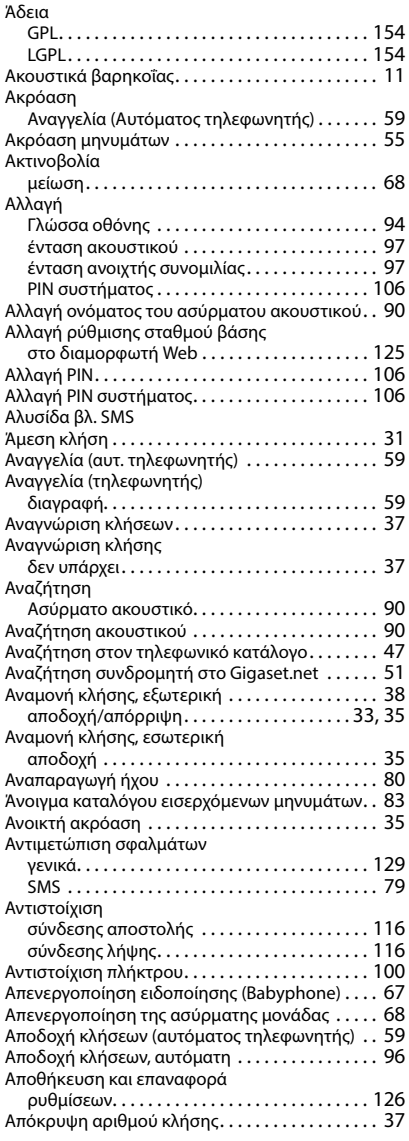

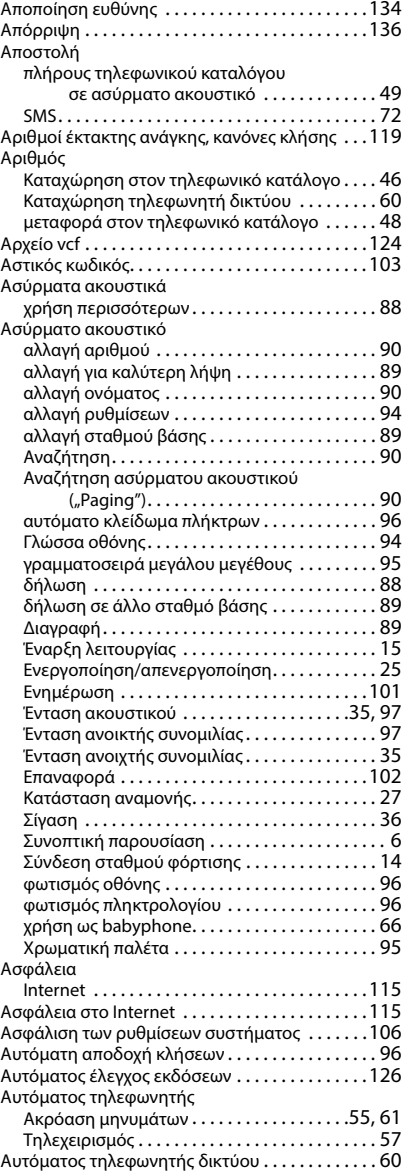

#### **Β**

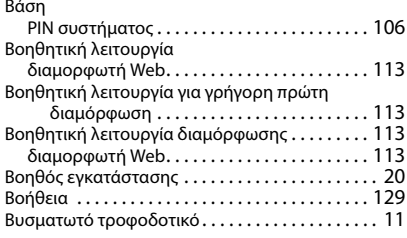

### **Γ**

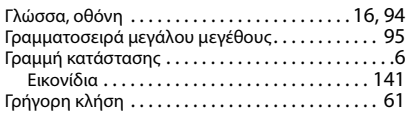

## **Δ**

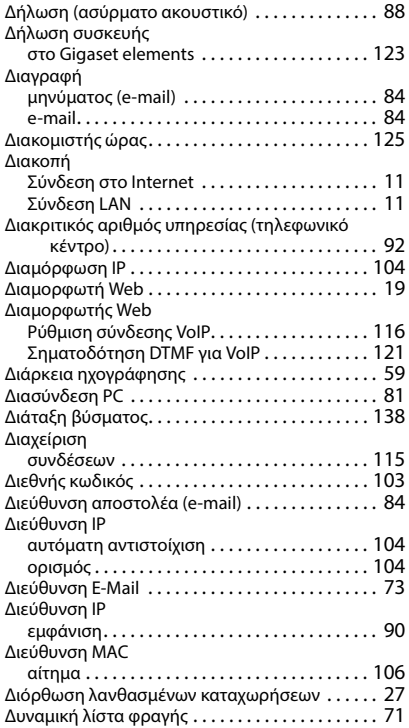

#### **Ε**

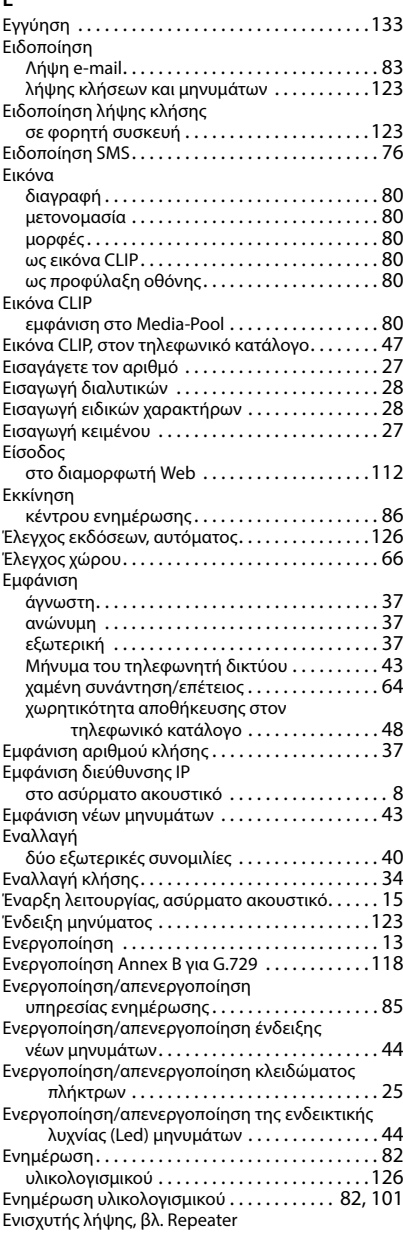

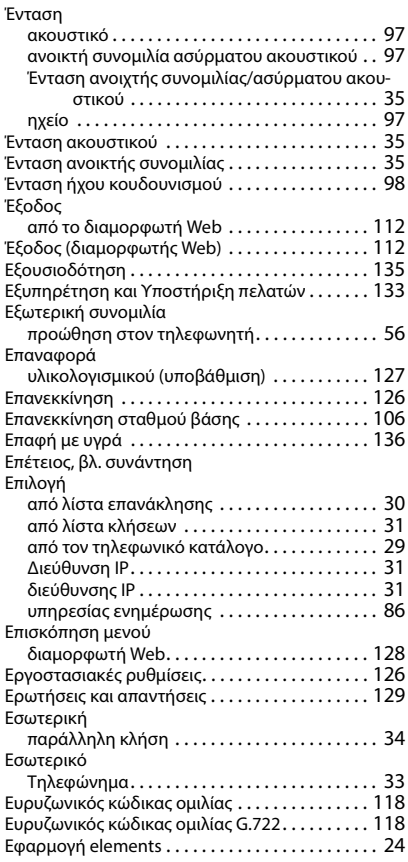

#### **Η**

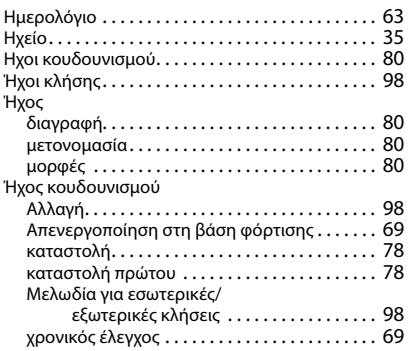

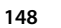

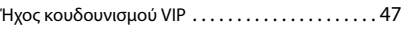

#### **Θ**

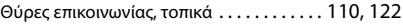

#### **Ι** Ιατρικά μηχανήματ[α . . . . . . . . . . . . . . . . . . . . . . . .](#page-11-0) 12 Ιστοσελίδα Gigaset.net [. . . . . . . . . . . . . . . . . . . . . .](#page-84-1) 85 Ισχύς σήματος λήψη[ς . . . . . . . . . . . . . . . . . . . . . .141](#page-140-1)

#### **Κ**

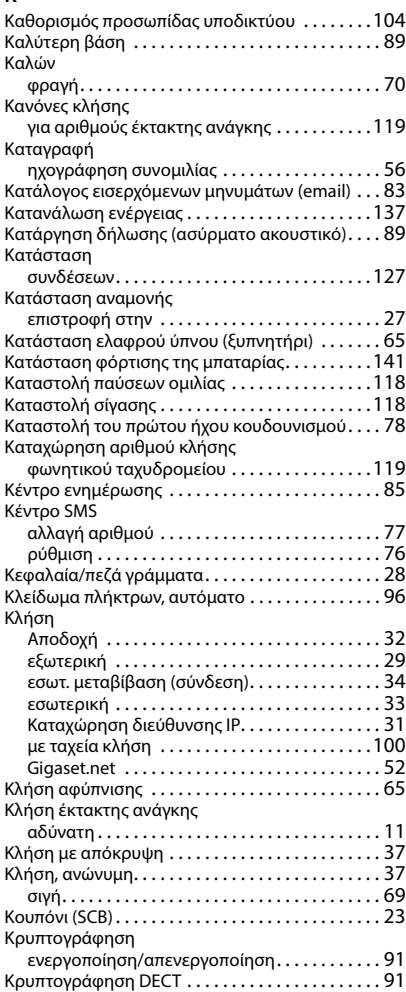

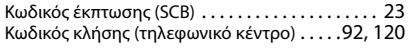

#### **Λ**

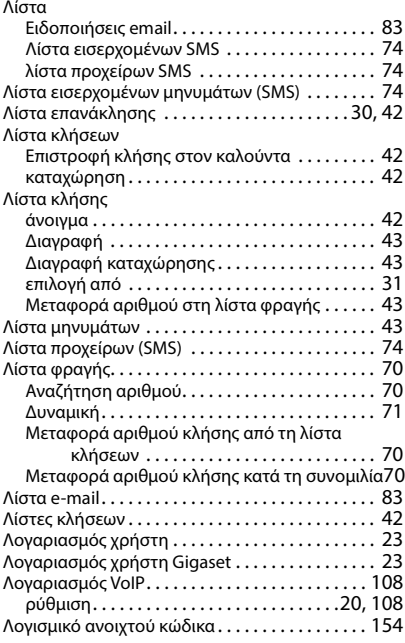

#### **Μ**

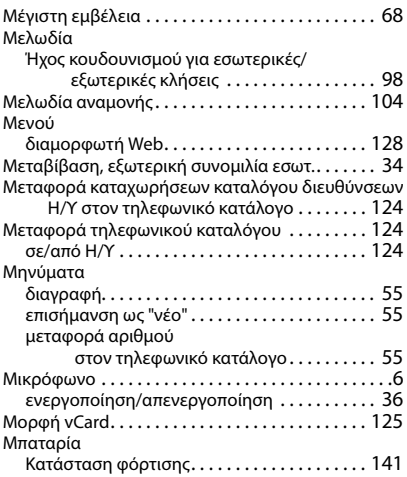

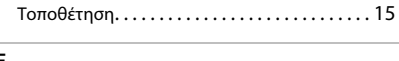

# **Ξ**

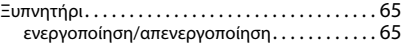

## **Ο**

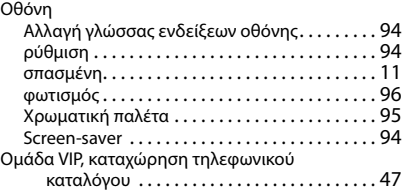

#### **Π**

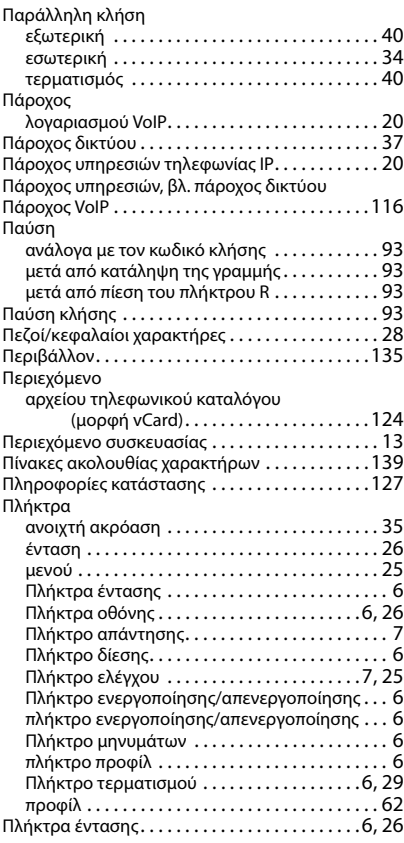

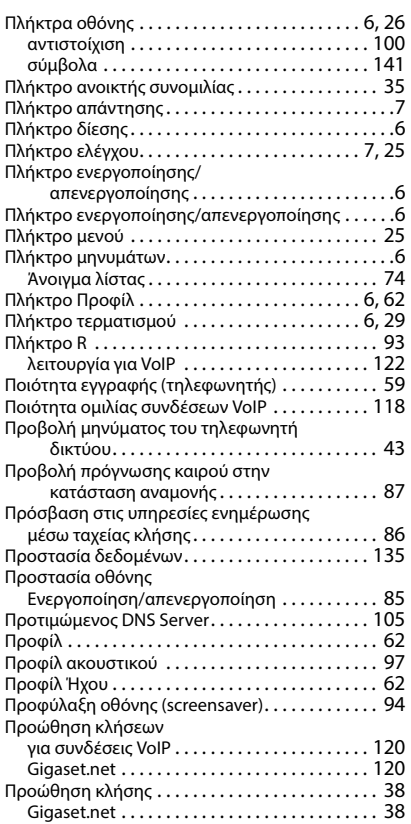

#### **Ρ**

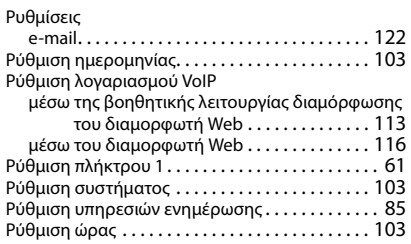

### **Σ**

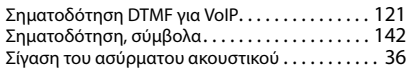

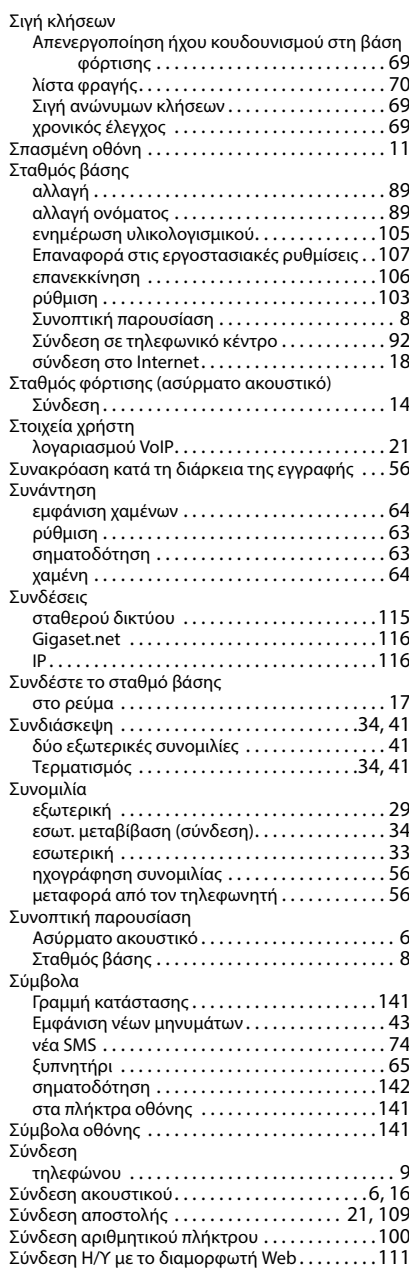

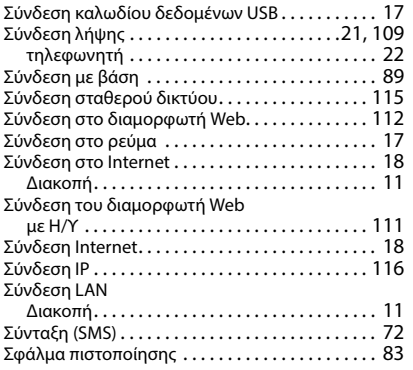

#### **Τ**

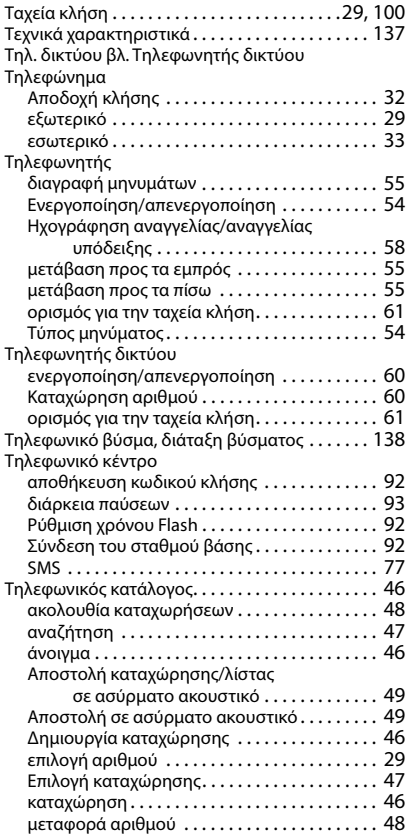

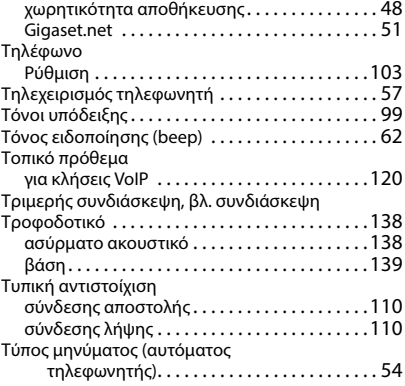

#### **Υ**

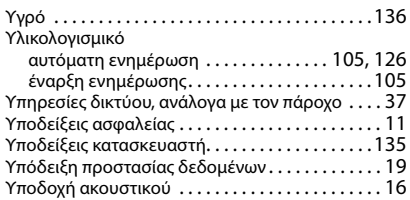

#### **Φ**

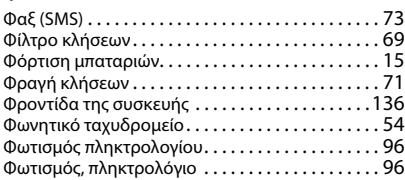

## **Χ**

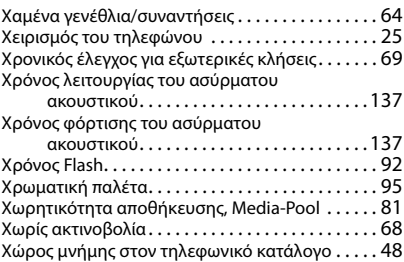

#### **B**

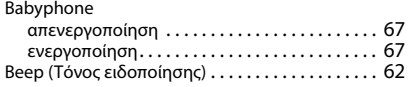

## **C**

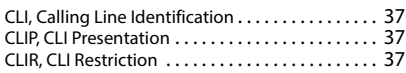

#### **D**

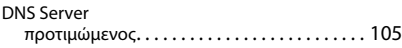

### **E**

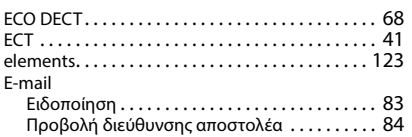

### **G**

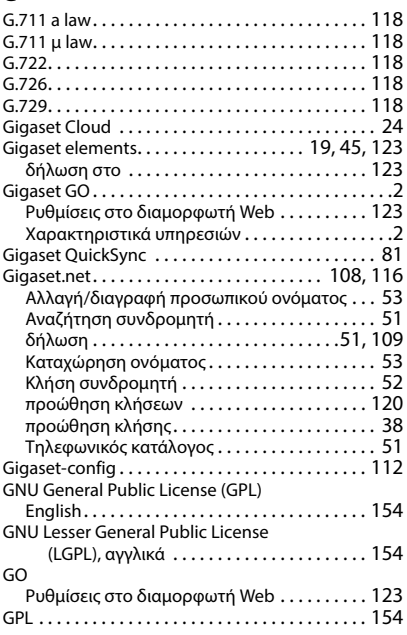

## **H**

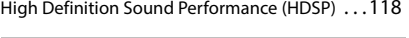

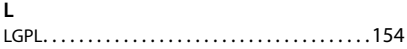

#### **M**

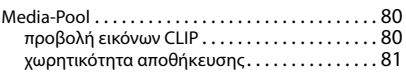

### **O**

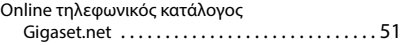

### **P**

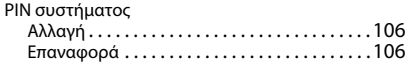

## **Q**

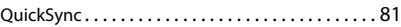

## **R**

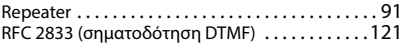

## **S**

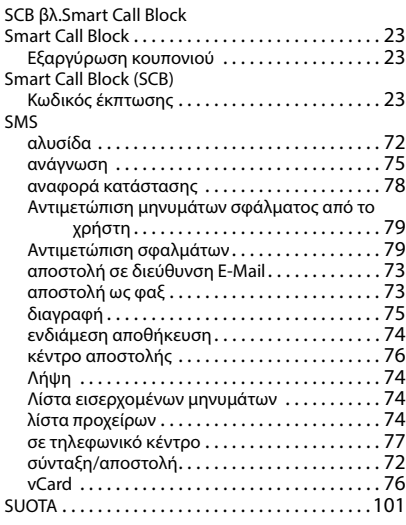

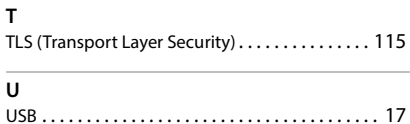

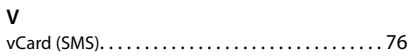

Με την επιφύλαξη παντός δικαιώματος. Με την επιφύλαξη του δικαιώματος τροποποίησης.

## <span id="page-153-1"></span>**Λογισμικό ανοιχτού κώδικα**

#### **Γενικά**

Η συσκευή σας Gigaset περιέχει μεταξύ άλλων λογισμικό ανοιχτού κώδικα (Open Source Software), το οποίο υπόκειται σε διαφορετικούς όρους αδειοδότησης. Η παραχώρηση δικαιωμάτων χρήσης του λογισμικού ανοιχτού κώδικα (Open Source Software), πέραν από αυτά που αφορούν στη λειτουργία της συσκευής υπό τη μορφή που παρέχεται από την Gigaset Communications GmbH, ρυθμίζεται στους αντίστοιχους όρους αδειοδότησης του λογισμικού ανοιχτού κώδικα (OpenSource Software). Μπορείτε να βρείτε τις προϋποθέσεις της αντίστοιχης άδειας παρακάτω, στην αρχική τους έκδοση.

Τα αντίστοιχα κείμενα άδειας περιέχουν συχνά περιορισμούς ευθύνης ως προς τον σχετικό δικαιοπάροχο του λογισμικού ανοιχτού κώδικα (Open Source Software). Για παράδειγμα, το κείμενο για τον αποκλεισμό ευθύνης για το LGPL Έκδοση 2.1 έχει ως εξής:

<span id="page-153-3"></span>"This library is distributed in the hope that it will be useful, but WITHOUT ANY WARRANTY; without even the implied warranty of MERCHANTABILITY or FITNESS FOR A PARTICULAR PURPOSE. See the GNU Lesser General Public License for more details."

Η ευθύνη της Gigaset Communications GmbH παραμένει ανεπηρέαστη.

#### **Οδηγίες άδειας και πνευματικών δικαιωμάτων**

<span id="page-153-2"></span>Η συσκευή σας Gigaset περιέχει λογισμικό ανοιχτού κώδικα (Open Source Software), το οποίο υπόκειται στην GNU General Public License ((GPL) και στην GNU Library/Lesser General Public License (LGPL). Μπορείτε να βρείτε τις προϋποθέσεις της αντίστοιχης άδειας παρακάτω, στην αρχική τους έκδοση. Ο αντίστοιχος πηγαίος κώδικας μπορεί να κατέβει στο [www.gigaset.com/opensource](https://www.gigaset.com/opensource) από το Internet. Εντός τριών ετών από τον αγορά του προϊόντος μπορεί να ζητηθεί ο αντίστοιχος πηγαίος κώδικας και από την Gigaset Communications GmbH σε τιμή κόστους. Για το σκοπό αυτό παρακαλούμε να αξιοποιήσετε τις δυνατότητες επικοινωνίας που αναφέρονται στο [www.gigaset.com/service.](https://www.gigaset.com/service)

#### <span id="page-153-0"></span>**Κείμενα άδειας**

GNU LESSER GENERAL PUBLIC LICENSE

Version 2.1, February 1999

Copyright (C) 1991, 1999 Free Software Foundation, Inc. 51 Franklin Street, Fifth Floor, Boston, MA 02110-1301 USA Everyone is permitted to copy and distribute verbatim copies of this license document, but changing it is not allowed.

[This is the first released version of the Lesser GPL. It also counts as the successor of the GNU Library Public License, version 2, hence the version number 2.1.]

#### Preamble

The licenses for most software are designed to take away your freedom to share and change it. By contrast, the GNU General Public Licenses are intended to guarantee your freedom to share and change free software--to make sure the software is free for all its users.

This license, the Lesser General Public License, applies to some specially designated software packages--typically libraries--of the Free Software Foundation and other authors who decide to use it. You can use it too, but we suggest you first think carefully about whether this license or the ordinary General Public License is the better strategy to use in any particular case, based on the explanations below.

When we speak of free software, we are referring to freedom of use, not price. Our General Public Licenses are designed to make sure that you have the freedom to distribute copies of free software (and charge for this service if you wish); that you receive source code or can get it if you want it; that you can change the software and use pieces of it in new free programs; and that you are informed that you can do these things.

To protect your rights, we need to make restrictions that forbid distributors to deny you these rights or to ask you to surrender these rights. These restrictions translate to certain responsibilities for you if you distribute copies of the library or if you modify it.

For example, if you distribute copies of the library, whether gratis or for a fee, you must give the recipients all the rights that we gave you. You must make sure that they, too, receive or can get the source code. If you link other code with the library, you must provide complete object files to the recipients, so that they can relink them with the library after making changes to the library and recompiling it. And you must show them these terms so they know their rights.

We protect your rights with a two-step method: (1) we copyright the library, and (2) we offer you this license, which gives you legal permission to copy, distribute and/or modify the library.

To protect each distributor, we want to make it very clear that there is no warranty for the free library. Also, if the library is modified by someone else and passed on, the recipients should know that what they have is not the original version, so that the original author's reputation will not be affected by problems that might be introduced by others.

Finally, software patents pose a constant threat to the existence of any free program. We wish to make sure that a company cannot effectively restrict the users of a free program by obtaining a restrictive license from a patent holder. Therefore, we insist that any patent license obtained for a version of the library must be consistent with the full freedom of use specified in this license.

Most GNU software, including some libraries, is covered by the ordinary GNU General Public License. This license, the GNU Lesser General Public License, applies to certain designated libraries, and is quite different from the ordinary General Public License. We use this license for certain libraries in order to permit linking those libraries into non-free programs.

When a program is linked with a library, whether statically or using a shared library, the combination of the two is legally speaking a combined work, a derivative of the original library. The ordinary General Public License therefore permits such linking only if the entire combination fits its criteria of freedom. The Lesser General Public License permits more lax criteria for linking other code with the library.

We call this license the "Lesser" General Public License because it does Less to protect the user's freedom than the ordinary General Public License. It also provides other free software developers Less of an advantage over competing nonfree programs. These disadvantages are the reason we use the ordinary General Public License for many libraries. However, the Lesser license provides advantages in certain special circumstances.

For example, on rare occasions, there may be a special need to encourage the widest possible use of a certain library, so that it becomes a de-facto standard. To achieve this, non-free programs must be allowed to use the library. A more frequent case is that a free library does the same job as widely used non-free libraries. In this case, there is little to gain by limiting the free library to free software only, so we use the Lesser General Public License.

In other cases, permission to use a particular library in non-free programs enables a greater number of people to use a large body of free software. For example, permission to use the GNU C Library in non-free programs enables many more people to use the whole GNU operating system, as well as its variant, the GNU/Linux operating system.

Although the Lesser General Public License is Less protective of the users' freedom, it does ensure that the user of a program that is linked with the Library has the freedom and the wherewithal to run that program using a modified version of the Library.

The precise terms and conditions for copying, distribution and modification follow. Pay close attention to the difference between a "work based on the library" and a "work that uses the library". The former contains code derived from the library, whereas the latter must be combined with the library in order to run.

#### TERMS AND CONDITIONS FOR COPYING, DISTRIBUTION AND MODIFICATION

0. This License Agreement applies to any software library or other program which contains a notice placed by the copyright holder or other authorized party saying it may be distributed under the terms of this Lesser General Public License (also called "this License"). Each licensee is addressed as "you".

A "library" means a collection of software functions and/or data prepared so as to be conveniently linked with application programs (which use some of those functions and data) to form executables.

The "Library", below, refers to any such software library or work which has been distributed under these terms. A "work based on the Library" means either the Library or any derivative work under copyright law: that is to say, a work containing the Library or a portion of it, either verbatim or with modifications and/or translated straightforwardly into another language. (Hereinafter, translation is included without limitation in the term "modification".)

"Source code" for a work means the preferred form of the work for making modifications to it. For a library, complete source code means all the source code for all modules it contains, plus any associated interface definition files, plus the scripts used to control compilation and installation of the library.

Activities other than copying, distribution and modification are not covered by this License; they are outside its scope. The act of running a program using the Library is not restricted, and output from such a program is covered only if its contents constitute a work based on the Library (independent of the use of the Library in a tool for writing it). Whether that is true depends on what the Library does and what the program that uses the Library does.

1. You may copy and distribute verbatim copies of the Library's complete source code as you receive it, in any medium, provided that you conspicuously and appropriately publish on each copy an appropriate copyright notice and disclaimer of warranty; keep intact all the notices that refer to this License and to the absence of any warranty; and distribute a copy of this License along with the Library.

You may charge a fee for the physical act of transferring a copy, and you may at your option offer warranty protection in exchange for a fee.

2. You may modify your copy or copies of the Library or any portion of it, thus forming a work based on the Library, and copy and distribute such modifications or work under the terms of Section 1 above, provided that you also meet all of these conditions:

a) The modified work must itself be a software library.

b) You must cause the files modified to carry prominent notices stating that you changed the files and the date of any change.

c) You must cause the whole of the work to be licensed at no charge to all third parties under the terms of this License.

d) If a facility in the modified Library refers to a function or a table of data to be supplied by an application program that uses the facility, other than as an argument passed when the facility is invoked, then you must make a good faith effort to ensure that, in the event an application does not supply such function or table, the facility still operates, and performs whatever part of its purpose remains meaningful.

(For example, a function in a library to compute square roots has a purpose that is entirely well-defined independent of the application. Therefore, Subsection 2d requires that any application-supplied function or table used by this function must be optional: if the application does not supply it, the square root function must still compute square roots.)

These requirements apply to the modified work as a whole. If identifiable sections of that work are not derived from the Library, and can be reasonably considered independent and separate works in themselves, then this License, and its terms, do not apply to those sections when you distribute them as separate works. But when you distribute the same sections as part of a whole which is a work based on the Library, the distribution of the whole must be on the terms of this License, whose permissions for other licensees extend to the entire whole, and thus to each and every part regardless of who wrote it.

Thus, it is not the intent of this section to claim rights or contest your rights to work written entirely by you; rather, the intent is to exercise the right to control the distribution of derivative or collective works based on the Library.

In addition, mere aggregation of another work not based on the Library with the Library (or with a work based on the Library) on a volume of a storage or distribution medium does not bring the other work under the scope of this License.

3. You may opt to apply the terms of the ordinary GNU General Public License instead of this License to a given copy of the Library. To do this, you must alter all the notices that refer to this License, so that they refer to the ordinary GNU General Public License, version 2, instead of to this License. (If a newer version than version 2 of the ordinary GNU General Public License has appeared, then you can specify that version instead if you wish.) Do not make any other change in these notices.

Once this change is made in a given copy, it is irreversible for that copy, so the ordinary GNU General Public License applies to all subsequent copies and derivative works made from that copy.

This option is useful when you wish to copy part of the code of the Library into a program that is not a library.

4. You may copy and distribute the Library (or a portion or derivative of it, under Section 2) in object code or executable form under the terms of Sections 1 and 2 above provided that you accompany it with the complete corresponding machine-readable source code, which must be distributed under the terms of Sections 1 and 2 above on a medium customarily used for software interchange.

If distribution of object code is made by offering access to copy from a designated place, then offering equivalent access to copy the source code from the same place satisfies the requirement to distribute the source code, even though third parties are not compelled to copy the source along with the object code.

5. A program that contains no derivative of any portion of the Library, but is designed to work with the Library by being compiled or linked with it, is called a "work that uses the Library". Such a work, in isolation, is not a derivative work of the Library, and therefore falls outside the scope of this License.

However, linking a "work that uses the Library" with the Library creates an executable that is a derivative of the Library (because it contains portions of the Library), rather than a "work that uses the library". The executable is therefore covered by this License. Section 6 states terms for distribution of such executables.

When a "work that uses the Library" uses material from a header file that is part of the Library, the object code for the work may be a derivative work of the Library even though the source code is not. Whether this is true is especially significant if the work can be linked without the Library, or if the work is itself a library. The threshold for this to be true is not precisely defined by law.

If such an object file uses only numerical parameters, data structure layouts and accessors, and small macros and small inline functions (ten lines or less in length), then the use of the object file is unrestricted, regardless of whether it is legally a derivative work. (Executables containing this object code plus portions of the Library will still fall under Section 6.)

Otherwise, if the work is a derivative of the Library, you may distribute the object code for the work under the terms of Section 6. Any executables containing that work also fall under Section 6, whether or not they are linked directly with the Library itself.

6. As an exception to the Sections above, you may also combine or link a "work that uses the Library" with the Library to produce a work containing portions of the Library, and distribute that work under terms of your choice, provided that the terms permit modification of the work for the customer's own use and reverse engineering for debugging such modifications.

You must give prominent notice with each copy of the work that the Library is used in it and that the Library and its use are covered by this License. You must supply a copy of this License. If the work during execution displays copyright notices, you must include the copyright notice for the Library among them, as well as a reference directing the user to the copy of this License. Also, you must do one of these things:

a) Accompany the work with the complete corresponding machine-readable source code for the Library including whatever changes were used in the work (which must be distributed under Sections 1 and 2 above); and, if the work is an executable linked with the Library, with the complete machine-readable "work that uses the Library", as object code and/or source code, so that the user can modify the Library and then relink to produce a modified executable containing the modified Library. (It is understood that the user who changes the contents of definitions files in the Library will not necessarily be able to recompile the application to use the modified definitions.)

b) Use a suitable shared library mechanism for linking with the Library. A suitable mechanism is one that (1) uses at run time a copy of the library already present on the user's computer system, rather than copying library functions into the executable, and (2) will operate properly with a modified version of the library, if the user installs one, as long as the modified version is interface-compatible with the version that the work was made with.

c) Accompany the work with a written offer, valid for at least three years, to give the same user the materials specified in Subsection 6a, above, for a charge no more than the cost of performing this distribution.

d) If distribution of the work is made by offering access to copy from a designated place, offer equivalent access to copy the above specified materials from the same place.

e) Verify that the user has already received a copy of these materials or that you have already sent this user a copy.

For an executable, the required form of the "work that uses the Library" must include any data and utility programs needed for reproducing the executable from it. However, as a special exception, the materials to be distributed need not include anything that is normally distributed (in either source or binary form) with the major components (compiler, kernel, and so on) of the operating system on which the executable runs, unless that component itself accompanies the executable.

It may happen that this requirement contradicts the license restrictions of other proprietary libraries that do not normally accompany the operating system. Such a contradiction means you cannot use both them and the Library together in an executable that you distribute.

7. You may place library facilities that are a work based on the Library side-by-side in a single library together with other library facilities not covered by this License, and distribute such a combined library, provided that the separate distribution of the work based on the Library and of the other library facilities is otherwise permitted, and provided that you do these two things:

a) Accompany the combined library with a copy of the same work based on the Library, uncombined with any other library facilities. This must be distributed under the terms of the Sections above.

b) Give prominent notice with the combined library of the fact that part of it is a work based on the Library, and explaining where to find the accompanying uncombined form of the same work.

8. You may not copy, modify, sublicense, link with, or distribute the Library except as expressly provided under this License. Any attempt otherwise to copy, modify, sublicense, link with, or distribute the Library is void, and will automatically terminate your rights under this License. However, parties who have received copies, or rights, from you under this License will not have their licenses terminated so long as such parties remain in full compliance.

9. You are not required to accept this License, since you have not signed it. However, nothing else grants you permission to modify or distribute the Library or its derivative works. These actions are prohibited by law if you do not accept this License. Therefore, by modifying or distributing the Library (or any work based on the Library), you indicate your acceptance of this License to do so, and all its terms and conditions for copying, distributing or modifying the Library or works based on it.

10. Each time you redistribute the Library (or any work based on the Library), the recipient automatically receives a license from the original licensor to copy, distribute, link with or modify the Library subject to these terms and conditions. You may not impose any further restrictions on the recipients' exercise of the rights granted herein. You are not responsible for enforcing compliance by third parties with this License.

11. If, as a consequence of a court judgment or allegation of patent infringement or for any other reason (not limited to patent issues), conditions are imposed on you (whether by court order, agreement or otherwise) that contradict the conditions of this License, they do not excuse you from the conditions of this License. If you cannot distribute so as to satisfy simultaneously your obligations under this License and any other pertinent obligations, then as a consequence you may not distribute the Library at all. For example, if a patent license would not permit royalty-free redistribution of the Library by all those who receive copies directly or indirectly through you, then the only way you could satisfy both it and this License would be to refrain entirely from distribution of the Library.

If any portion of this section is held invalid or unenforceable under any particular circumstance, the balance of the section is intended to apply, and the section as a whole is intended to apply in other circumstances.

It is not the purpose of this section to induce you to infringe any patents or other property right claims or to contest validity of any such claims; this section has the sole purpose of protecting the integrity of the free software distribution system which is implemented by public license practices. Many people have made generous contributions to the wide range of software distributed through that system in reliance on consistent application of that system; it is up to the author/donor to decide if he or she is willing to distribute software through any other system and a licensee cannot impose that choice.

This section is intended to make thoroughly clear what is believed to be a consequence of the rest of this License.

12. If the distribution and/or use of the Library is restricted in certain countries either by patents or by copyrighted interfaces, the original copyright holder who places the Library under this License may add an explicit geographical distribution limitation excluding those countries, so that distribution is permitted only in or among countries not thus excluded. In such case, this License incorporates the limitation as if written in the body of this License.

13. The Free Software Foundation may publish revised and/or new versions of the Lesser General Public License from time to time. Such new versions will be similar in spirit to the present version, but may differ in detail to address new problems or concerns.

Each version is given a distinguishing version number. If the Library specifies a version number of this License which applies to it and "any later version", you have the option of following the terms and conditions either of that version or of any later version published by the Free Software Foundation. If the Library does not specify a license version number, you may choose any version ever published by the Free Software Foundation.

14. If you wish to incorporate parts of the Library into other free programs whose distribution conditions are incompatible with these, write to the author to ask for permission. For software which is copyrighted by the Free Software Foundation, write to the Free Software Foundation; we sometimes make exceptions for this. Our decision will be guided by the two goals of preserving the free status of all derivatives of our free software and of promoting the sharing and reuse of software generally.

#### NO WARRANTY

15. BECAUSE THE LIBRARY IS LICENSED FREE OF CHARGE, THERE IS NO WARRANTY FOR THE LIBRARY, TO THE EXTENT PERMITTED BY APPLICABLE LAW. EXCEPT WHEN OTHERWISE STATED IN WRITING THE COPYRIGHT HOLDERS AND/OR OTHER PARTIES PROVIDE THE LIBRARY "AS IS" WITHOUT WARRANTY OF ANY KIND, EITHER EXPRESSED OR IMPLIED, INCLUDING, BUT NOT LIMITED TO, THE IMPLIED WARRANTIES OF MERCHANTABILITY AND FITNESS FOR A PARTICULAR PURPOSE. THE ENTIRE RISK AS TO THE QUALITY AND PERFORMANCE OF THE LIBRARY IS WITH YOU. SHOULD THE LIBRARY PROVE DEFECTIVE, YOU ASSUME THE COST OF ALL NECESSARY SERVICING, REPAIR OR CORRECTION.

16. IN NO EVENT UNLESS REQUIRED BY APPLICABLE LAW OR AGREED TO IN WRITING WILL ANY COPYRIGHT HOLDER, OR ANY OTHER PARTY WHO MAY MODIFY AND/OR REDISTRIBUTE THE LIBRARY AS PERMITTED ABOVE, BE LIABLE TO YOU FOR DAMAGES, INCLUDING ANY GENERAL, SPECIAL, INCIDENTAL OR CONSEQUENTIAL DAMAGES ARISING OUT OF THE USE OR INABILITY TO USE THE LIBRARY (INCLUDING BUT NOT LIMITED TO LOSS OF DATA OR DATA BEING RENDERED INACCURATE OR LOSSES SUSTAINED BY YOU OR THIRD PARTIES OR A FAILURE OF THE LIBRARY TO OPERATE WITH ANY OTHER SOFTWARE), EVEN IF SUCH HOLDER OR OTHER PARTY HAS BEEN ADVISED OF THE POSSIBILITY OF SUCH DAMAGES.

END OF TERMS AND CONDITIONS

#### How to Apply These Terms to Your New Libraries

If you develop a new library, and you want it to be of the greatest possible use to the public, we recommend making it free software that everyone can redistribute and change. You can do so by permitting redistribution under these terms (or, alternatively, under the terms of the ordinary General Public License).

To apply these terms, attach the following notices to the library. It is safest to attach them to the start of each source file to most effectively convey the exclusion of warranty; and each file should have at least the "copyright" line and a pointer to where the full notice is found.

<one line to give the library's name and a brief idea of what it does.>

Copyright (C) <year> <name of author>

This library is free software; you can redistribute it and/or modify it under the terms of the GNU Lesser General Public License as published by the Free Software Foundation; either version 2.1 of the License, or (at your option) any later version.

This library is distributed in the hope that it will be useful, but WITHOUT ANY WARRANTY; without even the implied warranty of MERCHANTABILITY or FITNESS FOR A PARTICULAR PURPOSE. See the GNU Lesser General Public License for more details.

You should have received a copy of the GNU Lesser General Public License along with this library; if not, write to the Free Software Foundation, Inc., 51 Franklin Street, Fifth Floor, Boston, MA 02110-1301 USA

Also add information on how to contact you by electronic and paper mail.

You should also get your employer (if you work as a programmer) or your school, if any, to sign a "copyright disclaimer" for the library, if necessary. Here is a sample; alter the names:

Yoyodyne, Inc., hereby disclaims all copyright interest in the library `Frob' (a library for tweaking knobs) written by James Random Hacker.

<signature of Ty Coon>, 1 April 1990

Ty Coon, President of Vice

That's all there is to it!

Issued by Gigaset Communications GmbH Frankenstr. 2a, D-46395 Bocholt

© Gigaset Communications GmbH 2022

Subject to availability. All rights reserved. Rights of modification reserved. [www.gigaset.com](https://www.gigaset.com)